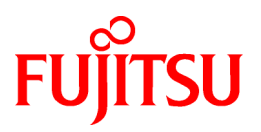

# **FUJITSU Software PRIMECLUSTER Wizard for Oracle 4.2**

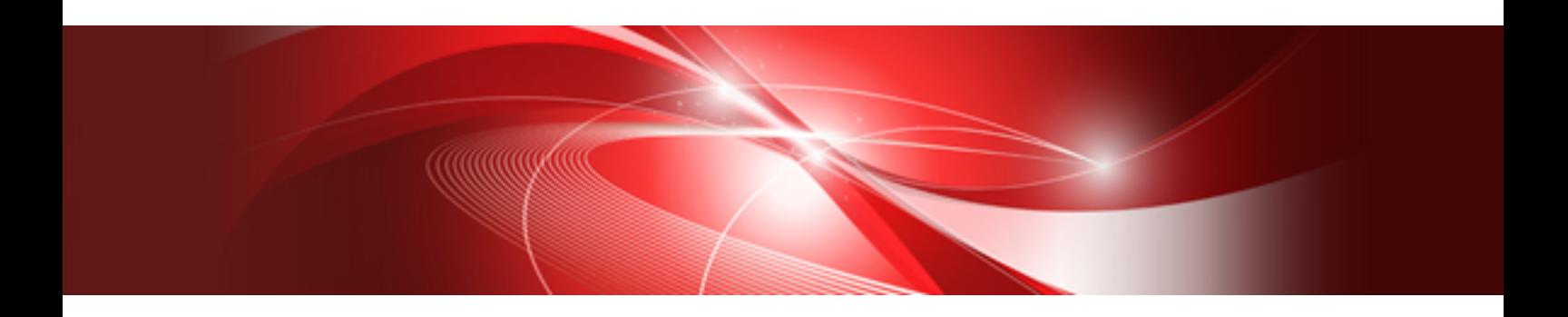

# Configuration and Administration Guide

Oracle Solaris

J2S0-0335-01ENZ0(02) August 2021

## **Preface**

### **Purpose**

The purpose of the document is to outline functions of PRIMECLUSTER Wizard for Oracle. Further, it describes the procedures from installation to operation management.

#### **Readers**

This document is intended for system engineers and system administrators who design, configure, and manage PRIMECLUSTER systems. The reader should have expertise in the PRIMECLUSTER and Oracle system.

#### **Outline**

The document consists of the following six chapters and six appendices:

- Chapter 1 Feature
- Chapter 2 Environment setup
- Chapter 3 Operation
- Chapter 4 Command
- Chapter 5 Notice
- Chapter 6 Message
- Appendix A Failure case studies
- Appendix B Change Oracle Resource Settings
- Appendix C Procedure for Updating of the CRS Control
- Appendix D Procedure for Removal of the Oracle RAC Service Resource
- Appendix E Using PRIMECLUSTER Wizard for Oracle in Oracle Solaris Zones Environments
- Appendix F (Information) Action Definition File

#### **Technical term**

For technical words related to clusters in this document, see the manual. Oracle Solaris might be described as Solaris, Solaris Operating System, or Solaris OS. Unless otherwise specified, the following words are used for Oracle products. For details, see the Oracle manuals.

- Oracle instance: Referred to as "instance", "Oracle instance", or "Oracle RAC instance" in this document.
- Oracle listener: Referred to as "Listener", or "Oracle listener" in this document.
- Oracle Real Application Clusters: Referred to as "RAC", "Oracle9i RAC", or "Oracle RAC Version Release" in this document.
- Oracle Clusterware: Referred to as "Oracle Clusterware" in this document.
- Oracle user: Referred to "Oracle user" or "DBA user" in this document. An operating system user account belonging to OSDBA group to operate and manage Oracle system.

#### **Notational convention**

The document conforms to the following notational conventions:

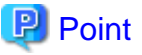

#### Contains important information about the subject at hand. . . . . . . . . . . . . . .

## **Information**

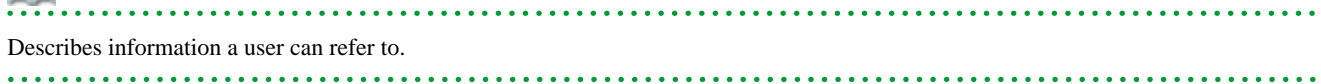

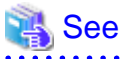

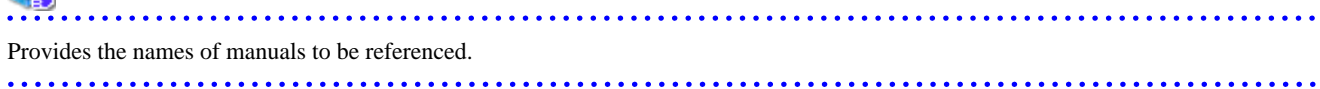

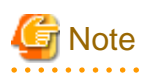

Describes points where a user should take notice.

## **Example**

Describes settings using an example. . . . . . . . . . . . . . . . .

### **Trademarks**

PRIMECLUSTER is a trademark of Fujitsu Limited.

Oracle and Java are registered trademarks of Oracle and/or its affiliates. Other names may be trademarks of their respective owners. Other product and brand names are trademarks or registered trademarks of their respective owners.

### **Requests**

No part of this document may be reproduced or copied without permission of FUJITSU LIMITED. The contents of this document may be revised without prior notice.

### **Date of publication and edition**

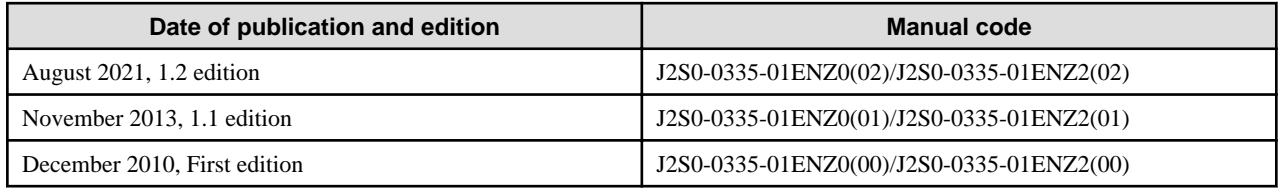

### **Copyright notice**

Copyright FUJITSU LIMITED 2003-2021

## Editing Record

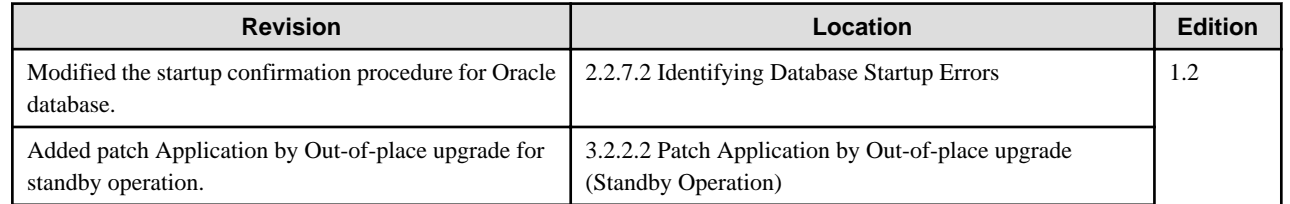

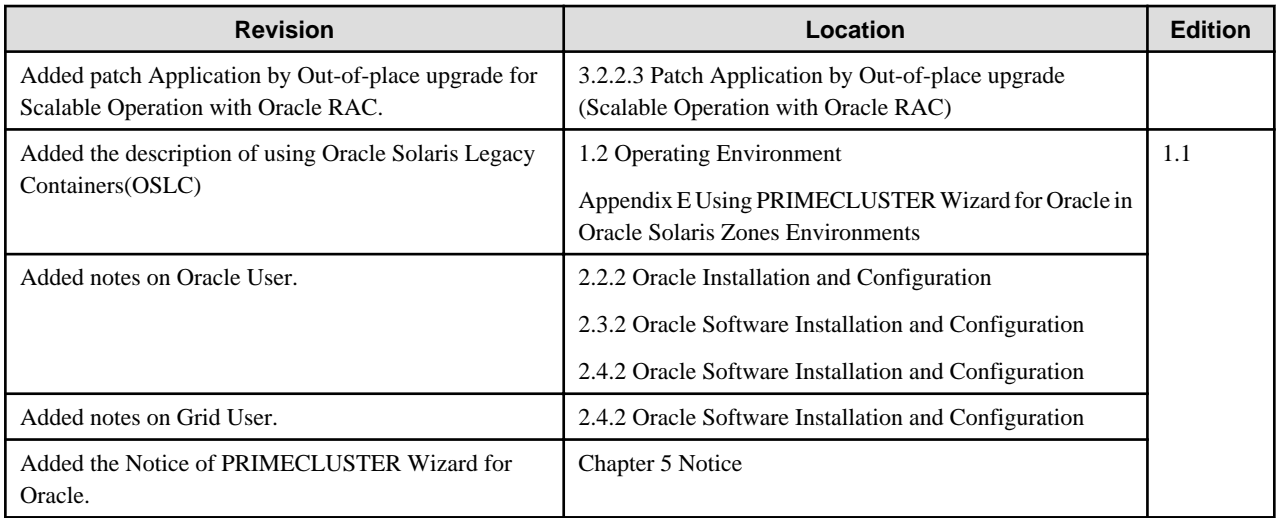

## **Contents**

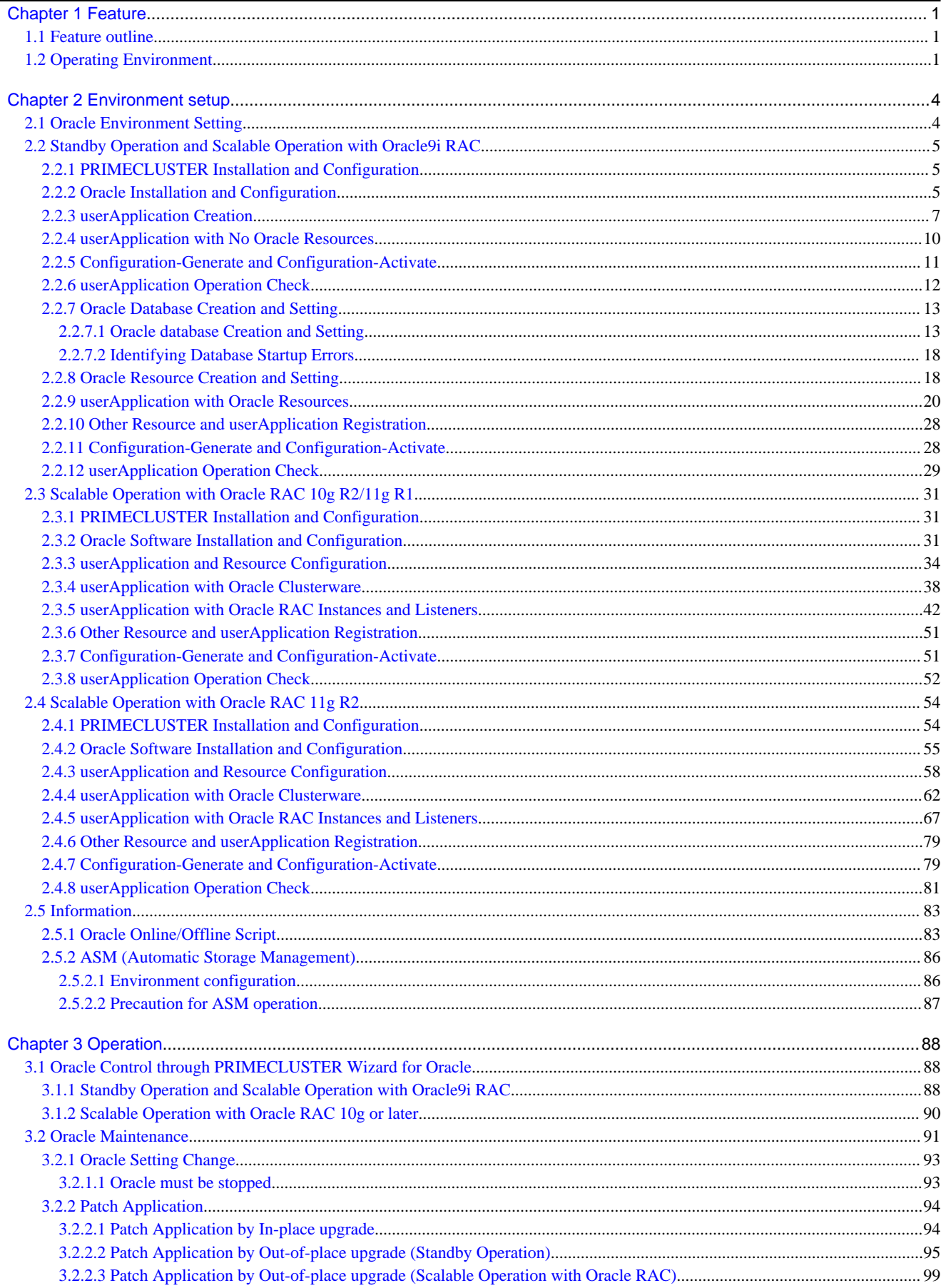

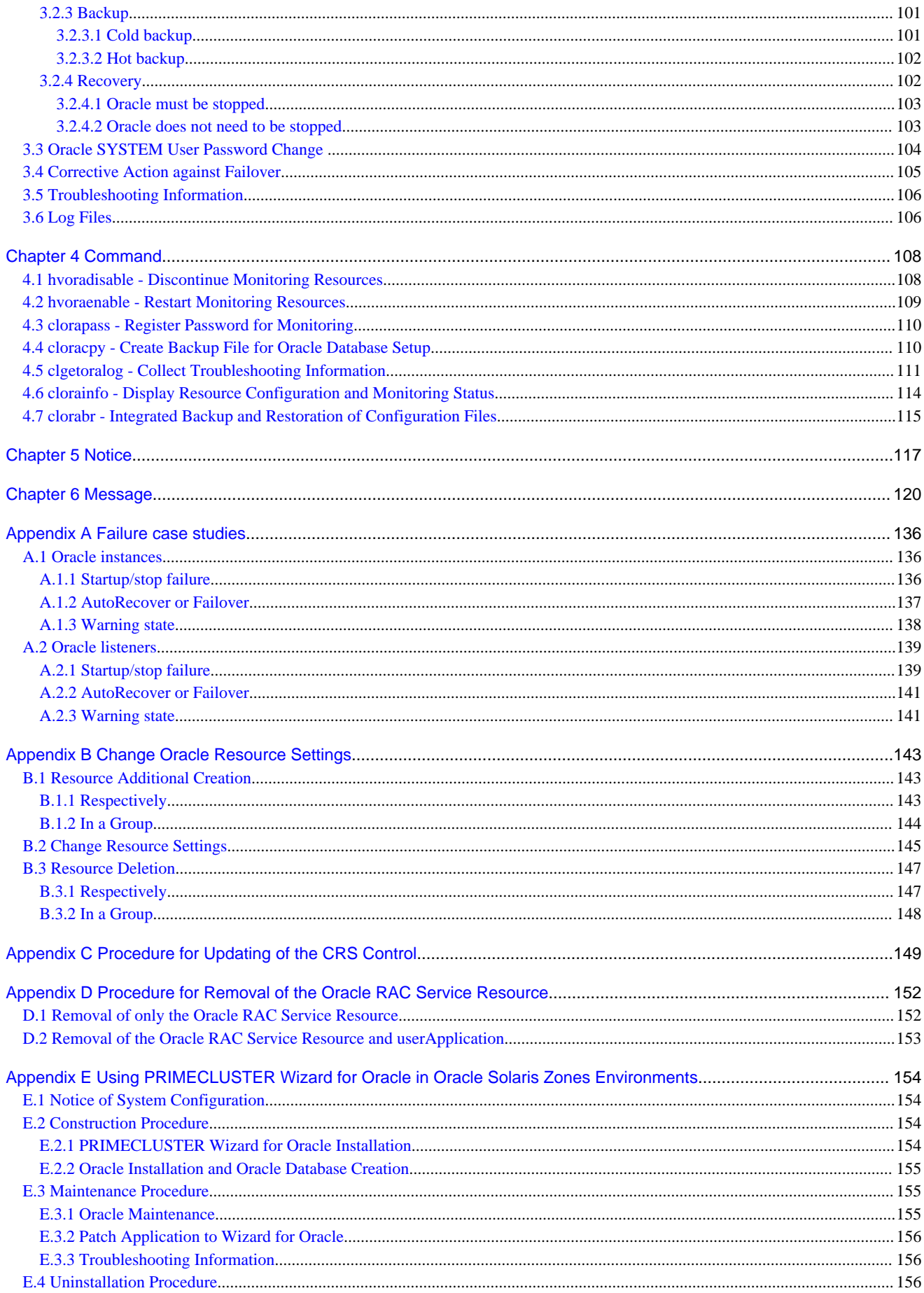

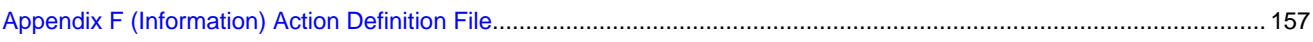

## <span id="page-7-0"></span>**Chapter 1 Feature**

### **1.1 Feature outline**

PRIMECLUSTER Wizard for Oracle is a software product that facilitates cluster operation management for Oracle operating on a PRIMECLUSTER system.

The scalable operation requires Oracle Real Application Clusters (RAC, Oracle RAC). The standby operation requires Oracle cold standby instances.

#### **Module structure**

The modules for operating Oracle on PRIMECLUSTER are as follows:

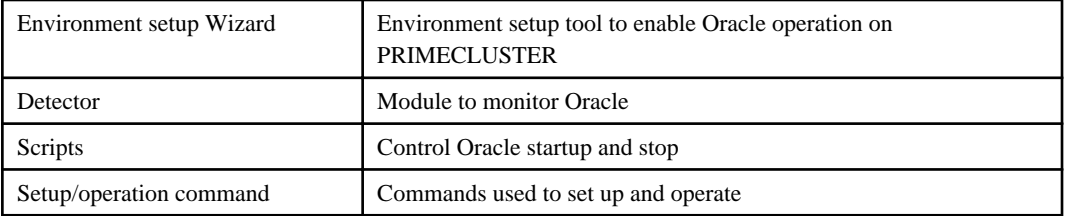

### **Environment setup**

The environment setup tool provides "ORACLE" Wizard that generates userApplication in the environment configuration by executing the "userApplication Configuration Wizard" of PRIMECLUSTER.

#### **Monitoring**

A detector monitors Oracle instances and Oracle listeners.

The detector connects itself to Oracle as a SYSTEM user to monitor the Oracle instance. Then, it periodically creates, updates, and deletes a table, which is created in the SYSTEM user's default tablespace by executing the SQL command so that it can monitor the process state of the Oracle instance as well as logical failures. If the Oracle instance hangs and SQL operation is not returned within a specified time, then the detector will regard it as resource failure.

The two types of monitoring the Oracle listener are process detection and the "tnsping" command.

In operation with Oracle RAC 10g or later, a detector monitors Oracle instances and Oracle listeners. If the Oracle instances and listeners fail, they will be recovered by Oracle Clusterware.

#### **Startup and stop control**

Along with the state transition of a cluster system, scripts automatically start or stop Oracle instances or Oracle listeners. These scripts first check and then start up the Oracle instances. If damage occurs, the scripts automatically recover the Oracle instances. For example, if the Oracle instance fails during online backup, the scripts automatically execute "end backup" to start up the Oracle instance (When the AutoRecover is set to "Yes".) When stopping the Oracle instance, the scripts stop it in the immediate mode (default). If this does not occur properly, the scripts will stop the instance in the abort mode. This means operating node switchover can be performed at high-speed.

In operation with Oracle RAC 10g or later, start and stop of Oracle Clusterware are managed.

### **1.2 Operating Environment**

### **Scalable operation**

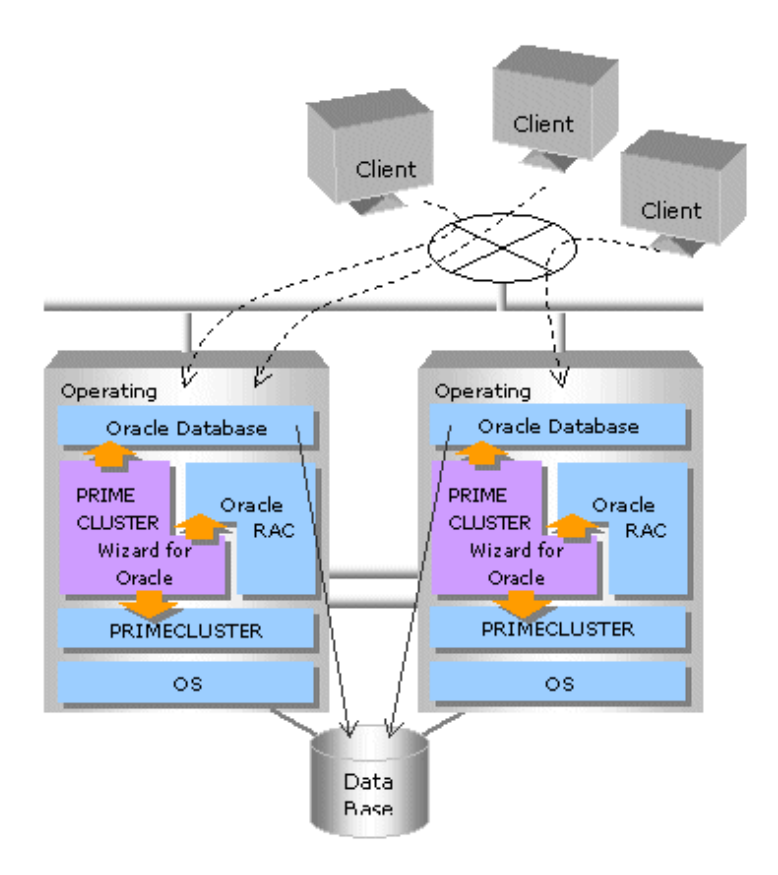

In scalable operation with Oracle RAC, Oracle is operated on all nodes. The clients can access to the database regardless of which node they are connected to.

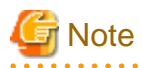

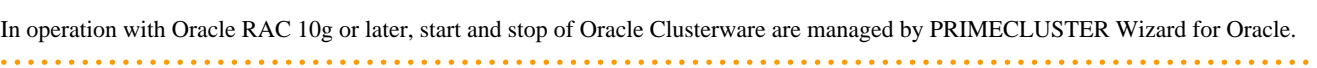

### **Standby operation**

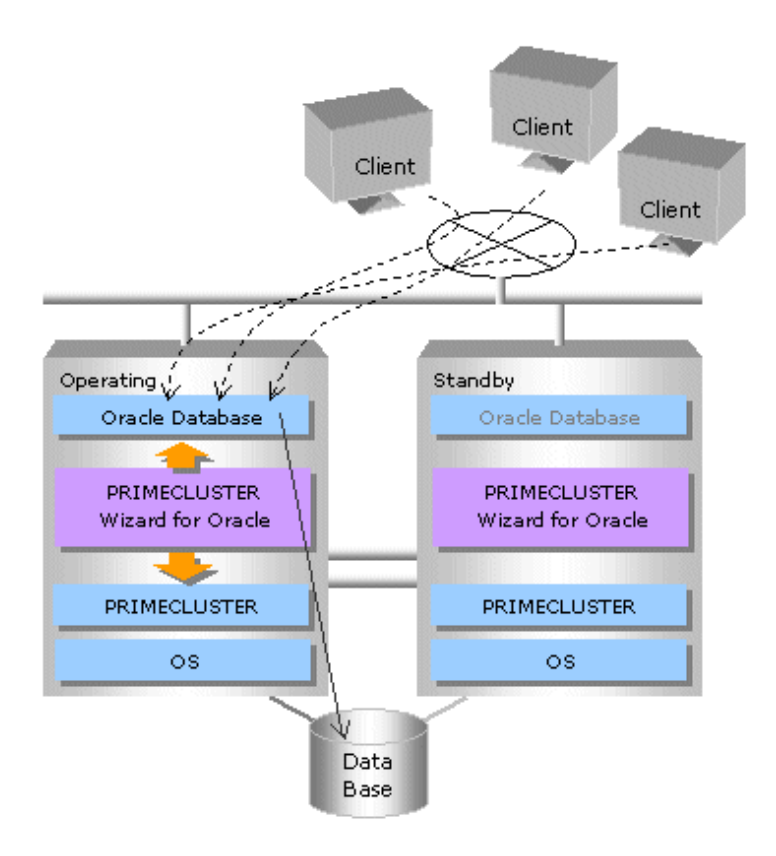

In standby operation, a cluster system consists of an operating node and standby nodes. On the operating node, the resources such as Oracle applications, a logical IP address and shared disks are active. On the standby node, these resources are inactive. In the event of a failure, userApplication is switched to the standby node, and the resources on this standby node become activated. Then, the client can connect itself to the operating node using the logical IP address without changing any settings.

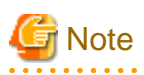

When using PRIMECLUSTER Wizard for Oracle in Oracle Solaris Zones environments, refer to ["Appendix E Using PRIMECLUSTER](#page-160-0) [Wizard for Oracle in Oracle Solaris Zones Environments"](#page-160-0).

## <span id="page-10-0"></span>**Chapter 2 Environment setup**

## **2.1 Oracle Environment Setting**

This section explains a general setup procedure of Oracle operating on a PRIMECLUSTER system.

### **Scalable operation (Oracle9i RAC)**

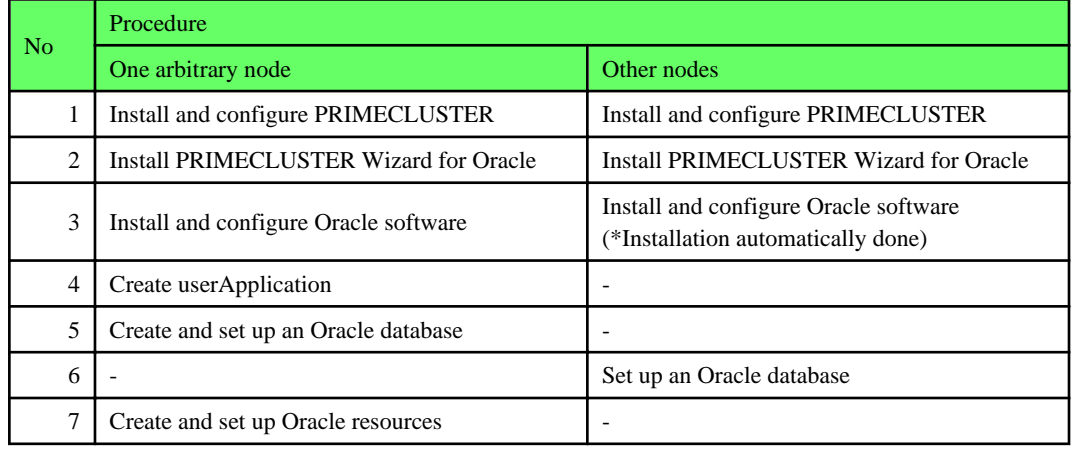

For details, see "[2.2 Standby Operation and Scalable Operation with Oracle9i RAC](#page-11-0)".

### **Scalable operation (Oracle RAC 10g or later)**

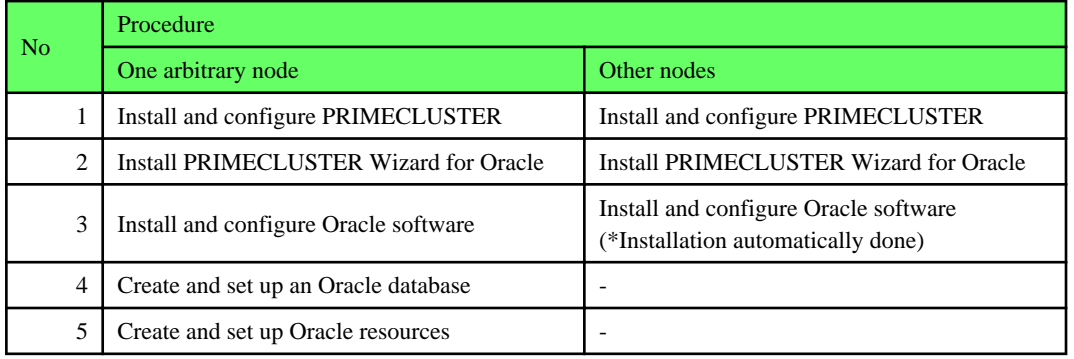

For details, see "[2.3 Scalable Operation with Oracle RAC 10g R2/11g R1](#page-37-0)" or "[2.4 Scalable Operation with Oracle RAC 11g R2](#page-60-0)".

### **Standby operation**

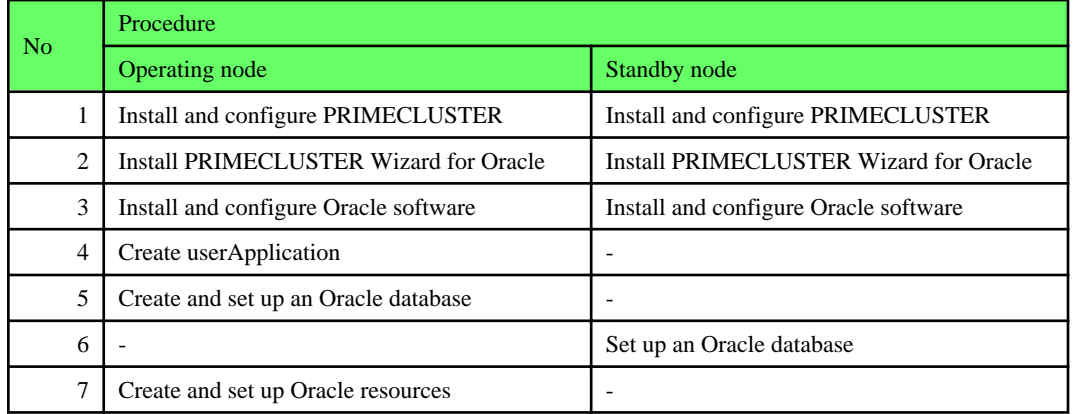

For details, see "[2.2 Standby Operation and Scalable Operation with Oracle9i RAC](#page-11-0)".

<span id="page-11-0"></span>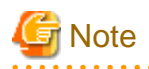

Setup procedures in "Chapter 2" explain how to create userApplication newly. In the case to an environment created in previous version of this product and use it in 4.2A02, see "PRIMECLUSTER Wizard for Oracle Software Release Guide".

### **2.2 Standby Operation and Scalable Operation with Oracle9i RAC**

This section describes how to configure an environment for standby operation and scalable operation with Oracle9i RAC.

For the configuration procedure for scalable operation with Oracle RAC 10g or later, see "[2.3 Scalable Operation with Oracle RAC 10g](#page-37-0) [R2/11g R1](#page-37-0)" or "[2.4 Scalable Operation with Oracle RAC 11g R2](#page-60-0)".

### **2.2.1 PRIMECLUSTER Installation and Configuration**

#### **Set up hardware**

Set up hardware required for PRIMECLUSTER. The shared disk is also required to create an Oracle database.

#### **Install software**

Install PRIMECLUSTER first, referring to the "PRIMECLUSTER Installation Guide".

Scalable operation requires the PRIMECLUSTER Enterprise Edition. Standby operation requires the PRIMECLUSTER Enterprise Edition or PRIMECLUSTER HA Server.

Next, install PRIMECLUSTER Wizard for Oracle following the instructions of the "PRIMECLUSTER Wizard for Oracle Software Release Guide".

#### **Configure a cluster system**

Configure a cluster system including network systems and shared disk units according to the PRIMECLUSTER manual. GDS is set as "shared disk for concurrent access" for scalable operation with Oracle9i RAC and "switching disk" for standby operation.

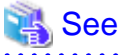

For further details, refer to "Part 2 Installation" of the "PRIMECLUSTER Installation and Administration Guide".

### **2.2.2 Oracle Installation and Configuration**

This section explains how to install and configure Oracle.

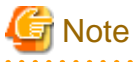

- Install only Oracle software to all nodes. Do not create a database in this section (Database creation is performed in ["2.2.7 Oracle](#page-19-0) [Database Creation and Setting"](#page-19-0)).

- In PRIMECLUSTER Wizard for Oracle, Environment that Oracle on shared disk is not supported. Install Oracle software to a local disk of each node.
- If multiple ORACLE\_HOME are configured on one server, a different user name must be assigned respectively.
- Confirm the contents of ["Chapter 5 Notice"](#page-123-0) before Installing.

#### **Initial setup**

#### **Set up the kernel parameter**

Set up values in the "/etc/system" file for Oracle in addition to the values for PRIMECLUSTER. The kernel parameter values vary depending on the implemented Oracle versions. Refer to the Oracle installation guide. The parameter values should be the same on all the nodes.

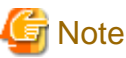

Before installing Oracle, it is necessary to change the "/etc/system" file and reboot the node. . . . . . . . . . . . . . . . . . . . .

#### **/etc/services**

Set up a port number for the Oracle listener.

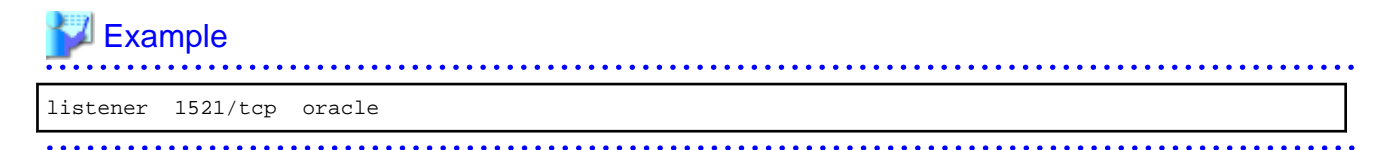

#### **Oracle User**

Create a DBA (database administrator) to allow users to install and operate Oracle. The user ID and the group ID must be the same on all the nodes.

## **∄** Example<br>⋯⋯⋯

```
# groupadd -g <groupID> dba
# groupadd -g <groupID> oinstall
# useradd -u <userID> -g oinstall -G dba -d /home/oracle -s /bin/sh -m oracle
# passwd oracle
```
Normally, the group name should be "dba" and "oinstall".

Set up an environment variable of Oracle user.

. . . . . . . . . . . . . . . . . . . .

## Example

(.profile)

ORACLE\_BASE=/opt/oracle; export ORACLE\_BASE ORACLE\_HOME=/opt/oracle/product/9.2.0; export ORACLE\_HOME ORACLE\_TERM=sun-cmd; export ORACLE\_TERM ORA\_NLS33=\$ORACLE\_HOME/ocommon/nls/admin/data; export ORA\_NLS33 LD\_LIBRARY\_PATH=\$ORACLE\_HOME/lib; export LD\_LIBRARY\_PATH PATH=\$ORACLE\_HOME/bin:/usr/bin:/usr/ccs/bin:/usr/ucb; export PATH

When "/usr/ucb" is contained in PATH, it needs to be set up after "/usr/ccs/bin".

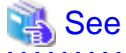

. . . . . . . . . . . . . . For further details, refer to the Oracle manual. 

<span id="page-13-0"></span>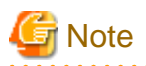

PRIMECLUSTER Wizard for Oracle controls Oracle as the Oracle DBA user.

- Be sure to include "\$ORACLE\_HOME/bin" in the PATH environment variable of the DBA user.
- Check if root user access privileges can switch the user to the Oracle user, using the su(1M) command.

# su - <Oracle user>

- A command (e.g. script) that has interactive mode should not be described in Oracle user's profile. (e.g. /etc/ profile, .bash\_profile, .cshrc, .profile) It may cause failure of resource monitoring or userApplication startup or shutdown.

. . . . . . . . . . . . . . . . . .

- Environment that Oracle user's home directory and profile are located on the shared disk is not supported. Oracle user's home directory and profile must be located on the local disk of each node.

#### **Installation**

- Standby operation

Install Oracle using Oracle user access privileges. Install a program on the local disk of each node. The database needs to be created on the shared disk when configuration of the cluster system is completed, not when Oracle is installed. The details will be described later in this document.

- Scalable operation

For information on how to install RAC, see the RAC Installation Guide.

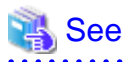

For further details, refer to the Oracle manual.

#### 

### **2.2.3 userApplication Creation**

Operating userApplication is configured as follows:

### **Scalable operation with Oracle9i RAC**

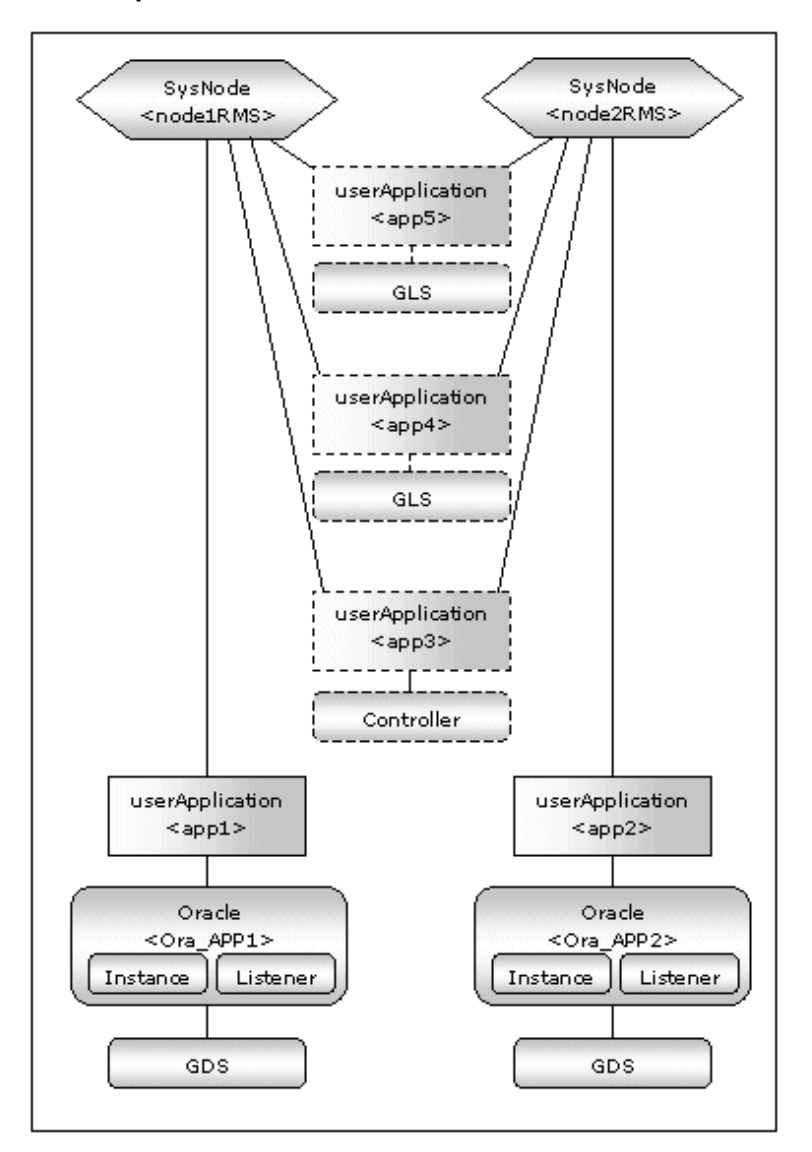

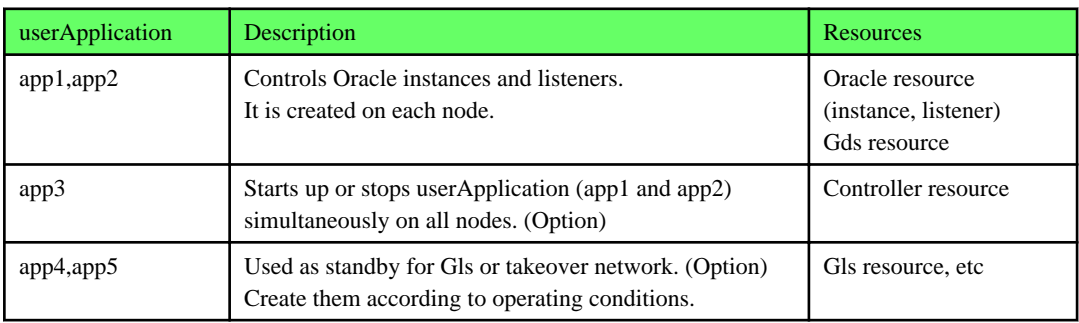

## **I**nformation

 $\cdots$ 

The following setup values are recommended for app1 and app2. The other attributes not described below are optional.

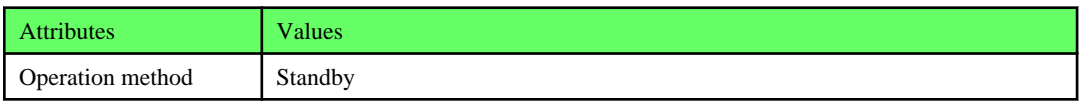

. . . . . . .

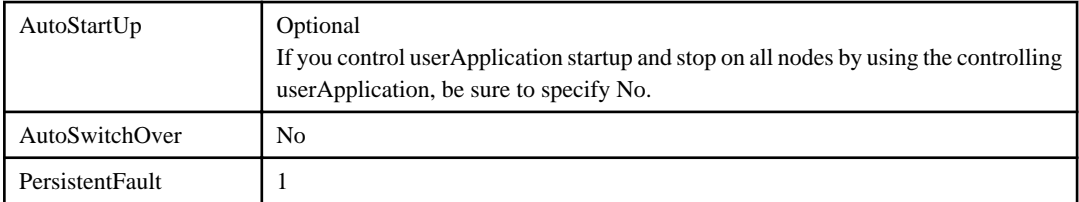

### **Standby operation**

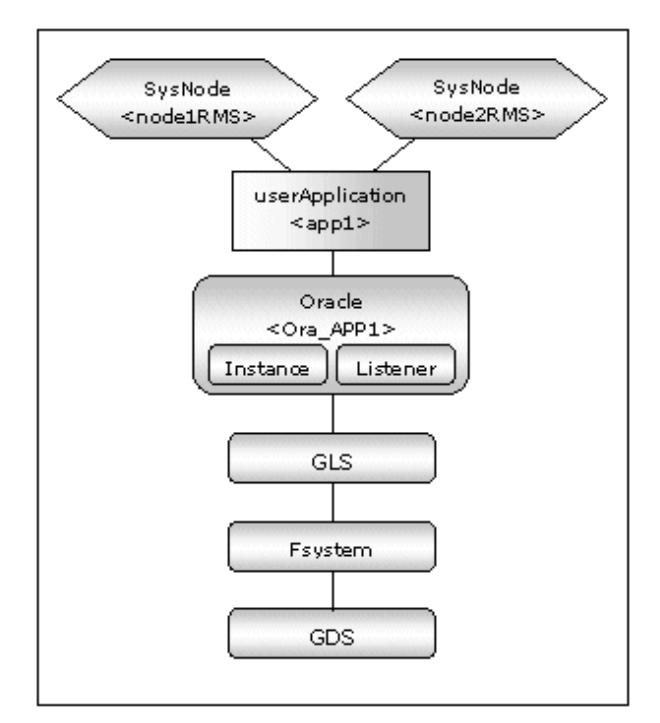

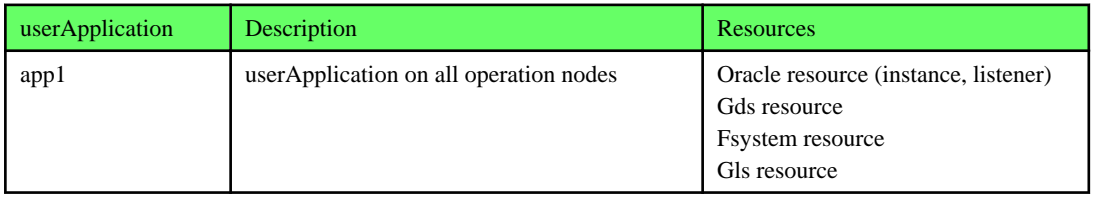

والمتعالمات

## **Information**

The following setup values are recommended for userApplication app1. The other attributes not described below are optional.

 $\mathbf{1}$ 

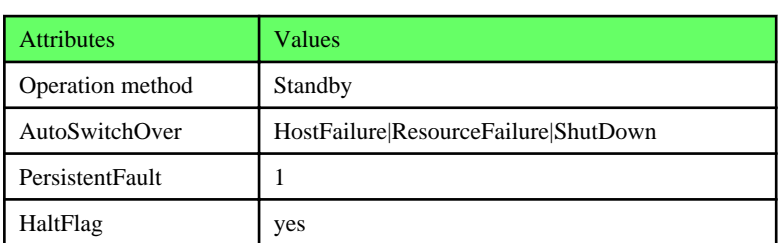

The flow of userApplication creation is as follows:

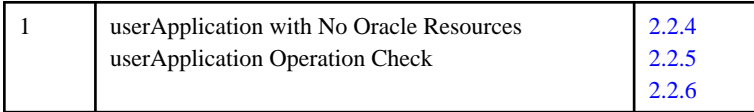

<span id="page-16-0"></span>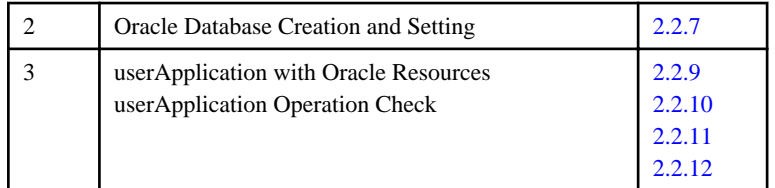

## **Information**

PersistentFault remains the same resource status (Faulted) even after RMS is restarted in the event of a resource failure. Users are supposed to locate the fault and check completion of recovery processing then start userApplication manually. For example, if a failure occurs, users can detect which userApplication failed even after server reboot. Even though AutoStartUp setup is set, userApplication will not be started, and automatic startup will prevent recurrence of the failure. <u>. . . . . . . . . . . .</u> <u>. . . . . . . . .</u>

. . . . . . . . . . . . . .

### **2.2.4 userApplication with No Oracle Resources**

This section discusses the configuration of userApplication that does not include Oracle resources.

### **Scalable operation with Oracle9i RAC**

In scalable operation with Oracle9i RAC, non-Oracle resources are configured first as follows:

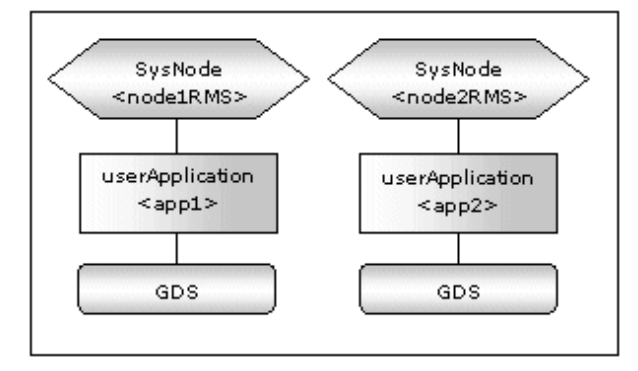

### **Standby operation**

Non-Oracle resources are configured first as follows:

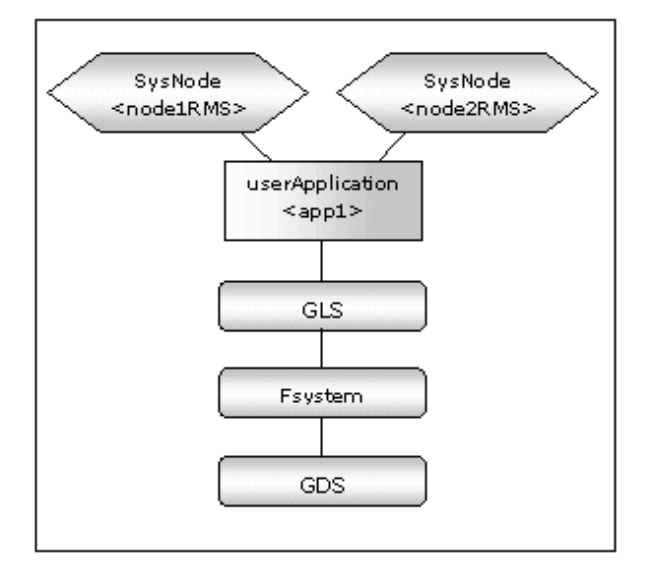

### <span id="page-17-0"></span>**GDS setup**

It is possible to prepare the disk class for Oracle SYSTEM tablespace and other Oracle data respectively, and the MONITORONLY attribute of the disk class is set to "NO" for the Oracle SYSTEM tablespace and "YES" for the other Oracle data.

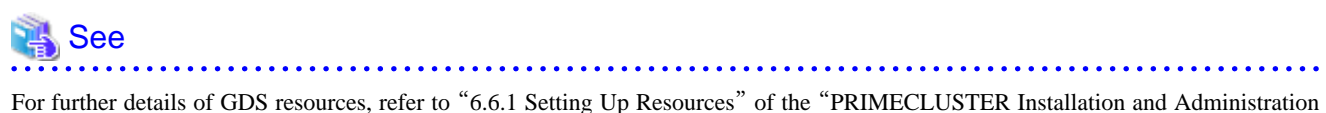

Guide". . . . . . . . .

#### **userApplication setup**

Create userApplication using the userApplication Configuration Wizard. See " 6.6 Setting Up Cluster Applications " of the "PRIMECLUSTER Installation and Administration Guide".

Set up userApplication using the userApplication Configuration Wizard. The userApplication Configuration Wizard uses the format that allows you to select information in the menu.

### **2.2.5 Configuration-Generate and Configuration-Activate**

Check the set contents and then generate and activate the configuration. The image screens after activation are as follows:

#### **Scalable operation with Oracle9i RAC**

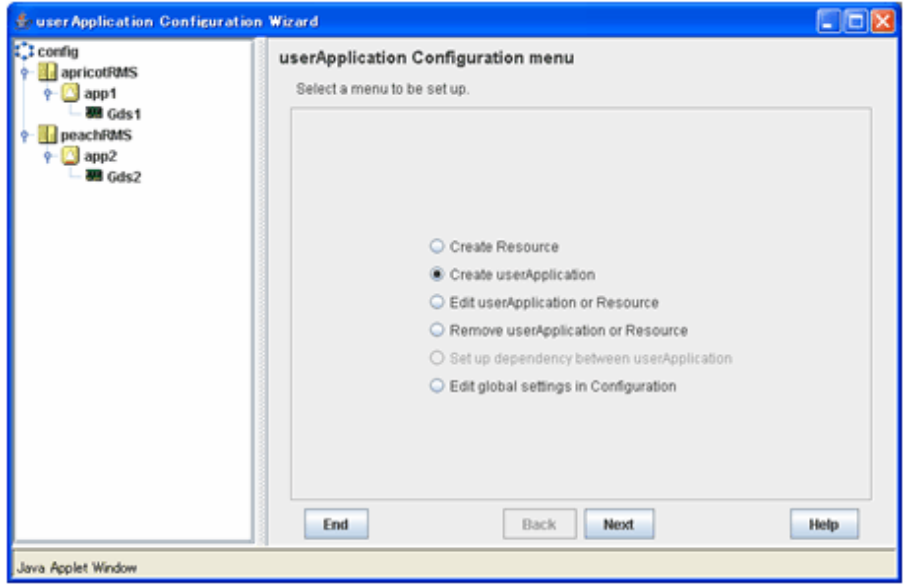

### <span id="page-18-0"></span>**Standby operation**

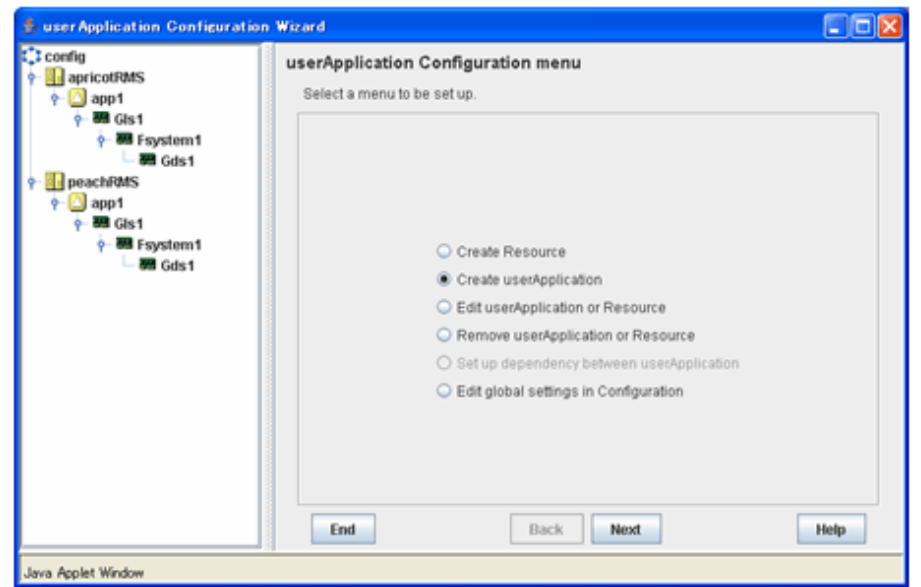

## **2.2.6 userApplication Operation Check**

Start up userApplication and check if it is normally running on all the nodes by.

### **Configuration of operations**

Check if the configuration is correct in the Cluster Admin screen of Web-Based Admin View. The image screens of Cluster Admin are as follows:

- Scalable operation with Oracle9i RAC

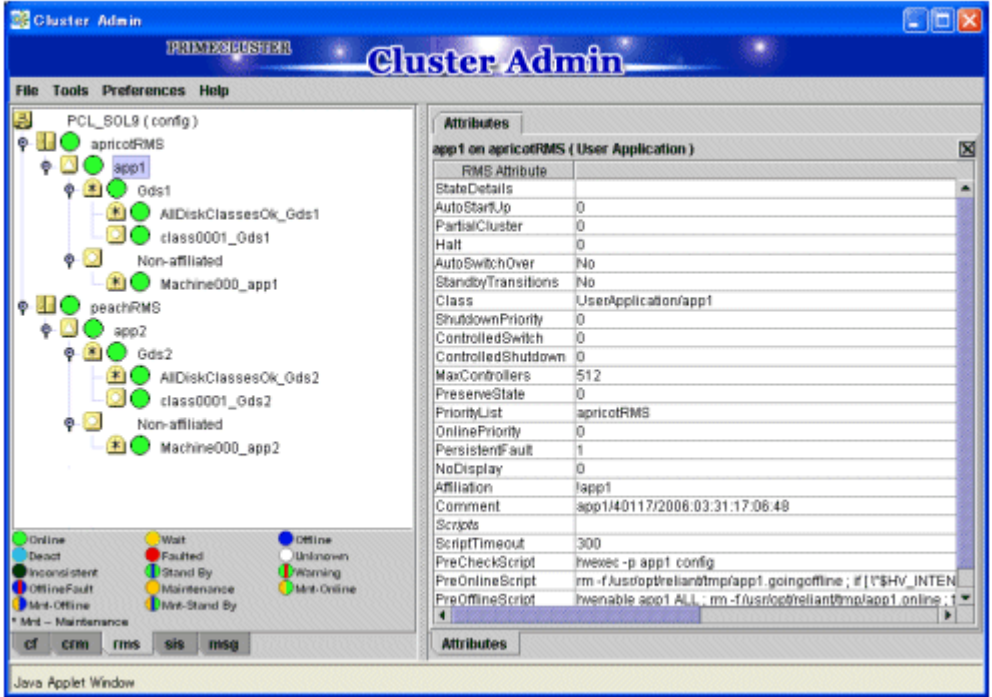

<span id="page-19-0"></span>- Standby operation

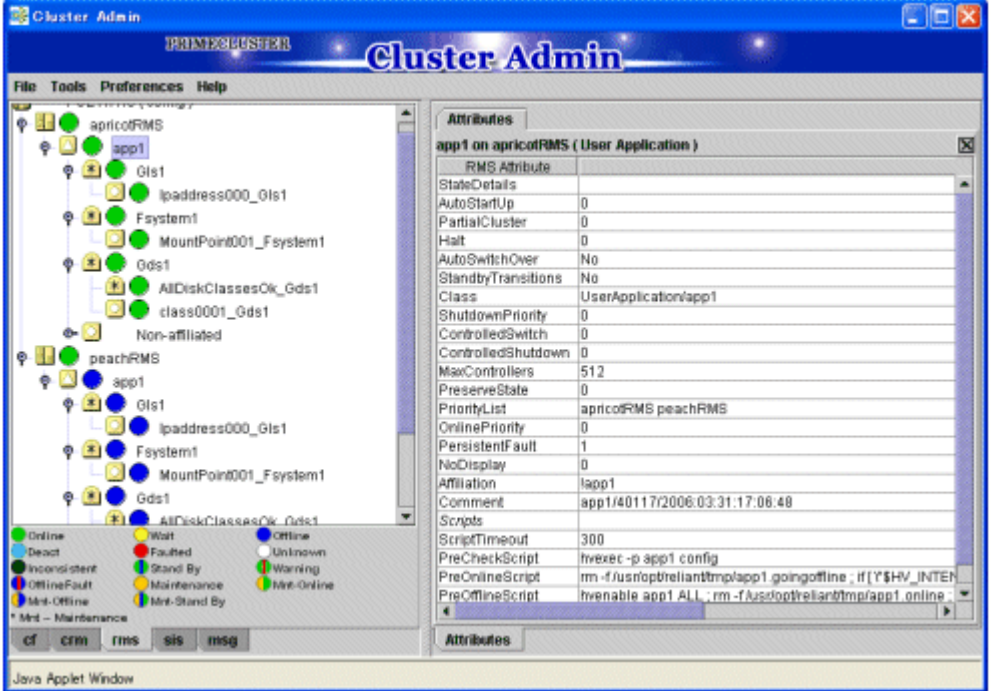

#### **Shared disk**

Check if you can access to the shared disk from the operating node. Also, check if a file can be created on the shared disk using Oracle user access privileges.

### **Logical IP address**

Check if you can access the operating node from the client using the logical IP address.

### **2.2.7 Oracle Database Creation and Setting**

Create the database. Make sure that you can successfully start the database on all nodes after creation.

### 2.2.7.1 Oracle database Creation and Setting

Create and set the database.

- Allocate a database

Create a database on the shared disk. The shared disk must be activated. The files are allocated as follows:

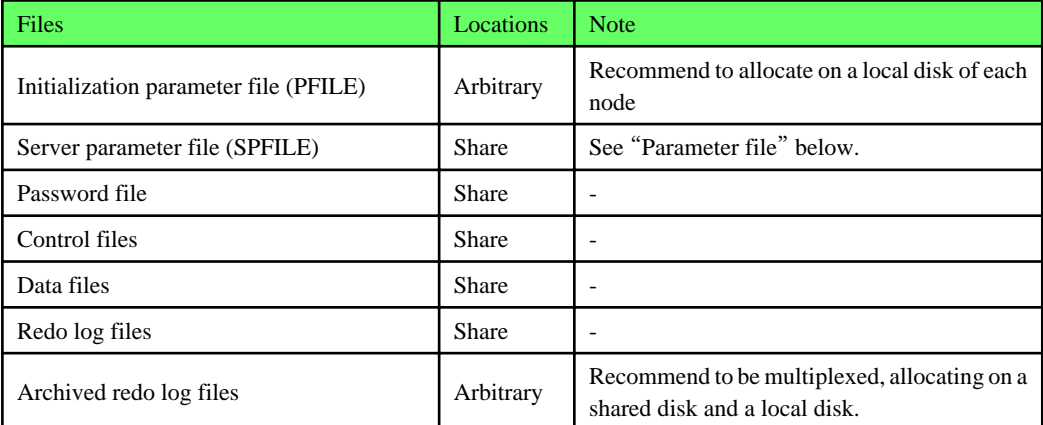

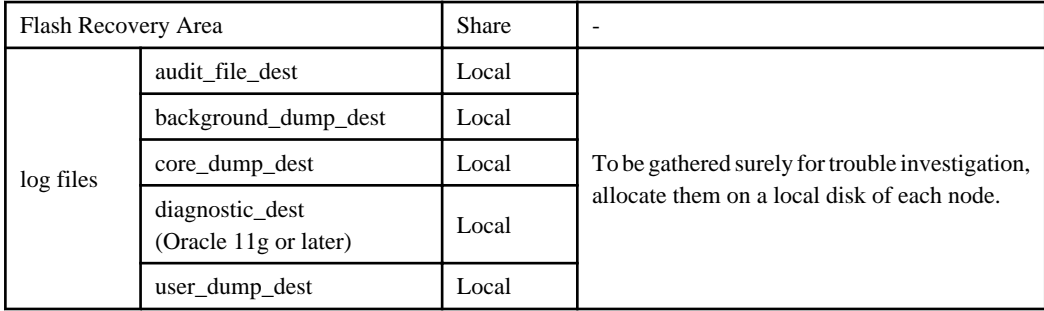

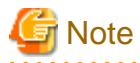

Note that there is sufficient space to archive for archived redo log files if they are located on shared disks. If there is insufficient space, and data updating processing through monitoring SQL hangs, an oracle resource might fail. Moreover, userApplication failover will fail and operating of Oracle database will completely stop.

## **Information**

- Check if the Oracle user has privileges to write in a shared disk before creating the database.
- If you use ASM (Automatic Storage Management) for Oracle 10g or later, it is necessary to register the ASM as an RMS resource. See "[2.5.2 ASM \(Automatic Storage Management\)](#page-92-0)".
- Create a database (Scalable operation with Oracle9i RAC)

Create a database on any one of the nodes. The database must be accessible from the standby nodes.

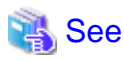

Refer to the Oracle RAC manual.

. . . . . . . . . . . . . . . . . . . .

- Create a database (Standby operation)

- Operation node

Create a database on the operating node. The database must be accessible from the standby nodes.

## See

Refer to the Oracle manual.

- Standby node

Set up the standby nodes in the same configuration (directory creation, file copy, and links) as the operating node.

- Under <\$ORACLE\_HOME>/dbs
- Under <\$ORACLE\_BASE>/admin/<\$ORACLE\_SID>
- Under <\$ORACLE\_BASE>/diag (Oracle 11g)
- Under <\$ORACLE\_HOME>/network/admin

The access privilege to the directories and files must be also the same as that on the operating node. If you set where archived redo log is output on the operating node, it is necessary to set the same on the standby nodes.

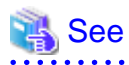

The required files on the operating node can be backed up in the tar format with the "cloracpy" command. See "[4.4 cloracpy - Create](#page-116-0) [Backup File for Oracle Database Setup](#page-116-0)".

. . . . . . . . . . . . . . . .

### **Example**

In Mutual standby, N:1 standby and other Standby operation, create a database on the operating node. The database must be accessible from the standby nodes.

- Mutual standby

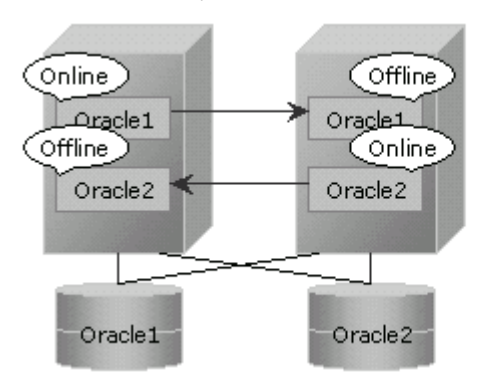

- 2:1 standby

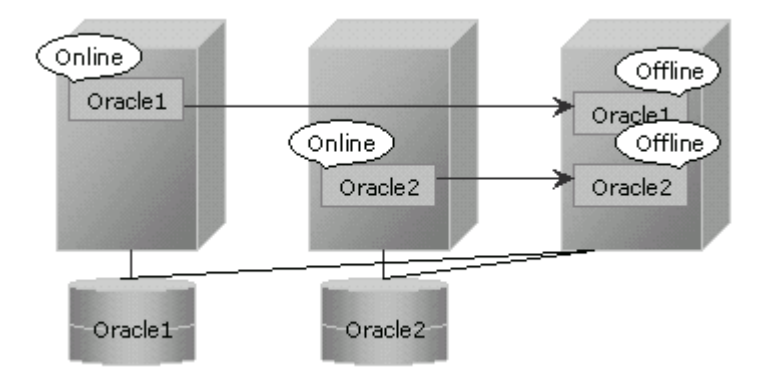

- Parameter file

The initialization parameter setting of LOCAL\_LISTENER must be compatible with that of listener.ora and tnsnames.ora. You should also pay close attention to set up Oracle network.

If you use server parameter file, allocate it on a shared disk. If it is not allocated on the shared disk, the settings will be inconsistent between operating and standby nodes.

After you allocate server parameter file on a shared disk, configure the settings in an operating and a standby both nodes for referring the server parameter file.

## Example

- Method of making a symbolic link file to the server parameter file

\$ ln -s <the mount point of a shared disk>/spfile<\$ORACLE\_SID>.ora <\$ORACLE\_HOME>/dbs/spfile< \$ORACLE\_SID>.ora

- Method to write the path of the server parameter file in initialization parameter file (initialization parameter file: \$ORACLE\_HOME>/dbs/init<\$ORACLE\_SID>.ora)

spfile = <the mount point of a shared disk>/spfile<\$ORACLE\_SID>.ora

## Note

If you create a database using DBCA (Database Configuration Assistant) in the Oracle 10g or later environment, you might not be able to specify where the server parameter file is stored. If this occurs, move the server parameter file to the shared disk after creating the database as follows:

- 1. Mount the shared disk if it is not mounted. Start userApplication that is created at "[2.2.3 userApplication Creation](#page-13-0)".
- 2. Move the server parameter file to the shared disk.

#mv <\$ORACLE\_HOME>/dbs/spfile<\$ORACLE\_SID>.ora <shared disk>/spfile<\$ORACLE\_SID>.ora

3. Configure the settings for referring the server parameter file. (see Example above)

Execute step 3 on both of the operating node and standby nodes.

You can also use the cloracpy command to execute it on the standby nodes after the operating node.

- Network setup

The files are allocated as follows:

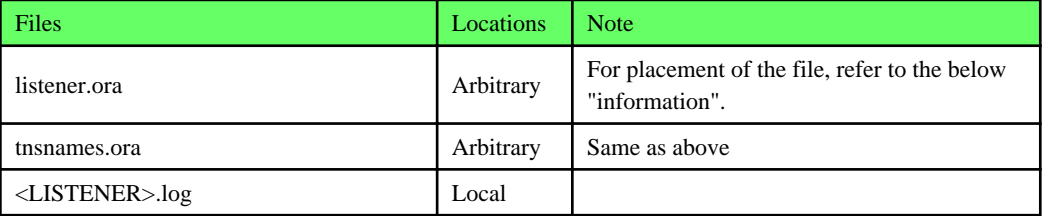

## Information

Allocate listener.ora file and tnsnames.ora file on either a local disk or a shared disk. To which allocate them, refer to the following.

- Local disk

When allocate those files on a local disk, it is necessary to edit them of each node. Therefore, the maintenance efficiency decreases compared with the case allocated on a shared disk. In one side, it is possible to gather the files surely when the trouble is investigated because the influence of the state of the mount of a shared disk is not received.

- Shared disk

When allocate those files on a shared disk, it only has to edit them on a shared disk. Therefore, the maintenance efficiency improves compared with the case allocated on a local disk. In one side, when the mount is not done, a shared disk might not be able to gather the necessary files for the trouble is investigated.

When allocate those files on a shared disk, make a symbolic link file under the "\$ORACLE\_HOME/network/admin/" of each node.

- In the case of listener.ora

```
$ ln -s <the mount point of a shared disk>/listener.ora <$ORACLE_HOME>/network/admin/
listener.ora
```
- In the case of tnsnames.ora

```
$ ln -s <the mount point of a shared disk>/tnsnames.ora <$ORACLE_HOME>/network/admin/
tnsnames.ora
```
- listener ora

If you use Oracle listener switching operation using a logical IP address for standby operation, specify the logical IP address for the IP address of the Oracle listener.

### Example

```
LISTENER =
   (DESCRIPTION =
     (ADDRESS = (PROTOCOL = TCP)(HOST = <logical IP address>)(PORT = 1521))
  \lambdaSID_LIST_LISTENER =
   (SID_LIST =
     (SID_DESC =
       (GLOBAL_DBNAME = ora9i)
       (ORACLE_HOME = /opt/oracle/product/9.0.1)
       (SID_NAME = ora9i)
     )
  \lambda
```
## **Note**

In Oracle 10g or later environment, operating system authentication (OS authentication) of Listener must be enabled. There are two methods to enable it:

- Not define the "LOCAL OS\_AUTHENTICATION\_<LISTENER\_NAME>" parameter in listener.ora file. (default)
- If the parameter is defined, its value should be "ON".

LOCAL\_OS\_AUTHENTICATION\_<LISTENER\_NAME> = ON

- tnsnames.ora

If the Oracle listener is monitored through tnsping, set up the "tnsnames.ora" file. Then, specify the network service name set for tnsnames.ora in the environment setting of the Oracle listener of PRIMECLUSTER Wizard for Oracle. In that case, ORACLE\_SID, host (logical IP address), and port number must be the same as those of the Oracle listener.

#### **∄** Example . . . . . . . . . .

```
Network service name =
   (DESCRIPTION =
     (ADDRESS = (PROTOCOL = TCP)(HOST = <logical IP address>)(PORT = 1521))
     (CONNECT_DATA = (SID = ora9i))
\qquad \qquad
```
- SYSTEM user password

PRIMECLUSTER Wizard for Oracle accesses and monitors Oracle as the Oracle SYSTEM user. Therefore, the SYSTEM user's password must be registered in PRIMECLUSTER Wizard for Oracle. See "[4.3 clorapass - Register Password for Monitoring](#page-116-0)" to register the password.

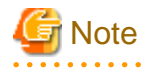

- The Oracle "TWO\_TASK" environment variable must not be changed.

It is used to add a connect identifier to connect to Oracle then automatically connect to network. In PRIMECLUSTER Wizard for Oracle, network connection is not supported. Users are supposed to connect to Oracle in local connection (" / as sysdba"). If network <span id="page-24-0"></span>connection is required, specify "@connect identifier" instead of using the "TWO\_TASK" environment variable when connecting at the connecting.

- The processes other than definition of system environment variables must not be added to login.sql of Oracle DBA users. SQL can be described in the SQL\*Plus profile login.sql. However, it might automatically be executed and affect ongoing operations because Oracle is controlled through SQL\*Plus in PRIMECLUSTER Wizard for Oracle. It is available to setup the system environment variables to login.sql by SET command.

### 2.2.7.2 Identifying Database Startup Errors

Start the database on all nodes and ensure that no errors occur.

PRIMECLUSTER Wizard for Oracle starts and stops the Oracle instance and Oracle listener after changing from the root user to the Oracle user by using su(1M).

Check if you can start and stop the Oracle instance and Oracle listener manually after changing from the root user to the Oracle user by using su(1M) in both the operating node and the standby nodes. Also, do not go through any users other than the root and Oracle users before logging in as the root user.

When you check on the standby nodes, switch userApplication to the standby nodes.

```
# su - <Oracle user>
$ lsnrctl start <ListenerName>
$ lsnrctl status <ListenerName>
$ lsnrctl stop <ListenerName>
$ sqlplus /nolog
SQL> CONNECT / AS SYSDBA
SQL> STARTUP
SQL> SELECT STATUS FROM V$INSTANCE;
SQL> SHUTDOWN IMMEDIATE
SQL> EXIT
$ exit
#
```
## Information

If the Oracle user's shell limits are not set properly, the Oracle instance and Oracle listener may fail to start.

PRIMECLUSTER Wizard for Oracle starts the Oracle instance and Oracle listener after changing from the root user to the Oracle user by using su(1M). If the Oracle user's shell limits are not set, the root user's shell limits are inherited. Therefore, make sure that you can start the Oracle instance and Oracle listener after changing from the root user to the Oracle user.

### **2.2.8 Oracle Resource Creation and Setting**

Register Oracle resources in userApplication that is created at "[2.2.4 userApplication with No Oracle Resources](#page-16-0)".

### **Scalable operation with Oracle9i RAC**

In scalable operation with Oracle9i RAC, userApplication is configured as follows.

Note that resources (Ora\_App1 and Ora\_App2) are being created and added.

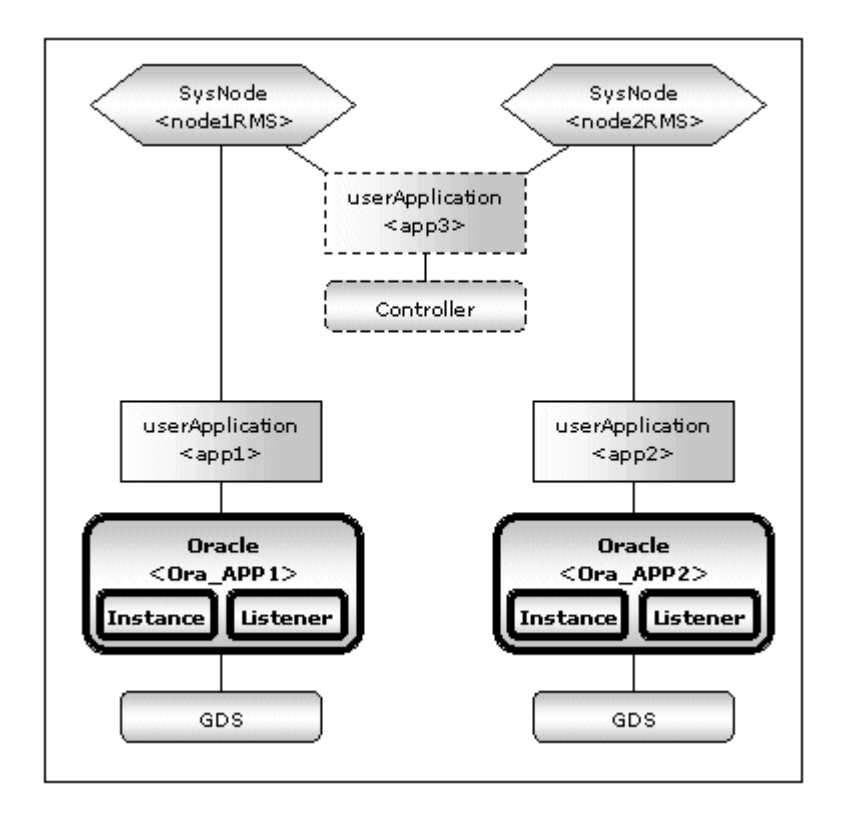

#### **Standby operation**

In standby operation, userApplication is configured as follows.

Note that resource (Ora\_App1) is being created and added.

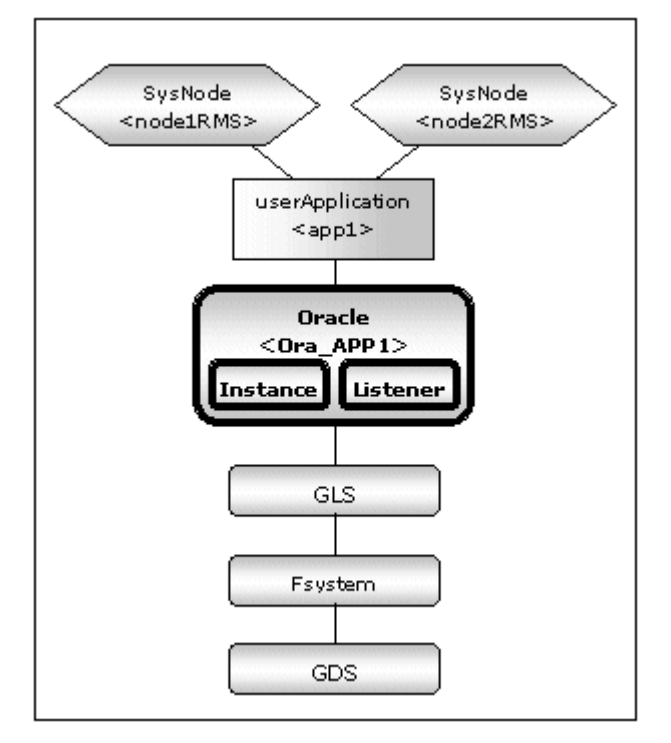

### **ST** Note

Check if Oracle is properly running by starting and stopping manually before starting Oracle Resource Creation and Setting.

Before starting this procedure, Oracle instances, Oracle listeners and RMS on all the cluster nodes should stop.

<span id="page-26-0"></span>Do not create multiple resources for the same Oracle instance or Listener. 

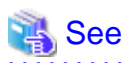

This section explains how to create userApplication and Oracle resources, referring to "8.1.1 Changing the Cluster Application Configuration" of the "PRIMECLUSTER Installation and Administration Guide". . . . . .

### **2.2.9 userApplication with Oracle Resources**

userApplication with Oracle resources are created using the userApplication Configuration Wizard.

The flow of userApplication creation is as follows:

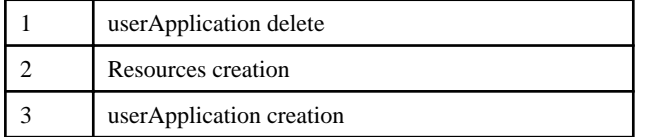

This section explains only about "2. Resources creation".

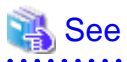

For further details of "1. userApplication delete" and "3. userApplication creation", refer to "8.1.1 Changing the Cluster Application Configuration" of the "PRIMECLUSTER Installation and Administration Guide". <u>. . . . . . . . . . . .</u> 

1. Select "Create Resource" in the "userApplication Configuration" menu.

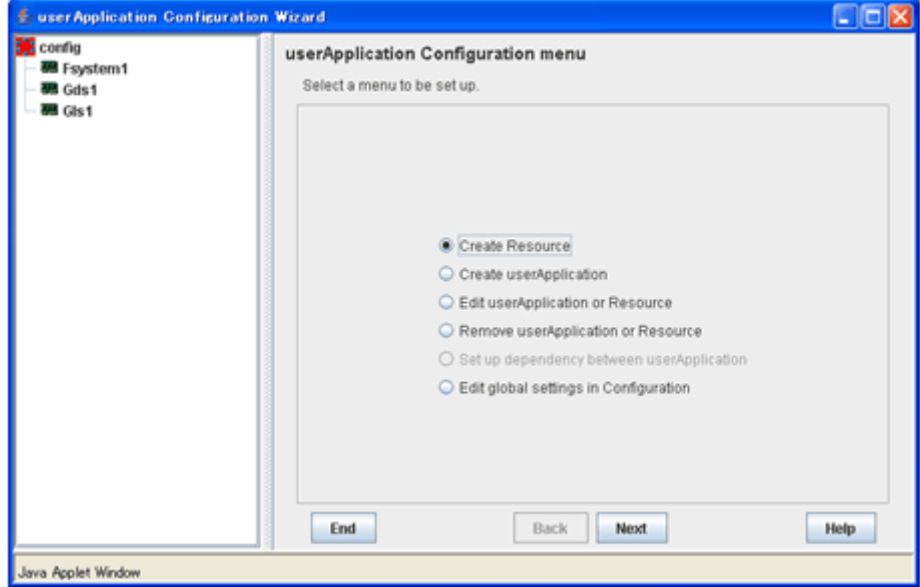

2. Select "Oracle" in the "Resource Type" menu.

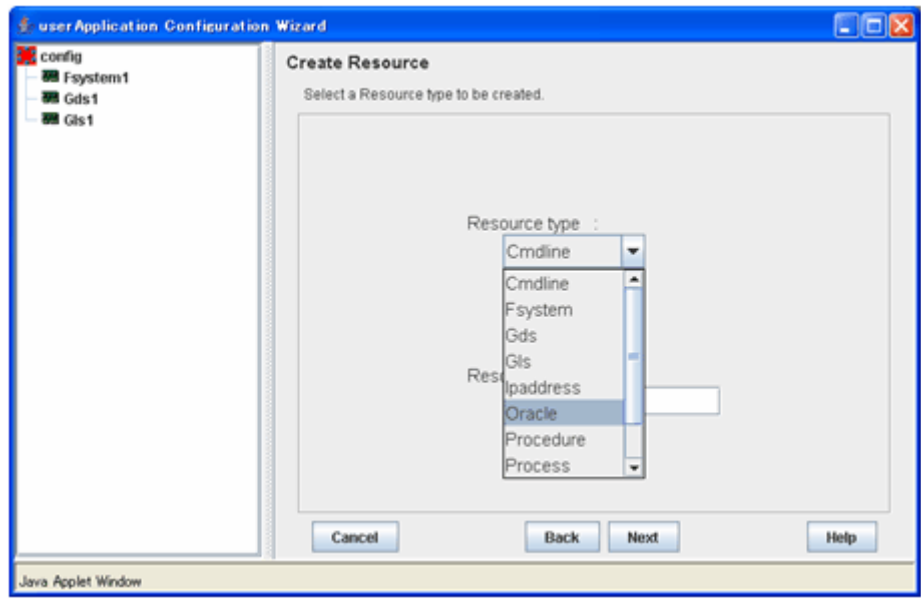

3. Add the Oracle instance and Oracle listener in the "Set up Resource" menu.

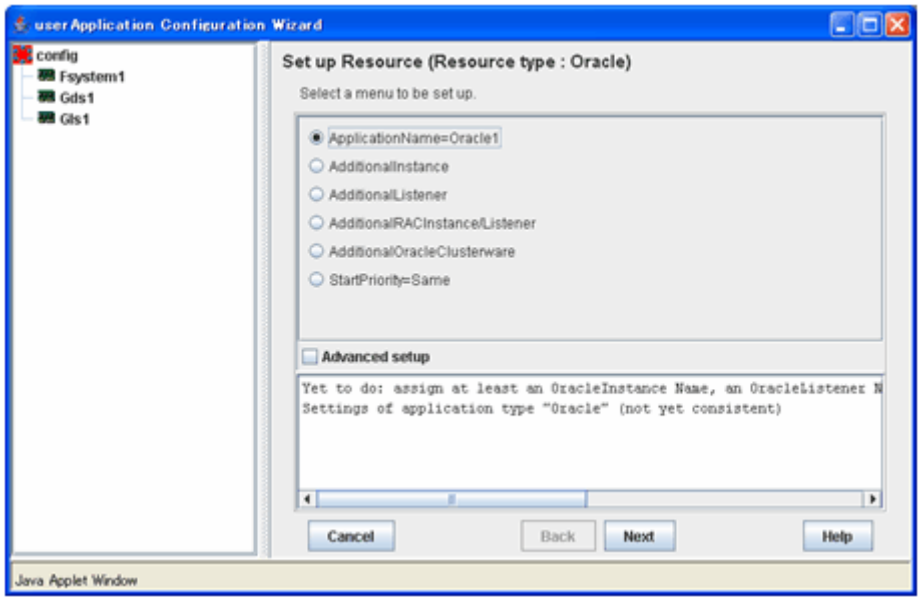

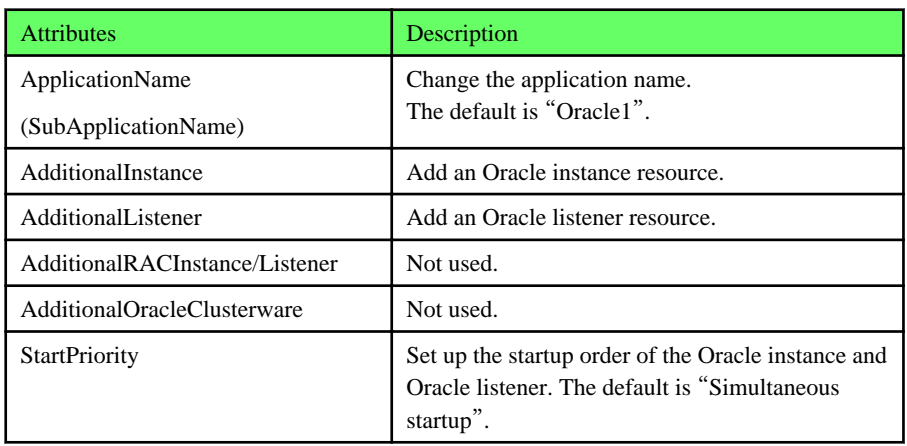

## Information

A resource name on RMS is based on the application name (SubApplicationName) entered in "ApplicationName" on this step.

<u>. . . . . . . . . .</u>

. . . . . . . . . . . . . . . . .

- Oracle instance resource/ASM instance resource ORACLE\_<SubApplicationName>\_<OracleSID>
- Oracle listener resource LISTENER\_<SubApplicationName>\_<ListenerName>

These resource names have the following convention and rules.

- Characters per resource name must be up to 39 characters.

. . . . . . . . . . . . . . . . . . .

- "ORACLE\_" and "LISTENER\_" are fixed words.

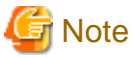

. . . . . . . . . . . . . .

If you create and register an ASM instance resource, refer to "[2.5.2 ASM \(Automatic Storage Management\)"](#page-92-0).

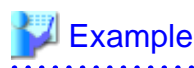

If a shared server configuration or a dynamic service information is used, specify "Listener" for the StartPriority attribute. 

<u>. . . . . . . . . . . . .</u>

4. Set up the Oracle instance as follows:

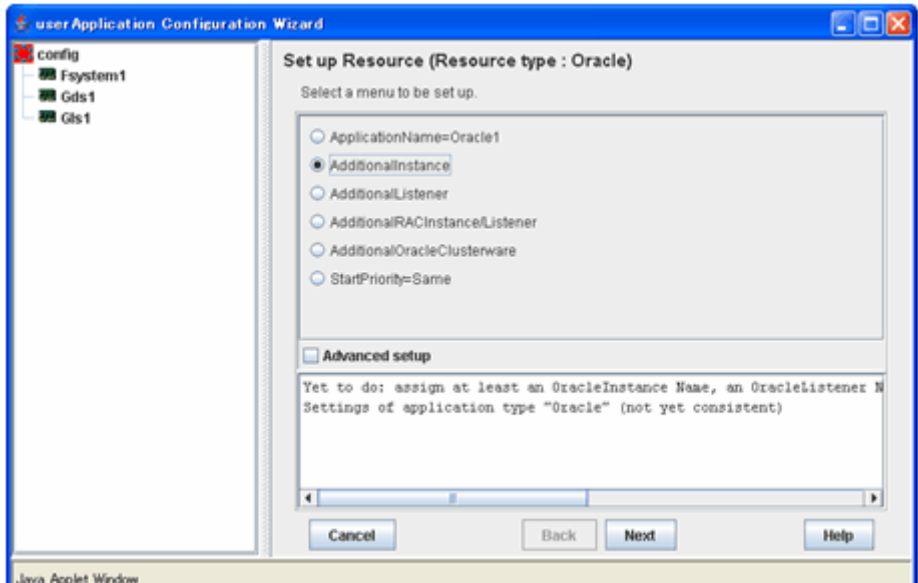

Enter ORACLE\_SID.

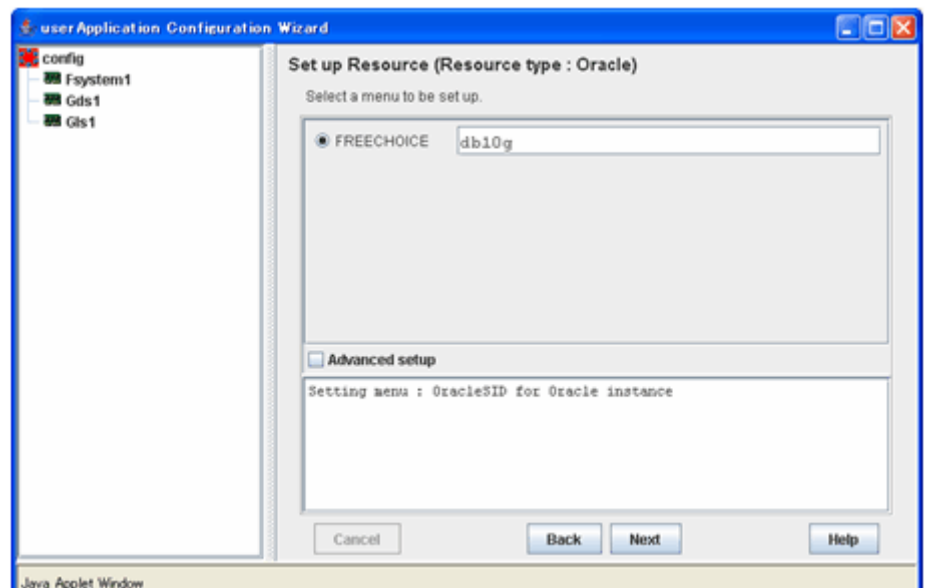

5. Oracle instance settings

To change the settings, select setting item and click "Next" button. To change the advanced settings, check "Advanced setup".

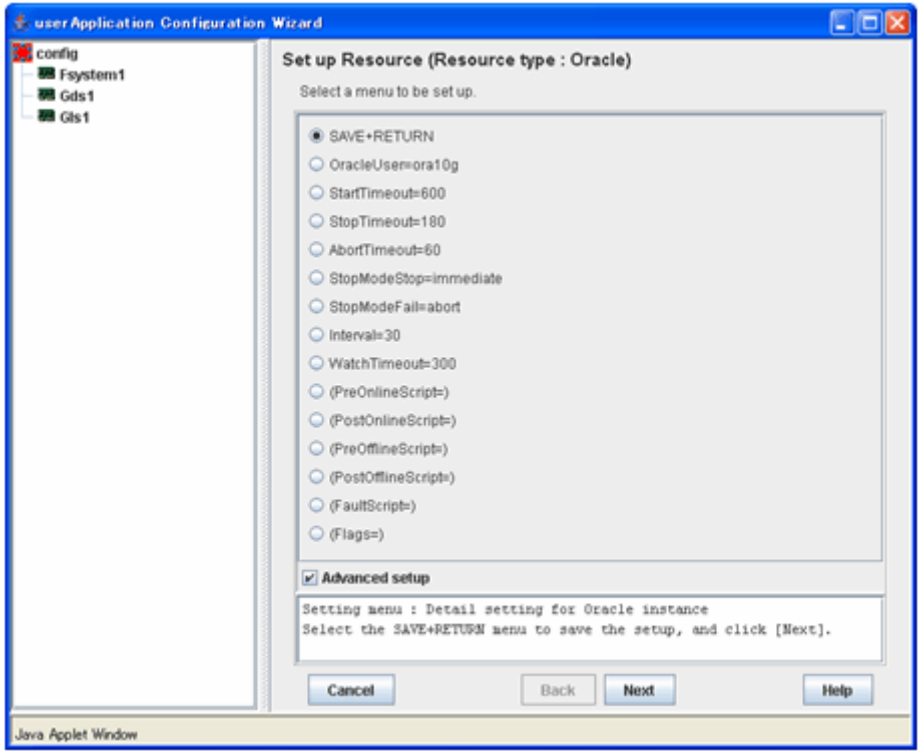

The settings for Oracle instance resource are as follows:

| <b>Attributes</b>   | Description                                                          |
|---------------------|----------------------------------------------------------------------|
| OracleSID           | ORACLE SID                                                           |
| OracleUser          | Oracle Installation user                                             |
| <b>StartTimeout</b> | Timeout duration of Oracle startup.<br>Default: 600s (300s - 86400s) |

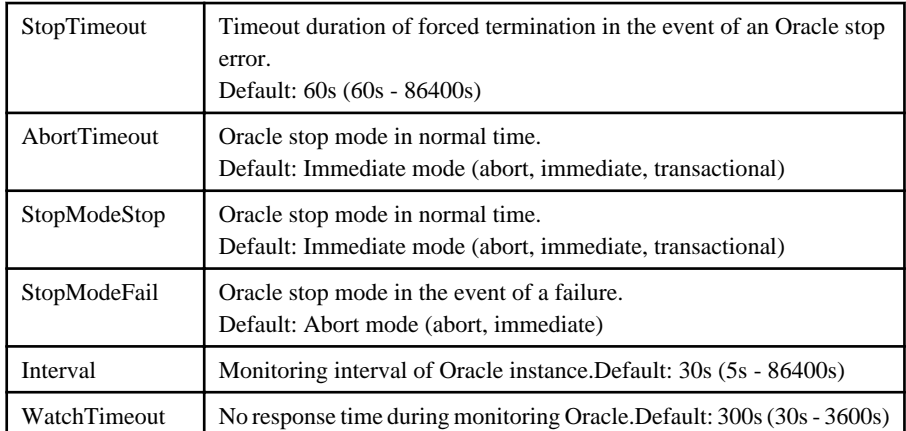

The advanced settings are as follows. These settings are optional:

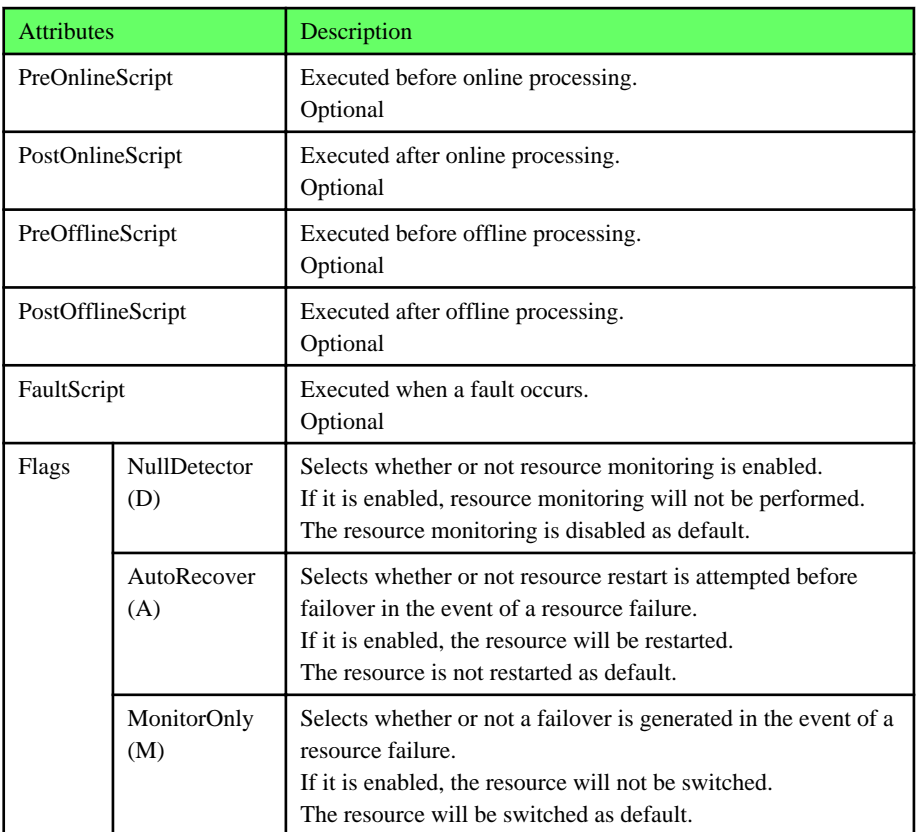

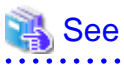

- For details about Scripts, see "[2.5.1 Oracle Online/Offline Script](#page-89-0)".
- For details about Flags, see "9 Appendix Attributes" of the "PRIMECLUSTER RMS Configuration and Administration Guide".

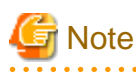

- If NullDetector is enabled, the AutoRecover and MonitorOnly attribute will automatically be disabled.

- MonitorOnly can be enabled in the following cases:
	- One resource of "Instance" type and one resource of "Listener" type exist, and StartPriority is set to "Same". In this case, MonitorOnly only for the one of them can be enabled.
	- More than one resources of "Instance" type exist. In this case, MonitorOnly for the one of them cannot be enabled, but all of the others can be enabled.

- Flags=<*Abbreviation*> indicates that the flag attribute is enabled.

6. Set up the Oracle listener as follows:

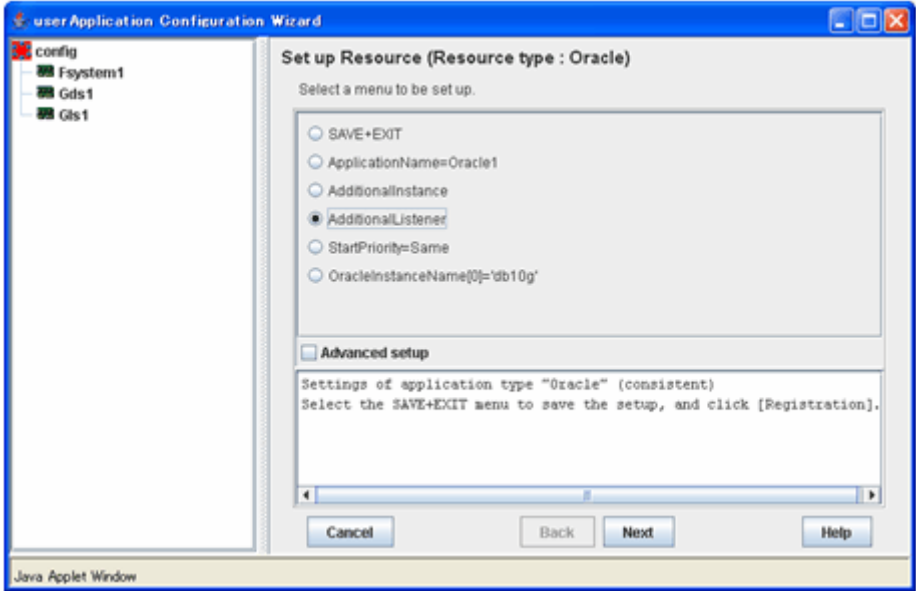

Enter the listener name.

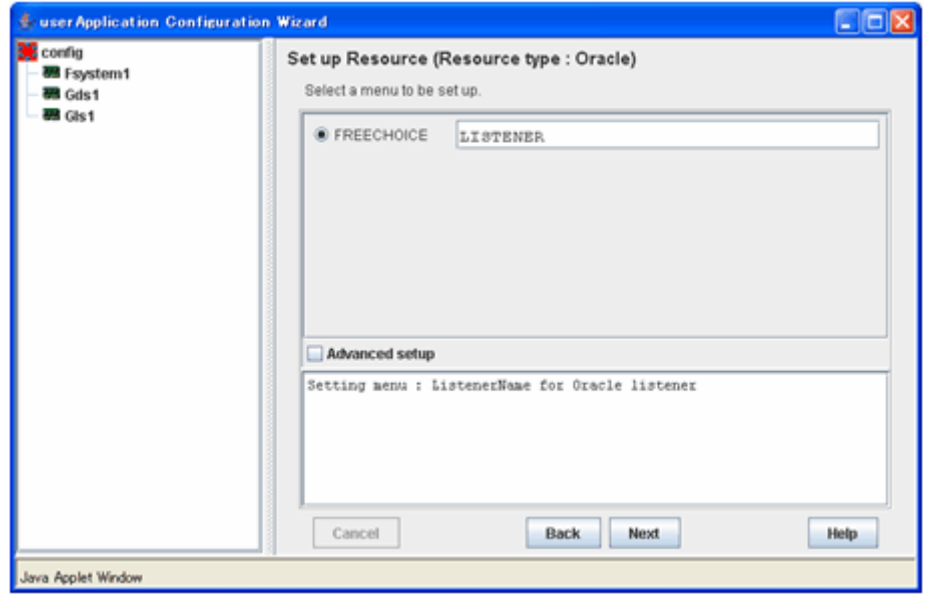

7. Oracle listener settings

To change the settings, select setting item and click "Next" button. To change the advanced settings, check "Advanced setup".

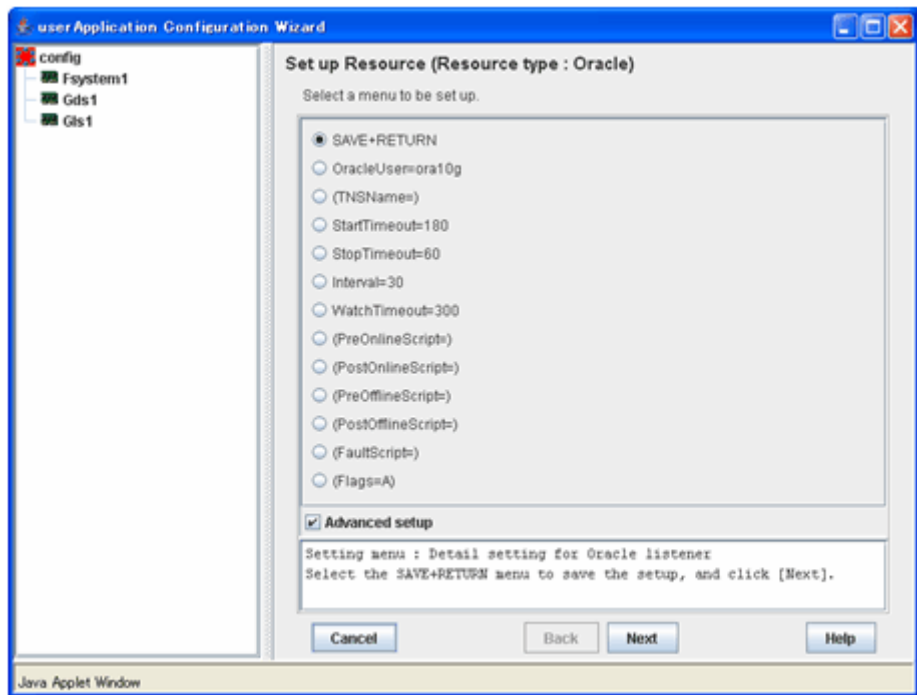

The settings for Oracle listener resource are as follows:

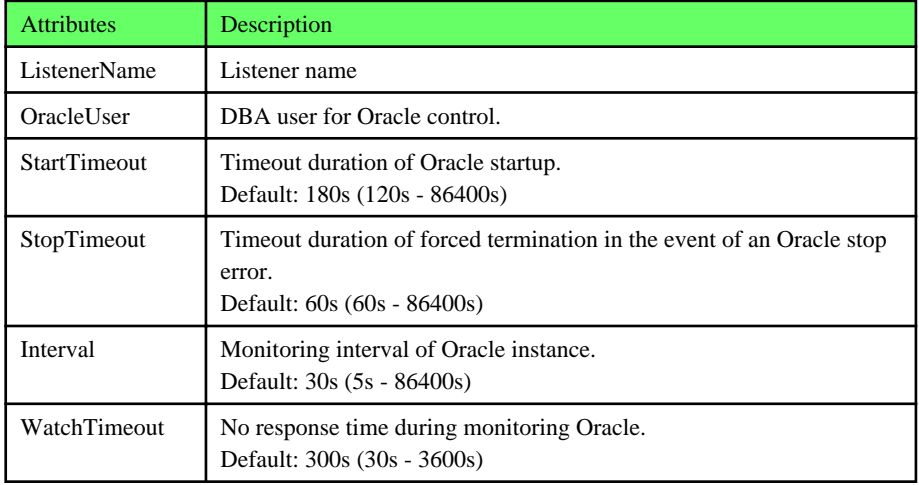

The advanced settings are as follows. These settings are optional:

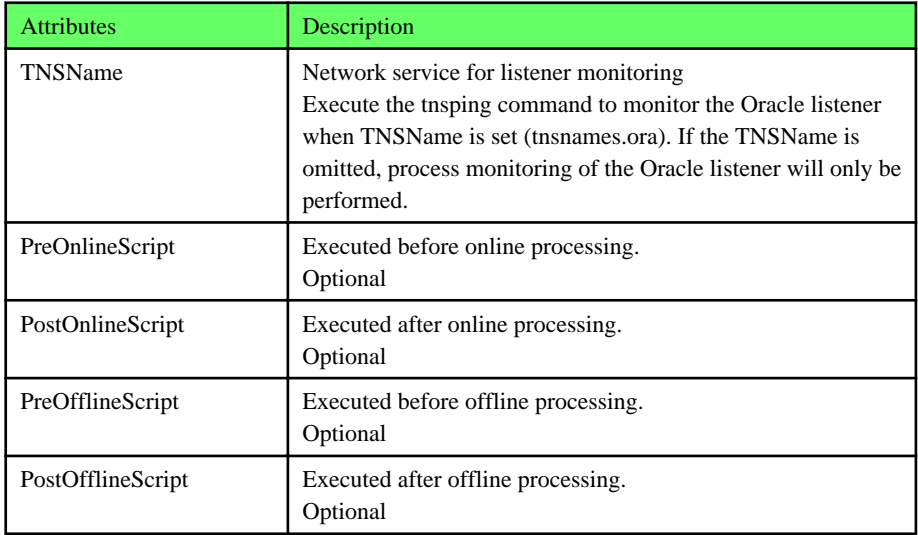

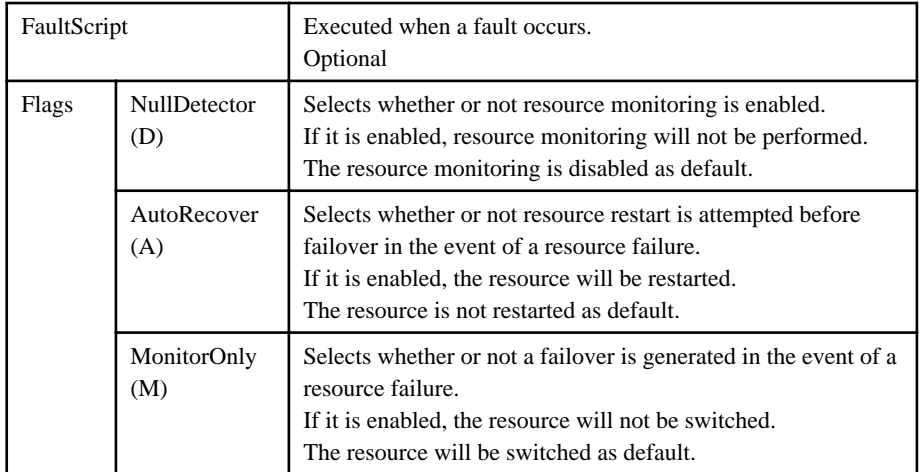

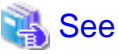

### 

- For details about Scripts, see "[2.5.1 Oracle Online/Offline Script](#page-89-0)".
- For details about Flags, see "9 Appendix Attributes" of the "PRIMECLUSTER RMS Configuration and Administration Guide".

and the state of the state of the state of the

## **Note**

- If NullDetector is enabled, the AutoRecover and MonitorOnly attribute will automatically be disabled.
- MonitorOnly can be enabled in the following cases:
	- One resource of "Instance" type and one resource of "Listener" type exist, and StartPriority is set to "Same". In this case, MonitorOnly only for the one of them can be enabled.

- More than one resources of "Listener" type exist. In this case, MonitorOnly for the one of them cannot be enabled, but all of the others can be enabled.

- Flags=<*Abbreviation>* indicates that the flag attribute is enabled.

### 8. Save the settings by selecting "SAVE+EXIT".

Check that the Oracle resource is set then save the settings by selecting SAVE+EXIT.

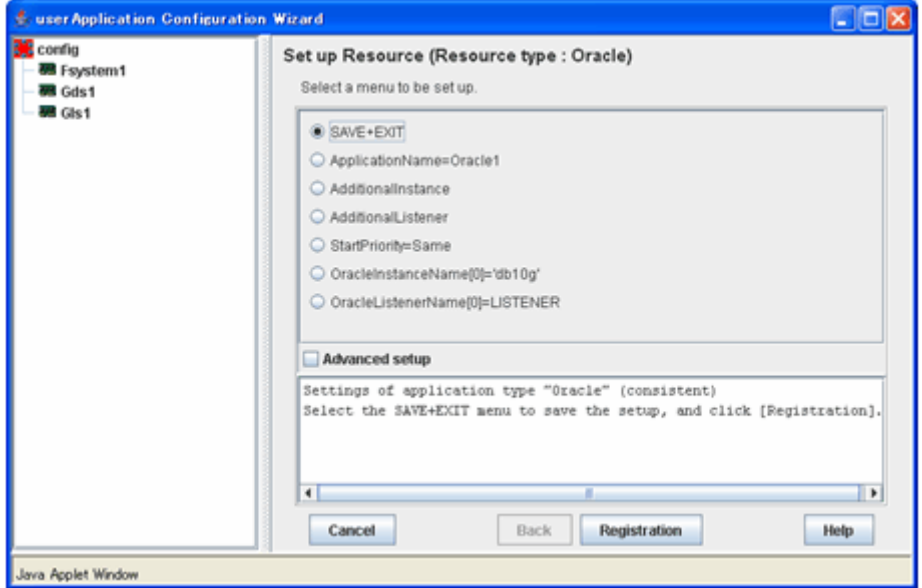

<span id="page-34-0"></span>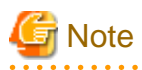

When using Oracle9i RAC, follow the setup procedure from 1 through 8 for each userApplication.

- 9. If you have any other required resources, create them.
- 10. Select "Create userApplication" in the "userApplication Configuration" menu. For further details of the attributes of userApplication, refer to "[2.2.3 userApplication Creation](#page-13-0)".

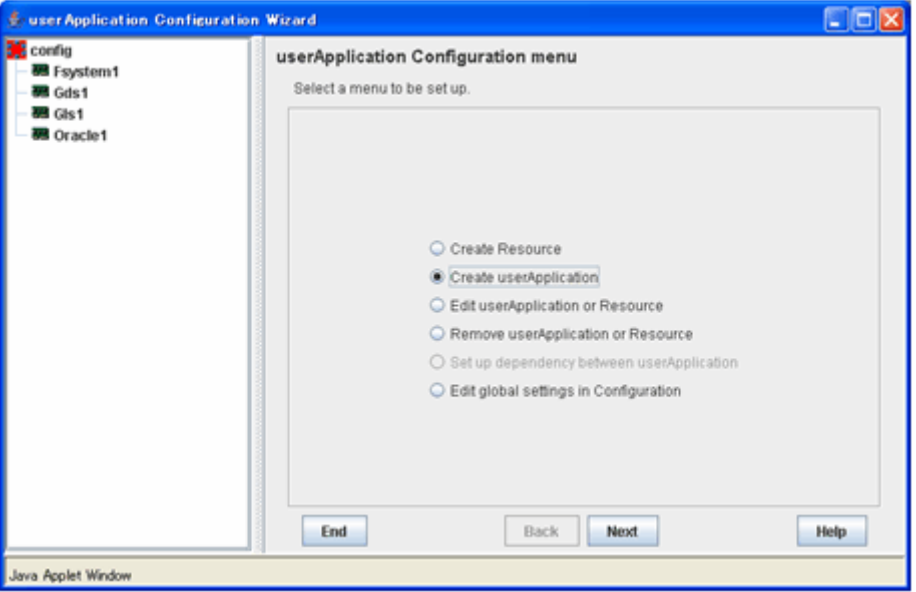

### **Note**

HELP description is common to GUI and CUI, so a part of them includes a description about CUI.

### See

 $\overline{a}$   $\overline{a}$   $\overline{a}$   $\overline{a}$   $\overline{a}$ 

- For further details of the attributes of userApplication, refer to "[2.2.3 userApplication Creation](#page-13-0)".
- After set up userApplication, the settings in this section can be confirmed with clorainfo -c command. See "[4.6 clorainfo Display](#page-120-0) [Resource Configuration and Monitoring Status](#page-120-0)" for details.

### **2.2.10 Other Resource and userApplication Registration**

If you have any other required resources and userApplication, register and create them using the userApplication Configuration Wizard.

### **2.2.11 Configuration-Generate and Configuration-Activate**

Check the set contents and then generate and activate the configuration. The image screens after activation are as follows:

- Scalable operation with Oracle9i RAC

<span id="page-35-0"></span>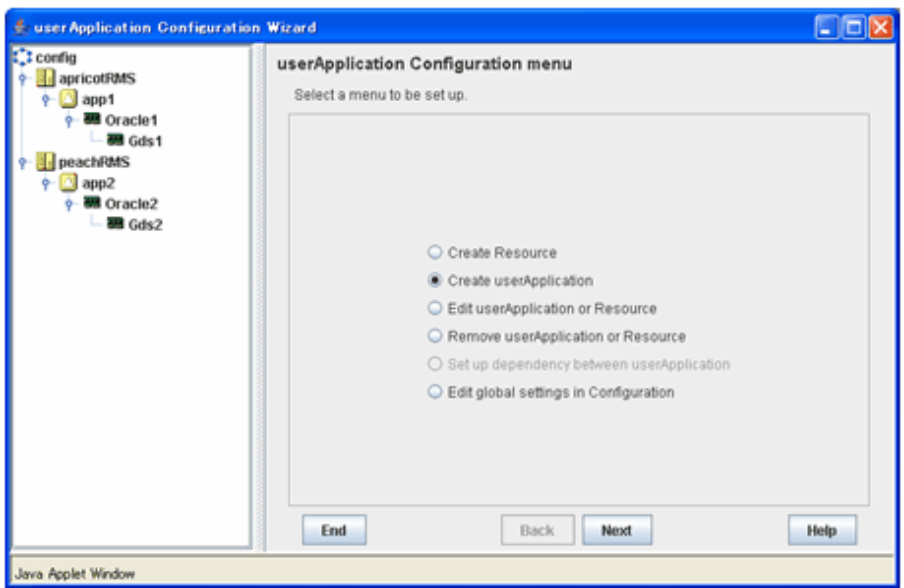

- Standby operation

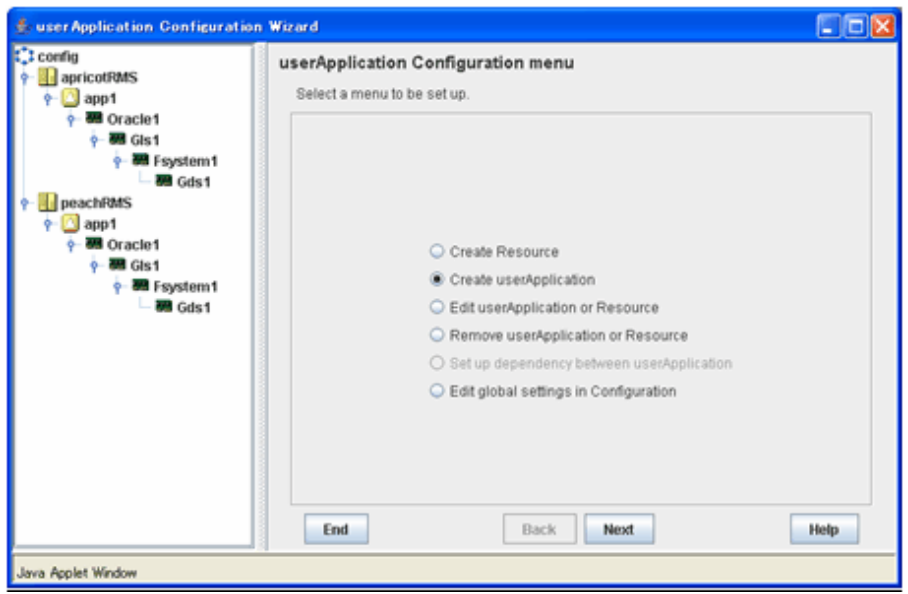

### **2.2.12 userApplication Operation Check**

Start userApplication by executing the hvcm command then check if it is properly running on all the nodes.

### **Configuration of operations**

Check if the configuration is correct in the Cluster Admin screen of Web-Based Admin View. The image screens of Cluster Admin are as follows:

- Scalable operation with Oracle9i RAC
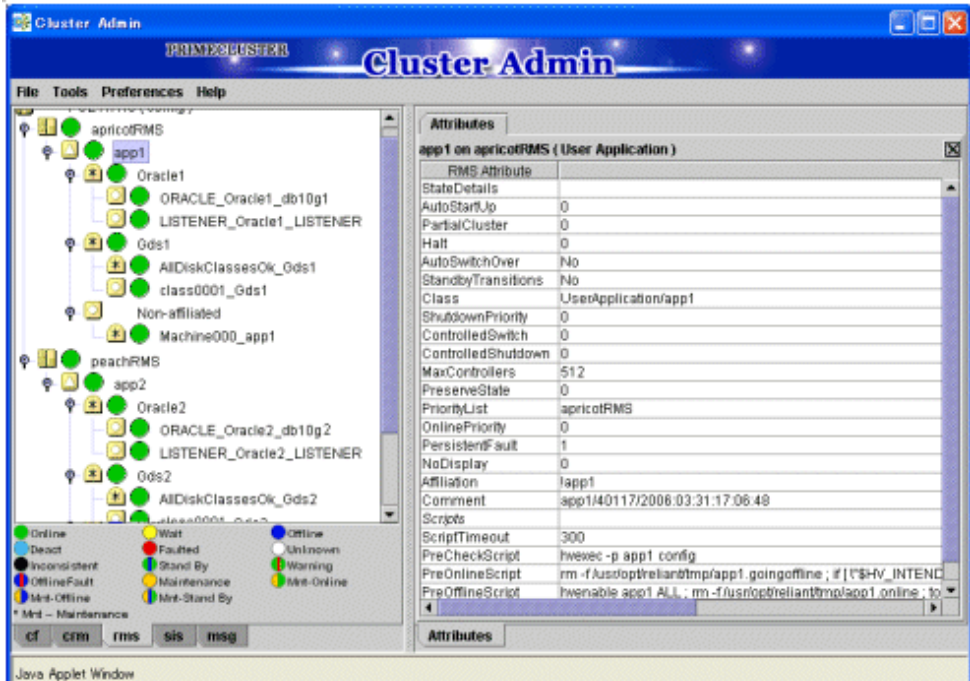

- Standby operation

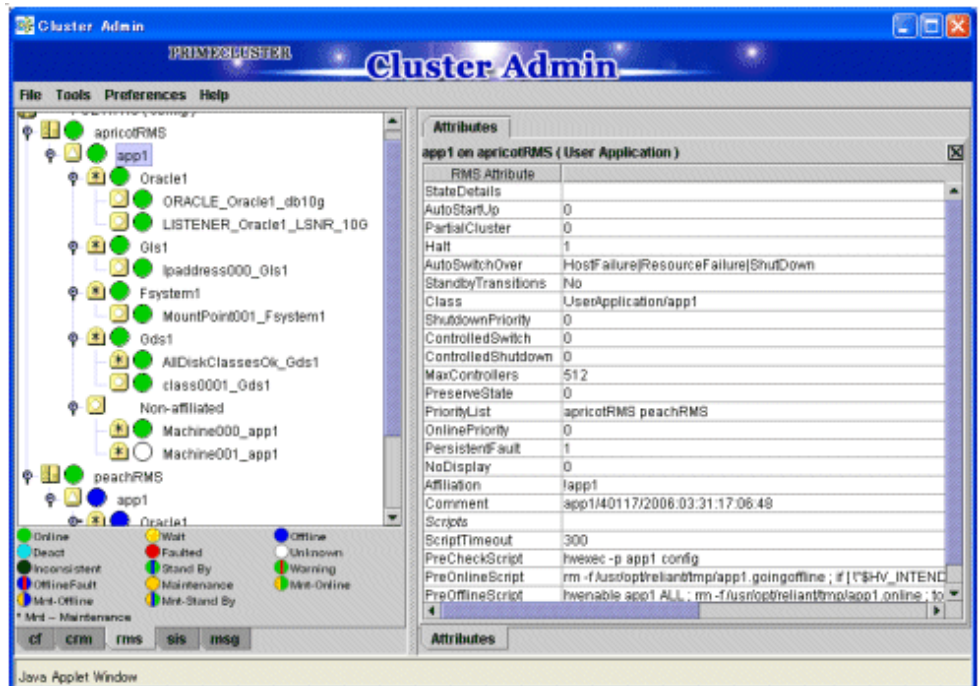

### **Shared disk**

Check if you can access to the shared disk from the operating node. Also, check if a file can be created on the shared disk using Oracle user access privileges.

### **Logical IP address**

Check if you can access the operating node from the client using the logical IP address.

#### **Oracle**

Check if you can access to Oracle running on the operating node from the client using the logical IP address.

## <span id="page-37-0"></span>**2.3 Scalable Operation with Oracle RAC 10g R2/11g R1**

This section describes how to configure an environment for scalable operation with Oracle RAC 10g R2 or 11g R1. For the configuration procedure for scalable operation with Oracle RAC 11g R2, see "[2.4 Scalable Operation with Oracle RAC 11g R2](#page-60-0)".

### **2.3.1 PRIMECLUSTER Installation and Configuration**

### **Hardware configuration**

Configure hardware required to operate PRIMECLUSTER. A shared disk device is also required to create Oracle database files.

#### **Software installation**

Install PRIMECLUSTER Enterprise Edition according to the "PRIMECLUSTER Enterprise Edition Installation/Administration Guide". Install PRIMECLUSTER Wizard for Oracle according to the "PRIMECLUSTER Wizard for Oracle Software Release Guide".

#### **Cluster configuration**

Configure a cluster system, network, and shared disk device according to the PRIMECLUSTER manuals.

#### **Startup method of Oracle Clusterware**

In operation of Oracle RAC 10g R2/11g R1, there are two methods of starting up Oracle Clusterware as follows. For details, refer to "[2.3.3](#page-40-0) [userApplication and Resource Configuration](#page-40-0)". (Recommended operation is 1.)

- 1. Registering Oracle Clusterware in a PRIMECLUSTER RMS resource and starting along with userApplication startup.
- 2. Automatic starting along with OS startup without registering Oracle Clusterware in a PRIMECLUSTER RMS resource.

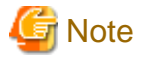

If you choose 2., be aware that Oracle Clusterware accesses a shared disk device as soon as it is activated. A volume on the shared disk must be active when the Oracle Clusterware is activated. 

### **2.3.2 Oracle Software Installation and Configuration**

#### **Site Preparation**

Set kernel parameters and user groups according to the Oracle manual and installation guide. It is necessary to set a logical IP address for RAC on each node.

If you create a DBA (Database Administrator) user to install Oracle, start, or stop Oracle operation, make sure that user ID and group ID are identical on all the nodes.

For semopm, specify a value of 4 or more.

#### **Oracle Clusterware installation**

Install Oracle Clusterware by referring to the Oracle manual and installation guide.

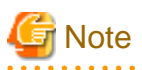

The PRIMECLUSTER Wizard for Oracle determines a directory where to install Oracle Clusterware with the "\$ORA\_CRS\_HOME" environment variable. Set an installation directory of Oracle Clusterware for the "\$ORA\_CRS\_HOME" environment variable of an Oracle DBA user.

See the following setup example:

ORA\_CRS\_HOME=/opt/oracle/product/10.2.0/crs; export ORA\_CRS\_HOME

#### **Oracle RAC installation**

Install Oracle RAC by referring to the Oracle manual and installation guide.

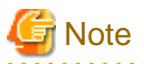

- Check if root user access privileges can switch the user to the Oracle user, using the su(1M) command.

# su - <Oracle user>

- A command (e.g. script) that has interactive mode should not be described in Grid user's profile. (e.g. /etc/ profile, .bash\_profile, .cshrc, .profile) It may cause failure of resource monitoring or userApplication startup or shutdown.

- Environment that Oracle user's home directory and profile are located on the shared disk is not supported. Oracle user's home directory and profile must be located on the local disk of each node.
- PRIMECLUSTER Wizard for Oracle controls Oracle as the Oracle user. Be sure to include \$ORACLE\_HOME/bin and \$ORA\_CRS\_HOME/bin in the PATH environment variable of the Oracle user. See the following setup example:

```
ORACLE_HOME=/opt/oracle/product/10.2.0/db; export ORACLE_HOME
ORA_CRS_HOME=/opt/oracle/product/10.2.0/crs; export ORA_CRS_HOME
PATH= $ORACLE HOME/bin: $ORA CRS HOME/bin; export PATH
```
**Database creating and settings**

Create a database by referring to the Oracle manual and installation guide.

### Information

In scalable operation with Oracle RAC 10g R2/11g R1, the RMS resource name is generated based on the resource name of Oracle RAC as follows:

- Oracle RAC instance resource

<SubApplicationName>\_<inst\_name>.i

- Oracle listener resource

<SubApplicationName>\_<lsnr\_name>.l

The default value of  $\langle$ lsnr\_name> is "LISTENER $\langle$  -node name>".

- Oracle Clusterware resource

<SubApplicationName>\_Clusterware

The resource name begins with "<SubApplicationName>\_" instead of "ora" of the resource name displayed with the crs\_stat command of Oracle RAC.

- RMS resource name must be up to 39 characters.
- For information on how to set up <SubApplicationName>, see "[2.3.4 userApplication with Oracle Clusterware](#page-44-0)" and "[2.3.5](#page-48-0) [userApplication with Oracle RAC Instances and Listeners](#page-48-0)".

**. . . . . . . . . . . .** 

**Setting change**

- Disabling automatic startup of Oracle Clusterware

Disable automatic startup of Oracle Clusterware by executing the following command on each node with super user access privileges.

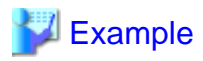

See the following setup example:

# /etc/init.d/init.crs disable

# **Note**

This setup is required when the Oracle Clusterware is registered in an RMS resource ([Configuration A](#page-40-0) or [Configuration B](#page-41-0) of "[2.3.3](#page-40-0)") [userApplication and Resource Configuration](#page-40-0)").

<u>. . . . . . . . . .</u>

- Disabling automatic startup of CRS resource

Disable automatic startup of Oracle RAC instance (inst) by setting "never" to AUTO\_START attribute. This is because the Oracle RAC instance is registered as an RMS resource and its startup is controlled by userApplication, not Oracle Clusterware.

The command below enables the setting.

```
# su - <Oracle user>
$ srvctl modify database -d $DB_NAME -y manual
```
AUTO\_START attribute of a database resource, an instance resource and a service resource is set to "never" by the command.

## See

For detail of editing AUTO\_START, refer to Oracle manuals.

#### **Operation check**

Check if Oracle RAC instances and listeners are properly operating. Also, check if the crs\_stat command can be executed using the DBA user.

## Example

The following example shows the operation results:

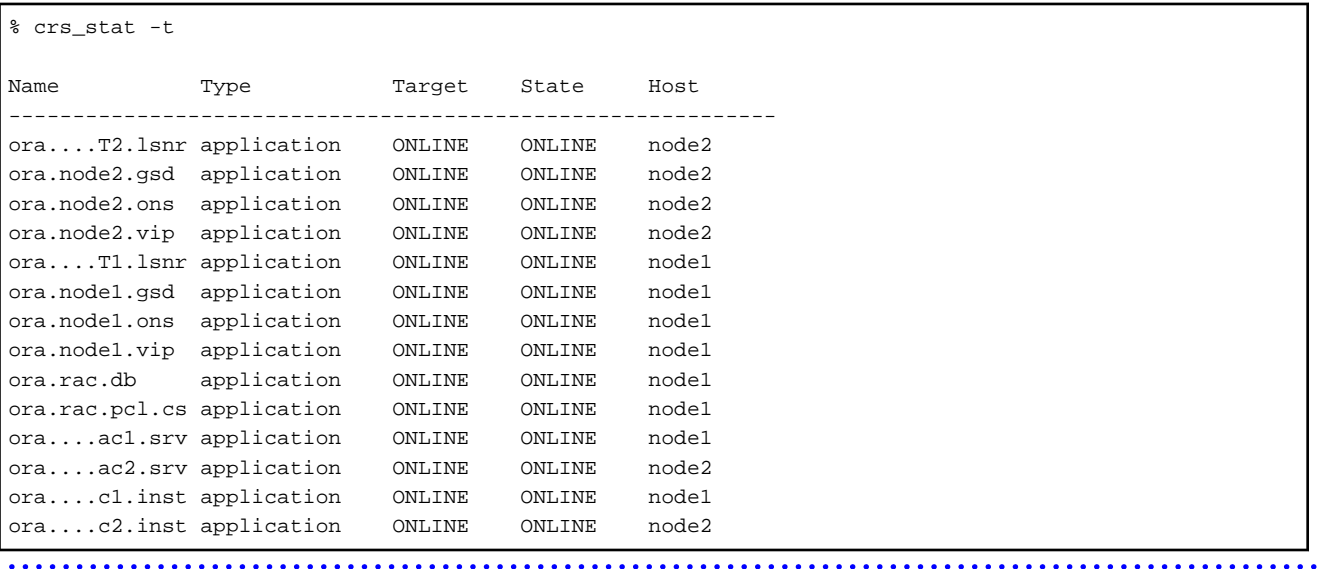

### <span id="page-40-0"></span>**2.3.3 userApplication and Resource Configuration**

In Oracle RAC 10g R2/11g R1, Oracle RAC instances and listeners are managed as PRIMECLUSTER RMS resources. Also, the Oracle Clusterware can be registered in an RMS resource optionally.

### **Configuration A**

The Oracle Clusterware and Oracle RAC instance are registered in different userApplication.

Use this configuration if Oracle Clusterware is registered in an RMS resource and you have plan to add Oracle RAC instances in the future or each node has multiple Oracle RAC instances.

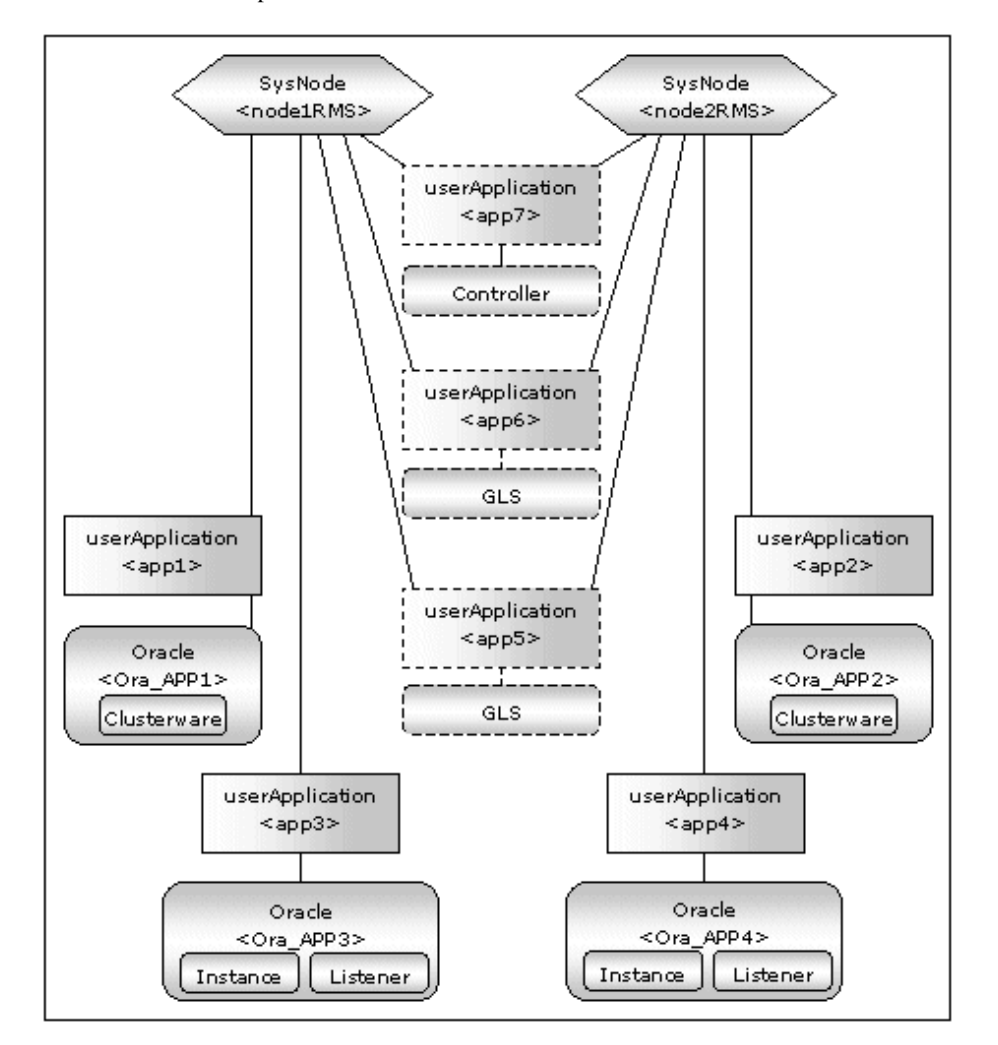

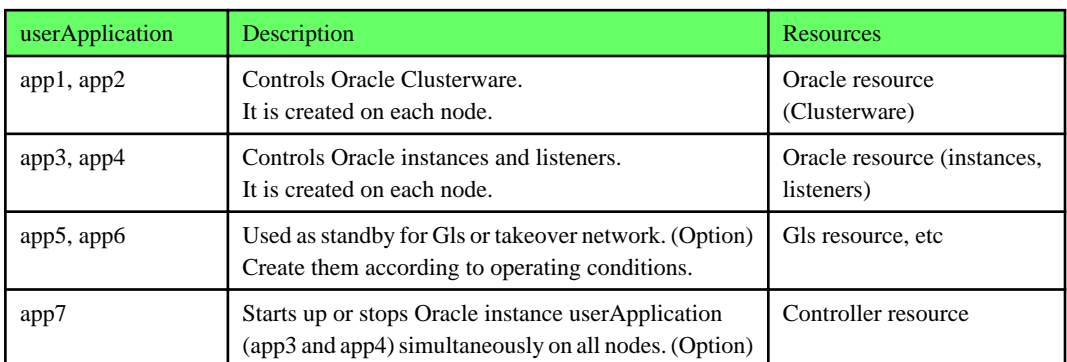

If userApplication app3 and app4 are stopped due to an Oracle RAC instance resource failure, userApplication app1 and app2 of Oracle Clusterware will not be affected.

# <span id="page-41-0"></span>Information

- The controlling userApplication (app7) is optional and can be used to start up or stop userApplication (app3 and app4) for Oracle instances on all nodes at the same time

- The following setup values are recommended for userApplication which controls Oracle Clusterware (app1, app2). The other attributes that are not described below are optional.

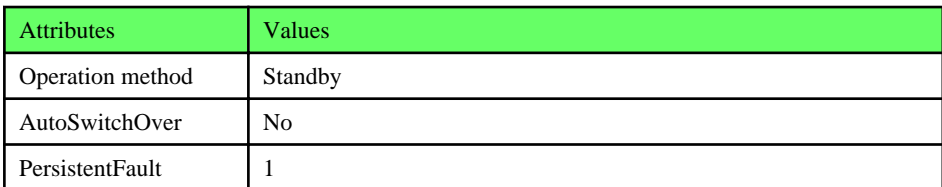

- The following setup values are recommended for userApplication which controls Oracle instances and listeners (app3, app4). The other attributes that are not described below are optional.

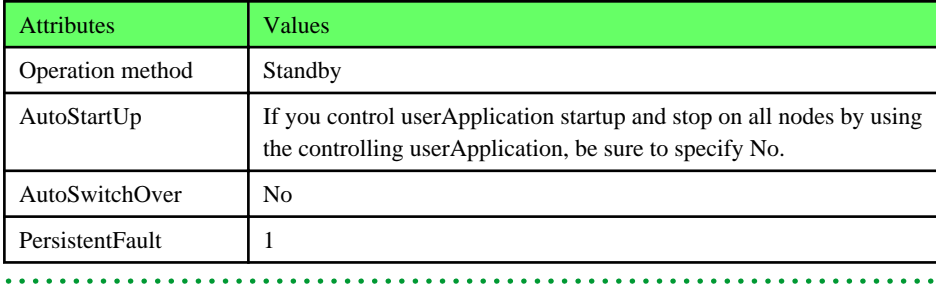

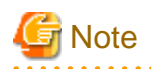

If the "KeepOnline" flag of Oracle Clusterware resource is disabled, the userApplication which controls Oracle instances should be stopped first, and then the userApplication which controls Oracle Clusterware should be stopped. (In the above image, app3 should be stopped before app1 stopping. app4 should be stopped before app2 stopping.) For further details of the "KeepOnline" flag, refer to "[2.3.4 userApplication with Oracle Clusterware](#page-44-0)". . . . . . . . . . . 

### **Configuration B**

The Oracle Clusterware and Oracle RAC instance are registered in the same userApplication.

Use this configuration if Oracle Clusterware is registered in an RMS resource and only one Oracle RAC instance exists on a node and having no plan to add Oracle RAC instances in the future.

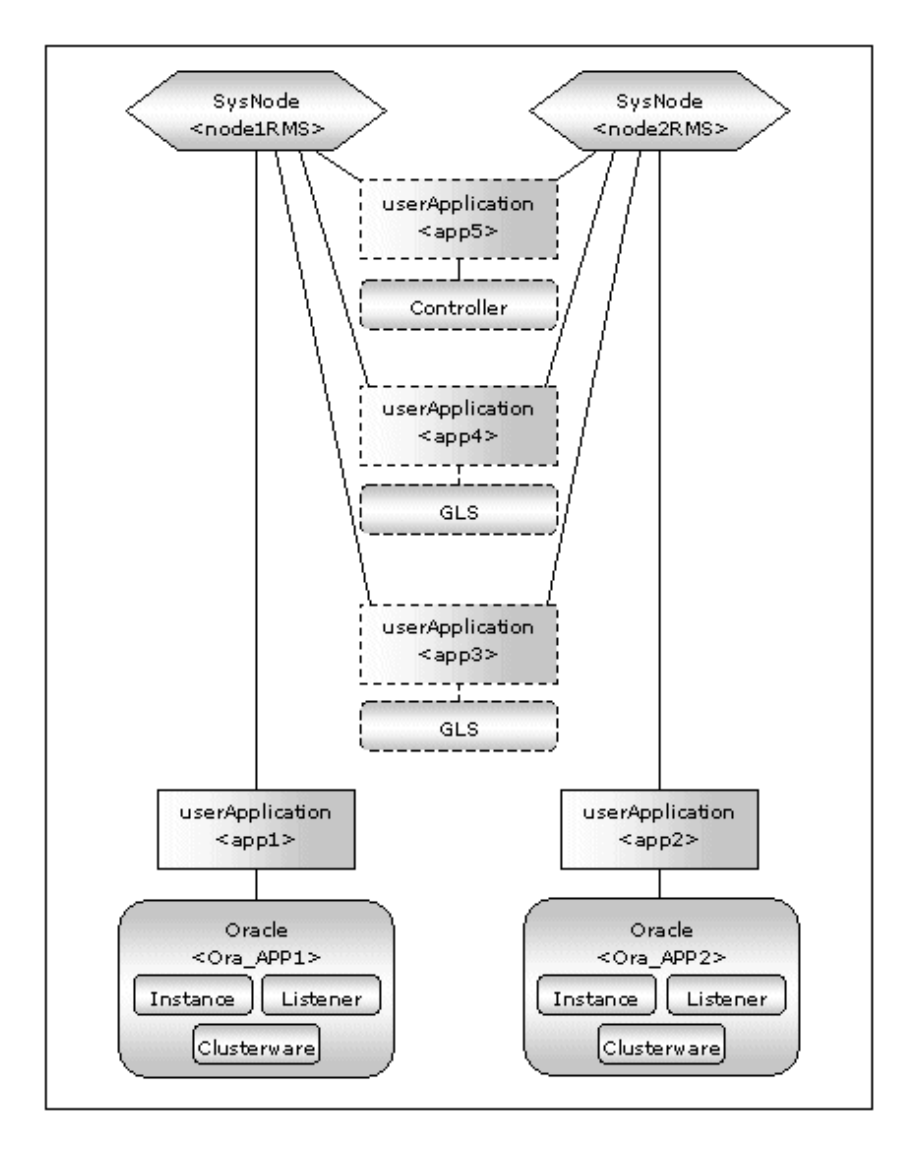

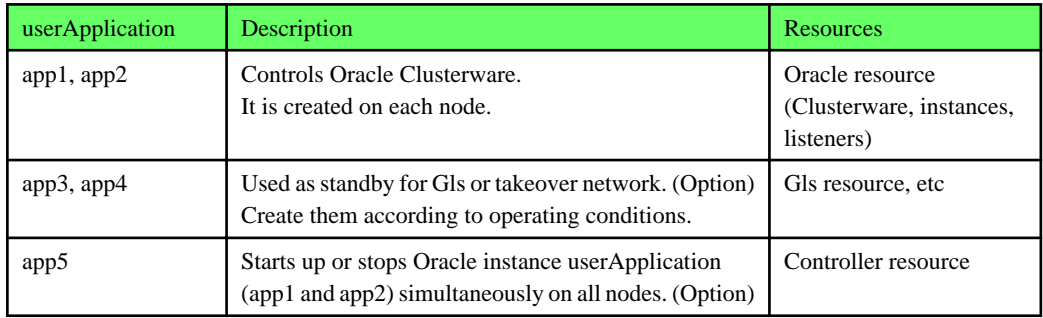

If userApplication app1 and app2 are stopped due to an Oracle RAC instance resource failure, Oracle Clusterware will also be stopped (when the KeepOnline flag is disabled).

## Information

- The controlling userApplication (app5) is optional and can be used to start up or stop userApplication (app1 and app2) for Oracle instances on all nodes at the same time.

. . . . . . . . . . . . . . . . . . .

- The following setup values are recommended for userApplication which controls Oracle Clusterware, Oracle instance and listener (app1, app2). The other attributes that are not described below are optional.

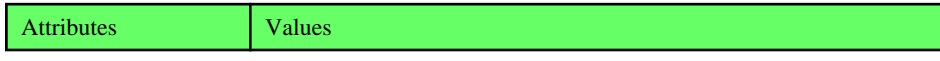

<span id="page-43-0"></span>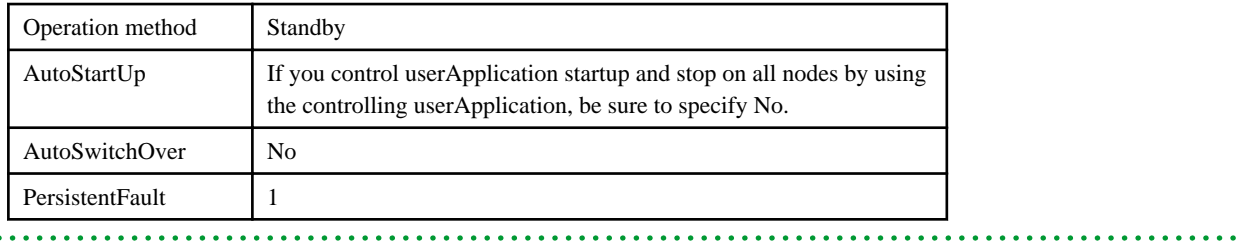

### **Configuration C**

 $\ddot{\phantom{a}}$ 

The Oracle Clusterware is not registered.

Use this configuration if you want to make Oracle Clusterware automatically start up along with OS startup without registering it in an RMS resource.

 $\ddotsc$ 

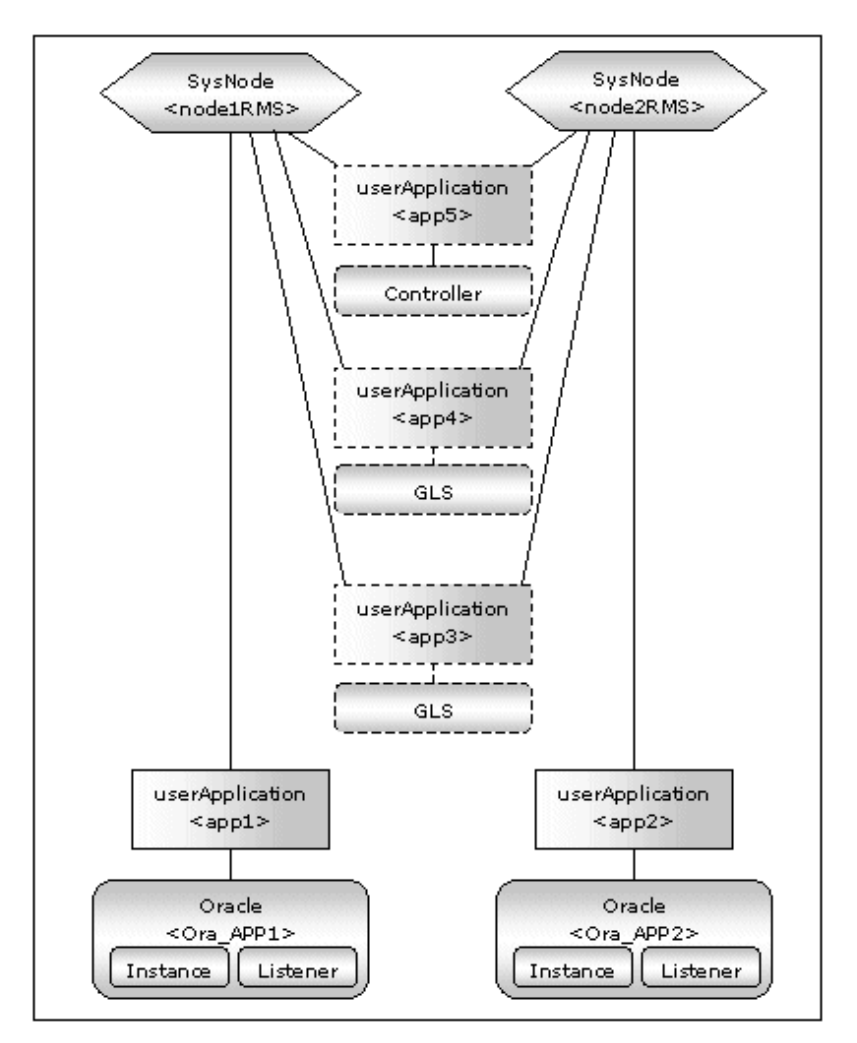

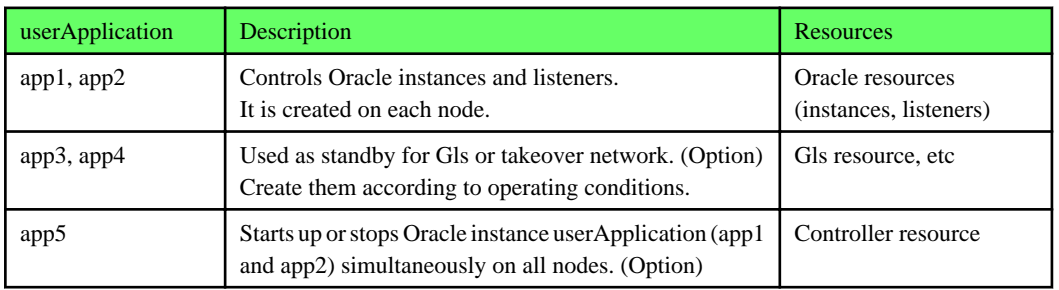

# <span id="page-44-0"></span>**Information**

- The controlling userApplication (app5) is optional and can be used to start up or stop userApplication (app1 and app2) for Oracle instances on all nodes at the same time

- The following setup values are recommended for userApplication which controls Oracle instances and listeners (app1, app2). The other attributes that are not described below are optional.

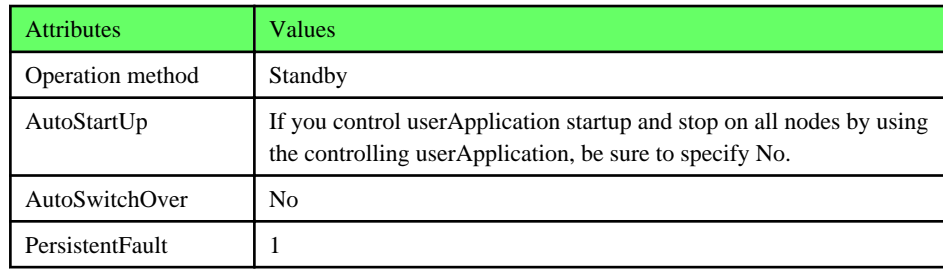

The flow of userApplication creation is as follows:

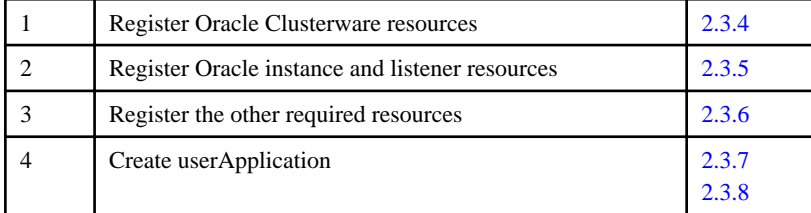

userApplication is configured with the userApplication Configuration Wizard. This userApplication Configuration Wizard forms Wizard format as follows:

Menu -> Settings -> Next button

## Information

- For setting the userApplication Configuration Wizard, see "Chapter 6 Cluster application configuration" of the "PRIMECLUSTER Installation/Administration Guide".

- PersistentFault remains the same resource status (Faulted) even after RMS is restarted in the event of a resource failure. Users are supposed to locate the fault and check completion of recovery processing then start userApplication manually. For example, if a failure occurs, users can detect which userApplication failed even after server reboot. Even though AutoStartUp setup is set, userApplication will not be started, and automatic startup will prevent recurrence of the failure.
- Be sure to set AutoStartUp=yes when the Oracle instance is activated from Oracle Clusterware right after OS startup, data inconsistency might occur. If the controlling userApplication is not used, select AutoStartUp=yes.

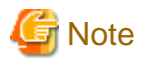

Do not create multiple resources for the same Oracle RAC instance, Listener or Oracle Clusterware. 

### **2.3.4 userApplication with Oracle Clusterware**

This section describes how to register the Oracle Clusterware in an RMS resource using the userApplication Configuration Wizard.

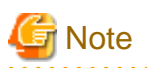

If the Oracle Clusterware resource is not registered in an RMS resource ([Configuration C\)](#page-43-0), skip the procedure then go to "[2.3.5](#page-48-0) [userApplication with Oracle RAC Instances and Listeners](#page-48-0)".  $\overline{a}$  ,  $\overline{a}$  ,  $\overline{a}$ . . . . . . . . .

 $\mathbf{L}$  and  $\mathbf{L}$  and  $\mathbf{L}$ 

1. Select "Create Resource" in the "userApplication Configuration" menu.

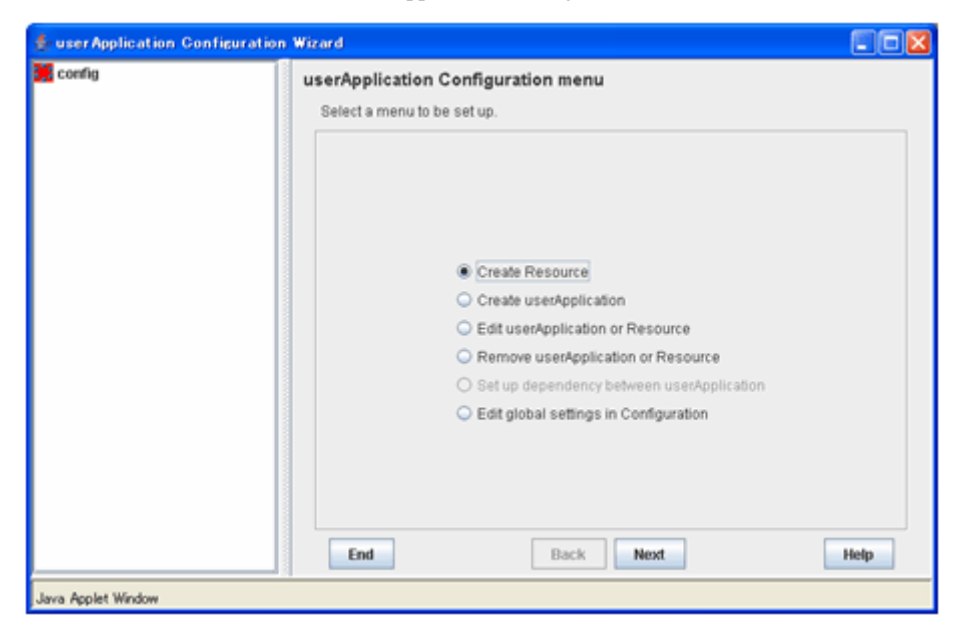

2. Select "Oracle" in the "Resource Type" menu.

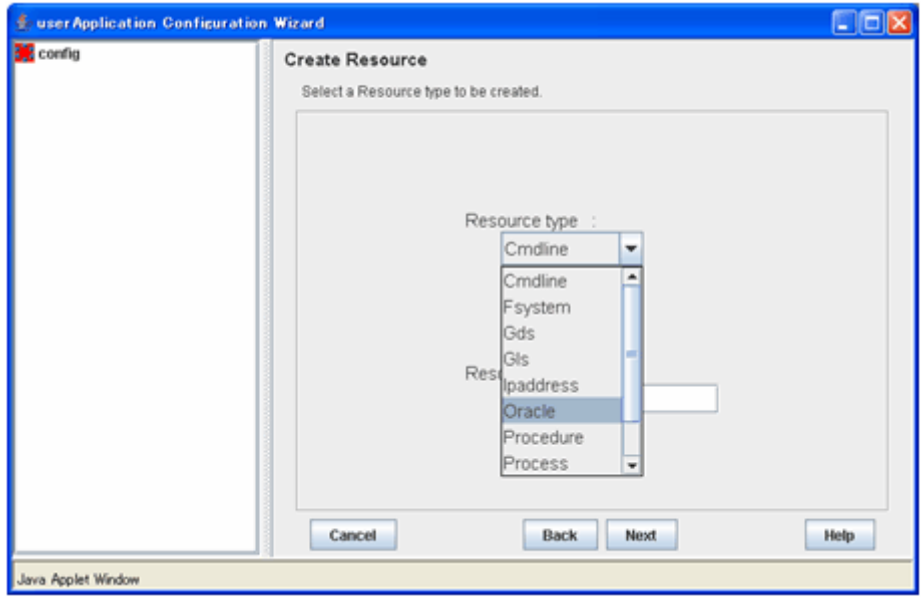

3. For changing a resource name, select "ApplicationName", and change the name. If you register the resource without changing the name, select "AdditionalOracleClusterware".

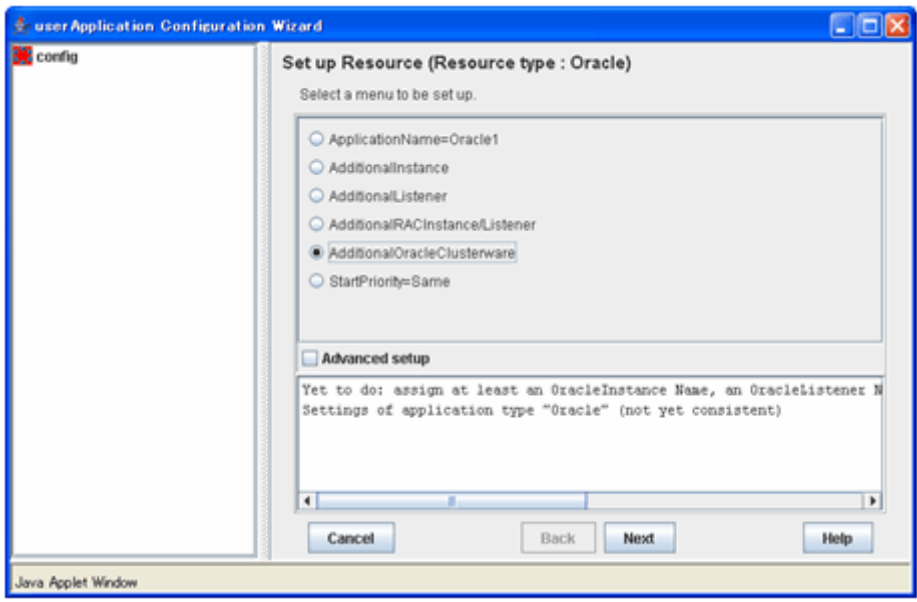

4. Set up the Oracle Clusterware as follows:

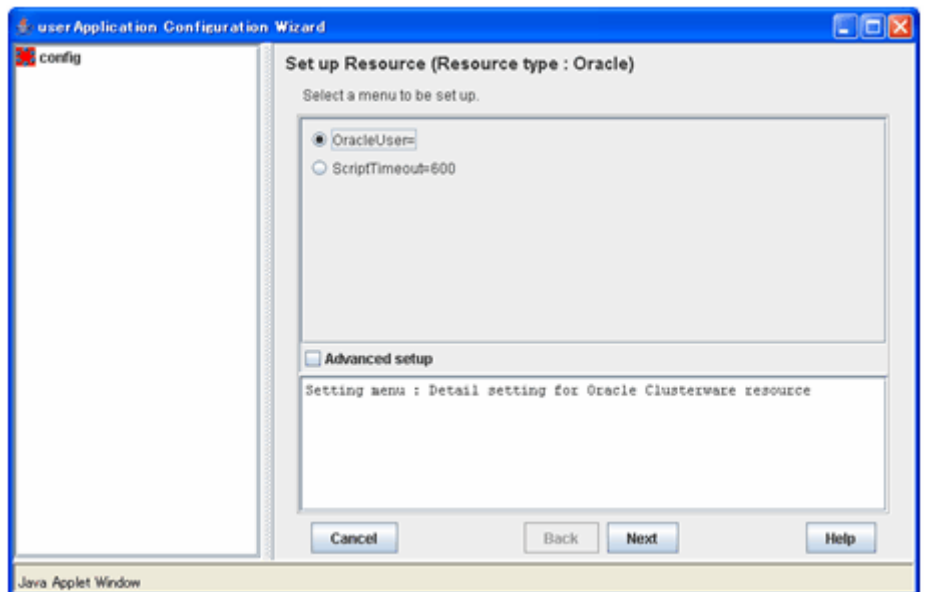

Enter a DBA user for Oracle control.

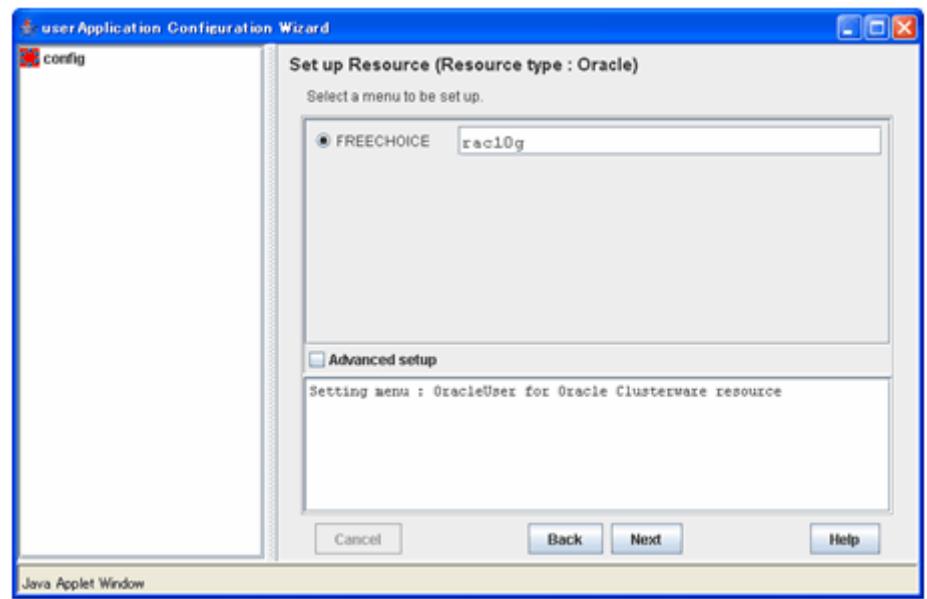

5. To change the settings, select setting item and click "Next" button. To change the advanced settings, check "Advanced setup".

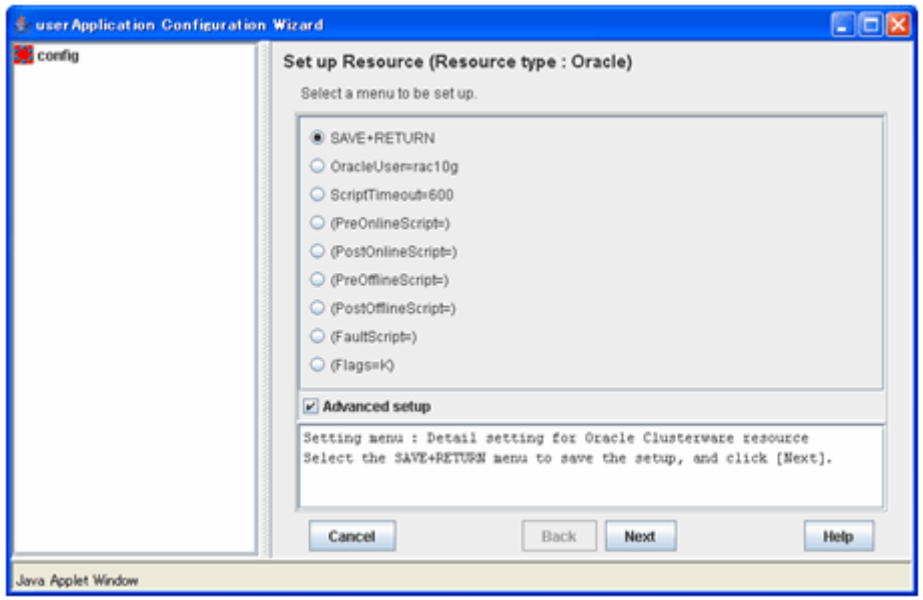

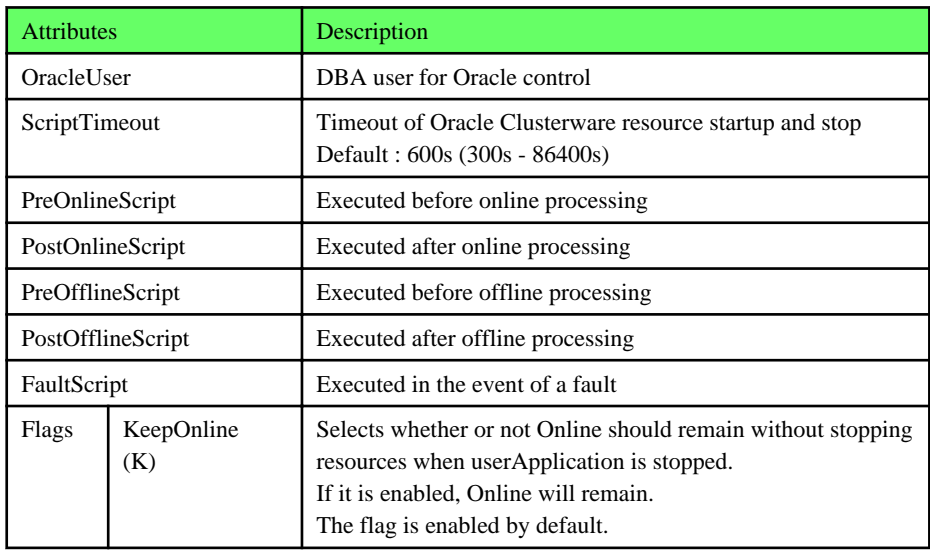

<span id="page-48-0"></span>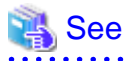

- For details about Scripts, see "[2.5.1 Oracle Online/Offline Script](#page-89-0)".
- For details about Flags, see "9 Appendix Attributes" of the "PRIMECLUSTER RMS Configuration and Administration Guide".

. . . . . . . . . . . . . . . . . .

## **Note**

- Flags=<*Abbreviation>* indicates that the flag attribute is enabled.
- If the "KeepOnline" flag is enabled, and userApplication is stopped, an Oracle Clusterware resource will look Offline on the Cluster admin view but resource itself remains active.
- 

6. Save the settings by selecting "SAVE+ RETURN". Check that the Oracle Clusterware is set then save the settings by selecting "SAVE+EXIT".

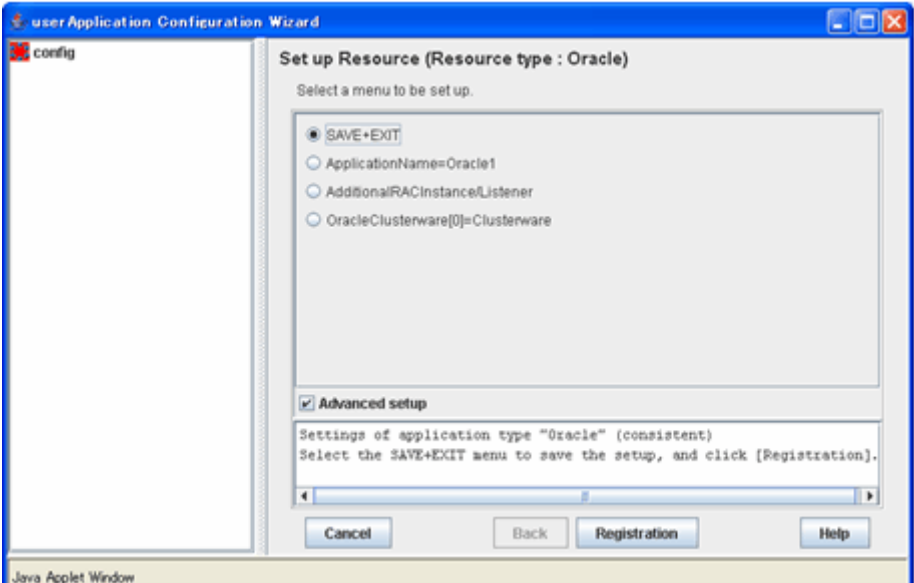

### See

If you register the Oracle Clusterware and Oracle RAC instance in the same userApplication ([Configuration B](#page-41-0)), select AdditionalRACInstance/Listener then register Oracle RAC instances and listeners. For details, see Step 3 to 10 of "2.3.5 userApplication with Oracle RAC Instances and Listeners".

- 7. Repeat from Step 1 to 6 for each node.
- 8. Select "Create userApplication" in the "userApplication Configuration" menu. For further details of the attributes of userApplication, refer to "[2.3.3 userApplication and Resource Configuration](#page-40-0)".

### **2.3.5 userApplication with Oracle RAC Instances and Listeners**

This section describes how to register Oracle RAC instance resources on each node using the userApplication Configuration Wizard. Out of the Oracle RAC resources that are displayed with the "crs\_stat" command with Oracle RAC 10g R2/11g R1, the ora.\*.inst resources must be targets for registration. These resources are registered in the same userApplication on each node.

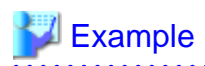

See the following example:

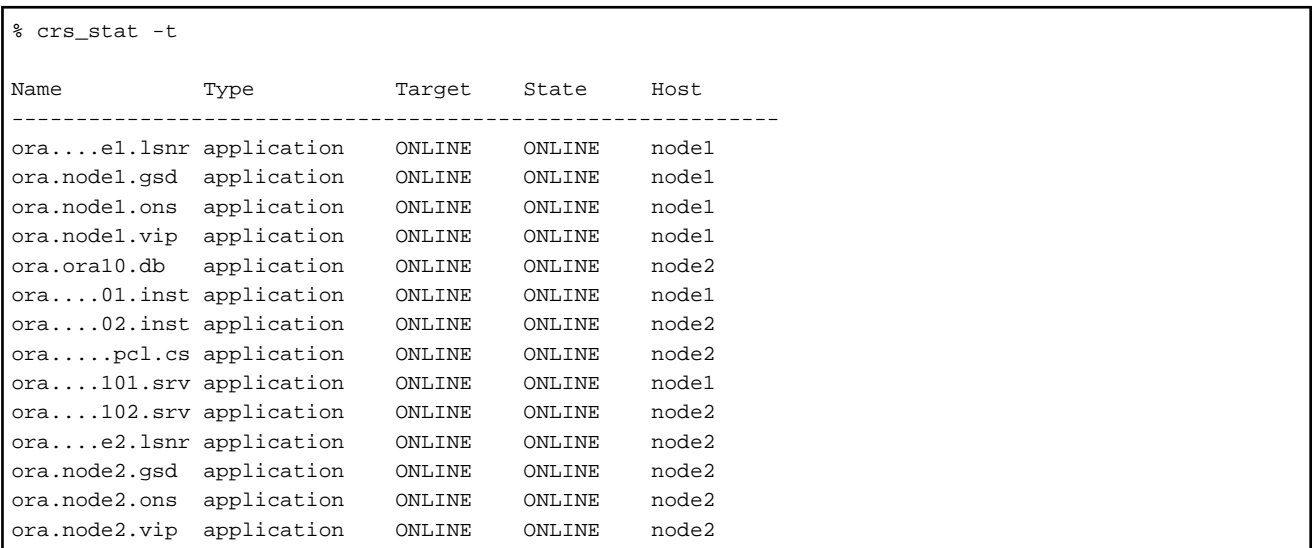

. . . . . . . . . . . . . .

In the above configuration, "ora….c1.inst" included in node1, and "ora….c2.inst" included in node2 are registered as a resource respectively.

**Note** 

. . . . . . . . . .

Before configuring userApplication, make sure that Oracle Clusterware has been activated on the node where userApplication Configuration Wizard is running, so the "crs\_stat" command can be executed correctly with Oracle DBA user.

If Oracle Clusterware has not been activated, execute the following command as a root user.

# /etc/init.d/init.crs start

When Oracle Clusterware startup is completed, be sure to confirm that the "crs\_stat" command can be executed correctly.

# su - <Oracle User> \$ crs\_stat

1. Select "Create Resource".

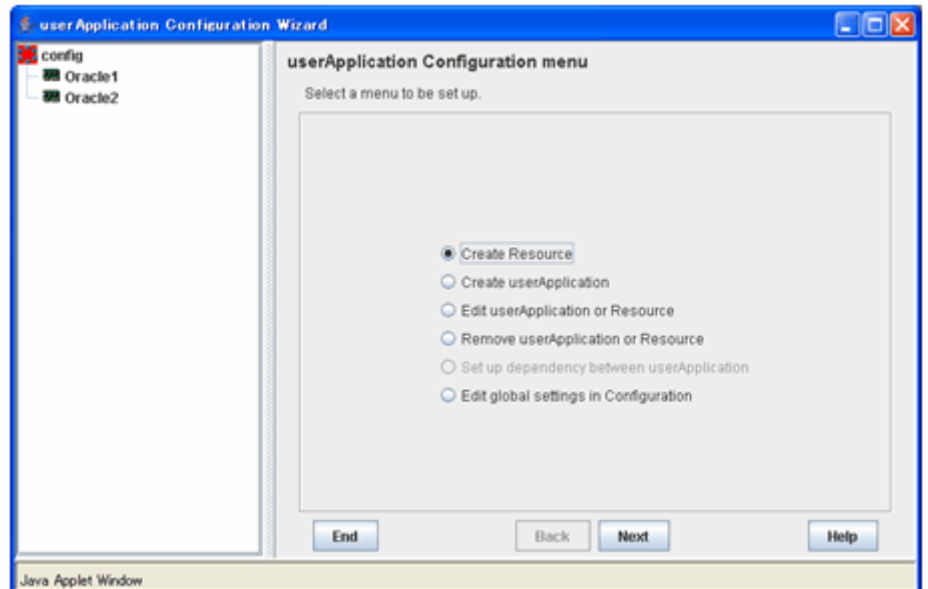

2. Select "Oracle" of "Resource type".

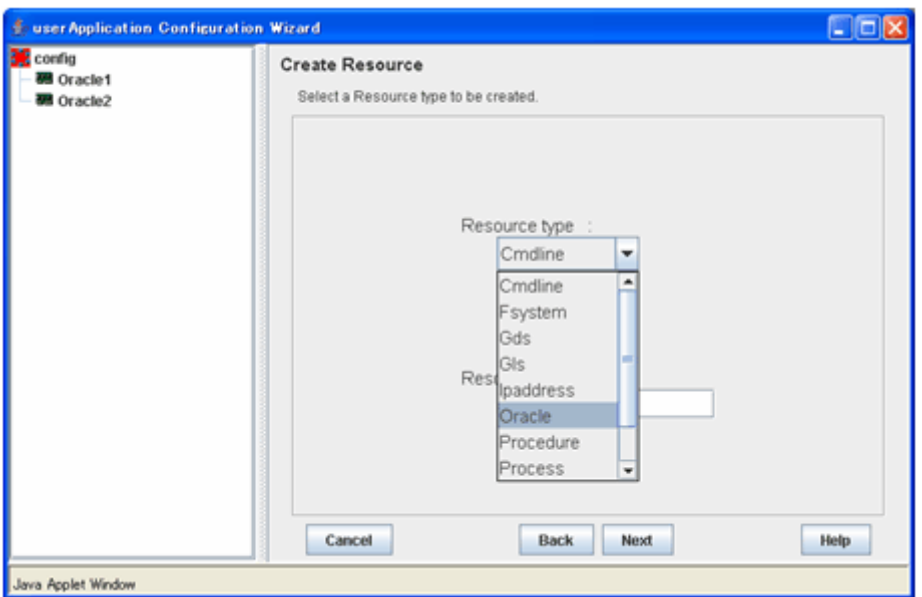

3. For changing a resource name, select "ApplicationName", and change the name. If you register the resource without changing the name, select "AdditionalRACInstance/Listener".

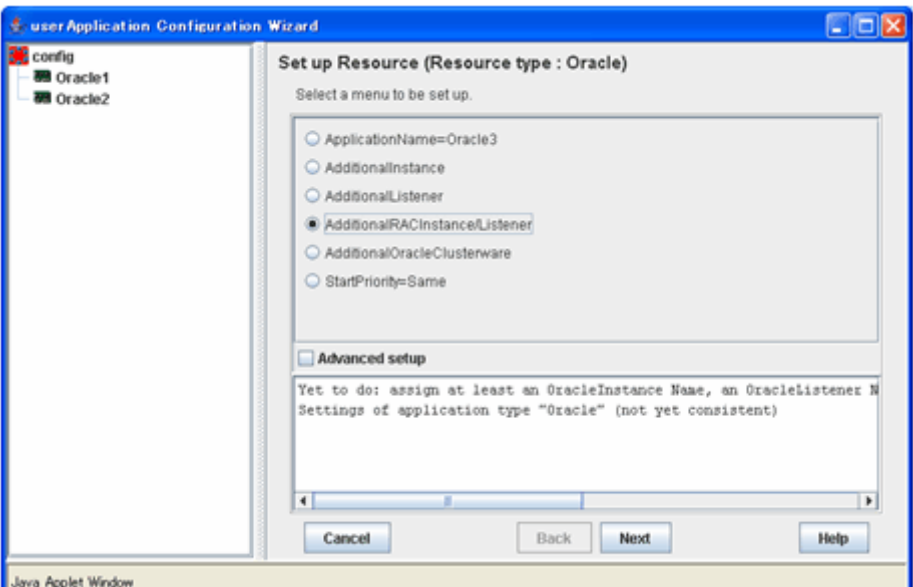

## **Information**

Based on the value (SubApplicationName) entered in "ApplicationName" here, the Wizard for Oracle resource name is created on the RMS. For details, see "[2.3.2 Oracle Software Installation and Configuration](#page-37-0)". 

 $\mathbf{A}$ 

4. Enter the Oracle DBA user name.

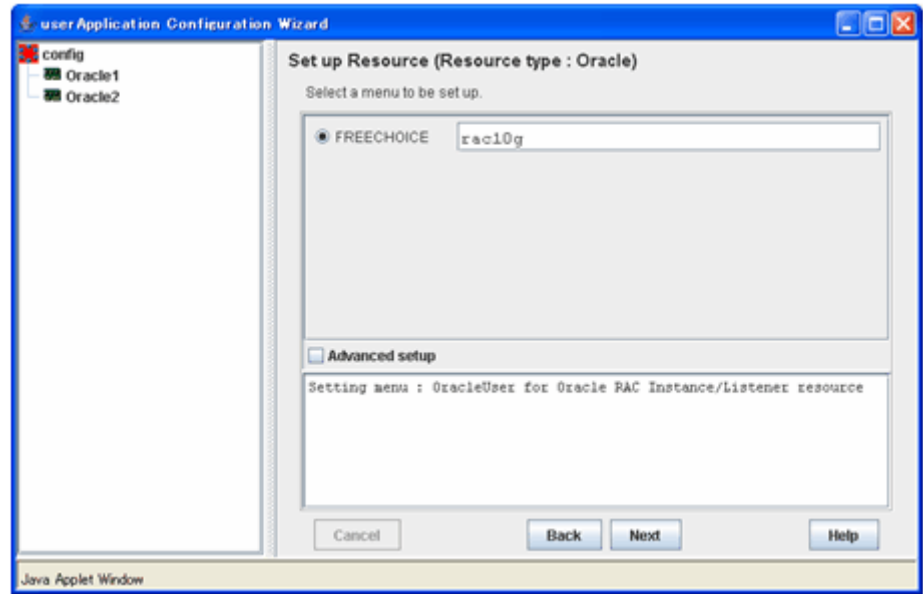

5. A list of available resources is displayed.

If it is not displayed, check "Advanced setup", then specify a node with "ScopeFilter".

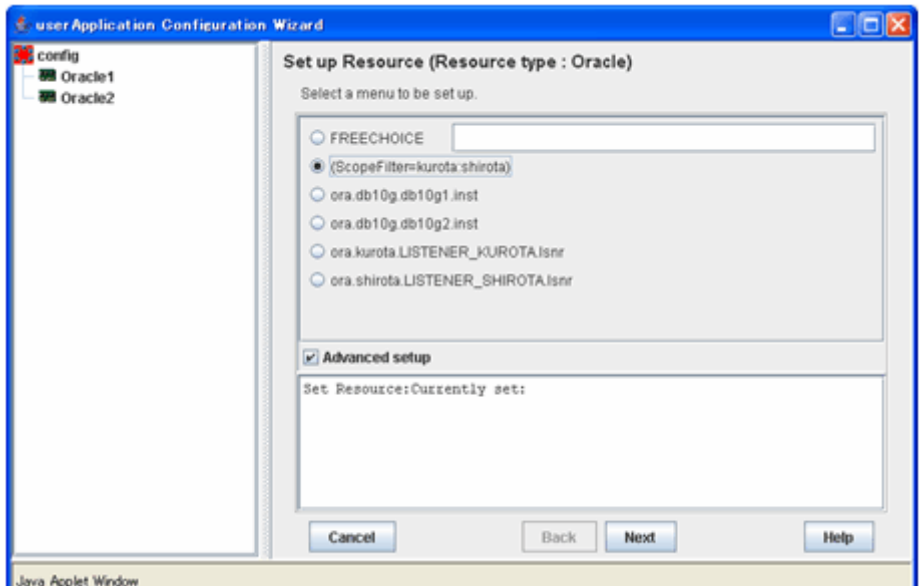

Input the name of a host where the resource belongs to.

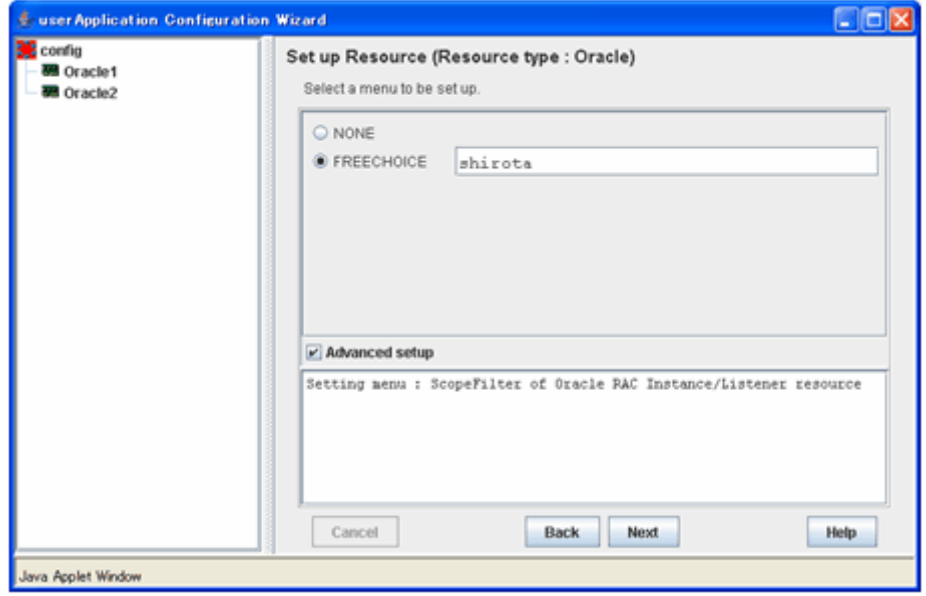

6. Select the resource (Oracle instance).

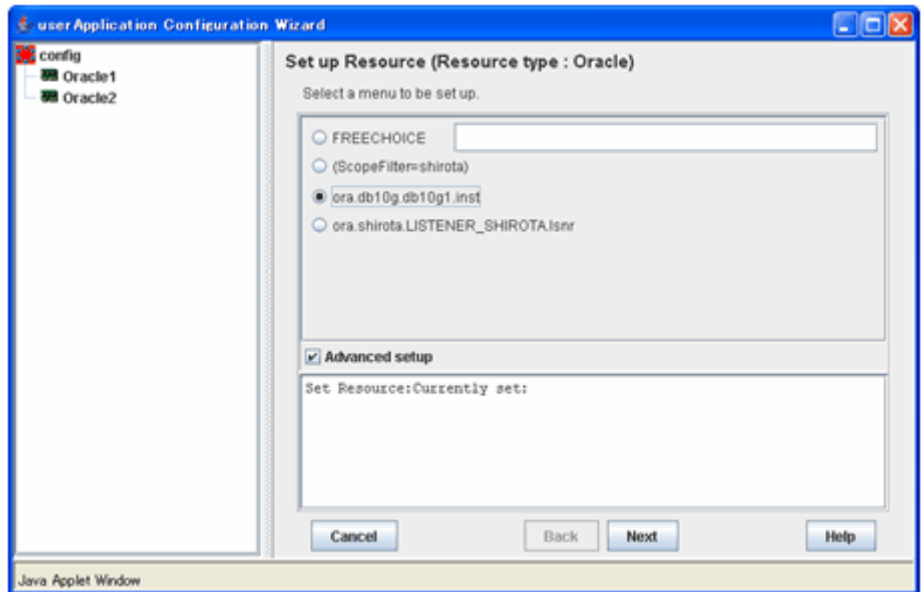

7. The resource will be displayed in the following message box, "Set Resource: Currently set:". Select the resource (Oracle listener).

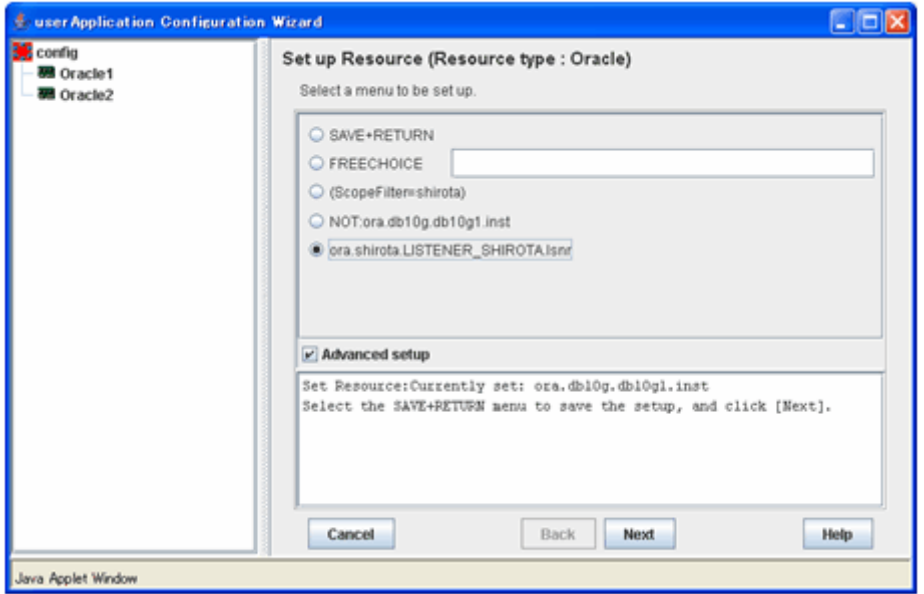

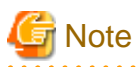

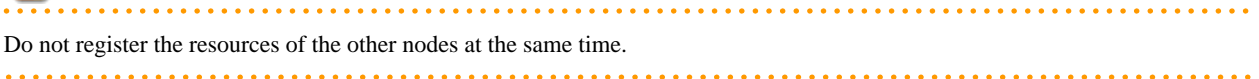

8. Check that the Oracle resource is set then save the settings by selecting "SAVE+RETURN".

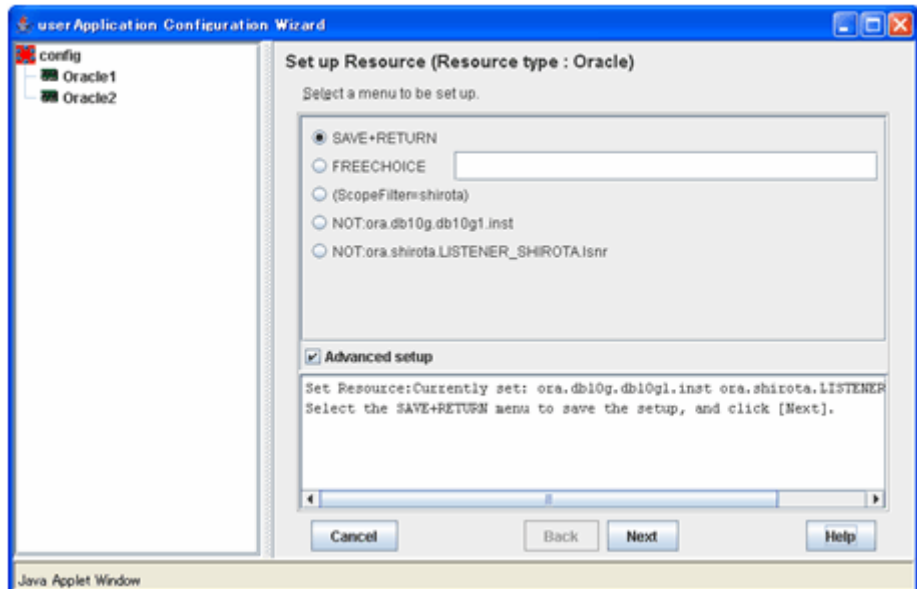

9. If you want to further set it, select each resource, then click the "Next" button.

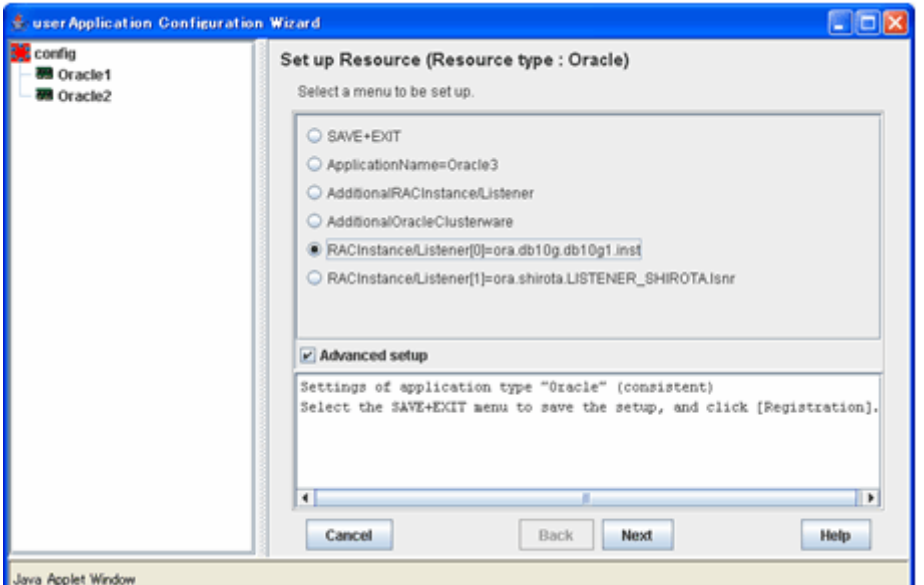

Select "SELECTED:<Resource>", then click the "Next" button.

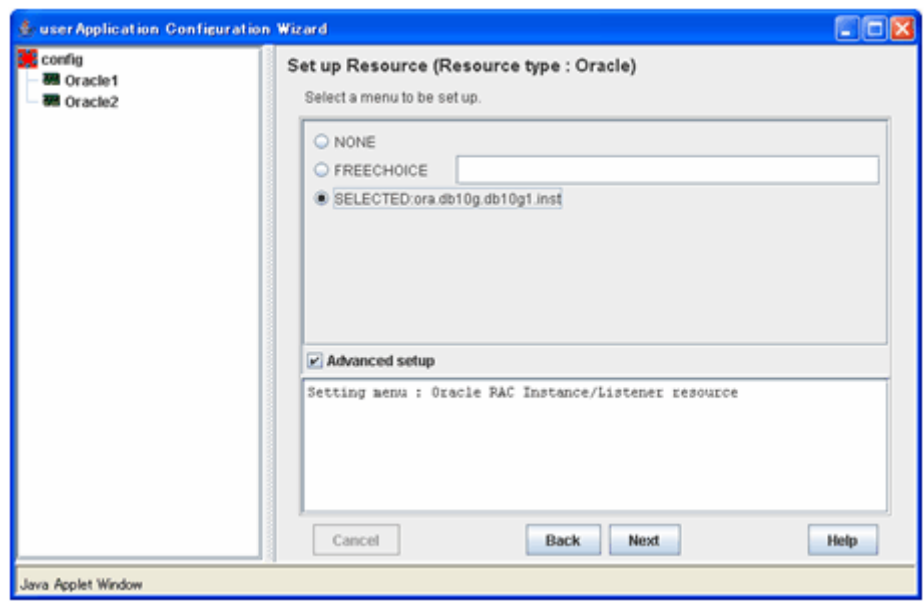

Select the menu, then click the "Next" button. Selecting the "Advanced setup" allows you to set more details.

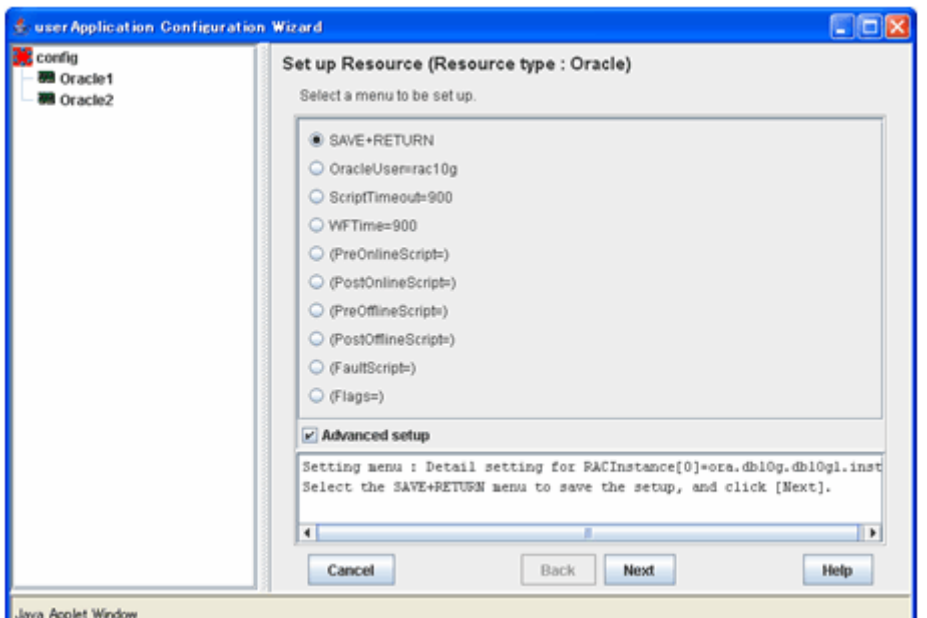

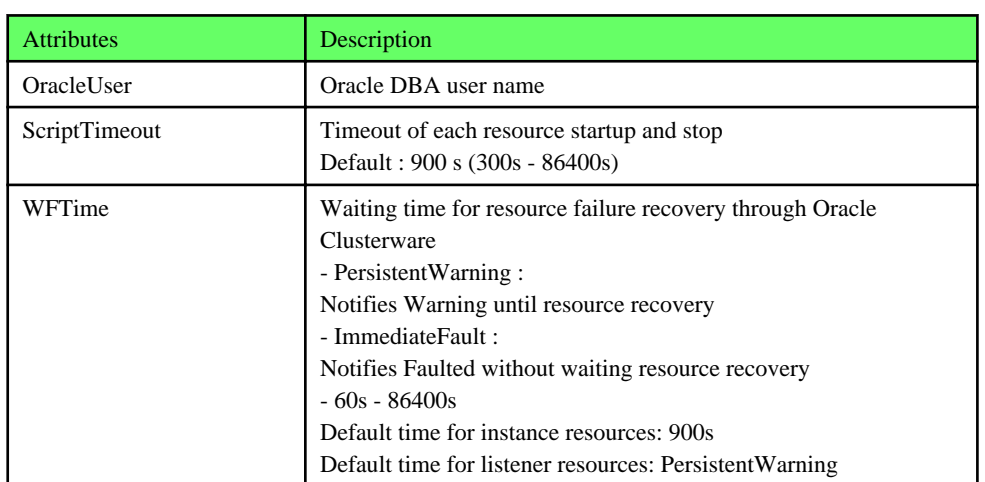

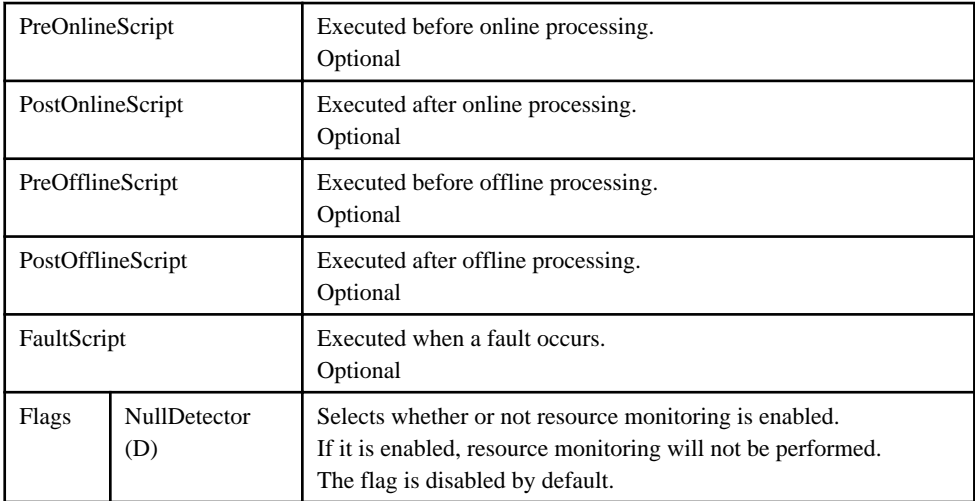

# See

- For details about Scripts, see "[2.5.1 Oracle Online/Offline Script](#page-89-0)".
- For details about Flags, see "9 Appendix Attributes" of the "PRIMECLUSTER RMS Configuration and Administration Guide".

# Note

- Startup of Oracle Clusterware userApplication through PreOnlineScript If Oracle Clusterware and Oracle RAC instance are registered in different userApplication [\(Configuration A\)](#page-40-0), set up the following script in PreOnlineScript of the Oracle RAC instance resource;

/opt/FJSVclora/sbin/clorastartwait <userApplication with Oracle Clusterware>

Specify the following userApplication:

- For app3 : app1
- For app4 : app2

This setting enables that a userApplication including Oracle Clusterware resource starts up before starting up of userApplication including Oracle RAC instance resources.

- WFTime

In Oracle RAC 10g R2/11g R1, Oracle Clusterware will recover a failure of an RAC instance or listener instance. In PRIMECLUSTER Wizard for Oracle, the wait time for the failure recovery can be set for WFTime.

- If WFTime=PersistentWarning is set, completion of the failure recovery will be waited forever. In the meantime, an RMS resource will enter Warning, so userApplication will not be degenerated. As soon as recovery is detected, the RMS resource will get back to Online.
- If WFTime=ImmediateFault is set, completion of the failure recovery will not be waited but an RMS resource will be considered as fault. As soon as the RMS resource fails, userApplication will be degenerated.
- WFTime=<second> is set, completion of the failure recovery will be waited for a certain period of time. After the predetermined amount of wait time passes, an RMS resource will be considered as fault then userApplication will be degenerated. During the wait time, the RMS resource indicates Warning. If recovery is detected within the wait time, the RMS resource will get back to Online.

- Flags

Flags=<*Abbreviation*> indicates that the flag attribute is enabled.

<span id="page-57-0"></span>10. Save the settings by selecting "SAVE+RETURN". Check that the RACInstance/Listener is set then save the settings by selecting "SAVE+EXIT".

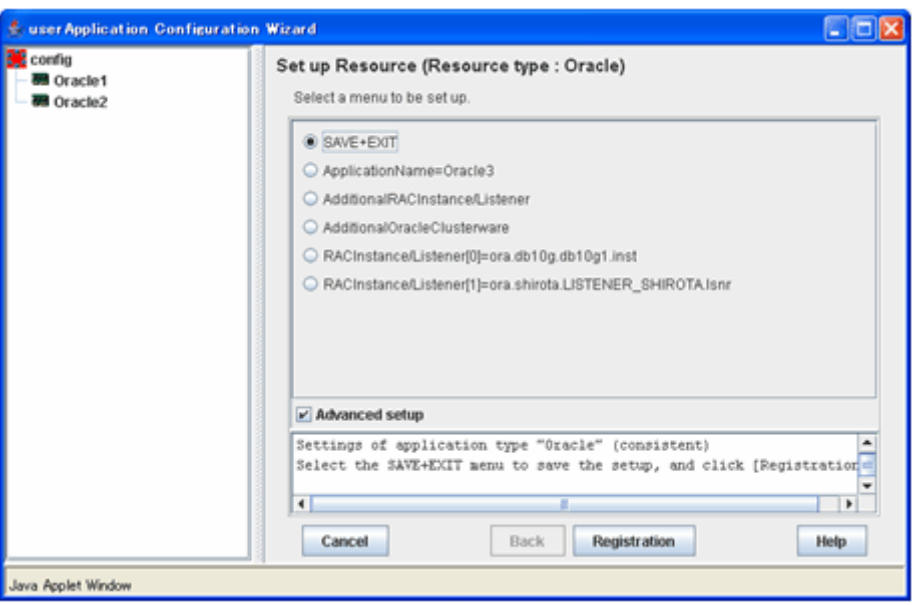

- 11. Repeat steps 1 through 10 for each node.
- 12. Select "Create userApplication" in the "userApplication Configuration" menu. For further details of the attributes of userApplication, refer to "[2.3.3 userApplication and Resource Configuration](#page-40-0)".

### **2.3.6 Other Resource and userApplication Registration**

If there are other necessary resources, register them using the userApplication Configuration Wizard. PRIMECLUSTER GDS volumes on which OCR, Voting Disk and Oracle databases are configured must not be registered as RMS resources.

### **2.3.7 Configuration-Generate and Configuration-Activate**

Check the set contents and then generate and activate the configuration. The image screens after activation are as follows:

- Configuration A

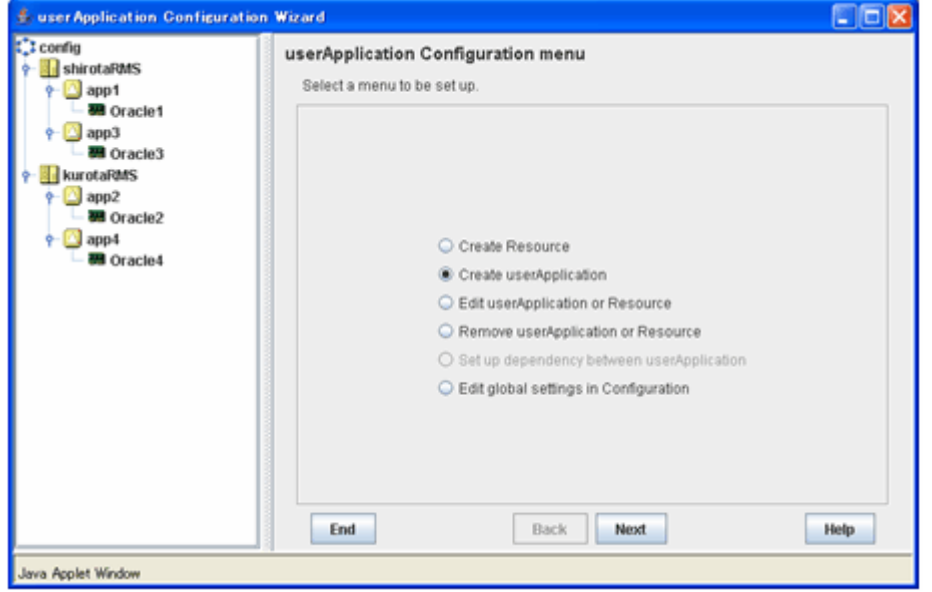

### <span id="page-58-0"></span>- Configuration B

```
Configuration C
```
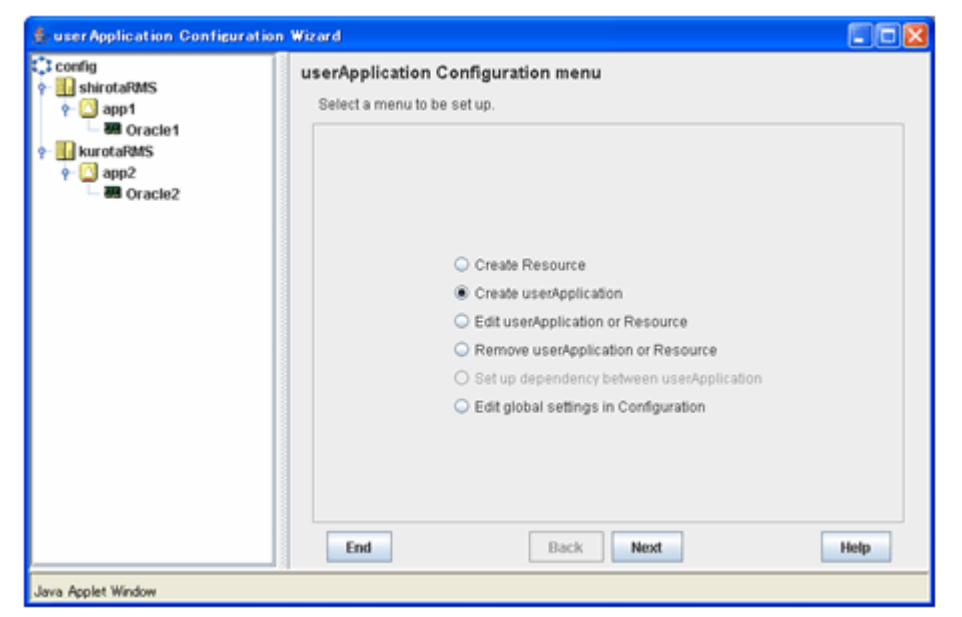

See

You can check userApplication setup using the clorainfo -c command. For details, see "[4.6 clorainfo - Display Resource Configuration and](#page-120-0) [Monitoring Status](#page-120-0)".

# **Note**

a dia ana amin'ny fivondronan-k

Before creating and distributing RMS configuration, make sure that Oracle Clusterware has been activated on the node where userApplication Configuration Wizard is running, so the "crs\_stat" command can be executed correctly with Oracle DBA user.

If Oracle Clusterware has not been activated, execute the following command as a root user.

# /etc/init.d/init.crs start

When Oracle Clusterware startup is completed, be sure to confirm that the "crs\_stat" command can be executed correctly.

```
# su - <Oracle user>
$ crs_stat
```
### **2.3.8 userApplication Operation Check**

Start userApplication by executing the hvcm command then check if it is properly running on all the nodes.

#### **Configuration of operations**

Check if the configuration is correct in the Cluster Admin screen of Web-Based Admin View. The image screens of Cluster Admin are as follows:

- Configuration A

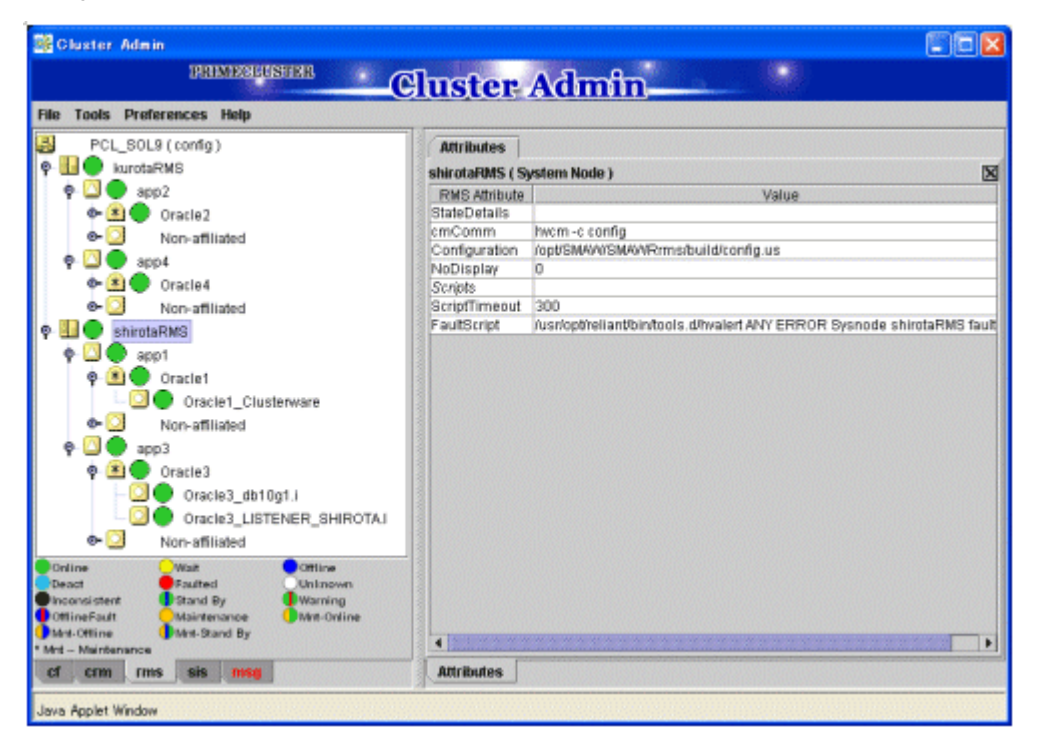

- Configuration B

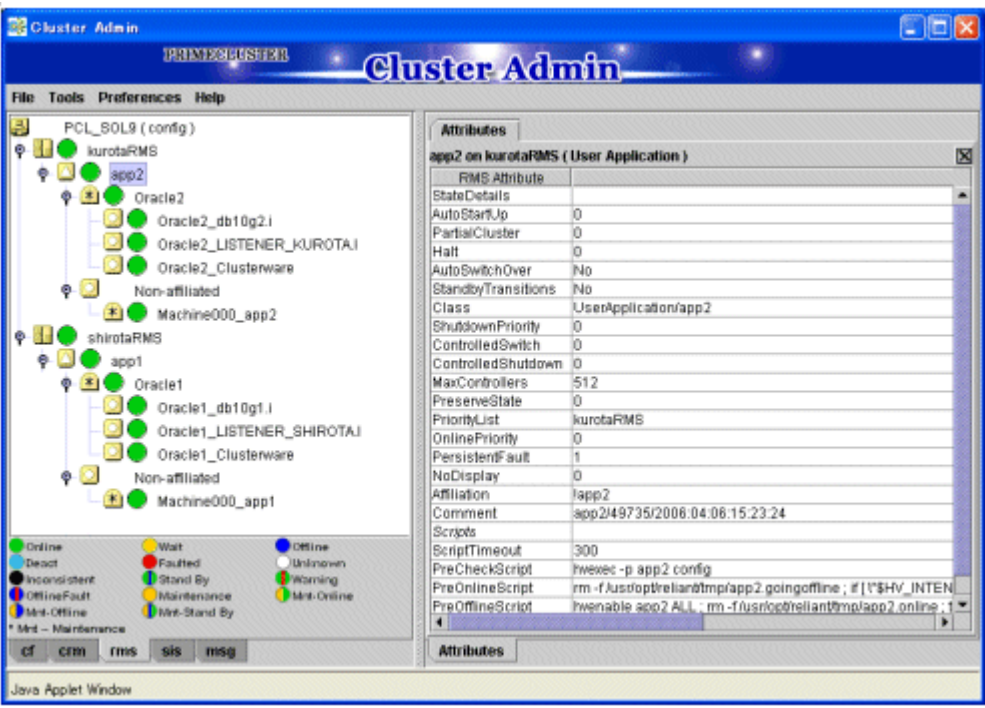

<span id="page-60-0"></span>- Configuration C

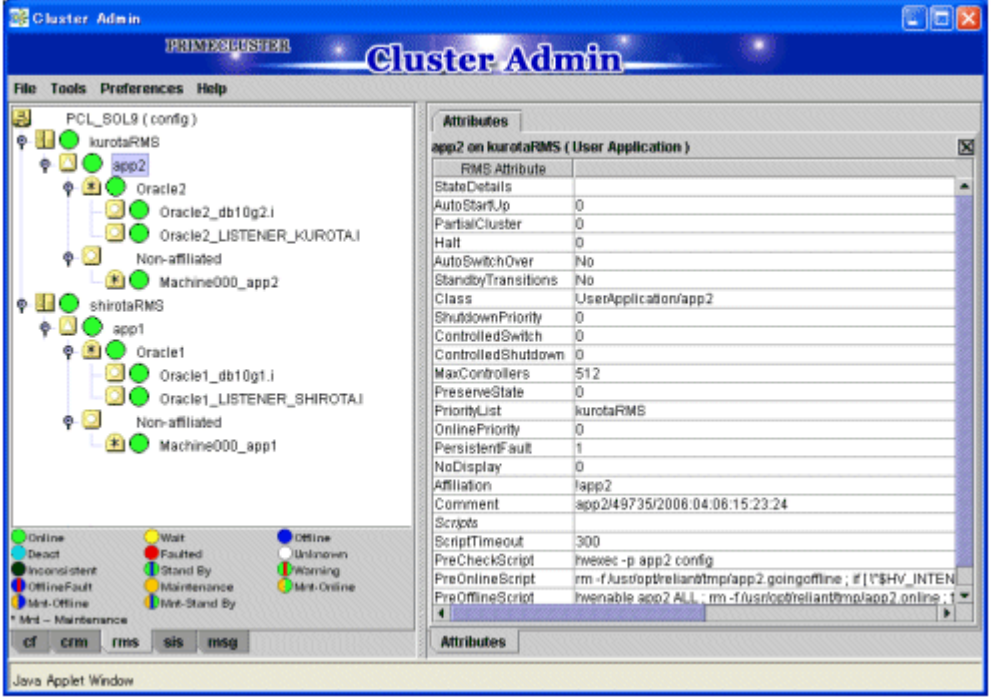

### **Logical IP address**

Check if you can access the operating node from the client using the logical IP address.

#### **Oracle**

Check if you can access to Oracle running on the operating node from the client using the logical IP address.

## **2.4 Scalable Operation with Oracle RAC 11g R2**

### **2.4.1 PRIMECLUSTER Installation and Configuration**

#### **Hardware configuration**

Configure hardware required to operate PRIMECLUSTER. A shared disk device is also required to create Oracle database files.

#### **Software installation**

Install PRIMECLUSTER Enterprise Edition according to the "PRIMECLUSTER Enterprise Edition Installation/Administration Guide". Install PRIMECLUSTER Wizard for Oracle according to the "PRIMECLUSTER Wizard for Oracle Software Release Guide".

#### **Cluster configuration**

Configure a cluster system, network, and shared disk device according to the PRIMECLUSTER manuals.

#### **Startup method of Oracle Clusterware**

In operation of Oracle RAC 11g R2, there are two methods of starting up Oracle Clusterware as follows. For details, refer to "[2.4.3](#page-64-0)" [userApplication and Resource Configuration](#page-64-0)". (Recommended operation is 1.)

- 1. Registering Oracle Clusterware in a PRIMECLUSTER RMS resource and starting along with userApplication startup.
- 2. Automatic starting along with OS startup without registering Oracle Clusterware in a PRIMECLUSTER RMS resource.

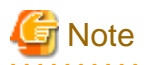

If you choose 2., be aware that Oracle Clusterware accesses a shared disk device as soon as it is activated. A volume on the shared disk must be active when the Oracle Clusterware is activated.

. . . . . . . . . . . . . . . . . .

. . . . . . . . . . . . . . . . . .

### **2.4.2 Oracle Software Installation and Configuration**

Install Oracle Grid Infrastructure and Oracle Database referring to Oracle manuals and installation guides.

- Kernel parameters

For semopm, specify a value of 4 or more.

- Install Hears

There are two methods to create install user for the Oracle Grid Infrastructure and the Oracle Database installations, creating separate users, or creating one user. (The method recommended by Oracle is creating separate users.) PRIMECLUSTER Wizard for Oracle supports both of the methods.

Also, make sure that user ID and group ID are identical on all the nodes.

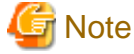

<u>. . . . . . . . . . .</u>

This document is described for creating separate users. In the case of creating one user, it is necessary to replace "Grid user" with "Oracle user".

#### **Oracle Grid Infrastructure installation**

Install Oracle Grid Infrastructure by referring to the Oracle manual and installation guide.

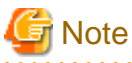

- Check if root user access privileges can switch the user to the Grid user, using the su(1M) command.

# su - <Grid user>

- A command (e.g. script) that has interactive mode should not be described in Grid user's profile. (e.g. /etc/ profile, .bash\_profile, .cshrc, .profile) It may cause failure of resource monitoring or userApplication startup or shutdown.

- Grid user's home directory, Grid user's profile must be located on a local disk of each node because they are not supported to locate on the shared disk In PRIMECLUSTER Wizard for Oracle.

#### **Oracle Database installation**

Install Oracle Database by referring to the Oracle manual and installation guide.

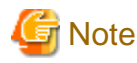

- Check if root user access privileges can switch the user to the Oracle user, using the su(1M) command.

 $#$  su -  $c$ Grid user>

- A command (e.g. script) that has interactive mode should not be described in Oracle user's profile. (e.g. /etc/ profile, .bash\_profile, .cshrc, .profile) It may cause failure of resource monitoring or userApplication startup or shutdown.

- Environment that Oracle user's home directory and profile are located on the shared disk is not supported. Oracle user's home directory and profile must be located on the local disk of each node.

#### **Database creating and settings**

Create a database by referring to the Oracle manual and installation guide.

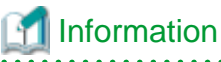

In scalable operation with Oracle RAC 11g R2, the RMS resource name is generated based on the resource name of Oracle RAC as follows:

- Oracle RAC instance resource

<SubApplicationName>\_<SID>.i

- Oracle listener resource

<SubApplicationName>\_<lsnr\_name>.l

The default value of <lsnr\_name> is "LISTENER".

- Oracle Clusterware resource

<SubApplicationName>\_Clusterware

These resource names have the following convention and rules.

- RMS resource name must be up to 39 characters.
- For information on how to set up <SubApplicationName>, see "[2.4.4 userApplication with Oracle Clusterware](#page-68-0)" and "[2.4.5](#page-73-0) [userApplication with Oracle RAC Instances and Listeners](#page-73-0)".
- 
- Disabling automatic startup of Oracle Clusterware

Disable automatic startup of Oracle Clusterware by executing the following command on each node with super user access privileges.

. . . . . . . . . . . . .

### Example

See the following setup example:

# <ORACLE\_HOME>/bin/crsctl disable crs

<ORACLE\_HOME> is the directory path where the Oracle Grid Infrastructure was installed.

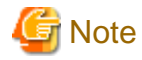

This setup is required when the Oracle Clusterware is registered in an RMS resource [\(Configuration A](#page-64-0) or [Configuration B](#page-65-0)).

- Disabling automatic startup of CRS resource

Disable automatic startup of Oracle RAC instance.This is because the Oracle RAC instance is registered as an RMS resource and its startup is controlled by userApplication, not Oracle Clusterware.

See the following setup example:

\$ srvctl modify database -d \$DB\_NAME -y manual

### **N<sub>B</sub>** See

For detail of editing, refer to Oracle manuals.

- Operation check

Check if Oracle RAC instances and listeners are properly operating. Also, check if crsctl status resource command can be executed by Grid user, and srvctl config database command can be executed by Oracle user.

. . . . . .

# Example

The following example shows the operation results:

. . . . . . .

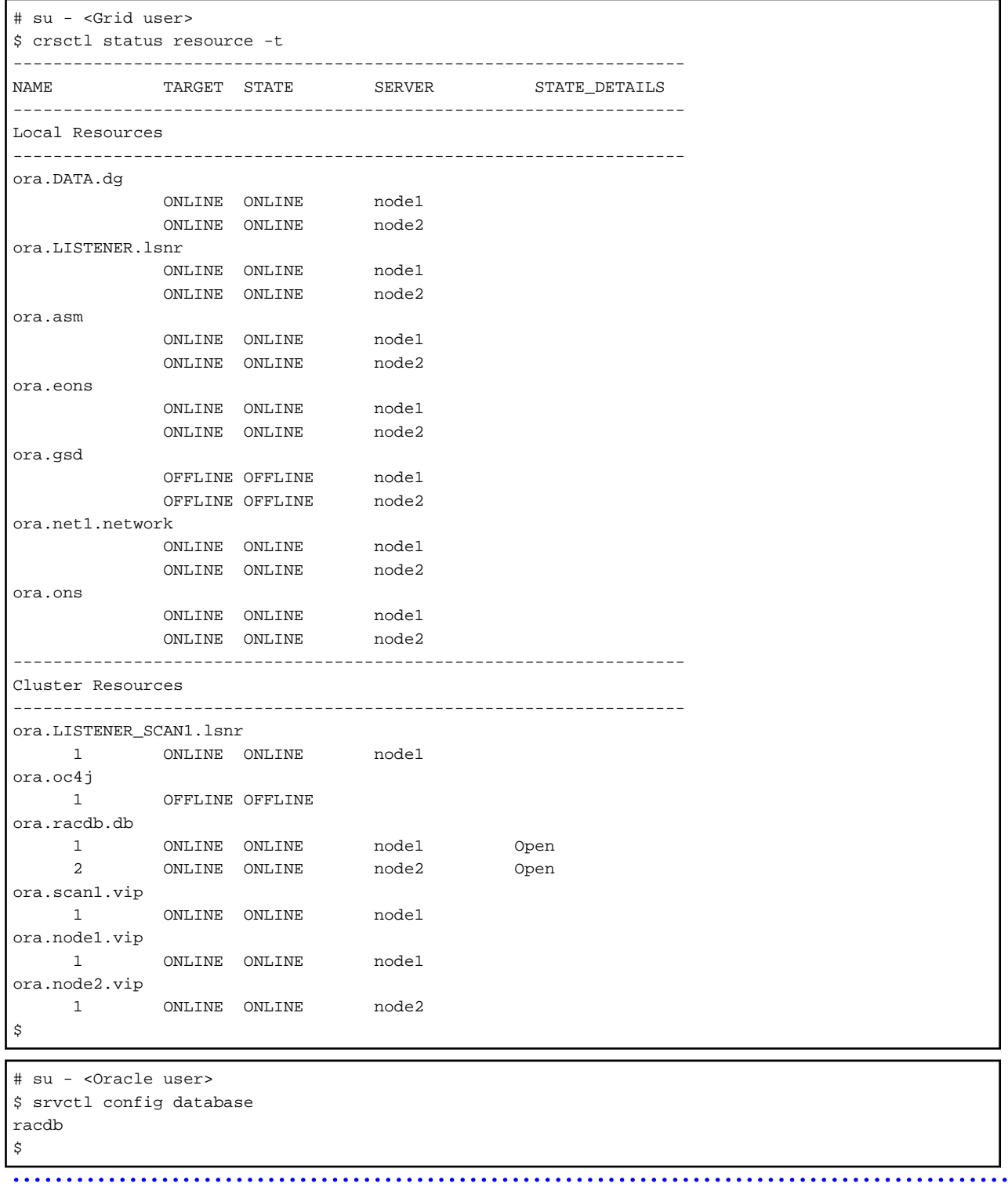

### <span id="page-64-0"></span>**2.4.3 userApplication and Resource Configuration**

In Oracle RAC 11g R2, Oracle RAC instances and listeners are managed as PRIMECLUSTER RMS resources. Also, the Oracle Clusterware can be registered in an RMS resource optionally.

### **Configuration A**

The Oracle Clusterware and Oracle RAC instance are registered in different userApplication.

Use this configuration if Oracle Clusterware is registered in an RMS resource and you have plan to add Oracle RAC instances in the future or each node has multiple Oracle RAC instances.

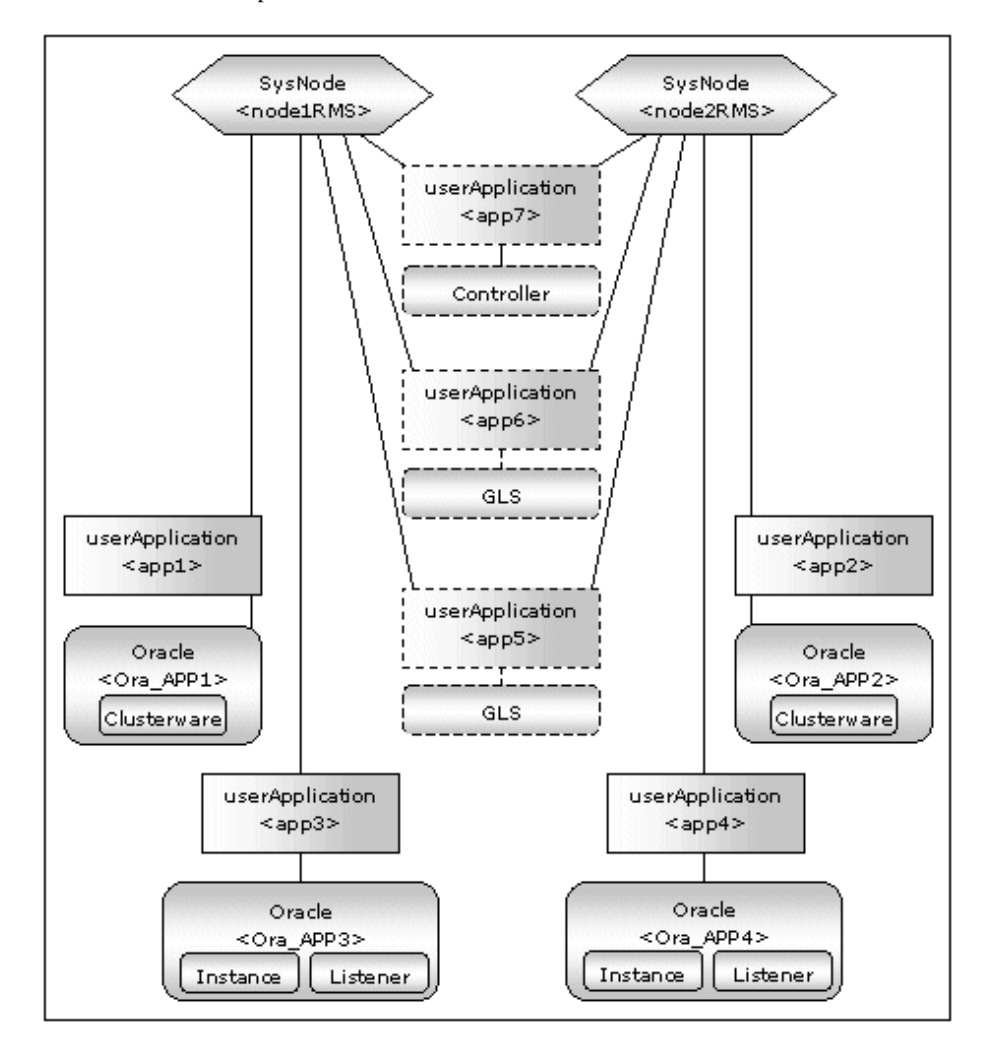

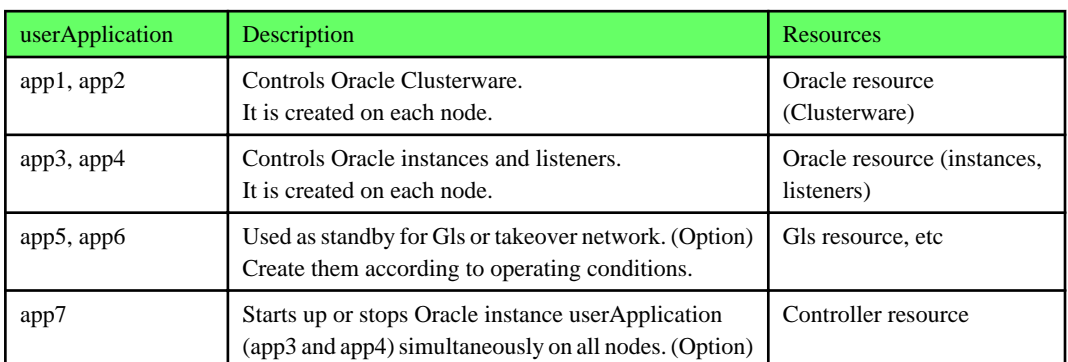

If userApplication app3 and app4 are stopped due to an Oracle RAC instance resource failure, userApplication app1 and app2 of Oracle Clusterware will not be affected.

# <span id="page-65-0"></span>Information

- The controlling userApplication (app7) is optional and can be used to start up or stop userApplication (app3 and app4) for Oracle instances on all nodes at the same time

- The following setup values are recommended for userApplication which controls Oracle Clusterware (app1, app2). The other attributes that are not described below are optional.

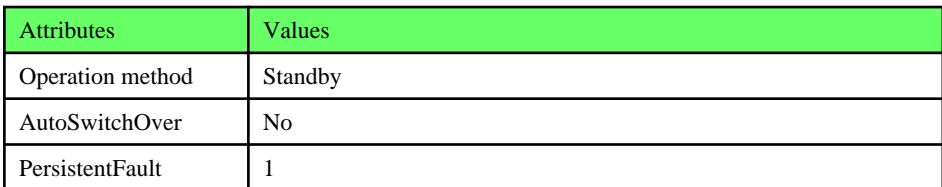

- The following setup values are recommended for userApplication which controls Oracle instances and listeners (app3, app4). The other attributes that are not described below are optional.

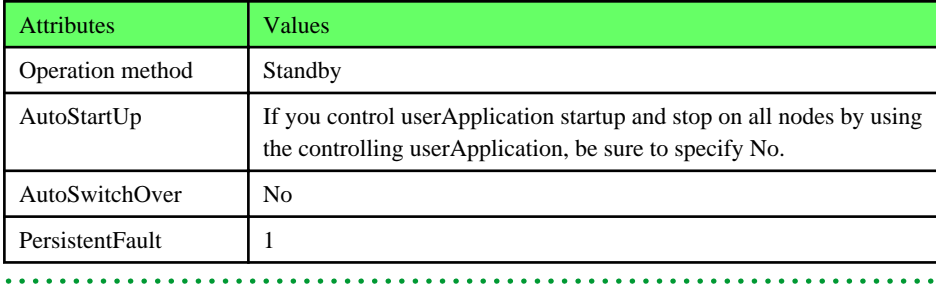

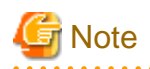

If the "KeepOnline" flag of Oracle Clusterware resource is disabled, the userApplication which controls Oracle instances should be stopped first, and then the userApplication which controls Oracle Clusterware should be stopped. (In the above image, app3 should be stopped before app1 stopping. app4 should be stopped before app2 stopping.) For further details of the "KeepOnline" flag, refer to "[2.4.4 userApplication with Oracle Clusterware](#page-68-0)". . . . . . . . . . . . 

### **Configuration B**

The Oracle Clusterware and Oracle RAC instance are registered in the same userApplication.

Use this configuration if Oracle Clusterware is registered in an RMS resource and only one Oracle RAC instance exists on a node and having no plan to add Oracle RAC instances in the future.

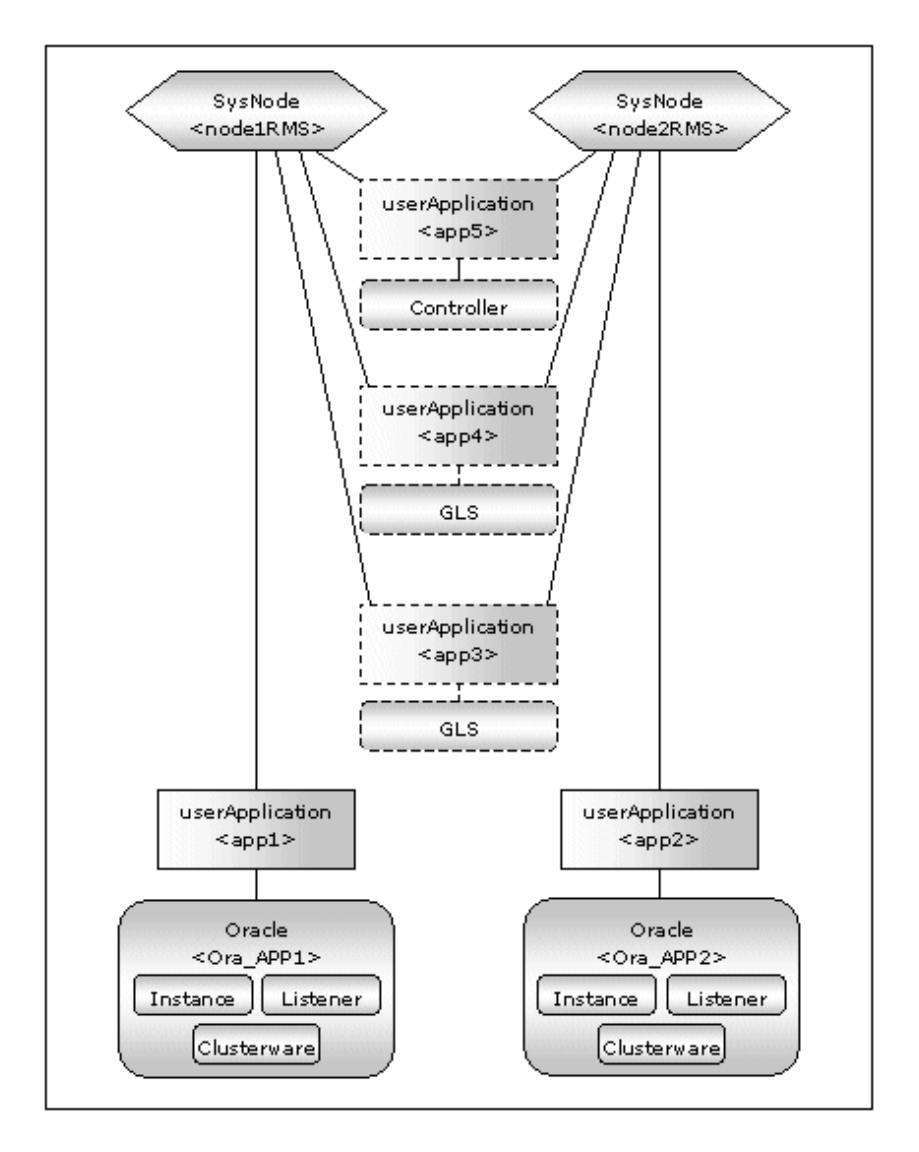

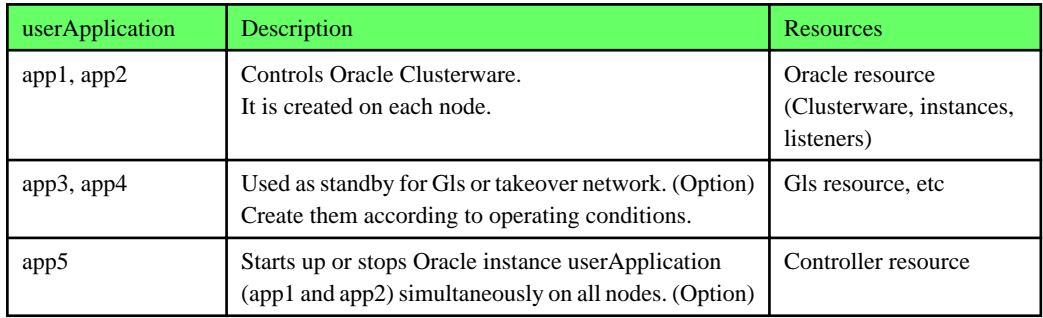

If userApplication app1 and app2 are stopped due to an Oracle RAC instance resource failure, Oracle Clusterware will also be stopped (when the KeepOnline flag is disabled).

## Information

- The controlling userApplication (app5) is optional and can be used to start up or stop userApplication (app1 and app2) for Oracle instances on all nodes at the same time.

. . . . . . . . . . . . . . . . . . .

- The following setup values are recommended for userApplication which controls Oracle Clusterware, Oracle instance and listener (app1, app2). The other attributes that are not described below are optional.

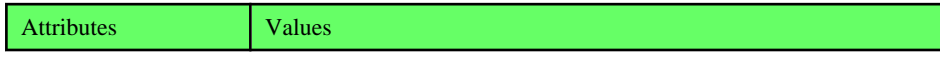

<span id="page-67-0"></span>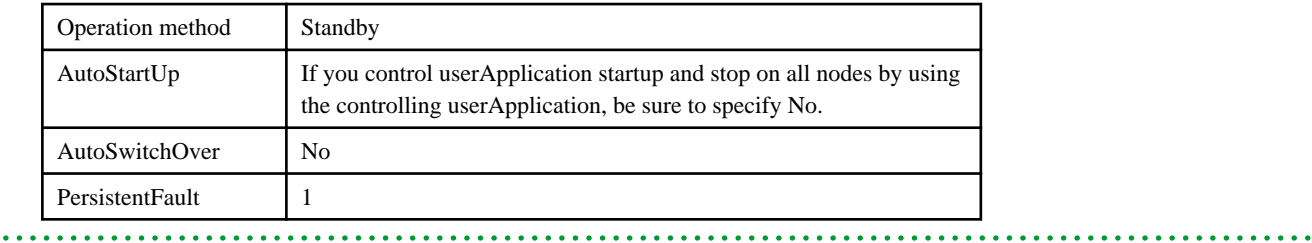

### **Configuration C**

The Oracle Clusterware is not registered.

Use this configuration if you want to make Oracle Clusterware automatically start up along with OS startup without registering it in an RMS resource.

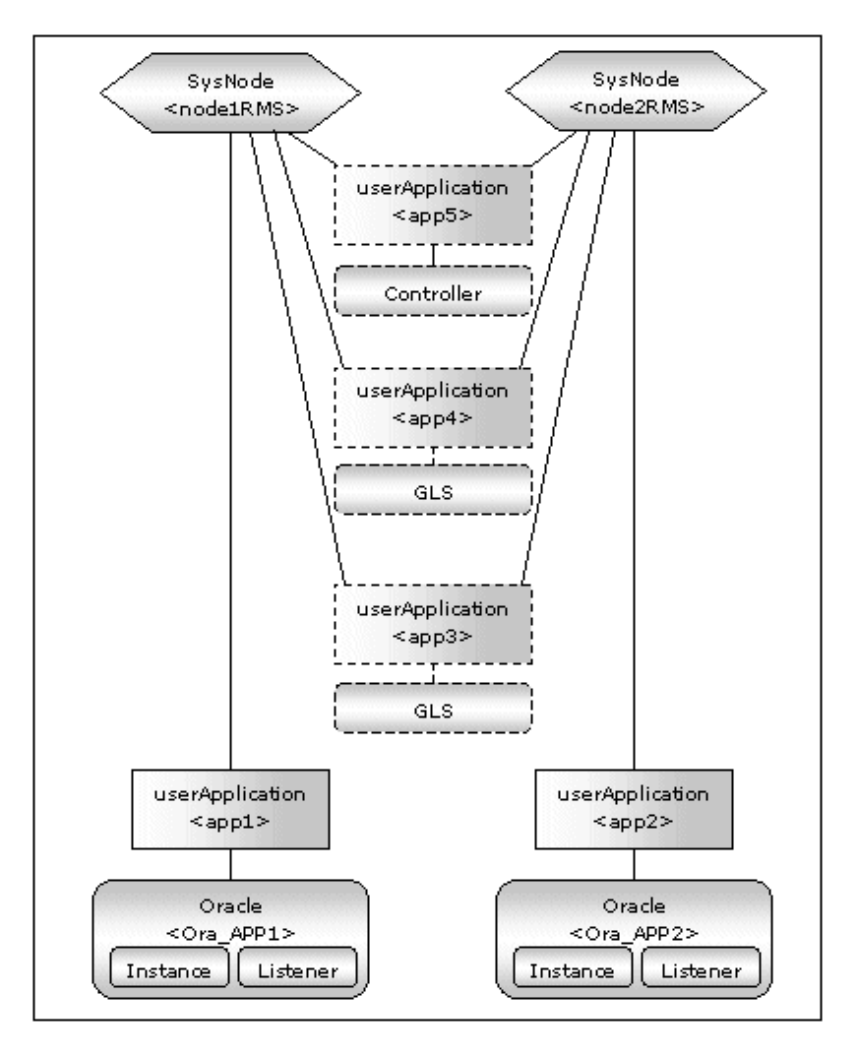

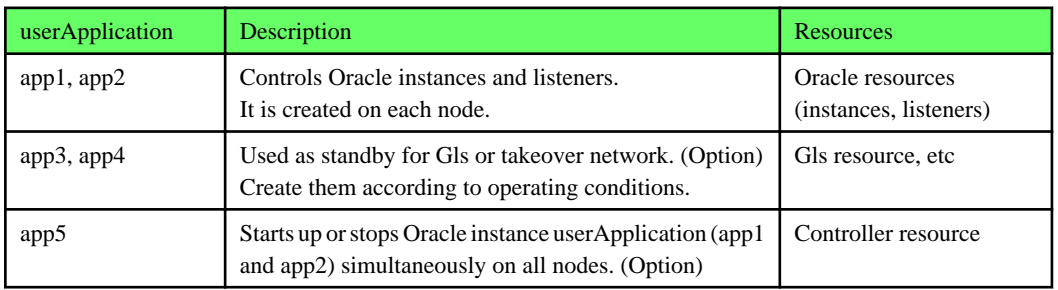

# <span id="page-68-0"></span>**Information**

- The controlling userApplication (app5) is optional and can be used to start up or stop userApplication (app1 and app2) for Oracle instances on all nodes at the same time

- The following setup values are recommended for userApplication which controls Oracle instances and listeners (app1, app2). The other attributes that are not described below are optional.

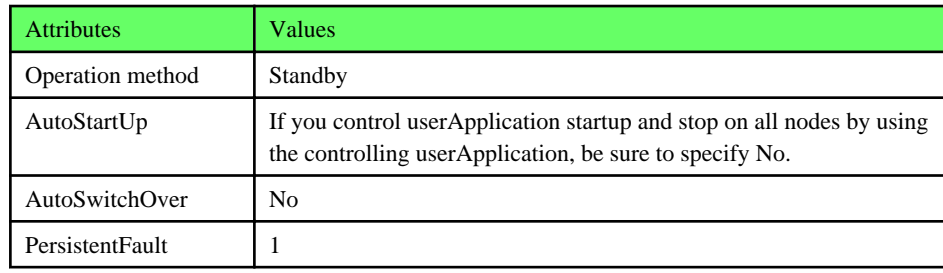

The flow of userApplication creation is as follows:

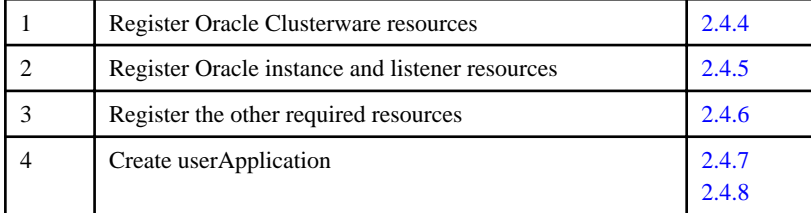

userApplication is configured with the userApplication Configuration Wizard. This userApplication Configuration Wizard forms Wizard format as follows:

Menu -> Settings -> Next button

## Information

- For setting the userApplication Configuration Wizard, see "Chapter 6 Cluster application configuration" of the "PRIMECLUSTER Installation/Administration Guide".

- PersistentFault remains the same resource status (Faulted) even after RMS is restarted in the event of a resource failure. Users are supposed to locate the fault and check completion of recovery processing then start userApplication manually. For example, if a failure occurs, users can detect which userApplication failed even after server reboot. Even though AutoStartUp setup is set, userApplication will not be started, and automatic startup will prevent recurrence of the failure.
- Be sure to set AutoStartUp=yes when the Oracle instance is activated from Oracle Clusterware right after OS startup, data inconsistency might occur. If the controlling userApplication is not used, select AutoStartUp=yes.

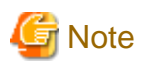

Do not create multiple resources for the same Oracle RAC instance, Listener or Oracle Clusterware. 

### **2.4.4 userApplication with Oracle Clusterware**

This section describes how to register the Oracle Clusterware in an RMS resource using the userApplication Configuration Wizard.

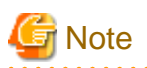

If the Oracle Clusterware resource is not registered in an RMS resource ([Configuration C\)](#page-67-0), skip the procedure then go to "[2.4.5](#page-73-0) [userApplication with Oracle RAC Instances and Listeners](#page-73-0)".  $\overline{a}$  ,  $\overline{a}$  ,  $\overline{a}$ 

a a a a a

1. Select "Create Resource" in the "userApplication Configuration" menu.

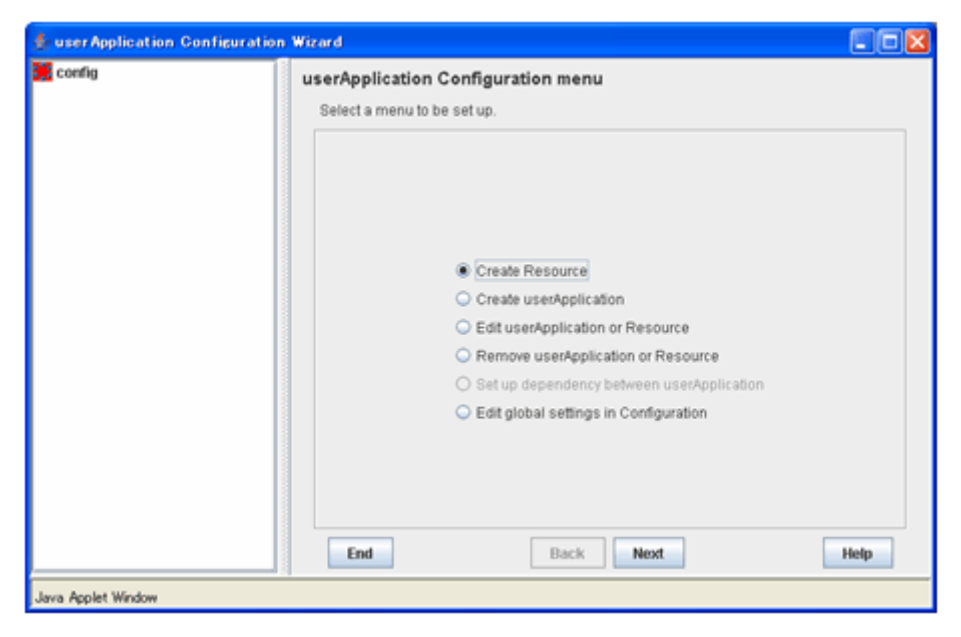

2. Select "Oracle" from the "Resource Type" list.

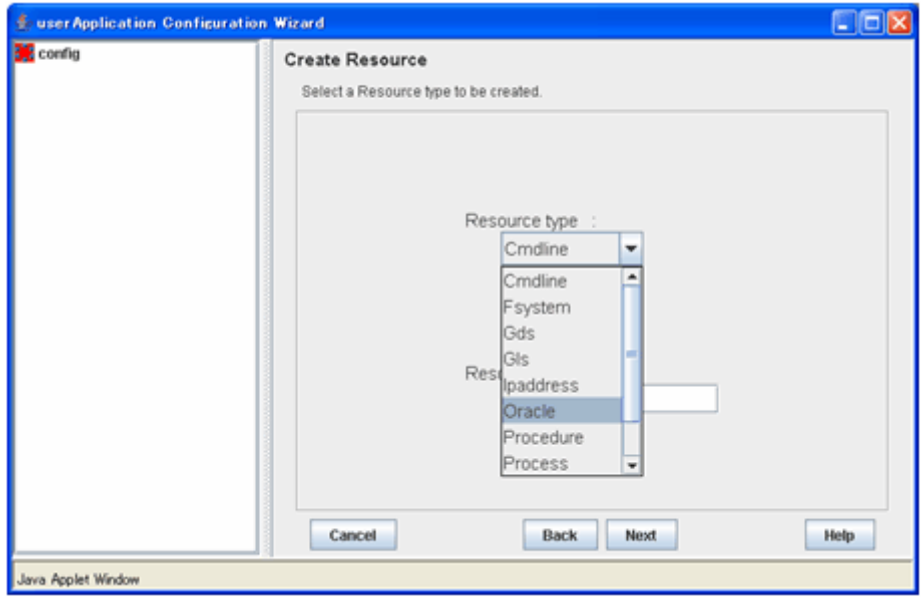

3. For changing a resource name, select "ApplicationName", and change the name. If you register the resource without changing the name, select "AdditionalOracle11gR2Clusterware".

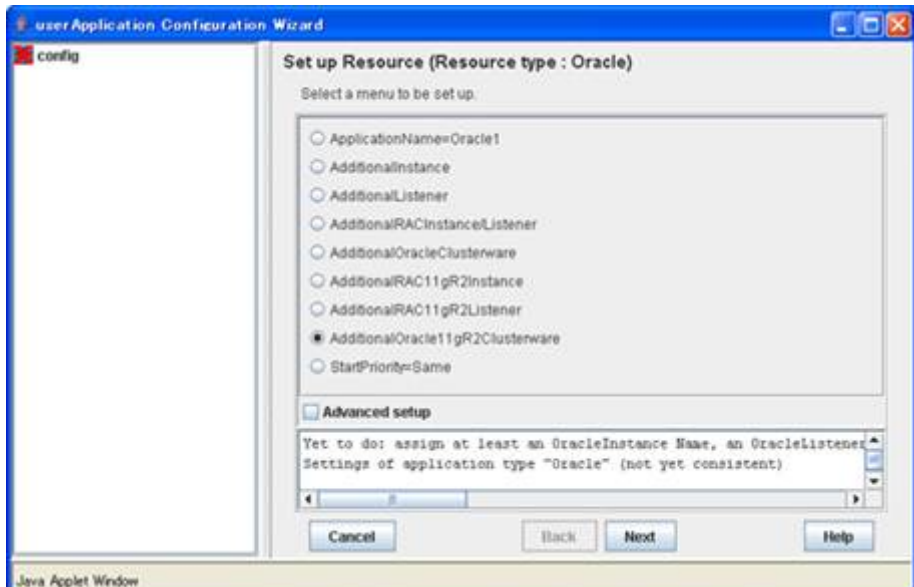

4. Set up the Oracle Clusterware resource as follows:

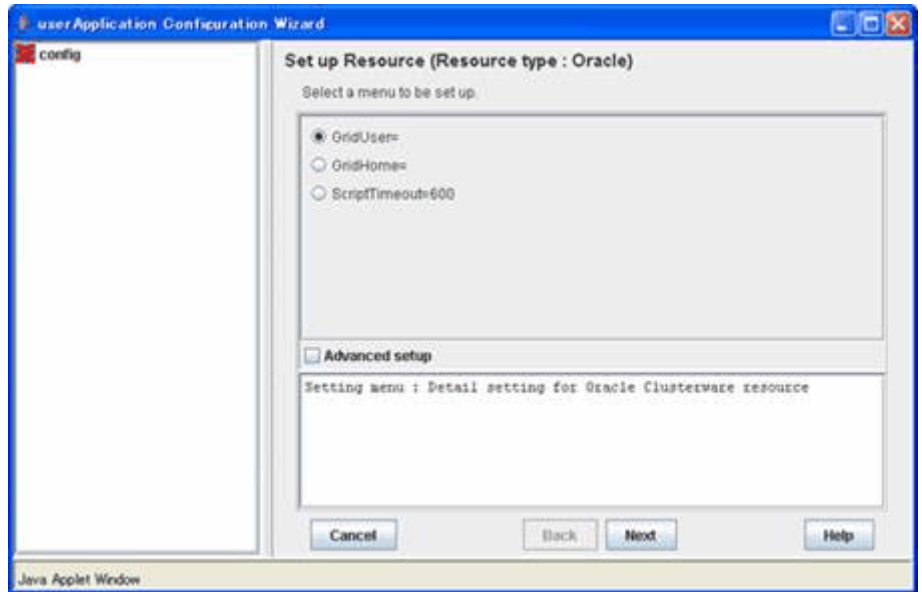

Enter Grid user name.

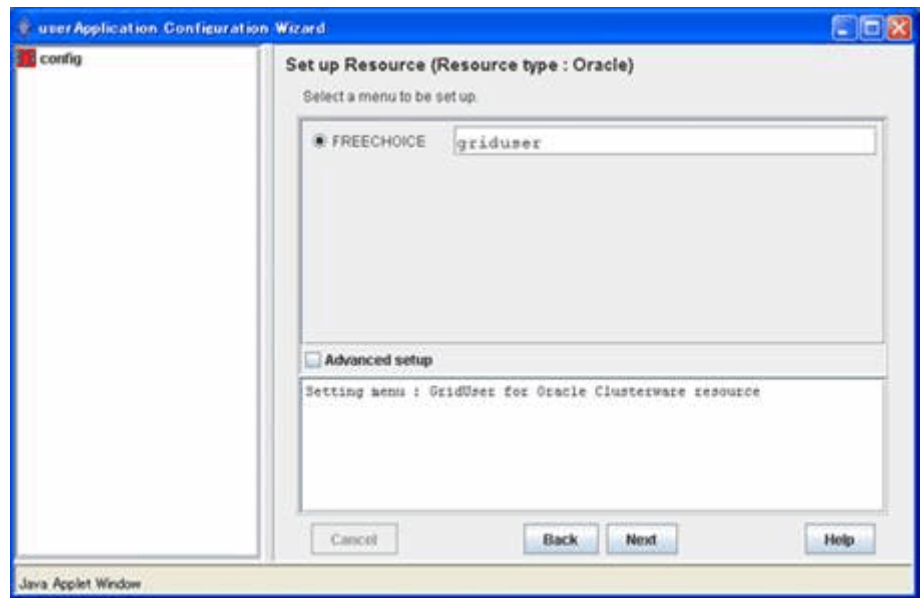

Next, enter or select a directory path where Oracle Grid Infrastructure was installed.

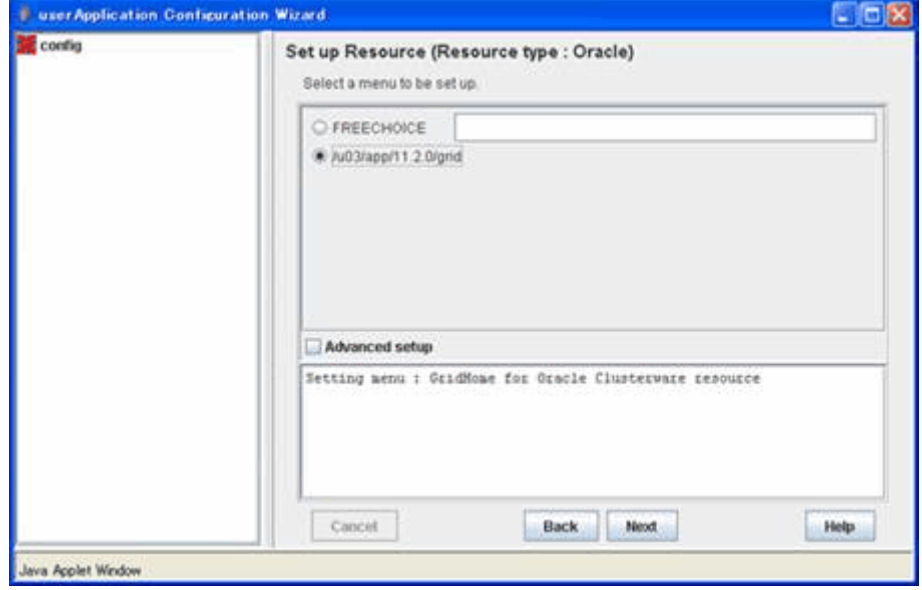
5. To change the settings, select setting item and click "Next" button. To change the advanced settings, check "Advanced setup".

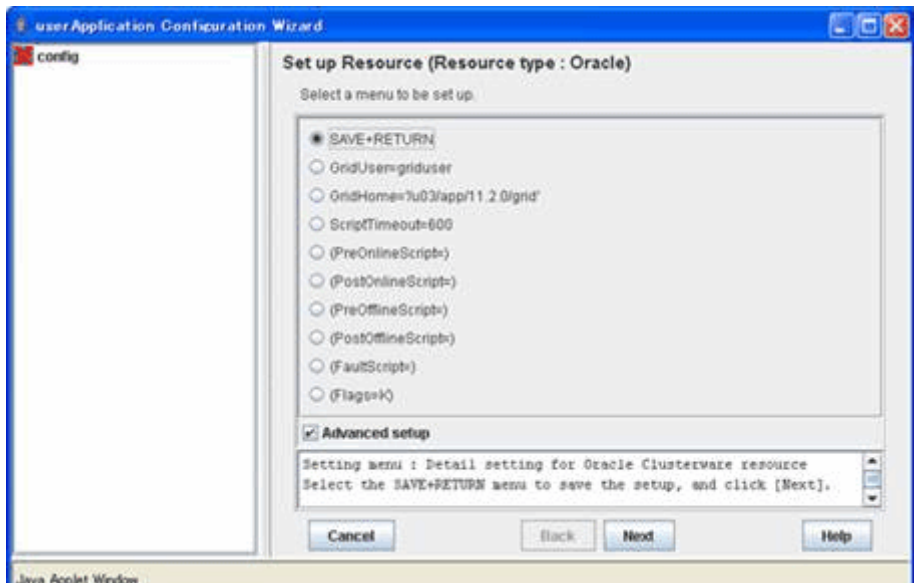

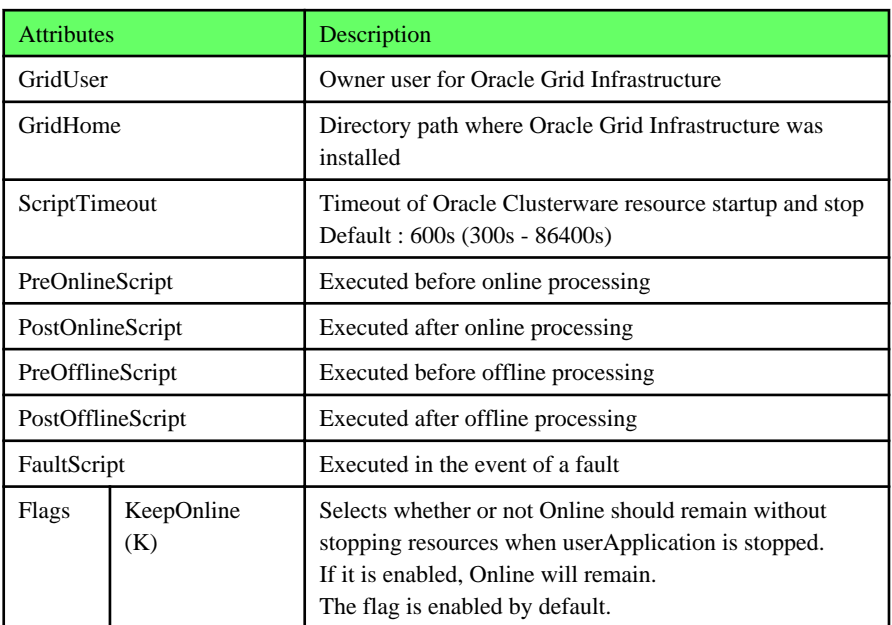

## See

- For details about Scripts, see "[2.5.1 Oracle Online/Offline Script](#page-89-0)".
- For details about Flags, see "9 Appendix Attributes" of the "PRIMECLUSTER RMS Configuration and Administration Guide".

. . . . . . . . . . . . . . . . . .

## **Note**

- Flags=<*Abbreviation*> indicates that the flag attribute is enabled.
- If the "KeepOnline" flag is enabled, and userApplication is stopped, an Oracle Clusterware resource will look Offline on the Cluster admin view but resource itself remains active.

<span id="page-73-0"></span>6. Save the settings by selecting "SAVE+ RETURN". Check that the Oracle Clusterware is set then save the settings by selecting "SAVE+EXIT".

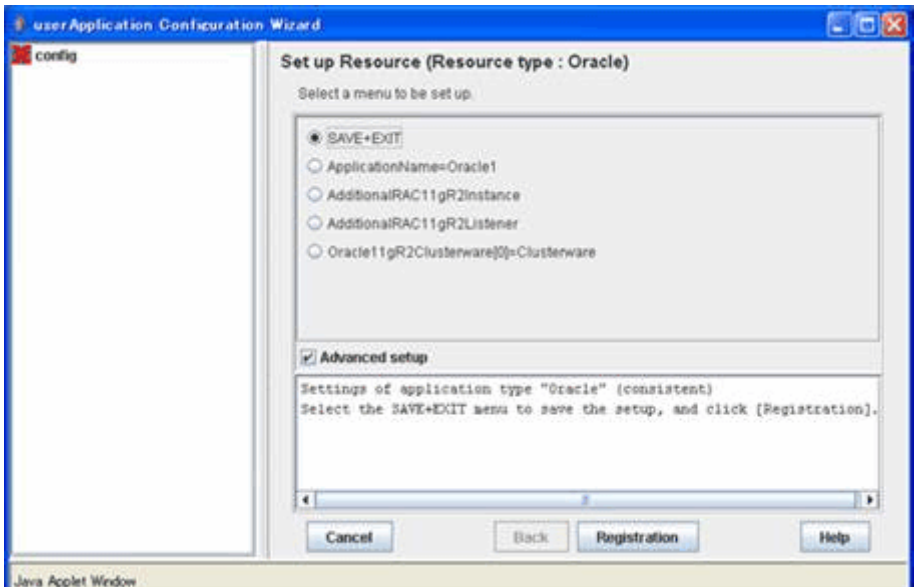

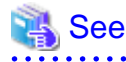

If you register an Oracle RAC instance resource and a listener resource in the userApplication including the Oracle Clusterware resource [\(Configuration B](#page-65-0)), select "AdditionalRAC11gR2Instance" and "AdditionalRAC11gR2Listener" then register Oracle RAC instances and listeners. For details, see step 4 - 11, or 12 - 17 of "2.4.5 userApplication with Oracle RAC Instances and Listeners".

- 7. Repeat from Step 1 to 6 for each node.
- 8. Select "Create userApplication" in the "userApplication Configuration" menu and include the created Oracle resource (Oracle Clusterware resource) in userApplication.

For further details of the attributes of userApplication, refer to "[2.4.3 userApplication and Resource Configuration](#page-64-0)".

### **2.4.5 userApplication with Oracle RAC Instances and Listeners**

This section describes how to register Oracle RAC instance resources on each node using the userApplication Configuration Wizard.

- Oracle RAC instance resource

A registration target is an OracleSID for Oracle RAC instance associated with a database resource "ora.\*.db" that is included in the output of "crsctl status resource" command.

- Oracle RAC listener resource

A registration target is a listener resource "ora.\*.lsnr" that is included in the output of "crsctl status resource" command, excluding SCAN listeners.

These resources are registered in the same userApplication on each node.

## **⊥** Example

See the following example:

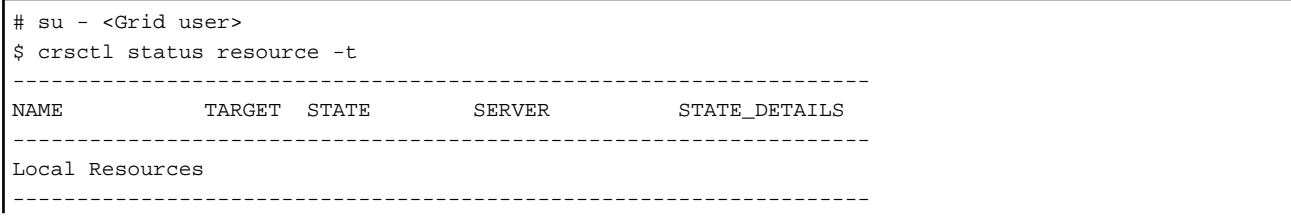

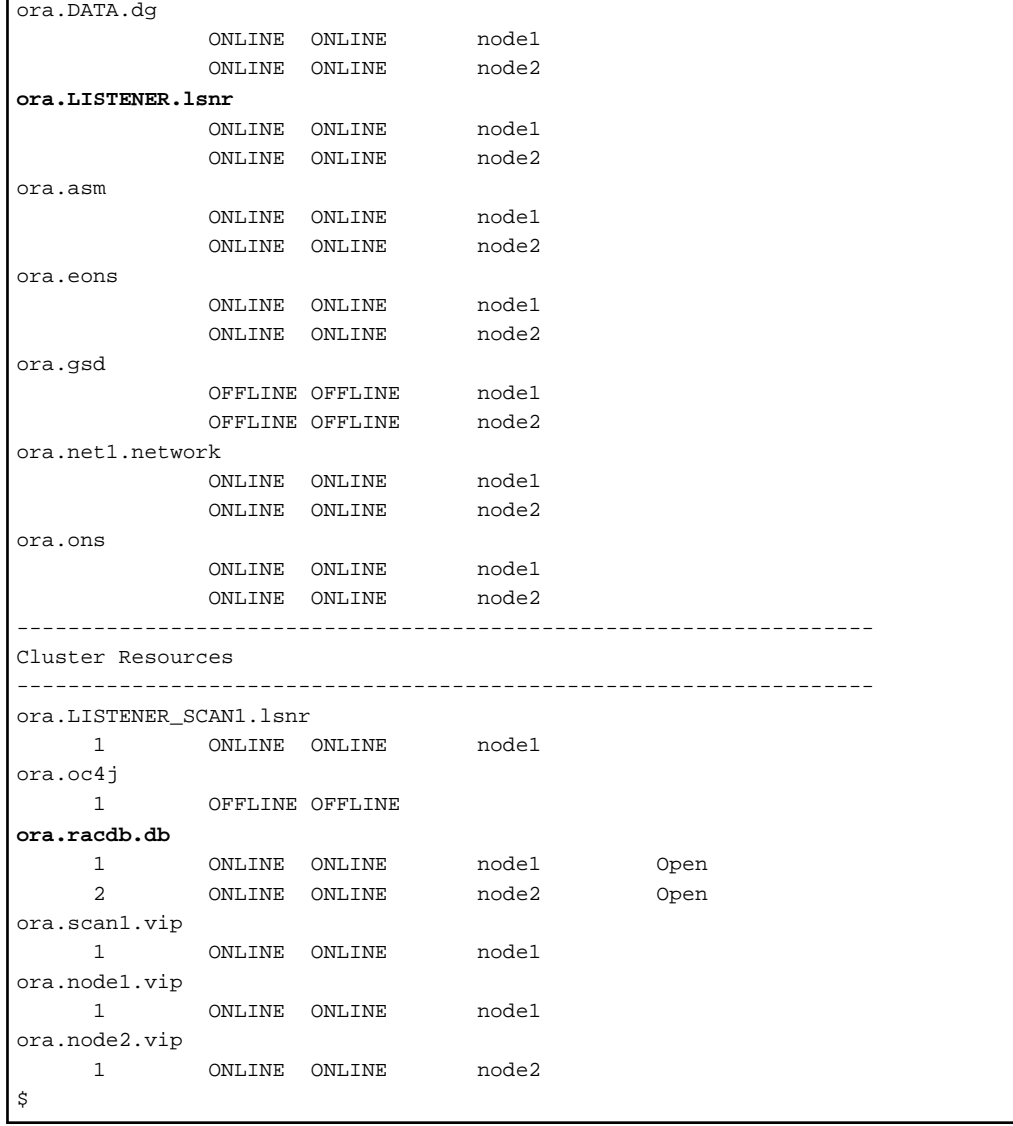

In the above configuration, listeners for "ora.LISTENER.lsnr" and OracleSIDs for Oracle RAC instances associated with "ora.racdb.db" are registered as a resource respectively.

 $\mathbf{L}$  and  $\mathbf{L}$  and  $\mathbf{L}$ 

## **Note**

 $\sim$   $\sim$   $\sim$ 

Before configuring userApplication, make sure that Oracle Clusterware has been activated on the node where userApplication Configuration Wizard is running, so the "crsctl status resource" command can be executed correctly with Grid user.

If Oracle Clusterware has not been activated, execute the following command as a root user.

# <ORACLE\_HOME>/bin/crsctl start crs

<ORACLE\_HOME> is the directory path where the Oracle Grid Infrastructure was installed.

When Oracle Clusterware startup is completed, be sure to confirm that the "crsctl status resource" command can be executed correctly.

```
# su - <Grid User>
$ crsctl status resource
```
<u>. . . . . . . . . . .</u>

The procedures to register both Oracle RAC instances and listeners and create an Oracle resource are as follows.

1. Select "Create Resource" in the "userApplication Configuration" menu.

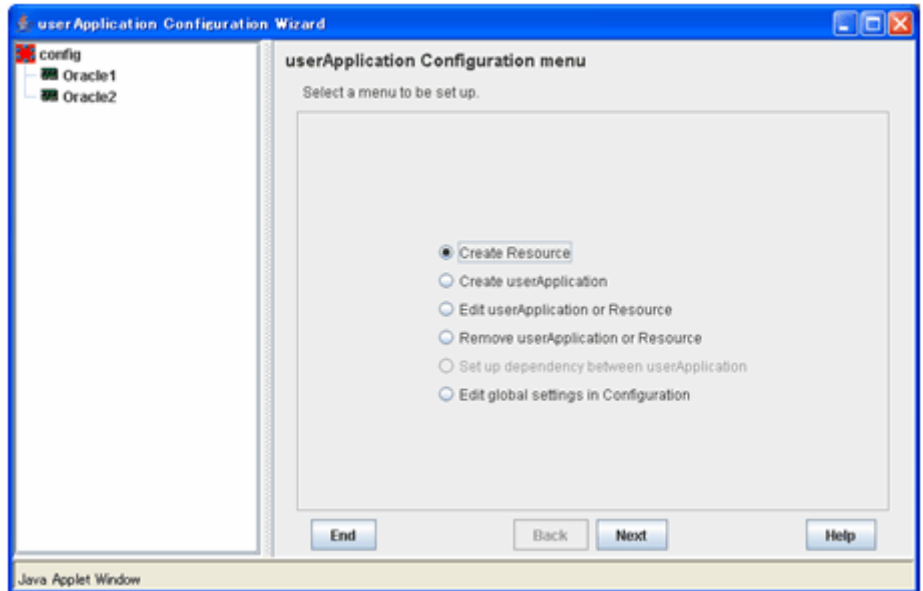

2. Select "Oracle" from the "Resource type" list.

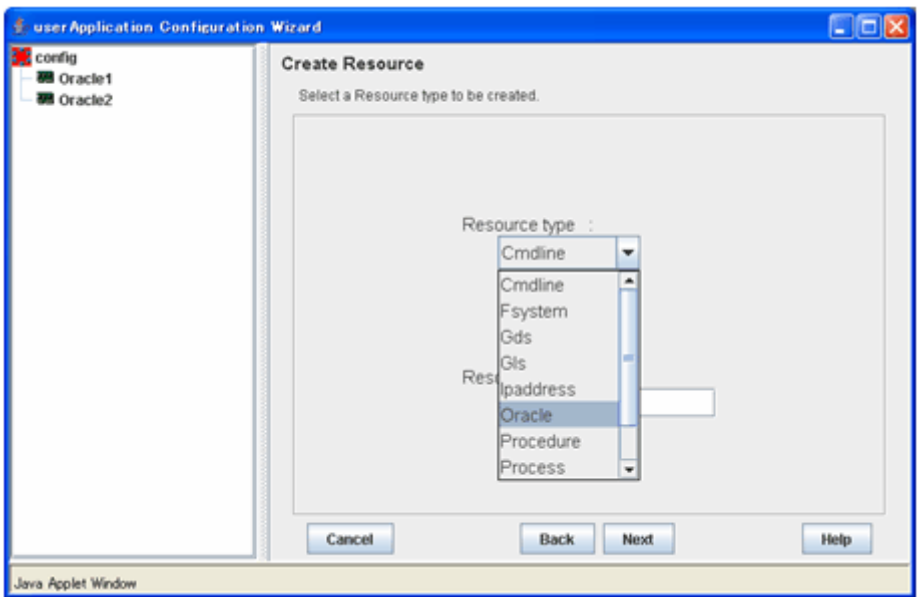

3. For changing a resource name, select "ApplicationName", and change the name. If not, skip this step.

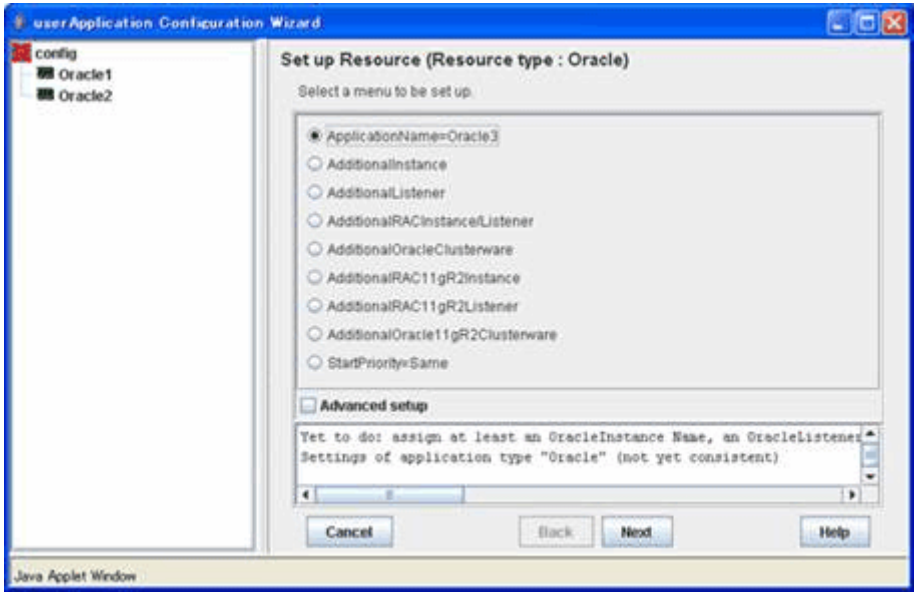

## See

Based on the value (SubApplicationName) entered in "ApplicationName" here, the Wizard for Oracle resource name is created on the RMS. For details, see "[2.4.2 Oracle Software Installation and Configuration](#page-61-0)".

4. For creating and registering an Oracle RAC instance resource, select "AdditionalRAC11gR2Instance".

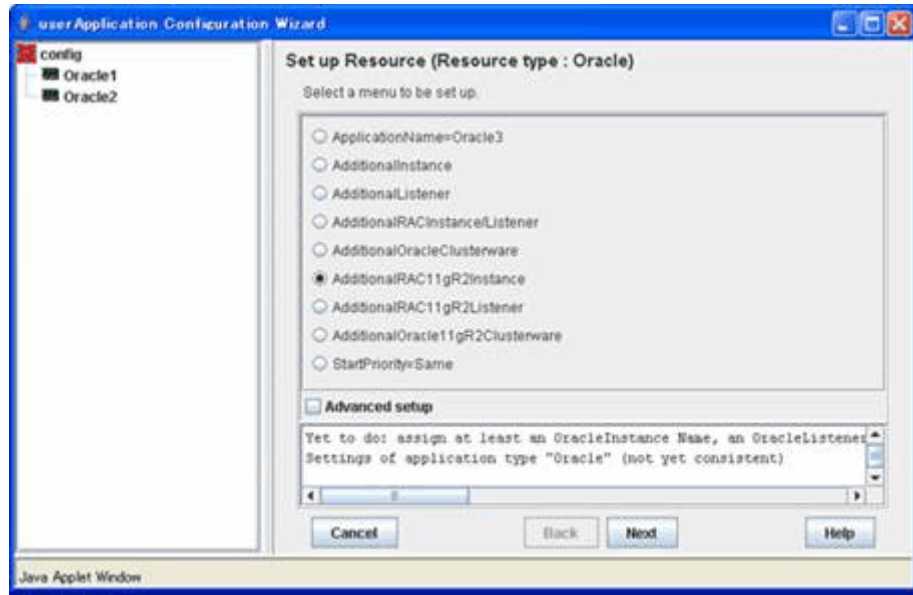

#### 5. Enter Oracle user name.

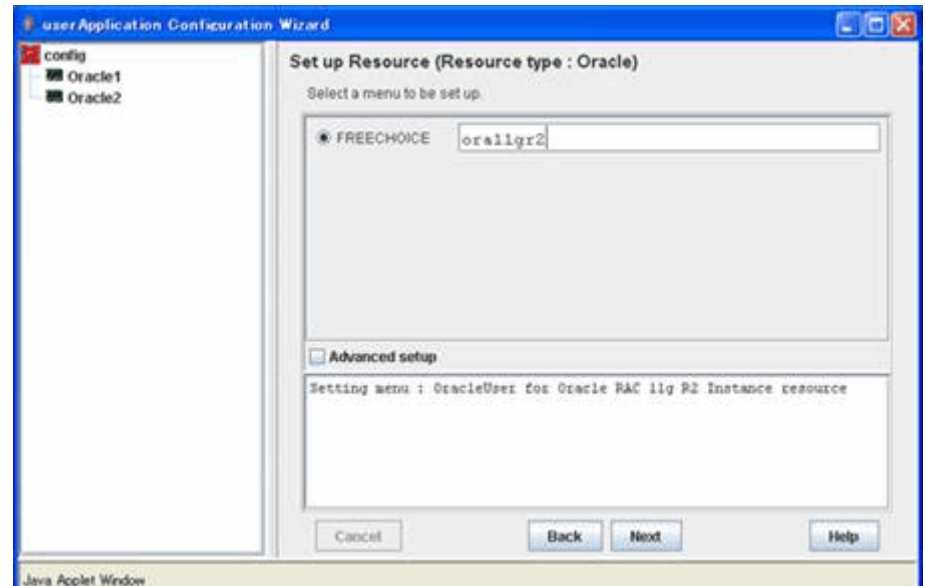

6. Enter or select a directory path where Oracle Database was installed.

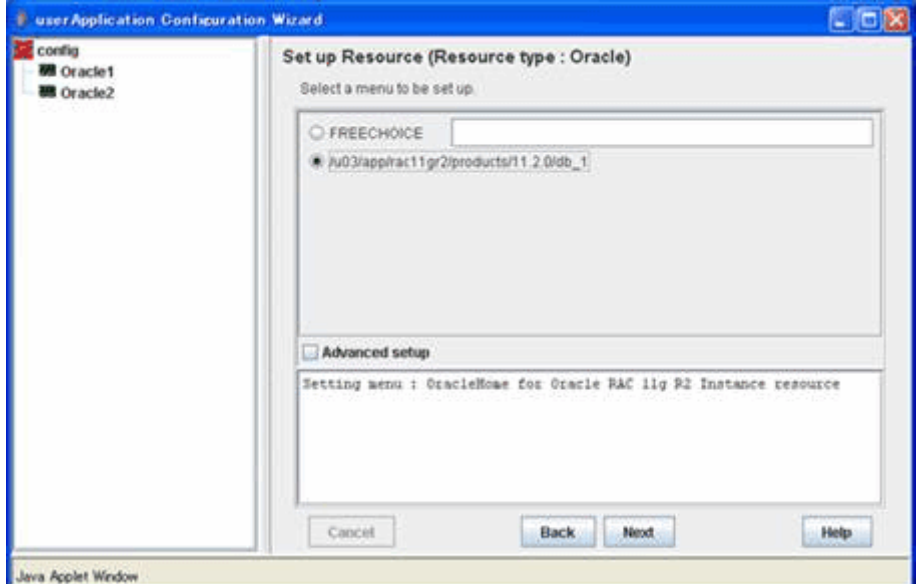

## **Note**

After OracleHome entered, it may take few seconds to transition to the next screen. This is because a list of Oracle RAC instance SID is acquired from Oracle RAC.

If Oracle user and OracleHome entered ware incorrect, the list will not be displayed.

7. A list of registerable Oracle RAC instance SID is displayed. Check "Advanced setup", then specify a node with "ScopeFilter".

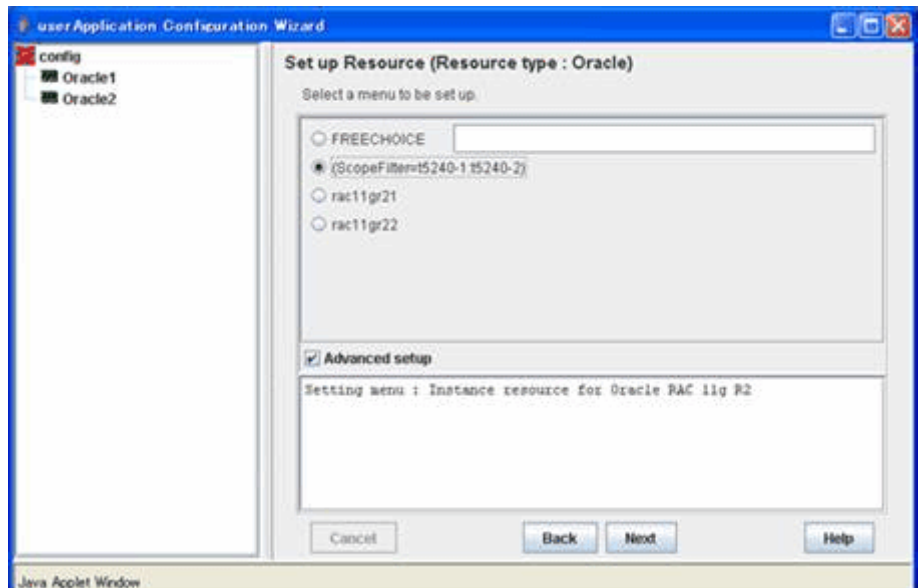

Input the name of a host where Oracle RAC instance SID that will be registered belongs to.

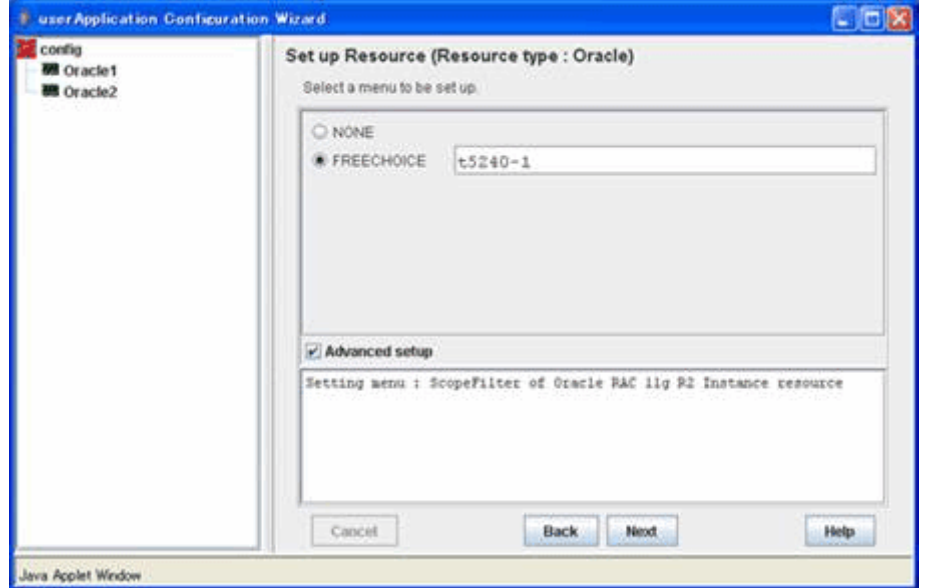

8. Select Oracle RAC instance SID.

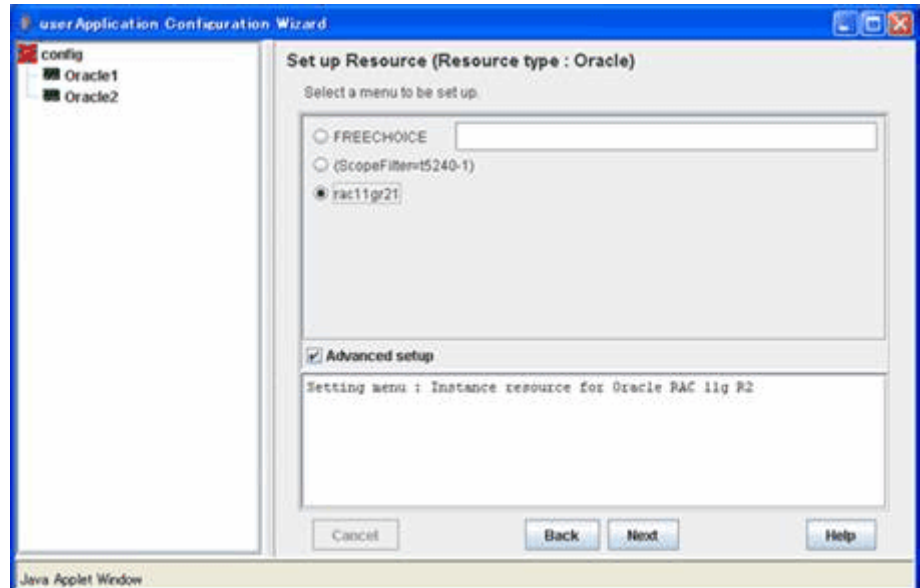

9. Enter Grid user name.

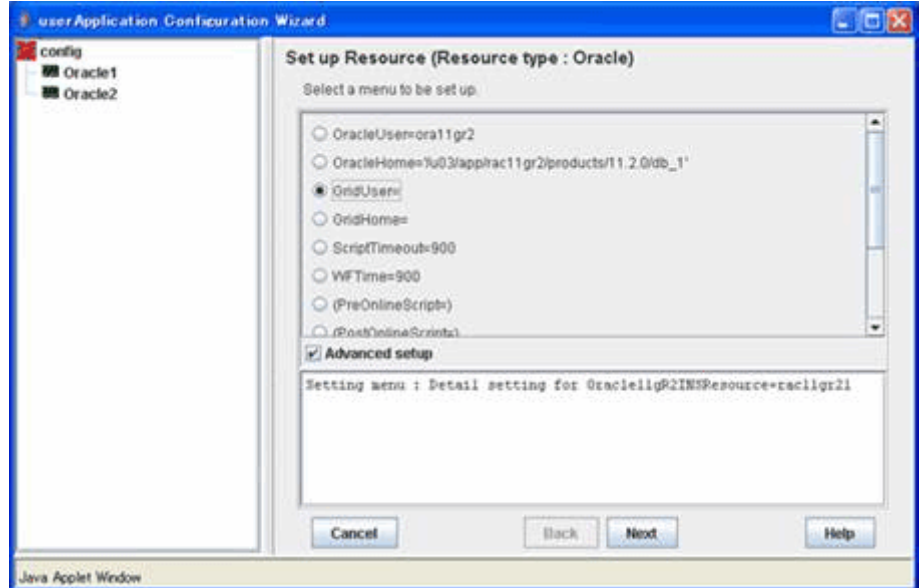

## **Note**

If your Oracle RAC environment has one user for the Oracle Grid Infrastructure and the Oracle Database installations, enter Oracle user here.

Next, enter or select a directory path where Oracle Grid Infrastructure was installed.

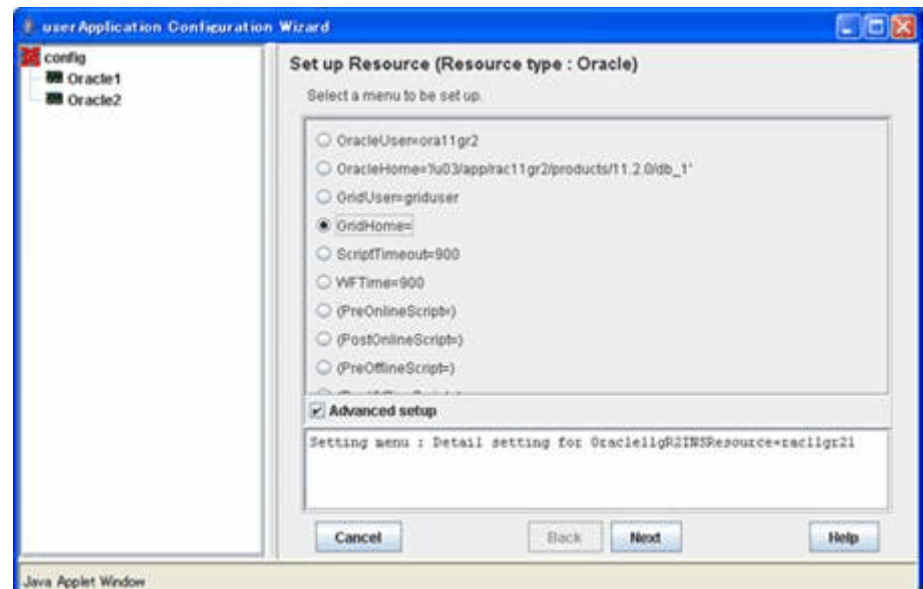

10. To change the settings, select setting item and click "Next" button. To change the advanced settings, check "Advanced setup".

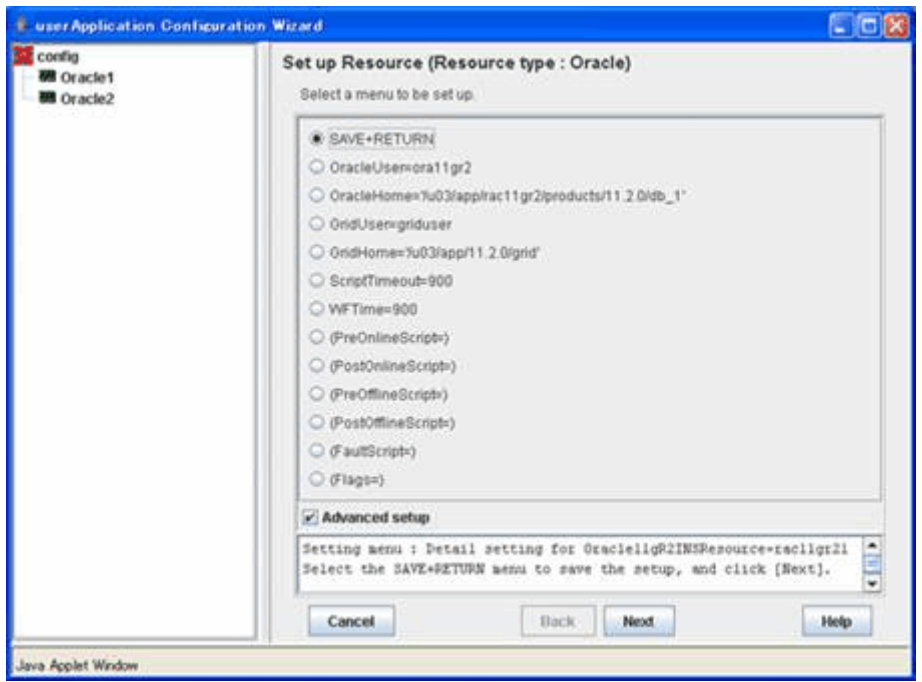

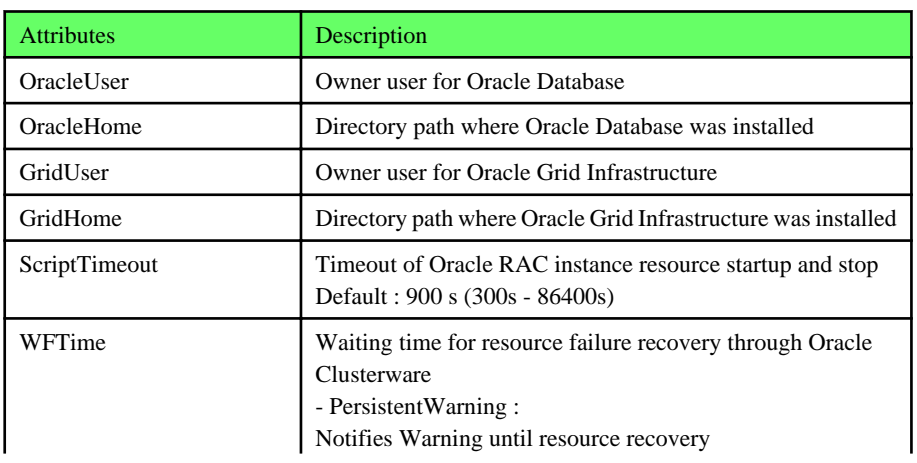

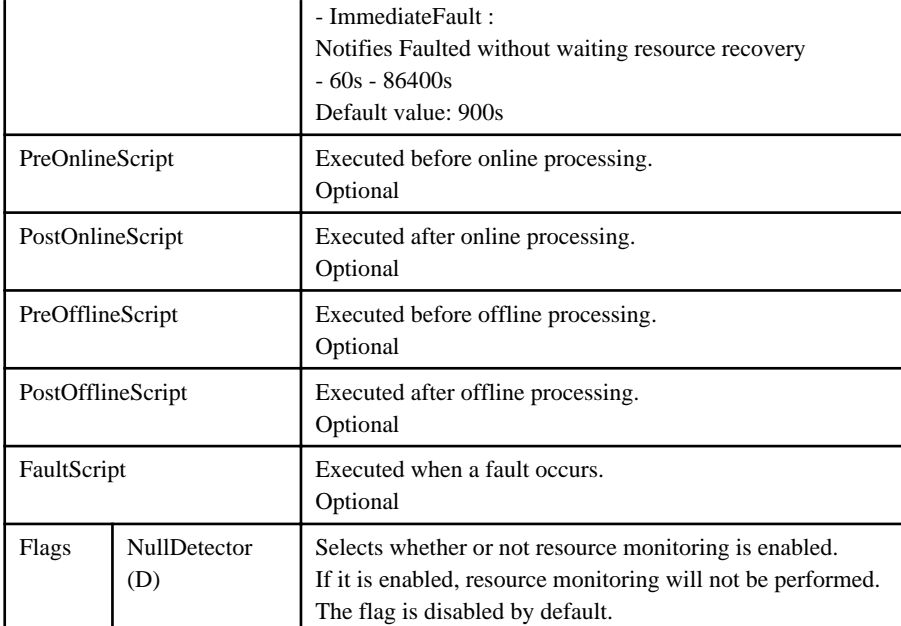

## See

- For details about Scripts, see "[2.5.1 Oracle Online/Offline Script](#page-89-0)".
- For details about Flags, see "9 Appendix Attributes" of the "PRIMECLUSTER RMS Configuration and Administration Guide".

**. . . . . . . . . . . . .** 

**Note** 

- Startup of Oracle Clusterware userApplication through PreOnlineScript If Oracle Clusterware and Oracle RAC instance are registered in different userApplication [\(Configuration A\)](#page-64-0), set up the following script in PreOnlineScript of the Oracle RAC instance resource;

/opt/FJSVclora/sbin/clorastartwait <userApplication with Oracle Clusterware>

Specify the following userApplication:

- For app3 : app1
- For app4 : app2

This setting enables that a userApplication including Oracle Clusterware resource starts up before starting up of userApplication including Oracle RAC instance resources.

- WFTime

In Oracle RAC 11g R2, Oracle Clusterware will recover a failure of an Oracle RAC instance or a listener instance. In PRIMECLUSTER Wizard for Oracle, the wait time for the failure recovery can be set for WFTime.

- If WFTime=PersistentWarning is set, completion of the failure recovery will be waited forever. In the meantime, an RMS resource will enter Warning, so userApplication will not be degenerated. As soon as recovery is detected, the RMS resource will get back to Online.
- If WFTime=ImmediateFault is set, completion of the failure recovery will not be waited but an RMS resource will be considered as fault. As soon as the RMS resource fails, userApplication will be degenerated.
- WFTime=<second> is set, completion of the failure recovery will be waited for a certain period of time. After the predetermined amount of wait time passes, an RMS resource will be considered as fault then userApplication will be degenerated. During the wait time, the RMS resource indicates Warning. If recovery is detected within the wait time, the RMS resource will get back to Online.

```
- Flags
 Flags=<Abbreviation> indicates that the flag attribute is enabled.
```
- 11. Check that the advanced settings are correctly set, and then save the settings by selecting "SAVE+RETURN".
- 12. For creating and registering an Oracle RAC listener resource, select "AdditionalRAC11gR2Listener".

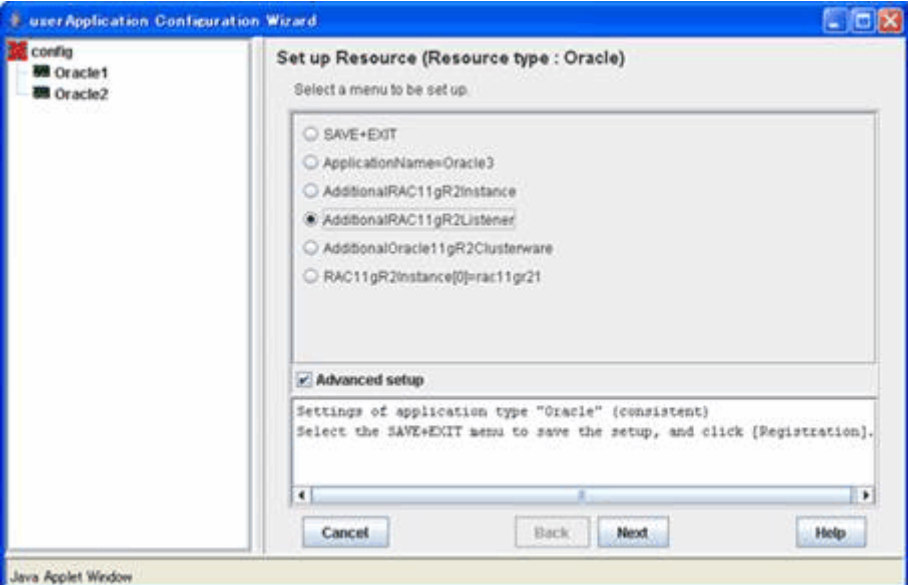

#### 13. Enter Grid user name.

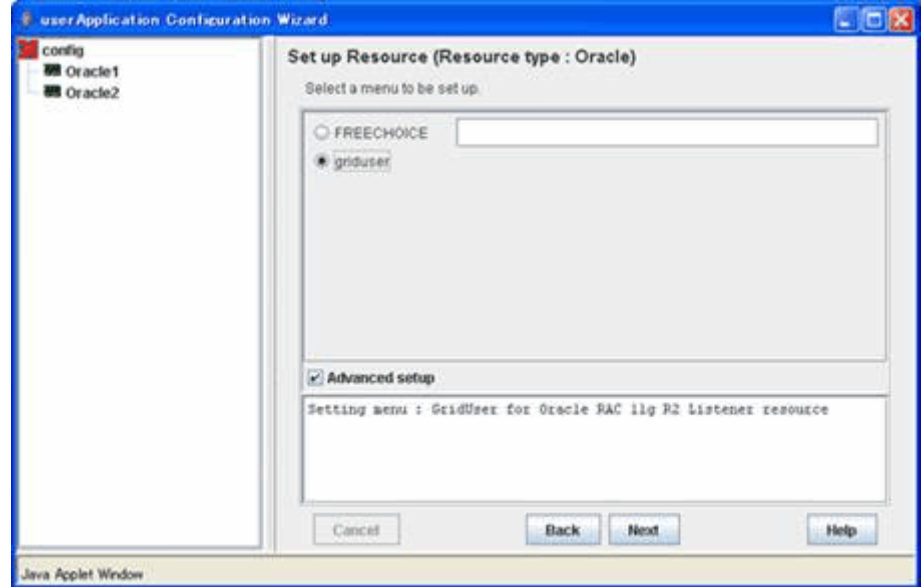

14. Enter or select a directory path where Oracle Grid Infrastructure was installed.

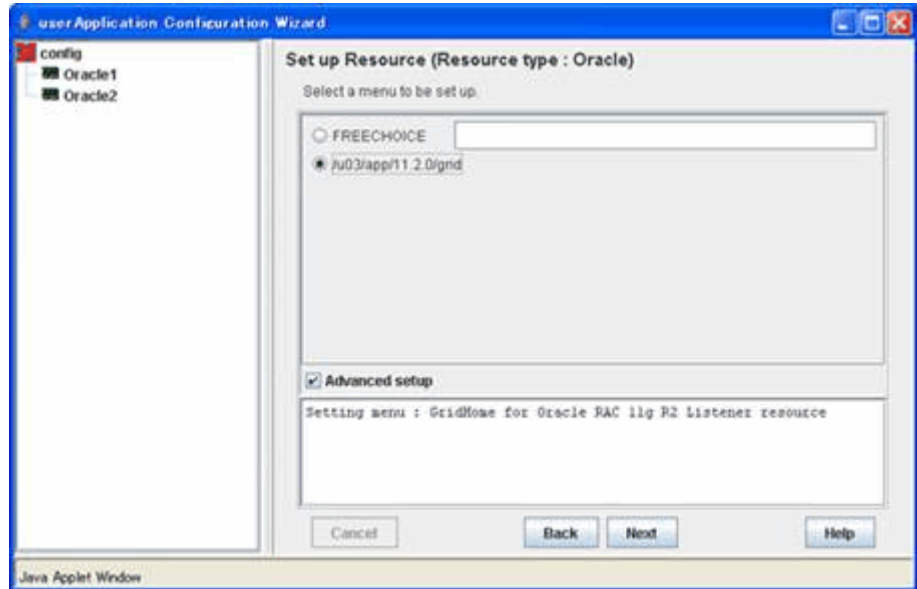

15. Select Oracle RAC listener.

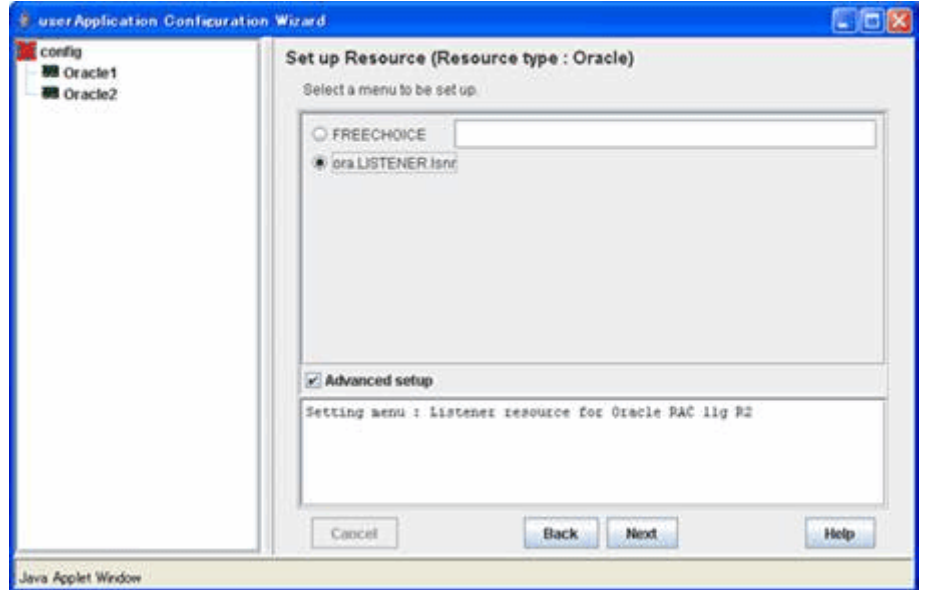

16. To change the settings, select setting item and click "Next" button. To change the advanced settings, check "Advanced setup".

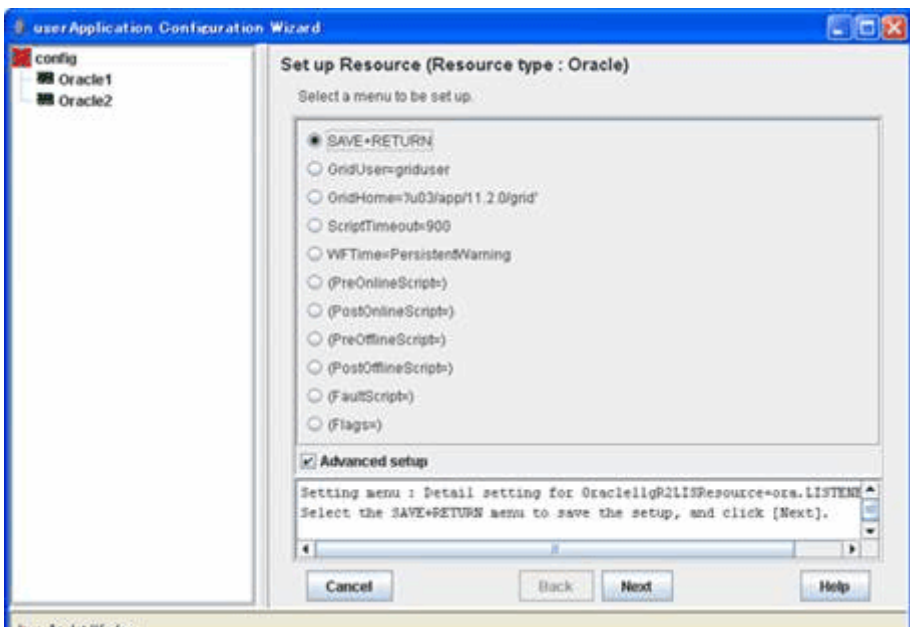

Java Applet Window

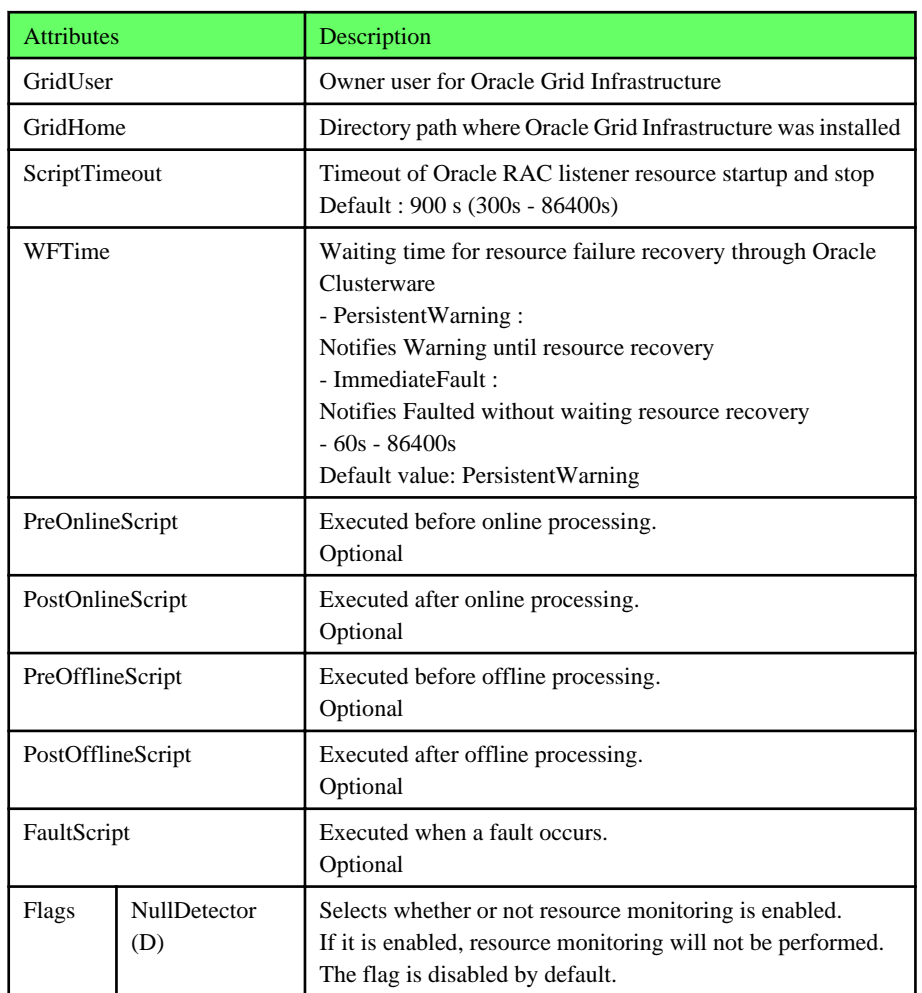

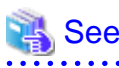

- For details about Scripts, see "[2.5.1 Oracle Online/Offline Script](#page-89-0)".
- For details about Flags, see "9 Appendix Attributes" of the "PRIMECLUSTER RMS Configuration and Administration Guide".

. **. . . . . . . . . . . .** . . . . . . . . . . . .

## **Note**

#### - WFTime

This is the same as Oracle RAC instance resource. For details, see the Note of step 10.

- Flags

Flags=<*Abbreviation*> indicates that the flag attribute is enabled.

- 17. Check that the advanced settings are correctly set, and then save the settings by selecting "SAVE+RETURN".
- 18. Check that the Oracle RAC instance and listener are set, then save the settings by selecting "SAVE+EXIT".

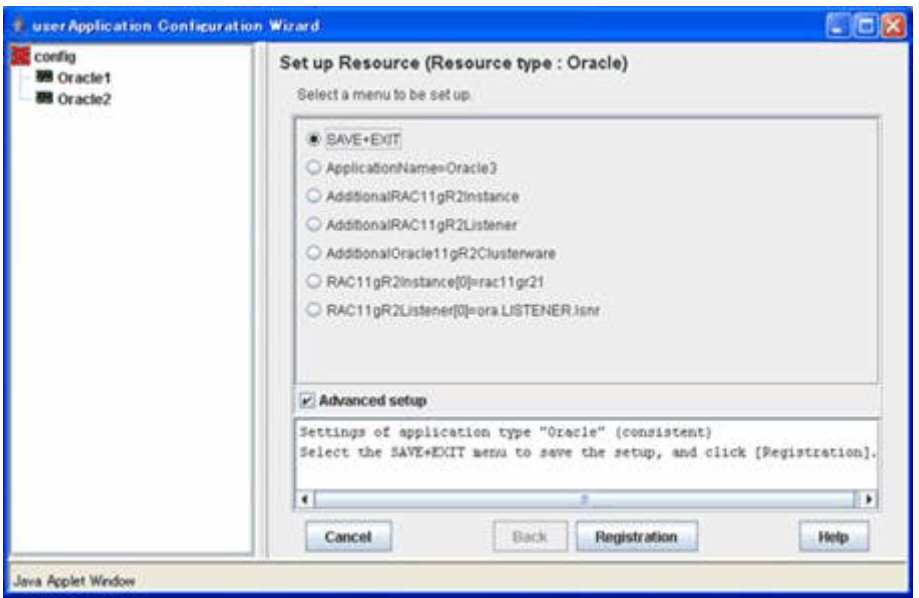

- 19. Repeat steps 1 through 18 for each node.
- 20. Select "Create userApplication" in the "userApplication Configuration" menu and include the created Oracle resource (Oracle RAC instance resource, listener resource) in userApplication.

### For further details of the attributes of userApplication, refer to "[2.4.3 userApplication and Resource Configuration](#page-64-0)".

### **2.4.6 Other Resource and userApplication Registration**

If there are other necessary resources, register them using the userApplication Configuration Wizard. PRIMECLUSTER GDS volumes on which OCR, Voting Disk and Oracle databases are configured must not be registered as RMS resources.

### **2.4.7 Configuration-Generate and Configuration-Activate**

Check the set contents and then generate and activate the configuration. The image screens after activation are as follows:

- Configuration A

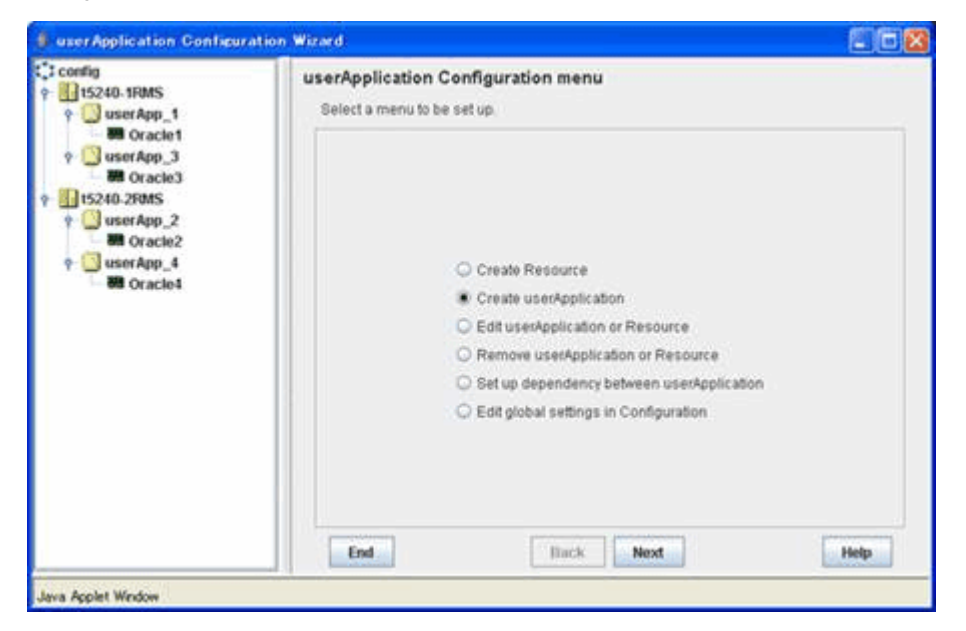

- Configuration B Configuration C

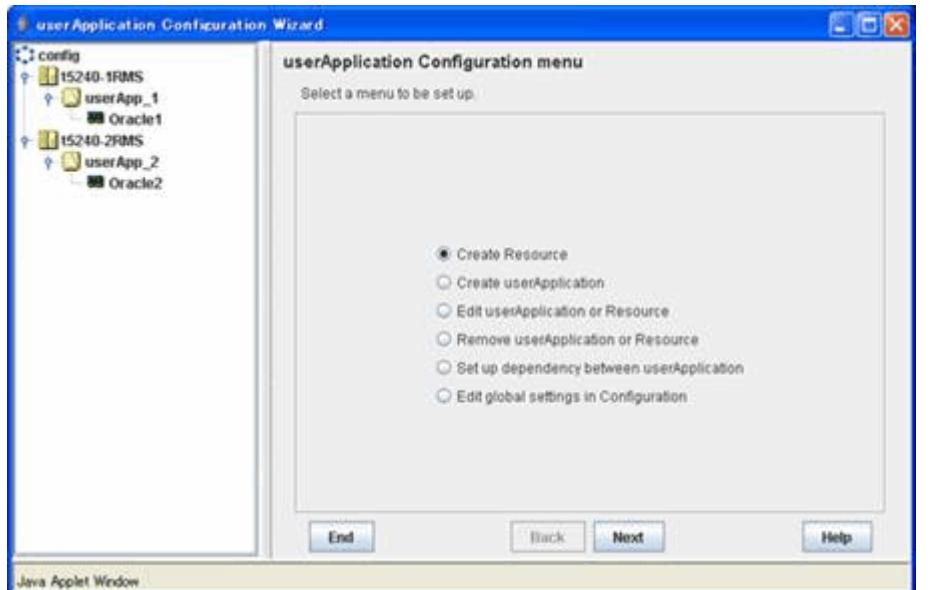

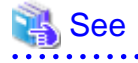

You can check userApplication setup using the clorainfo -c command. For details, see "[4.6 clorainfo - Display Resource Configuration and](#page-120-0) [Monitoring Status](#page-120-0)".

**Note** 

Before creating and distributing RMS configuration, make sure that Oracle Clusterware has been activated on the node where userApplication Configuration Wizard is running, so the "crsctl status resource" command can be executed correctly with Grid user.

If Oracle Clusterware has not been activated, execute the following command as a root user.

# <ORACLE\_HOME>/bin/crsctl start crs

<ORACLE\_HOME> is the directory path where the Oracle Grid Infrastructure was installed.

When Oracle Clusterware startup is completed, be sure to confirm that the "crsctl status resource" command can be executed correctly.

```
# su - <Grid user>
$ crsctl status resource
```
### **2.4.8 userApplication Operation Check**

Start userApplication by executing the hvcm command then check if it is properly running on all the nodes.

#### **Configuration of operations**

Check if the configuration is correct in the Cluster Admin screen of Web-Based Admin View. The image screens of Cluster Admin are as follows:

- Configuration A

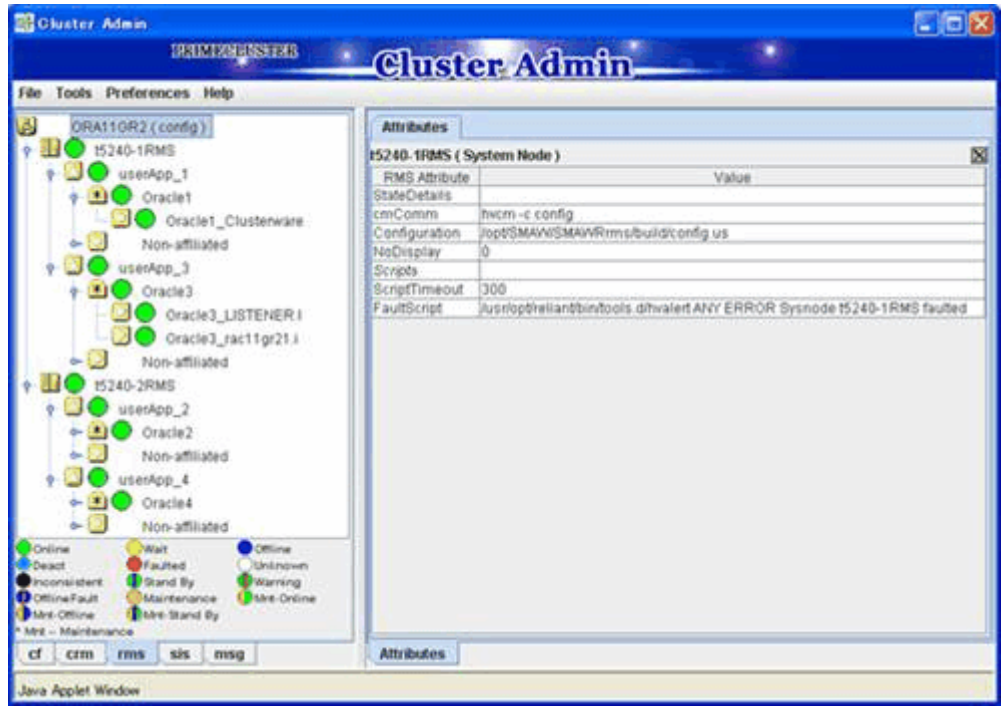

### - Configuration B

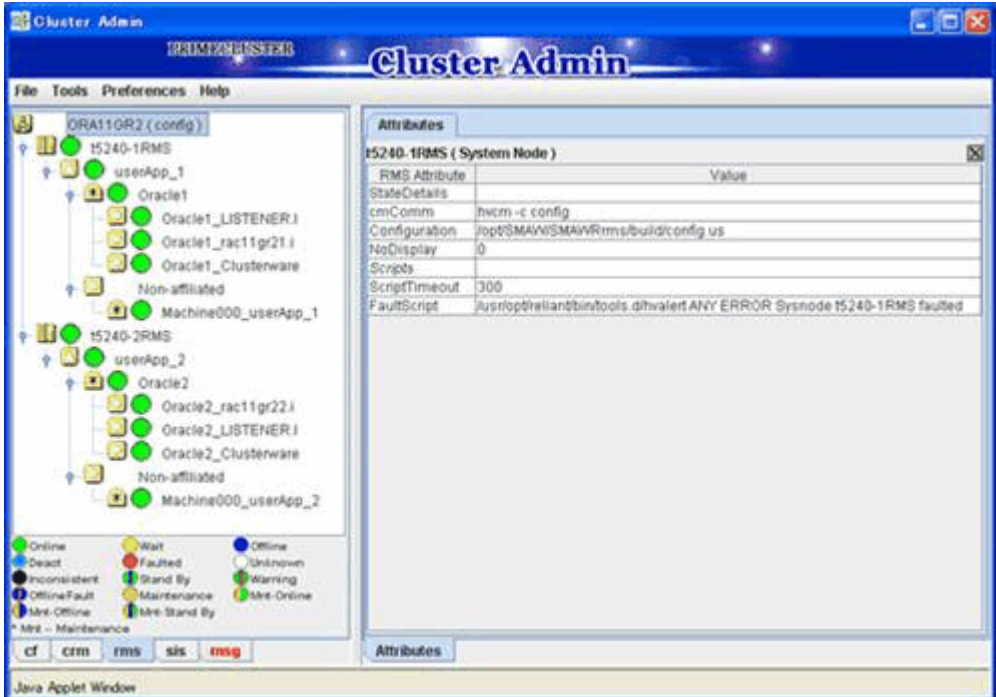

- Configuration C

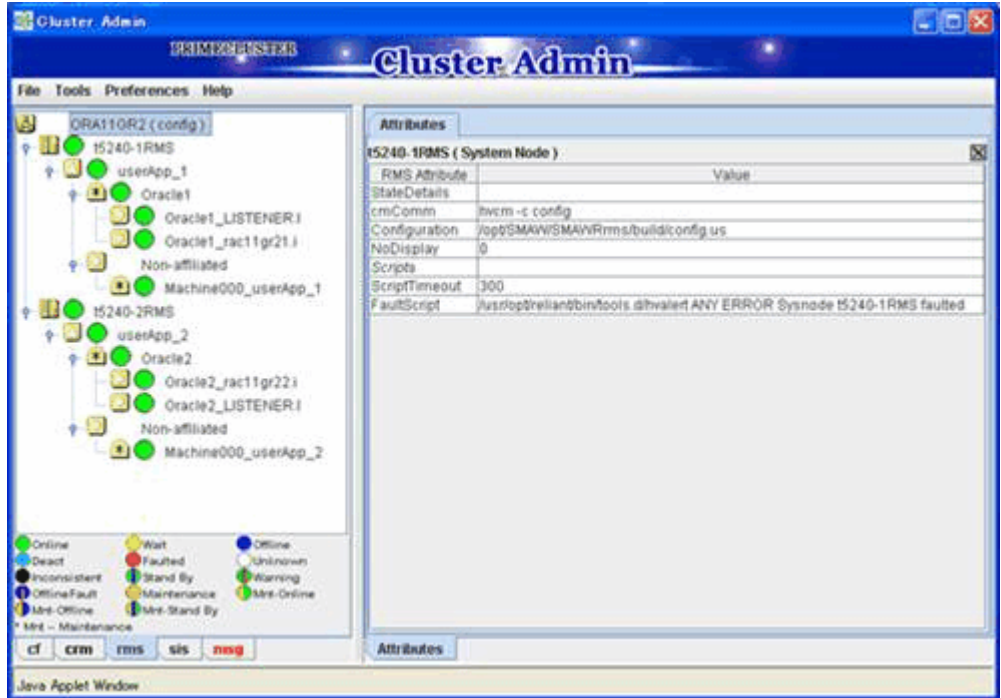

### **Logical IP address**

Check if you can access the operating node from the client using the logical IP address.

#### **Oracle**

Check if you can access to Oracle running on the operating node from the client using the logical IP address.

## <span id="page-89-0"></span>**2.5 Information**

## **2.5.1 Oracle Online/Offline Script**

PRIMECLUSTER Wizard for Oracle allows users to execute their own unique processing before, while or after startup or stop of Oracle instances and listeners (Online/ Offline processing). For example, application startup/stop and batch processing can be executed along with startup or stop of Oracle instances and listeners.

### **Script Type**

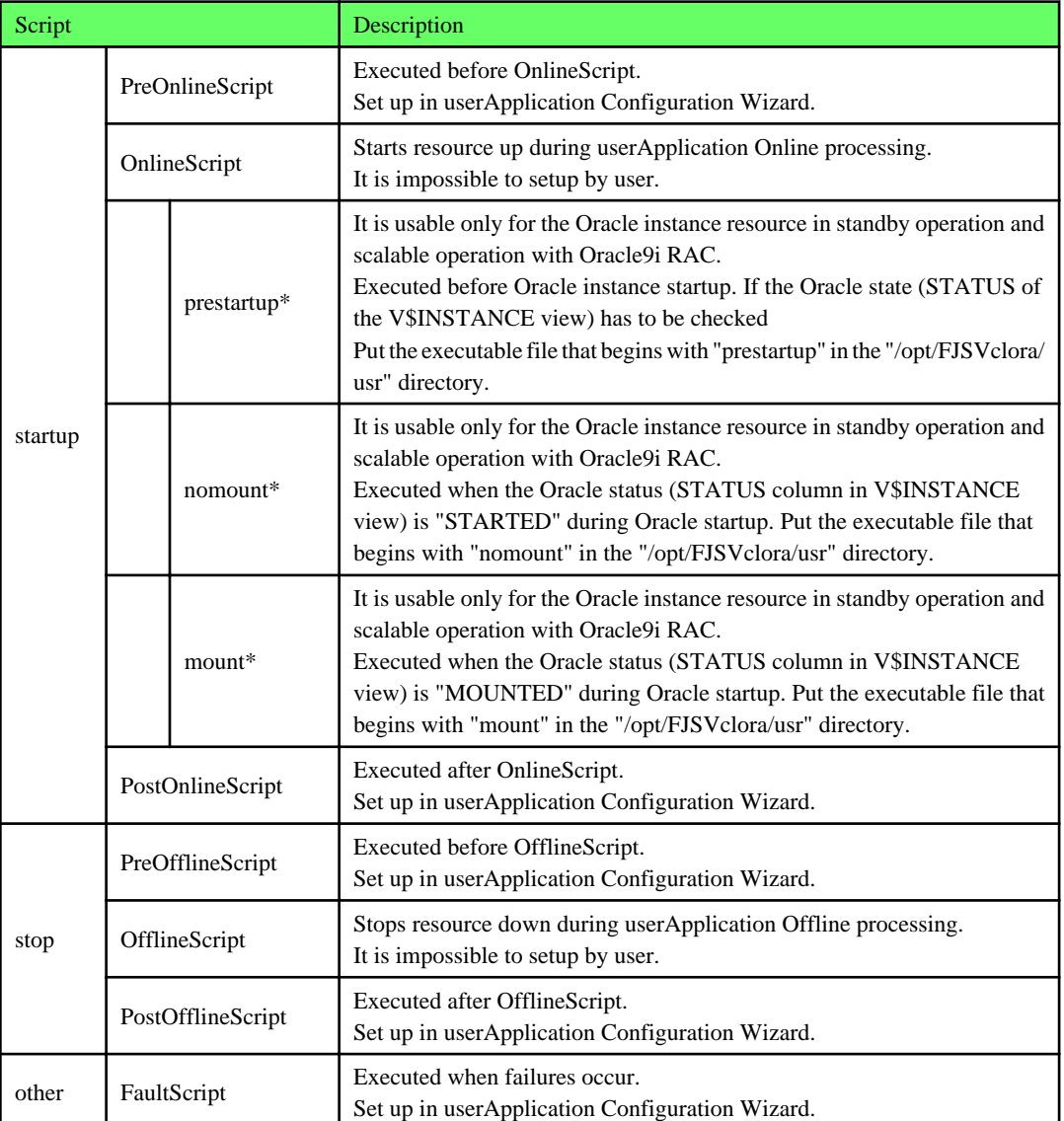

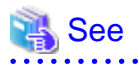

For information on how to set up the scripts below, see the step 5 or 7 of "[2.2.9 userApplication with Oracle Resources](#page-26-0)", the step 5 of "[2.3.4](#page-44-0)" [userApplication with Oracle Clusterware](#page-44-0)", the step 9 of "[2.3.5 userApplication with Oracle RAC Instances and Listeners](#page-48-0)", the step 5 of "[2.4.4 userApplication with Oracle Clusterware](#page-68-0)", or the step 7 or 10 of "[2.4.5 userApplication with Oracle RAC Instances and Listeners](#page-73-0)".

. . . . . . . . . . . . . . . . . . . .

. . . . . . . . . .

- PreOnlineScript
- PostOnlineScript
- PreOfflineScript
- PostOfflineScript
- FaultScript

For detail of these scripts below, refer to ["3.1 Oracle Control through PRIMECLUSTER Wizard for Oracle](#page-94-0)".

- OnlineScript
- OfflineScript

### **Execution Sequence**

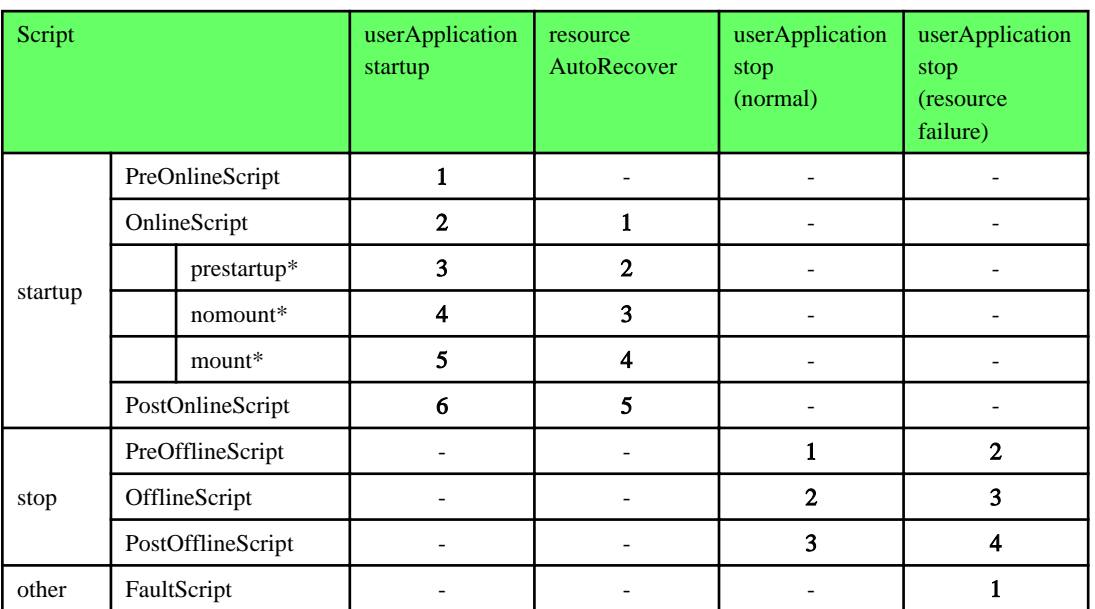

# **Example**

A sample of execution sequence where an Oracle instance resource and a listener resource are registered in the standby operation and StartPriority is set as "Listener" is described below.

- userApplication startup

Note that all PreOnlineScript are executed firstly.

- 1. PreOnlineScript of Listener resource
- 2. PreOnlineScript of Oracle instance resource
- 3. OnlineScript of Listener resource
- 4. PostOnlineScript of Listener resource
- 5. OnlineScript (including startup\*, nomount\*, mount\*) of Oracle instance resource
- 6. PostOnlineScript of Oracle instance resource

- Listener resource AutoRecover

Note that PreOnlineScript of Listener resource is not executed.

- 1. OnlineScript of Listener resource
- 2. PostOnlineScript of Listener resource
- normal userApplication stop (user operation)

Note that all PreOfflineScript are executed firstly.

- 1. PreOfflineScript of Oracle instance resource
- 2. PreOfflineScript of Listener resource
- 3. OfflineScript of Oracle instance resource
- 4. PostOfflineScript of Oracle instance resource
- 5. OfflineScript of Listener resource
- 6. PostOfflineScript of Listener resource
- userApplication stop caused by Listener resource failure

Note that not only FaultScript of Listener resource but also FaultScript of Oracle instance resource are executed.

- 1. FaultScript of Listener resource
- 2. FaultScript of Oracle instance resource
- 3. PreOfflineScript of Oracle instance resource
- 4. PreOfflineScript of Listener resource
- 5. OfflineScript of Oracle instance resource
- 6. PostOfflineScript of Oracle instance resource
- 7. OfflineScript of Listener resource
- 8. PostOfflineScript of Listener resource

#### **Notice (PreOnlineScript, PostOnlineScript, PreOfflineScript, PostOfflineScript, FaultScript)**

- Execute the scripts using root privileges.

- The exit code 0 indicates normal termination. The value other than 0 indicates abnormal termination or Online processing or Offline processing of userApplication failure.

. . . . . . . . . . . . . .

- If the script exceeds the maximum execution time (ScriptTimeout), switching process will fail.
- Each script has the environment variable defined in RMS.

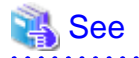

For details of each script, see "2.6.3 Script" of the "PRIMECLUSTER RMS Configuration and Administration Guide".

#### **Notice (prestartup\*, nomount\*, mount\*)**

- The file is stored in /opt/FJSVclora/usr. If there are two or more files, they will be executed in alphabetical order of the file name.
- A return code of 0 indicates normal termination. A return code of other than 0 indicates abnormal termination. If the script terminates abnormally, Oracle instance startup will also fail.
- root privileges are used for script execution.
- The parameters are as follows:
	- \$1 : \$ORACLE\_HOME
	- \$2 : \$ORACLE\_SID
	- \$3 : Oracle user name
- If the script is not completed within the timeout period for Oracle instance startup, it will be considered as abnormal exit. Refer to step 5 of "[2.2.9 userApplication with Oracle Resources](#page-26-0)".
- Using of the "su -" command is not supported for user scripts(prestartup\*, nomount\*, mount\*) under /opt/FJSVclora/usr.

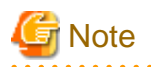

The user scripts above are enabled with Oracle instance resources in standby operation or Oracle9i RAC scalable operation. Note that they cannot be used with resources other than Oracle instance resources, and cannot also be used in Oracle RAC 10g or later scalable operation.

. . . . . . . . . . . . . . . .

## **2.5.2 ASM (Automatic Storage Management)**

Automatic Storage Management (hereafter ASM) can be used for standby operation or scalable operation.

#### **Standby operation**

Create an ASM instance resource.

The ASM instance will not be monitored, but only started or stopped.

If the ASM instance fails, an Oracle instance resource error will be detected, so userApplication will be switched to the standby node, and ongoing operations will never be disrupted.

#### **Scalable operation**

Do not create an ASM instance resource if ASM is used for Oracle RAC 10g or later. The ASM instance will be controlled by Oracle Clusterware.

### 2.5.2.1 Environment configuration

#### **Creation and configuration of ASM instances**

- Operation node

The ASM instance and database are only created on the operating node. The standby nodes will only operate the database on the shared disk of the operating node.

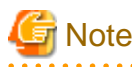

ASM instance name must begin with "+". The default name is "+ASM". Moreover, the relation between ASM instance and database should become 1:1. In mutual standby operation and N:1 standby operation, it is necessary for the combination of the ASM instance and the database to become two or more. 

<u>. . . . . . . . . . . . .</u>

. . . . . . . . . . . . . . . . . . . .

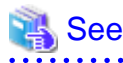

Refer to the Oracle manual.

- Standby node

Set up the standby nodes in the same configuration (directory creation, file copy, and links) as the operating node where the AMS instance and database are created.

- Under \$ORACLE\_HOME/dbs
- Under \$ORACLE\_BASE/admin/\$ORACLE\_SID
- Under \$ORACLE\_BASE/admin/<ASM instance name>
- \$ORACLE\_BASE/diag/asm (Oracle 11g)

The access privilege to the directories and files must be also the same as that on the operating node. If you set where archived redo log is output on the operating node, it is necessary to set the same on the standby nodes.

CSS on the standby node must be set and started by manually, though CSS on the operating node is set and started automatically while Oracle database is being created.

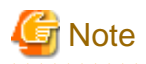

If required files on the operating node is backed up in the tar format with the /opt/FJSVclora/sbin/cloracpy command, configuration information of the ASM instance will not be backed up. Copy the following file manually in the tar format:

- \$ORACLE\_BASE/admin/<ASM instance name>

#### 

#### **ASM initialization parameter check**

Check if the disk group in which the Oracle database is created is set for the ASM instance initialization parameter "ASM\_DISKGROUPS".

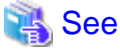

For the initialization parameter of the ASM instance, see the Oracle manual.

#### **userApplication creation**

When creating userApplication, create an ASM instance resource and Oracle instance resource. Register them each Oracle resource in the userApplication.

## Information

The NULLDETECTOR attribute is automatically set to the flag of the ASM instance resource. This value cannot be changed. 

### 2.5.2.2 Precaution for ASM operation

A disk group that is used for the ASM instance must not be mounted or unmounted manually. If the disk group is mounted, the following message might be output to the console when the ASM resource is activated, but no action needs to be taken.

- ORA-15032: not all alterations performed
- ORA-15017: diskgroup "diskgroup name" cannot be mounted
- ORA-15030: diskgroup name "diskgroup name" is in use by another diskgroup

## <span id="page-94-0"></span>**Chapter 3 Operation**

## **3.1 Oracle Control through PRIMECLUSTER Wizard for Oracle**

## **3.1.1 Standby Operation and Scalable Operation with Oracle9i RAC**

This section discusses how PRIMECLUSTER Wizard for Oracle controls Oracle in standby operation or scalable operation (Oracle9i RAC).

#### **Oracle startup**

Oracle is started through a shell script. The startup procedure is as follows:

- 1. su <Oracle user>
- 2. sqlplus / nolog
- 3. connect / as sysdba
- 4. startup nomount or startup mount
- 5. alter database mount (if "startup nomount" was executed at step 4.)
- 6. alter database open
- Initialization parameter file and server parameter file

The initialization parameter file is not specified for Oracle startup through PRIMECLUSTER Wizard for Oracle, so the default initialization parameter file will be used instead. Specify the initialization parameter file for the following default path (symbolic link).

<\$ORACLE\_HOME>/dbs/init<\$ORACLE\_SID>.ora

A server parameter file should be located in the shared disk because the file contents are changed dynamically. When a server parameter file is used, enter the full path of the server parameter file in an initialization parameter file.

It is recommended that the same values for initialization parameters are set between cluster nodes.

The server parameter file must be located on the shared disk device because it is dynamically changed. When you use the server parameter file, enter the full path for the initialization parameter file. See "[2.2.7.1 Oracle database Creation and Setting](#page-19-0)".

It is recommended that the initialization parameter file settings are the same on the operating nodes and standby nodes.

- Recovery processing

PRIMECLUSTER Wizard for Oracle recovers the Oracle instance in the following cases:

1. When there is ACTIVE tablespace in the V\$BACKUP view.

2. When there are files required to be recovered in the V\$RECOVER\_FILE view.

When RAC is running, the above recovery processing is exception.

- DBA authentication

PRIMECLUSTER Wizard for Oracle connects to Oracle instance with SYSDBA system privilege to start up or stop Oracle instance/ database. In this case, local connection in operating system authentication is used.

#### **Oracle shutdown**

- When users shut down and switch userApplication, the procedure is as follows:
- 1. su <Oracle user>
- 2. sqlplus / nolog
- 3. connect / as sysdba
- 4. shutdown <immediate / abort / transactional> (Setup with StopModeStop) Default : immediate
- 5. If Oracle is not stopped at step 4 (except for abort), use shutdown abort.
- 6. If Oracle is not stopped at step 4 or step 5, shut it down forcibly by sending SIGKILL to the background process.
- The procedure of stopping failed Oracle resources including non-Oracle resources is as follows:
- 1. su <Oracle user>
- 2. sqlplus / nolog
- 3. connect / as sysdba
- 4. shutdown <immediate / abort / transactional> (Setup with StopModeFail) Default : abort
- 5. If Oracle is not stopped at step 4 (except for abort), use shutdown abort.
- 6. If Oracle is not stopped at step 4, shut it down forcibly by sending SIGKILL to the background process.

#### **Oracle monitoring**

Oracle is monitored through binary programs. The monitoring procedure is as follows:

- 1. Check the background process (PMON, SMON) periodically. If the process status can be confirmed, go to step 2.
- 2. su <Oracle user>
- 3. Local connection to the Oracle instance as a SYSTEM user
- 4. Check if Oracle status is OPEN
- 5. Check if the background process (PMON, SMON, DBWn, LGWR, CKPT) are alive.
- 6. Check if "insert", "update" and "delete" ca be properly executed using the monitoring table on the SYSTEM user's default tablespace
- 7. Oracle is reconnected once every 24 hours.

If Oracle is stopped, 1 is executed at a 30 second interval (static). If Oracle gets activated, 2 or after is executed. If node startup is completed then the node is operating, only 5 and 6 are executed at a regular interval. The default value is 30 seconds, and can be changed. Note that "6" is executed at a 60-second interval at least.

- SYSTEM user password

PRIMECLUSTER Wizard for Oracle monitors Oracle as a SYSTEM user. Register the SYSTEM user's password. See "[2.2.7.1 Oracle](#page-19-0) [database Creation and Setting](#page-19-0)".

- Monitoring table (FAILSAFEORACLE\_<ORACLE\_SID>)

PRIMECLUSTER Wizard for Oracle creates a monitoring table on the SYSTEM user's default tablespace if the monitoring table does not exist. The table is only a few bites, and will not be deleted.

- Warning notification

If the following symptoms are detected, PRIMECLUSTER Wizard for Oracle will notify RMS of the warning state. It is not the Fault state, so a failover will not occur.

- Oracle cannot be connected due to incorrect SYSTEM user's password that is registered with the "clorapass" command. (ORA-01017 detected)
- Since the SYSTEM user's account is locked, so Oracle connection is not allowed. (ORA-28000 detected)
- When the max session or max process error occurs, so Oracle connection is not allowed.
- While monitoring SQL (e.g. insert and update) is not replied for a certain period of time, but Oracle connection is allowed, and the Oracle status is OPEN.
- Since the SYSTEM user's password has expired, so Oracle connection is not allowed. (ORA-28001 detected)

- Monitoring timeout

If monitoring SQL (insert, update) is released, and there is no reply from Oracle after a certain period of time, the monitoring timeout will be considered then the Oracle instance resource will be put into Warning. If the monitoring timeout occurs for twice in a row, a resource will be considered as fault then a failover or degradation will be performed. The monitoring timeout (the wait time from Oracle) can be changed with WatchTimeout.

**Listener startup**

Listener is started through a shell script. The startup procedure is as follows:

- 1. su <Oracle user>
- 2. lsnrctl start <ListenerName>
- 3. Make sure that a listener process does exist.

#### **Listener shutdown**

Listener is shutdown through a shell script. The startup procedure is as follows:

- 1. su <Oracle user>
- 2. lsnrctl stop <ListenerName>
- 3. Make sure that a listener process does not exist.
- 4. If Listener is not stopped at step 3, shut it down forcibly by sending SIGKILL to the background process.

#### **Listener monitoring**

Listener is monitored through binary programs. The monitoring procedure is as follows:

- 1. Make sure that a listener process does not exist.
- 2. Make sure that the net service name is valid with tnsping if TNSName is set.

If a listener of a standby node is stopped, execute 1 at regular time intervals. If the listener gets activated and becomes an operating node, execute 1. and 2. at regular time intervals. The default interval time is 30 seconds, and it can be changed with Interval. Note that 2. is executed at a 60-second interval at least.

### **3.1.2 Scalable Operation with Oracle RAC 10g or later**

In Oracle RAC 10g or later, the Oracle instances and listeners are automatically started, monitored, and recovered through the Oracle Clusterware. If PRIMECLUSTER Wizard for Oracle detects a resource failure, it will notify RMS of the "Warning" state then ask Oracle Clusterware to generate a failover or recover the failed resource (depending on the WFTime setting).

Also, the resources are started or stopped along with userApplication startup and stop.

#### **Oracle RAC instance startup**

Start an Oracle RAC instance as follows:

- 1. su <Oracle user>
- 2. srvctl start instance -d \$DB\_NAME -i \$ORACLE\_SID

#### **Oracle RAC instance stop**

Stop an Oracle RAC instance as follows:

- 1. su <Oracle user>
- 2. srvctl stop instance -d  $SDB$  NAME -i  $$ORACLE$  SID

#### **Oracle RAC instance monitoring**

The monitoring of an Oracle RAC instance is the same as standby operation and scalable operation with Oracle9i RAC. However, the monitoring interval is 60 seconds and cannot be changed.

For details, see "Oracle monitoring" of "[3.1.1 Standby Operation and Scalable Operation with Oracle9i RAC](#page-94-0)".

#### **Listener startup**

Listener startup depends on Oracle Clusterware, not PRIMECLUSTER Wizard for Oracle.

#### **Listener shutdown**

Listener stop depends on Oracle Clusterware, not PRIMECLUSTER Wizard for Oracle.

#### **Listener monitoring**

The Oracle monitoring setup is the same as standby operation and scalable operation with Oracle9i RAC.

However, the monitoring interval is fixed at 60 seconds, and tnsping monitoring is not performed.

For details, see "Oracle monitoring" of "[3.1.1 Standby Operation and Scalable Operation with Oracle9i RAC](#page-94-0)".

#### **Oracle Clusterware startup**

Start Oracle Clusterware as follows:

- 1. Start up Oracle Clusterware using "/etc/init.d/init.crs start" (Oracle RAC 10g R2/11g R1) or "crsctl start crs" (Oracle 11g R2).
- 2. Check if Oracle Clusterware is activated using "crs\_stat -t" (Oracle RAC 10g R2/11g R1) or "crsctl status resource -t" (Oracle 11g  $R<sub>2</sub>$

#### **Oracle Clusterware stop**

Stop Oracle Clusterware as follows:

1. Shut down Oracle Clusterware using "/etc/init.d/init.crs stop" (Oracle RAC 10g R2/11g R1) or "crsctl stop crs" (Oracle 11g R2).

#### **Oracle Clusterware monitoring**

PRIMECLUSTER Wizard for Oracle does not monitor Oracle Clusterware. NullDetector flag is automatically enabled.

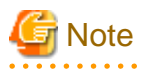

If you want to startup, stop, or switch Oracle instances, execute hvswitch and hvutil on RMS userApplication. If you execute the Oracle Clusterware srvctl command or shutdown command to the Oracle instance directly, PRIMECLUSETR will consider that the instance fails, and recovery processing might be initiated for the Oracle instance. To executing the command, put userApplication into maintenance mode.

## **3.2 Oracle Maintenance**

This section discusses how to change Oracle settings, apply Oracle patches, backup and recover Oracle databases. In a cluster system, the shared disk device in which Oracle data is stored is activated and deactivated along with Oracle startup and stop.

- Oracle is monitored during userApplication operation. If Oracle is stopped manually, then the cluster system will consider that the Oracle resource fails, so Oracle will be restarted or Oracle operation will be switched to the standby node.
- While userApplication is not running, the shared disk is deactivated.

If you need to control Oracle manually for Oracle cold backup or other maintenance tasks, put PRIMECLUSTER in maintenance mode, and stop monitoring the Oracle instances and listeners temporarily.

The basic maintenance procedure is as follows:

1. Start userApplication

Start userApplication that includes the Oracle instance resource if it is stopped.

2. Put userApplication into maintenance mode and stop monitoring

Put userApplication into maintenance mode. Next, stop monitoring the Oracle instance and listener resources by executing the "hvoradisable" command.

3. Confirmation of maintenance mode and stop of monitoring

Confirm that changing into maintenance mode and stop of monitoring have been successfully done. (Refer to note of ["4.1 hvoradisable - Discontinue Monitoring Resources"](#page-114-0).)

4. Stop Oracle-dependent resources

Before stopping Oracle, stop Oracle-dependent resources manually if there are any.

5. Stop Oracle

Stop Oracle manually.

6. Do maintenance on Oracle

Change the Oracle settings, apply Oracle patches, backup and recovery Oracle databases.

7. Start Oracle

After the maintenance is completed, start Oracle. Restart the Oracle listener, if it is also stopped. Before going on to the next step, be sure to check that Oracle instance and listener are properly running. The Oracle instance must be OPEN.

8. Start Oracle-dependent resources

If Oracle-dependent resources are stopped, start them manually.

9. Restart resource monitoring and cancel maintenance mode

Restart monitoring the Oracle instance and listener resources again using the hvoraenable command. Next, cancel maintenance mode of userApplication.

10. Confirmation of restart of monitoring and maintenance mode

Confirm that restart of monitoring and changing out of maintenance mode have been successfully done. (Refer to note of ["4.2 hvoraenable - Restart Monitoring Resources"](#page-115-0).)

## Information

- Oracle RAC 10g or later

To operate Oracle RAC resources, control RMS userApplication without using the srvctl or shutdown command. If you execute these commands to the Oracle instance directly, PRIMECLUSETR will consider that the resource fails, and recovery processing might be initiated for the Oracle resource. To execute these commands, put userApplication into maintenance mode.

- Maintenance mode of userApplication

If you put userApplication into maintenance mode, resource failure is ignored. It means that userApplication failover and resource autorecover do not occur even if Oracle is manually stopped. This enables maintenance work of resources including Oracle resources. For information on how to put userApplication into maintenance mode, see "5.4.11 Maintenance mode" of the "PRIMECLUSTER RMS Configuration and Administration Guide".

- Oracle instance and listener monitoring

hvoradisable and hvoraenable commands enable to discontinue and restart monitoring Oracle instances and Oracle listener resources. If you put userApplication into maintenance mode only, Oracle session for monitoring remains. If you execute hvoradisable command additionally, the Oracle session is killed. This enables executing shutdown command with "normal" option in Oracle manual stop. For information on how to cancel or restart monitoring the Oracle instance and listener resources, see "[4.1 hvoradisable - Discontinue](#page-114-0) [Monitoring Resources](#page-114-0)" and "[4.2 hvoraenable - Restart Monitoring Resources](#page-115-0)".

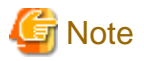

- Monitoring restart

If Oracle instances and Oracle listeners are stopped manually after resource monitoring disruption, start them manually before starting resource monitoring again. If you restart resource monitoring with the Oracle resources inactive, the Oracle resources may fail.

- Resource state during monitoring

If the "hvoradisable" command properly stops monitoring the resources, they will enter Warning.

## **3.2.1 Oracle Setting Change**

You can change Oracle settings such as initialization parameters and data files using the procedures described below.

## **Note**

```
Oracle must be stopped depending on the settings. For details, see the Oracle manual.
```
### 3.2.1.1 Oracle must be stopped

If Oracle must be stopped, change the settings as follows:

1. Maintenance mode / Monitoring disruption

```
# hvutil -m on <userApplication> (Maintenance mode)
# hvoradisable -a <userApplication> (Monitoring disruption)
```
2. Confirmation of maintenance mode and stop of monitoring

Confirm that changing into maintenance mode and stop of monitoring have been successfully done. (Refer to note of ["4.1 hvoradisable - Discontinue Monitoring Resources"](#page-114-0).)

#### 3. Oracle stop

```
# su - <Oracle user>
$ sqlplus /nolog
SQL> connect / as sysdba
SQL> shutdown immediate
```
#### 4. Setup change

Change Oracle settings such as initialization parameters and path of data files.

#### 5. Oracle startup

```
# su - <Oracle use>
$ sqlplus /nolog
SQL> connect / as sysdba
SQL> startup
```
6. Monitoring restart / Maintenance mode stop

```
# hvoraenable -a <userApplication> (Monitoring restart)
# hvutil -m off <userApplication> (Maintenance mode stop)
```
7. Confirmation of restart of monitoring and maintenance mode

Confirm that restart of monitoring and changing out of maintenance mode have been successfully done. (Refer to note of ["4.2 hvoraenable - Restart Monitoring Resources"](#page-115-0).)

### **3.2.2 Patch Application**

The method of applying an Oracle patch (e.g. Oracle PSR: Patch Set Release) varies depending on database mounting.

If a database does not need to be mounted before and after patch application, be sure to stop RMS before applying a patch.

If a database needs to be mounted before and after patch application, monitoring must be cancelled before applying a patch as follows:

## Information

The following are offered from Oracle Database 11g R2 as a method of applying Oracle PSR (Patch Set Release).

- In-place upgrade

It is a method of installing PSR on an existing Oracle home by the superscription. It is offered from previous version. For further details, refer to "3.2.2.1 Patch Application by In-place upgrade"

- Out-of-place upgrade

It is a method of installing PSR in a new Oracle home which is different from an existing Oracle home. It is offered from Oracle Database 11g R2.

For further details, refer to ["3.2.2.2 Patch Application by Out-of-place upgrade \(Standby Operation\)"](#page-101-0), "[3.2.2.3 Patch Application by](#page-105-0) [Out-of-place upgrade \(Scalable Operation with Oracle RAC\)"](#page-105-0).

### 3.2.2.1 Patch Application by In-place upgrade

This section discusses how to apply PSR in Oracle Database 11g R1 or earlier, or In-place upgrade in Oracle Database 11g R2.

1. Start userApplication (Operating node)

Start userApplication that includes the Oracle instance and listener resources if it is stopped.

2. Maintenance mode (Operating node)

Start maintenance mode for userApplication on the operating node.

### **Example**

If you start maintenance mode for all userApplication, execute the following command.

/opt/SMAW/SMAWRrms/bin/hvutil -M on

Confirm that state of userApplication has become "Maintenance" on all nodes.

3. Monitoring disruption of Oracle resource (All nodes)

Stop monitoring the Oracle instance and listener resources by executing the "hvoradisable" command on all nodes.

### Example

If you stop monitoring all the Oracle resources on a local node, execute the following command.

# /opt/FJSVclora/sbin/hvoradisable -a

Confirm that states of the Oracle instance and listener resources have become "Warning" on all nodes.

## <span id="page-101-0"></span>Information

In standby operation, applying Oracle PSR (Patch Set Release) on the standby node without stopping monitoring Oracle resources might cause problems because Oracle database is monitored on the standby node. Therefore it is necessary to stop monitoring them on the standby node.

. . . . . . . . . . . . . . . . .

4. Oracle stop (if necessary)

```
# su - <Oracle user>
$ sqlplus /nolog
SQL> connect / as sysdba
SQL> shutdown immediate
```
#### 5. Patch application

Apply patches according to the Oracle manual.

6. Oracle startup (if stopped)

```
# su - <Oracle user>
$ sqlplus /nolog
SQL> connect / as sysdba
SQL> startup
```
#### 7. Restart Oracle resource monitoring (All nodes)

Restart monitoring the Oracle instance and listener resources again using the hvoraenable command on all nodes.

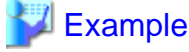

If you restart monitoring all the Oracle resources on a local node, execute the following command.

# /opt/FJSVclora/sbin/hvoraenable -a

 $\overline{\cdots}$ 

Confirm that states of the Oracle instance and listener resources have become the previous state ("Online" or "Offline") from "Warning" on all nodes.

8. Stop maintenance mode (Operating node)

Stop maintenance mode of userApplication on the operating node.

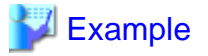

If you stop maintenance mode for all userApplication, execute the following command.

# /opt/SMAW/SMAWRrms/bin/hvutil -M off

Confirm that state of userApplication has become the previous state ("Online", "Standby" or "Offline") from "Maintenance" on all nodes.

### 3.2.2.2 Patch Application by Out-of-place upgrade (Standby Operation)

This section discusses how to apply PSR by Out-of-place upgrade in standby operation of Oracle Database 11g R2.

1. Start userApplication (Operating node)

Start userApplication that includes the Oracle instance and listener resources if it is stopped.

2. Maintenance mode (Operating node)

Start maintenance mode for userApplication on the operating node.

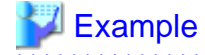

If you start maintenance mode for all userApplication, execute the following command.

# /opt/SMAW/SMAWRrms/bin/hvutil -M on

Confirm that state of userApplication has become "Maintenance" on all nodes.

3. Monitoring disruption of Oracle resource (All nodes)

Stop monitoring the Oracle instance and listener resources by executing the "hvoradisable" command on all nodes.

### **Example**

If you stop monitoring all the Oracle resources on a local node, execute the following command.

# /opt/FJSVclora/sbin/hvoradisable -a

Confirm that states of the Oracle instance and listener resources have become "Warning" on all nodes.

## Information

In standby operation, applying Oracle PSR (Patch Set Release) on the standby node without stopping monitoring Oracle resources might cause problems because Oracle database is monitored on the standby node. Therefore it is necessary to stop monitoring them on the standby node.

4. Stop Oracle database-dependent resources (Operating node)

If there are Oracle database-dependent resources, stop them manually before stopping Oracle database.

- 5. Applying PSR, and upgrade of database
	- 1. Applying PSR (All nodes)

Execute the Out-of-place upgrade. For information on how to execute the Out-of-place upgrade, refer to the Oracle Database manual.

## **Note**

- Select "Install database software only" on the "Select Installation Option" screen.
- For details, refer to the Oracle Database manual.
- 
- 2. Upgrade of database (Operating node)

Execute dbua (Database Upgrade Assistant) on the operating node, and upgrade the database.

## **Note**

- Execute "<New ORACLE\_HOME>/bin/dbua".
- For details, refer to the Oracle Database manual.

3. Move the SPFILE to the shared disk (Operating node)

Move the SPFILE (server parameter file) to the shared disk when it is newly generated on a local disk after the upgrade of the database is executed. Afterwards, specify SPFILE path to PFILE (the initialization parameter file "<New ORACLE\_HOME>/ dbs/init<SID>.ora") or make a symbolic link file to SPFILE.

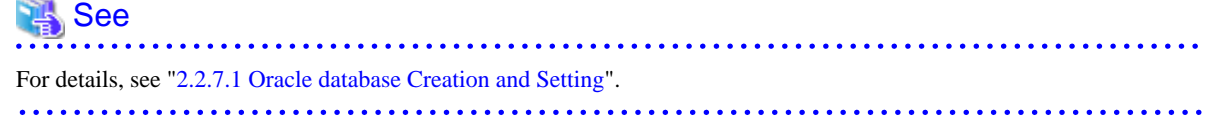

#### 6. PRIMECLUSTER Wizard for Oracle Settings

1. Login profile Setting Change (All nodes)

Open Oracle user's login profile with editor (e.g. vi), and change the setting of the ORACLE\_BASE and ORACLE\_HOME environment variable to new path. Execute this procedure on all nodes.

**\*\*\*\*\*\*\*\*\*\*\*\*\*\*** 

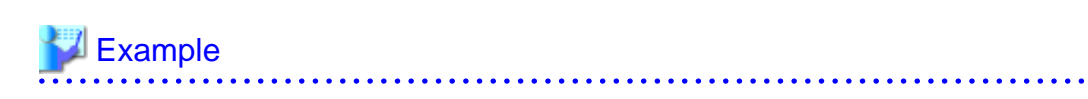

Before changes

ORACLE\_HOME=/u01/app/oracle/product/11.2.0/dbhome\_1

After changes

ORACLE\_HOME=/u01/app/oracle/product/11.2.0/dbhome\_2

### See

For details, see "[2.2.2 Oracle Installation and Configuration"](#page-11-0).

2. Transfer PFILE to standby nodes (Operating node, Standby node)

Create tar archive file from "<New ORACLE\_HOME>/dbs" on the operating node.

## Example<br>……………

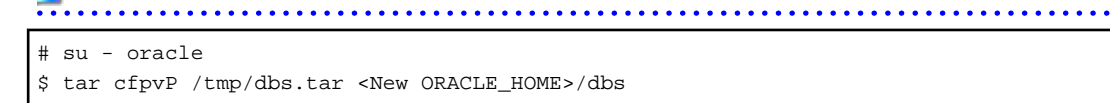

After that, transfer the archive file from the operating node to the standby node by FTP, and expand it.

## <sup>∦</sup> Example

# su - oracle \$ tar xfpvP /tmp/dbs.tar

## **Note**

- Do not use the cloracpy command of PRIMECLUSTER Wizard for Oracle on this step.

- Set the access privilege of files which are expanded on the standby node same as the files on operating node.

See

```
For details, see "2.2.7.1 Oracle database Creation and Setting".
```
3. The allocation of Oracle Net Services configuration file (All nodes)

Copy the Oracle Net Services configuration file from under the  $\langle$ Old ORACLE HOME $\rangle$  to under the  $\langle$ New ORACLE\_HOME>. Execute this procedure on all nodes

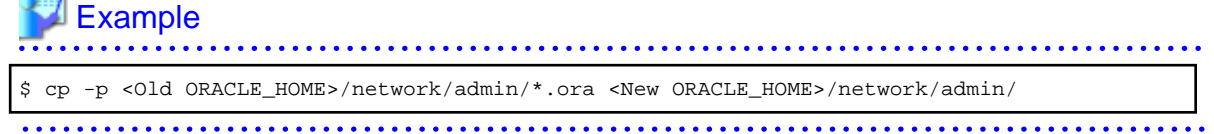

## **Note**

- Edit "<New ORACLE\_HOME>/network/admin/\*.ora" file when there are parameters depending on ORACLE\_BASE and ORACLE\_HOME in the Oracle Net Services configuration file after copy.

- Do not use the cloracpy command of PRIMECLUSTER Wizard for Oracle on this step.
- 
- 7. Confirming Oracle database Startup (Operating node)

Confirm that Oracle instance and Listener started. If not, start up them manually.

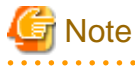

- The Oracle instance should start in the state of OPEN.
- Confirm the process of the listener is as "<New ORACLE\_HOME>/bin/tnslsnr". If the process of the listener is as "<Old ORACLE\_HOME>/bin/tnslsnr", stop it and start as "<New ORACLE\_HOME>/bin/ tnslsnr".
- 8. Start resources dependent on Oracle database (Operating node)

If resources that are dependent on Oracle database had been stopped on step 4, start them manually.

9. Restart Oracle resource monitoring (All nodes)

Restart monitoring the Oracle instance and listener resources again using the hvoraenable command on all nodes

## **Example**

If you restart monitoring all the Oracle resources on a local node, execute the following command.

# /opt/FJSVclora/sbin/hvoraenable -a

Confirm that states of the Oracle instance and listener resources have become the previous state ("Online" or "Offline") from "Warning" on all nodes.

10. Stop maintenance mode (Operating node)

Stop maintenance mode of userApplication on the operating node.

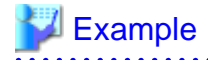

If you stop maintenance mode for all userApplication, execute the following command.

<span id="page-105-0"></span># /opt/SMAW/SMAWRrms/bin/hvutil -M off

Confirm that state of userApplication has become the previous state ("Online", "Standby" or "Offline") from "Maintenance" on all nodes.

11. Confirming of switch to the standby node

Confirm the switch of userApplication to the standby node, and the correct start.

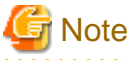

Confirm step 6 when you cannot correctly start userApplication on the standby node.

12. Restart service

Switch userApplication to the operating node if necessary, and restart service.

### 3.2.2.3 Patch Application by Out-of-place upgrade (Scalable Operation with Oracle RAC)

This section discusses how to apply PSR by Out-of-place upgrade in scalable operation with Oracle RAC of Oracle Database 11g R2 or later.

1. Stopping userApplication (All nodes)

Stop userApplication on all nodes to be Offline.

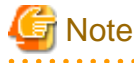

If the Oracle Clusterware resource and the Oracle RAC instance resource are registered in different userApplication, stop userApplications in the following order.

- 1. userApplication including Oracle RAC instance resource
- 2. userApplication including Oracle Clusterware
- 
- 2. Stopping RMS (All nodes)

Stop RMS on all nodes.

3. Applying PSR, and upgrade of database (All nodes or any one of them)

To upgrade, execute the following procedure. For details, refer to the Oracle Database manual.

- 1. Upgrade of Grid Infrastructure Software
- 2. Upgrade of Oracle Database Software (Oracle RAC)
- 3. Upgrade of Oracle Database
- 4. Changing the login profile setting (All nodes)

Open Oracle user's login profile with editor (e.g. vi), and change the setting of the ORACLE\_BASE and ORACLE\_HOME environment variable to new path. Execute this procedure on all nodes.

## Example

Before changes

ORACLE\_HOME=/u01/app/oracle/product/11.2.0/dbhome\_1

After changes

ORACLE\_HOME=/u01/app/oracle/product/11.2.0/dbhome\_2

- 5. Setting automatic startup
	- 1. Starting Oracle Clusterware (All nodes)

If Oracle Clusterware is not started, start it on all nodes.

 See For details about starting Oracle Clusterware, refer to the Oracle Database manual. 

2. Setting automatic startup of Oracle Clusterware (All nodes)

Set up automatic startup of Oracle Clusterware. For details about setting, see ["2.3.2 Oracle Software Installation and](#page-37-0) [Configuration"](#page-37-0).

3. Disabling automatic startup of Oracle RAC instance (any one of the nodes)

Confirm that automatic startup of Oracle RAC instance is disabled.

## Example<br>……………………………………………………………………………………

```
# su - oracle
$ srvctl config database -d <DB_NAME>
     :
Management policy: automatic
     :
$
```
In the above example, "automatic" means that automatic startup is not disabled. Refer to the following example to disable automatic startup.

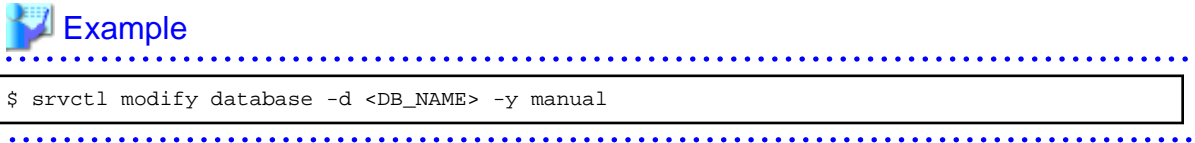

- 6. Changing the Oracle resource settings
	- 1. Changing the Oracle resource settings (Any one of nodes)

Start userApplication Configuration Wizard and change the setting of Oracle resource in all nodes. Set the new path after Outof-place upgrade to all of the following settings.

- Oracle Clusterware resource

Grid home (GridHome)

- Oracle RAC instance resource

Oracle home (OracleHome) Grid home (GridHome)

- Oracle RAC listener resource

Grid home (GridHome)

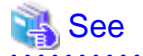

For details about the procedures for changing the Oracle resource settings, see "[2.3.4 userApplication with Oracle](#page-44-0) [Clusterware"](#page-44-0), "[2.3.5 userApplication with Oracle RAC Instances and Listeners"](#page-48-0) and "[B.2 Change Resource Settings](#page-151-0)". 

2. Confirming the settings (All nodes)

To confirm the settings of Oracle RAC instance or listener resource, execute clorainfo command.

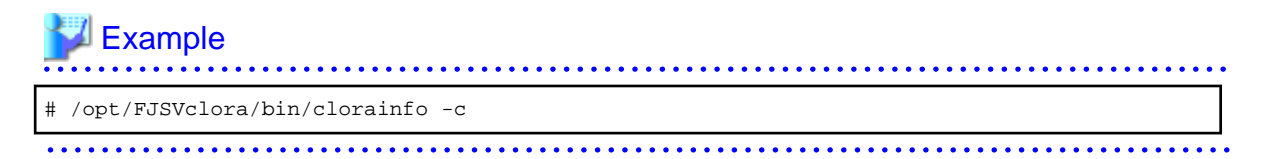

To confirm the settings of Oracle Clusterware, execute grep command and find them in the configuration file.

```
Example
            . . . . . . . . . . .
# grep Clusterware /usr/opt/reliant/etc/hvgdconfig | grep GridHome
  Oracle1_Clusterware GridHome /u01/app/11.2.0.3/grid
  Oracle2_Clusterware GridHome /u01/app/11.2.0.3/grid
#
```
7. Starting RMS (All nodes)

Start RMS on all nodes.

8. Starting userApplication (All nodes)

Start userApplication on all nodes, and confirm to be Online and Offline. Also, confirm that Oracle Clusterware, Oracle RAC instance and Oracle RAC listener resource become Online and Offline following the starting and stopping of userApplication.

9. Restart service

If RMS and userApplication run correctly, restart service.

### **3.2.3 Backup**

This section discusses how to backup Oracle databases.

### 3.2.3.1 Cold backup

You can perform Oracle cold backup (offline backup) as follows. If there are Oracle-dependent resources (e.g. SAP R/3), a resource failure might occur during Oracle stop, so it is necessary to stop them manually in advance.

1. Maintenance mode / Monitoring disruption

```
# hvutil -m on <userApplication> (Maintenance mode)
# hvoradisable -a <userApplication> (Monitoring disruption)
```
2. Confirmation of maintenance mode and stop of monitoring

Confirm that changing into maintenance mode and stop of monitoring have been successfully done. (Refer to note of ["4.1 hvoradisable - Discontinue Monitoring Resources"](#page-114-0).)

3. Oracle stop

```
# su - < Oracle user >
$ sqlplus /nolog
SQL> connect / as sysdba
SQL> shutdown immediate
```
#### 4. Cold backup

Perform cold backup of the database.
5. Oracle startup

```
# su - < Oracle user >
$ sqlplus /nolog
SQL> connect / as sysdba
SQL> startup
```
6. Monitoring restart / Maintenance mode stop

```
# hvoraenable -a <userApplication> (Monitoring restart)
# hvutil -m off <userApplication> (Maintenance mode stop)
```
7. Confirmation of restart of monitoring and maintenance mode

Confirm that restart of monitoring and changing out of maintenance mode have been successfully done. (Refer to note of ["4.2 hvoraenable - Restart Monitoring Resources"](#page-115-0).)

## 3.2.3.2 Hot backup

You can perform Oracle hot backup (online backup) as follows.

1. Maintenance mode / Monitoring disruption

```
# hvutil -m on <userApplication> (Maintenance mode)
# hvoradisable -a <userApplication> (Monitoring disruption)
```
2. Confirmation of maintenance mode and stop of monitoring

Confirm that changing into maintenance mode and stop of monitoring have been successfully done. (Refer to note of ["4.1 hvoradisable - Discontinue Monitoring Resources"](#page-114-0).)

3. Hot backup

Perform hot backup of the database. Be sure to check that the Oracle instance and listener are properly running before going on to the next step.

4. Monitoring restart / Maintenance mode stop

```
# hvoraenable -a <userApplication> (Monitoring restart)
# hvutil -m off <userApplication> (Maintenance mode stop)
```
5. Confirmation of restart of monitoring and maintenance mode

Confirm that restart of monitoring and changing out of maintenance mode have been successfully done. (Refer to note of ["4.2 hvoraenable - Restart Monitoring Resources"](#page-115-0).)

## **3.2.4 Recovery**

Recover the Oracle database according to the necessity of Oracle stop.

# **Information**

When Oracle must be stopped to recover the Oracle database:

- The data file belongs to SYSTEM tablespace or UNDO tablespace
- The whole database is recovered
- Incomplete recovery is performed

When Oracle does not have to be stopped to recover the Oracle database:

- The data file does not belong to SYSTEM tablespace or UNDO tablespace

<span id="page-109-0"></span>- Complete recovery is performed

For details, see the Oracle manual

## 3.2.4.1 Oracle must be stopped

If Oracle must be stopped, recovery the Oracle database as follows. If there are Oracle-dependent resources (e.g. SAP R/3), a resource failure might occur during Oracle stop, so it is necessary to stop them manually in advance.

1. userApplication stop

# hvutil -f <userApplication>

2. Monitoring disruption

Resource which monitoring is stopped by hvoradisable command will not start up even if the userApplication starts up. Using this function, the resources other than Oracle can start up.

# hvoradisable -a <userApplication>

3. Confirmation of stop of monitoring

Confirm that stop of monitoring has been successfully done. (Refer to note of ["4.1 hvoradisable - Discontinue Monitoring Resources"](#page-114-0).)

4. userApplication startup

# hvswitch <userApplication>

5. Recovery

Recover the database.

6. Oracle instance and listener startup

```
# su - < Oracle user >
$ lsnrctl start <Listener>
$ sqlplus /nolog
SQL> connect / as sysdba
SQL> startup
```
7. Monitoring restart

# hvoraenable -a <userApplication>

8. Confirmation of restart of monitoring

Confirm that restart of monitoring has been successfully done. (Refer to note of ["4.2 hvoraenable - Restart Monitoring Resources"](#page-115-0).)

## 3.2.4.2 Oracle does not need to be stopped

If the Oracle does not need to be stopped, recover the Oracle database as follows;

1. Maintenance mode / Monitoring disruption

```
# hvutil -m on <userApplication> (Maintenance mode)
# hvoradisable -a <userApplication> (Monitoring disruption)
```
<span id="page-110-0"></span>2. Confirmation of maintenance mode and stop of monitoring

Confirm that changing into maintenance mode and stop of monitoring have been successfully done. (Refer to note of ["4.1 hvoradisable - Discontinue Monitoring Resources"](#page-114-0).)

3. Recovery

Recover the database. Be sure to check if the Oracle instance and listener are properly running before going on to the next step.

4. Monitoring restart / Maintenance mode stop

```
# hvoraenable -a <userApplication> (Monitoring restart)
# hvutil -m off <userApplication> (Maintenance mode stop)
```
5. Confirmation of restart of monitoring and maintenance mode

Confirm that restart of monitoring and changing out of maintenance mode have been successfully done. (Refer to note of ["4.2 hvoraenable - Restart Monitoring Resources"](#page-115-0).)

## **3.3 Oracle SYSTEM User Password Change**

You can change the Oracle SYSTEM user password without stopping operation by using the following steps on the node where userApplication is Online.

1. Discontinue monitoring the Oracle instance resources.

Execute the command as follows on all the cluster nodes.

# hvoradisable -a <userApplication>

Be sure to check the following message in syslog before going to the next step:

INFO: 0101: Fault Watching is disable

or

```
INFO: 0101: Fault Watching is disabled
```
2. Change the Oracle SYSTEM user password

Change the Oracle SYSTEM user password.

In standby operation, change the password on the operating node. In scalable operation with Oracle RAC, change the password on any one of the nodes.

# **Example**

The following example shows how to change password to "oracle".

```
# su - <Oracle user>
$ sqlplus /nolog
SQL> connect / as sysdba
SQL> alter user system identified by oracle;
SQL> exit
```
3. Register the Oracle SYSTEM user password to PRIMECLUSTER Wizard for Oracle

Register the Oracle SYSTEM user password to PRIMECLUSTER Wizard for Oracle using the clorapass command. In standby operation, register the password on the operating node. In scalable operation with Oracle RAC, register the passwords for each instance on any one of the nodes.

```
# /opt/FJSVclora/sbin/clorapass
Enter OracleSID > sid (Enter ORACLE_SID)
Enter Password > ******* (Enter "oracle" for password.)
```

```
Re-enter Password > ******* (Re-enter "oracle" for password.)
Finished
```
4. Restart monitoring the Oracle instance resources

Execute the command as follows on all the cluster nodes.

# hvoraenable -a <userApplication>

Be sure to check the following message in syslog after execution:

INFO: 0102: Fault Watching is enable

or

INFO: 0102: Fault Watching is enabled

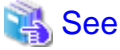

- For the hvoradisable or hvoraenable command, see "[4.1 hvoradisable - Discontinue Monitoring Resources](#page-114-0)", "[4.2 hvoraenable - Restart](#page-115-0) [Monitoring Resources](#page-115-0)".

- For information on how to change the Oracle SYSTEM user password, refer to the Oracle manual.
- For the clorapass command, refer to "[4.3 clorapass Register Password for Monitoring](#page-116-0)".

## **3.4 Corrective Action against Failover**

## **Oracle logging**

If a failover or degeneration occurs in the event of a failure in PRIMECLUSTER operation with Oracle, solve the problem referring to the Oracle alert log or trace log.

#### **PRIMECLUSTER Wizard for Oracle logging**

PRIMECLUSTER Wizard for Oracle provides information what kind of failure is detected and what corrective action should be taken in the following log files:

```
/var/opt/reliant/log/FJSVclora_<OracleSID>*.log
/var/opt/reliant/log/FJSVclora_<ListenerName>*.log
```
The log file formats are as follows:

```
Date/type/ID/text
2002/04/25 15:18:40 [Info] [1101] Starting Oracle detector
2002/04/25 15:18:40 [Info] [1102] Connected to Oracle
2002/04/25 15:18:40 [Error] [1299] ORA-01034 Oracle not available.
```
- Date

Output in the format of YYYY/MM/DD HH:MM:SS.

- Type

Indicates classification. (Information, Error, Warning)

- ID Indicates a message number.
- Text

Indicates message content.

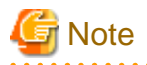

There is no restriction of space or memory for log files. RMS manages the log files.

The log files will be used for troubleshooting. Do not delete or delete the files.

. . . . . . . . . . . . . . . . . . . .

# **3.5 Troubleshooting Information**

If you encounter any problems with PRIMECLUSTER Wizard for Oracle operation you will need to conduct troubleshooting from log files and setup files of PRIMECLUSTER Wizard for Oracle and its related products.

You may use the following files:

## **Oracle information**

- Configuration files

\$ORACLE\_HOME/network/admin/\*.ora \$ORACLE\_HOME/dbs/\*.ora \$ORACLE\_BASE/admin/\$ORACLE\_SID/pfile/\*.ora

- Log files

\$ORACLE\_HOME/rdbms/log/alert\_\$ORACLE\_SID.log \$ORACLE\_BASE/admin/\$ORACLE\_SID/bdump/alert\_\$ORACLE\_SID.log Under \$ORACLE\_BASE/diag (Oracle 11g) \$ORACLE\_HOME/network/log/<ListenerName>.log \$ORA\_CRS\_HOME/crs/log/<nodename>.log (Oracle RAC 10g or later)

## **PRIMECLUSTER information**

You can collect troubleshooting information by executing the "fjsnap" command of PRIMECLUSTER. Refer to the "PRIMECLUSTER Configuration and Administration Guide".

#### **PRIMECLUSTER Wizard for Oracle information**

- Configuration files

/opt/FJSVclora/etc/\* /usr/opt/reliant/etc/hvgdconfig /usr/opt/reliant/build/< configuration name >.usfiles/\*

- Log files

/var/opt/reliant/log/\*

# **Information**

You can collect troubleshooting information for Oracle and PRIMECLUSTER Wizard for Oracle using the fisnap command. The fisnap command is a system information tool and is included in ESF (Enhanced Support Facility). If an error occurs on a PRIMECLUSER system, the command will collect required information to solve the problem. Oracle information can be collected only if PRIMECLUSTER Wizard for Oracle is correctly set.

For information on how to collect troubleshooting information of PRIMECLUSTER Wizard for Oracle only, see "[4.5 clgetoralog - Collect](#page-117-0) [Troubleshooting Information](#page-117-0)".

# **3.6 Log Files**

PRIMECLUSTER Wizard for Oracle generates log files under the following directory.

- /var/opt/reliant/log

Log files having information about startup/stop are stored in this directory. Disk space for the directory is managed by PRIMECLUSTER.

#### See Refer to "PRIMECLUSTER Installation and Administration Guide". . . . . . .

- /var/opt/FJSVclora

Log files having information about monitoring are stored in this directory. Required disk space for the directory is described below;

- Oracle instance resource :
	- 5.5 MB per resource
- Listener resource :
	- 4.5 MB per resource
- ASM instance resource :
	- 0.0 MB per resource (no output)
- Oracle Clusterware resource :
	- 0.0 MB per resource (no output)

However, when the watch timeout is detected, the following log files are made by the write-once type.

- FJSVclora\_<SID>\_idto.trclog
- FJSVclora\_<LISTENER>\_ldto.trclog

These increase by 62 bytes about one watch timeout. In addition, the amount of consumption management by RMS is not performed because these logs are management outside in RMS.

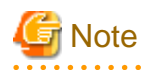

Do not remove these log files. They will be used for troubleshooting. 

# <span id="page-114-0"></span>**Chapter 4 Command**

## **4.1 hvoradisable - Discontinue Monitoring Resources**

#### User

Super user

#### Format

/opt/FJSVclora/sbin/hvoradisable userApplication Resource /opt/FJSVclora/sbin/hvoradisable -a [userApplication ]

#### Function

hvoradisable discontinues monitoring the Oracle instance and Oracle listener resources on the local node where the command is executed. The command is used to stop the Oracle instances or Oracle listeners for maintenance. Also, it is available regardless of whether userApplication is activated or deactivated.

If the command is executed while userApplication is stopped, and then it is started, the Oracle resources will enter Warning without being started.

If the command is executed while userApplication is running, it will disable resource monitoring. The Oracle resources will enter Warning. Even though the Oracle instance and Oracle listener are stopped, they will remain Warning. When you execute the command while userApplication is running, be sure to check the resource state is Warning the stop the Oracle instance and Oracle listener.

Stopping userApplication, or Clearing userApplication fault will automatically cancel resource monitoring.

# **Information**

The ASM instance resource and Oracle Clusterware resource are not monitored, so it is not necessary to discontinue monitoring the resource with the command. For further details about ASM instance resources, see "[2.5.2 ASM \(Automatic Storage Management\)](#page-92-0)". 

#### Parameter

#### userApplication Resource

Specify userApplication including Oracle resources that will be disrupted monitoring.

Specify either of the Oracle instance or Oracle listener that will be disrupted monitoring.

userApplication and Resource that are specified as parameters should exist on the local node.

#### -a [userApplication ]

The option discontinues monitoring all Oracle instance and listener resources that belong to userApplication that is running on a local node and is specified for userApplication.

If userApplication is omitted, the option will discontinue monitoring all the Oracle resources on the local node.

#### Exit status

- 0: Normal termination
- 1: Abnormal termination
- 2: Abnormal termination (disruption of resource monitoring with the -a option fails)

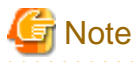

Note that execution timing. Unexpected resource failure or userApplication failover might be caused.

- Do not execute the command while state transition of userApplication is in progress.
- Do not execute the command while RMS is not running.
- Do not operate userApplications right after execution of the command. (At least a five-seconds interval is necessary.)

- <span id="page-115-0"></span>- Do not operate Oracle instances and listeners manually right after execution of the command. Confirm the stop of monitoring by using the following ways before the Oracle operation.
	- Output of message "INFO: 0101: Fault Watching is disabled" in syslog
	- Transition of resources onto Warning
	- Output of clorainfo -m command is "disable".

## **4.2 hvoraenable - Restart Monitoring Resources**

## User

Super user

#### Format

/opt/FJSVclora/sbin/hvoraenable userApplication Resource /opt/FJSVclora/sbin/hvoraenable -a [ userApplication ]

#### Function

hvoraenable restarts monitoring the Oracle instance and Oracle listener resources on the local node where resource monitoring is disrupted. It is available regardless of whether userApplication is activated or deactivated.

If the command is executed while userApplication is stopped, disabling resource monitoring with hvoradisable will be cancelled. .

If the command is executed while userApplication is running, it will restart resource monitoring.

The command must be executed after the Oracle instance and Oracle listener are started manually. Be sure to check the resource state is changed from Warning to Online.

## Information

The ASM instance resource and Oracle Clusterware resource are not monitored, so it is not necessary to cancel resource monitoring with the command. For further details about ASM instance resources, see "[2.5.2 ASM \(Automatic Storage Management\)](#page-92-0)".

#### Parameter

#### userApplication Resource

Specify userApplication including Oracle resources that will be disrupted monitoring.

Specify either of the Oracle instance or Oracle listener that will be disrupted monitoring.

userApplication and Resource that are specified as parameters should exist on the local node.

-a [ userApplication ]

The option restarts monitoring all Oracle instance and listener resources that belong to userApplication that is running on a local node and is specified for userApplication.

If *userApplication* is omitted, the option will restart monitoring all the Oracle resources on the local node.

#### Exit status

- 0: Normal termination
- 1: Abnormal termination
- 2: Abnormal termination (restart of resource monitoring with the -a option fails)

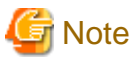

Note that execution timing. Unexpected resource failure or userApplication failover might be caused.

- Do not execute the command while state transition of userApplication is in progress.

- <span id="page-116-0"></span>- Do not operate userApplications right after execution of the command. (At least a five-seconds interval is necessary.)
- If Oracle instances or listeners have been stopped manually while stop of monitoring, start them up manually before the execution of this command.
- The ways to confirm the restart of monitoring are as follows.
	- Output of message "INFO: 0102: Fault Watching is enabled" in syslog
	- Transition of resources onto Online
	- Output of clorainfo -m command is "enable".

## **4.3 clorapass - Register Password for Monitoring**

#### User

Super user

#### Format

/opt/FJSVclora/sbin/clorapass

#### Function

clorapass registers the Oracle SYSTEM user password for PRIMECLUSTER Wizard for Oracle. The detector monitors Oracle instances using the SYSTEM user privileges, so it requires the SYSTEM user password.

If the password is not registered, the detector will use "manager" as the SYSTEM user password.

Execute the command on any one of the nodes. In scalable operation (RAC) with multiple Oracle instances, execute the command for each Oracle instance then set the Oracle SYSTEM user password.

#### Parameter

None.

#### Exit status

0: Normal termination

Non-0: Abnormal termination

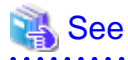

For information on how to change the password of the Oracle SYSTEM operating on a cluster system, see "[3.3 Oracle SYSTEM User](#page-110-0) [Password Change](#page-110-0) ".

# **Note**

For scalable operation, the Oracle SYSTEM user password needs to be registered for each instance. Example: In case of DB\_NAME=ora, ORACLE\_SID=ora1, ORACLE\_SID=ora2, Execute the command twice then register password for ora1 and ora2 respectively.

# **4.4 cloracpy - Create Backup File for Oracle Database Setup**

#### User

Oracle DBA user

#### Format

/opt/FJSVclora/sbin/cloracpy

#### <span id="page-117-0"></span>Function

cloracpy enables users to backup files required for Oracle database setup on the operating node in the tar format. Also, the users can copy the file and set links by extracting the backup data on the standby nodes.

- The command can be used in the following cases:
	- - The \$ORACLE\_HOME and \$ORACLE\_BASE settings are the same between the operating node and the standby nodes.
	- - The Oracle configuration is the same between the operating node and the standby nodes.
	- - Database creation and setup is already completed on the operating node.
	- - The command is executed with Oracle user access privileges
	- - \$ORACLE\_BASE, \$ORACLE\_HOME, and \$ORACLE\_SID are set in the Oracle user environment variables.
- The following backup files can be created in the tar format:
	- All files under \$ORACLE\_HOME/dbs/
	- All files under \$ORACLE\_BASE/admin/\$ORACLE\_SID/
	- All files under \$ORACLE\_HOME/network/admin/
	- All files under \$ORACLE\_BASE/diag/

The files on the operating node will be stored in the "/tmp/oracle.\$ORACLE\_SID.tar" file. Transfer the file to standby nodes and execute "tar xvf /tmp/oracle.\$ORACLE\_SID.tar" command there, then the archived files will be deployed on the standby nodes.

# Information

tar command on standby nodes should be executed with root user or Oracle user. If executed with root user, specify "xvfp" options. (tar xvfp /tmp/oracle.<\$ORACLE\_SID>.tar) If executed with Oracle user, specify "xvf" options. (tar xvf /tmp/oracle.<\$ORACLE\_SID>.tar)

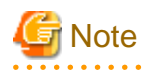

Since cloracpy creates and deploy the backup files in the tar format using the full path, it cannot be used if the "\$ORACLE\_BASE" and "\$ORACLE\_HOME" settings are incompatible between the operating and standby nodes.

Also, if the operation method is different between the operating node and standby nodes such as mutual or N:1 standby operation, the command cannot be used. If a file with the same name exists, it will be overridden.

## Parameter

None.

Exit status

0: Normal termination

Non-0: Abnormal termination

## **4.5 clgetoralog - Collect Troubleshooting Information**

#### User

Super user

#### Format

/opt/FJSVclora/bin/clgetoralog [ -n RMSconfiguration ] [ -d output\_directory ] [ -a ]

## Function

clgetoralog collects Oracle information for troubleshooting. The "clgetoralog" command collects Oracle setup information and log files on a PRIMECLUSTER system. The information will be collected in the "<hostname>\_<yymmddHHMMSS>\_clgetoralog.tar" file.

The "clgetoralog" command collects

- Initialization parameter file \$ORACLE\_HOME/dbs/\*.ora \$ORACLE\_BASE/admin/\$ORACLE\_SID/pfile/\*.ora
- Oracle alert log background\_dump\_dest/\*.log \$ORACLE\_BASE/admin/\$ORACLE\_SID/bdump/\*.log \$ORACLE\_HOME/rdbms/log/\*.log \$ORACLE\_HOME/dbs/\*.log Under \$ORACLE\_BASE/diag/
- listener.ora, tnsnames.ora \$ORACLE\_HOME/network/admin/\*.ora
- Listener log \$ORACLE\_HOME/network/log/\*.log
- Oracle Clusterware Information \$ORA\_CRS\_HOME/crs/admin/\* \$ORA\_CRS\_HOME/crs/log/\* (\$ORA\_CRS\_HOME/log/<hostname>/crsd/\*)
- V/L, configuration, and log files of PRIMECLUSTER Wizard for Oracle
- V/L and log files (switchlog) of RMS
- V/L, configuration, and patch information of PRIMECLUSTER
- System information uname -a (system basic information) uptime (system operating time) psrinfo -v /usr/platform/`arch -k`/sbin/prtdiag (\*1) cat /etc/release (Solaris version) cat /var/sadm/system/admin/CLUSTER (Solaris software group) cat /var/sadm/ptf/newprev/Rcontents (PTF information) grep -h "Install Solaris" /var/sadm/install\_data/\*OK (RSPC information) pkgparam -v FJSVbse (ESF information) isainfo -b, isainfo -v (instruction set architectures information) sysdef -i (kernel parameter) ipcs (shared resources) swap -l (swap information) ptree -a, ps -ef (process information) ntpq -p (NTP information) /var/adm/messages files
- System information (Solaris 10 only) zonename, zoneadm list -vc (zone information) ps -efZ, ps -efL -o (process information)

(\*1) It is not gathered in Oracle Solaris 9 Containers.

## **I**Information

## The fisnap command can also be used to collect troubleshooting information.

#### Parameter

## [ -n RMSconfiguration ]

Specify RMS configuration name for RMSconfiguration.

If this option is specified, clgetoralog command collects RMS configuration information in addition to the information described in "Function". When the cluster application has been built by using GUI (userApplication Configuration Wizard), the RMS configuration name is "config". The RMS configuration name can be confirmed by the following command while RMS is running.

```
# /opt/SMAW/bin/hvdisp -a | grep Configuration
Configuration: /opt/SMAW/SMAWRrms/build/config.us
```
If this option is not specified, clgetoralog command collects only information described in "Function".

```
[-d output_directory ]
```
Specify the directory where information is collected. Then, the command will store the "<hostname>\_<yymmddHHMMSS>\_clgetoralog.tar" file in the directory. If the directory specified does not exist, it will automatically be created.

If this option is omitted, the command will store the "<hostname> <yymmddHHMMSS> clgetoralog.tar" file under the default directory (/var/tmp/).

#### $[-a]$

The option will collect the following information in addition to the information described in [Function]:

- Group of currently active RMS configuration files (all RMS configuration files with the -n option)
- RMS log files (/var/opt/reliant/log/\*)
- RMS environment variable configuration file (/usr/opt/reliant/bin/hvenv.local)
- /var/adm/messages\*
- /etc/hosts, /etc/inet/hosts
- /etc/passwd
- /etc/services, /etc/inet/services
- /etc/system
- /etc/vfstab
- showrev -p

If this option is omitted, the command will collect information described in [Function] only.

#### Exit status

0: Normal termination

Non-0: Abnormal termination

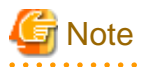

This command gets the value of background\_dump\_dest or diagnostic\_dest parameter from the initialization parameter file or the server parameter file, and searches the Oracle alert log. However, if these parameter files can not be read(e.g. the server parameter file exists on a shared disk that is not mounted), the alert log is not also collected.

To prevent it, define the alert log in /opt/FJSVclora/etc/clgetoralog.conf using the full path so that you can acquire the alert log. Where the alert log is stored is defined in background\_dump\_dest parameter. (background\_dump\_dest/diagnostic\_dest parameter can be found in the initialization parameter file or the server parameter file. It can be also displayed by SQL "show parameter dest".)

The following example shows how to define /opt/FJSVclora/etc/clgetoralog.conf:

COLLECTOBJ=/oracle/admin/orclsid/bdump/alert\_orclsid.log

\* background\_dump\_dest = /oracle/admin/orclsid/bdump

<span id="page-120-0"></span>Start with "COLLECTOBJ=" and specify the file name using the full path after "=".

Wild card characters "\*" cannot be used in the middle of the path name.

COLLECTOBJ=/oracle/admin/orclsid/bdump/**\***.trc [**OK**] COLLECTOBJ=/oracle/admin/**\***/bdump/**\***.trc [**NG**]

If wild card characters are used, and the data size becomes 10 MB or more, troubleshooting information might not be collected.

## **4.6 clorainfo - Display Resource Configuration and Monitoring Status**

## User

Super user

#### Format

/opt/FJSVclora/bin/clorainfo { -c [ RMSconfiguration ] | -e | -m [ ResourceName ] | -v }

#### Function

clorainfo displays configuration information and monitoring state of Wizard for Oracle.

#### Parameter

#### -c [ RMSconfiguration ]

The option displays setup information of Wizard for Oracle resources that are defined in the specified RMS configuration. Specify the RMS configuration name for RMSconfiguration

If RMSconfiguration s omitted, setup information of Wizard for Oracle resources that are currently active in the RMS configuration will be displayed.

#### -e

The option displays kernel parameter values and Oracle setup information on the local node.

## **I**Information

When a Listener resource created in Oracle RAC scalable operation, it is impossible to set TNSName attribute of the resource even if "TNS name registered in RMS" item is displayed by "clorainfo -e" command.

```
# /opt/FJSVclora/bin/clorainfo -e
     :
  node1 : Ora_APP1_LISTENER_NODE1.l
             ----------------------------------------------------------------
  User registered in RMS (uid) : oracle (504)
 User Group (gid) : oinstall (504)
                                : dba (505)
  ORACLE_HOME : /u01/app/oracle/product/db
  Listener registered in RMS : LISTENER_NODE1
  Protocol Addresses : (DESCRIPTION=(ADDRESS=(PROTOCOL=TCP)...
                                : (DESCRIPTION=(ADDRESS=(PROTOCOL=TCP)...
  TNS name registered in RMS : ----
 :
```
#### -m [ ResourceName ]

The option displays whether or not Wizard for Oracle resources are being monitored (enable: monitoring is active, disable: monitoring is inactive).

If ResourceName is specified, it will check the status of resource monitoring and returns the one of the following codes:

0: Monitoring is active (RMS is running)

2: Monitoring is inactive (RMS is running)

10: Monitoring is active (RMS is not running)

12: Monitoring is inactive (RMS is not running)

The resource name of Wizard for Oracle (*ResourceName*) must exist on the local node.

If ResourceName is omitted, whether or not all the resources of Wizard for Oracle on the local node are monitored will be displayed.

-v

The option displays package information of Wizard for Oracle that is installed on the local node.

#### Exit status

0: Normal termination or RMS is running and resource monitoring is active ("-m ResourceName" specified)

2: RMS is running and resource monitoring is inactive ("-m ResourceName" specified)

10: RMS is stopped, and resource monitoring is active ("-m ResourceName" specified)

12: RMS is stopped, and resource monitoring is inactive ("-m ResourceName" specified)

Other than the above values: Abnormal termination

## **4.7 clorabr - Integrated Backup and Restoration of Configuration Files**

User

Super user

Format

/opt/FJSVclora/bin/clorabr { backup | restore } [ -d backup\_directory ]

#### Function

PRIMECLUSTER Wizard for Oracle supports integrated backup and restoration (cfbackup/cfrestore) of PRIMECLUSTER systems. The clorabr command can only backup and restore PRIMECLUSTER Wizard for Oracle configuration information.

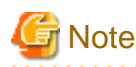

For integrated backup and restoration of PRIMECLUSTER systems, refer to "Chapter 11 Backing Up and Restoring a PRIMECLUSTER System" of the "PRIMECLUSTER Installation and Administration Guide". 

The following files can be backed up and restored:

- /opt/FJSVclora/etc/FJSVclora.pwd
- /opt/FJSVclora/etc/clgetoralog.conf
- /opt/FJSVclora/usr/\*

Parameter

#### backup

Backs up PRIMECLUSTER Wizard for Oracle configuration information. With this option, a list of configuration files that will be backed up in standard output is displayed. The configuration information will be stored in FJSVclora on the specified directory or the directory (current directory) that is created with the clorabr command. For example, if this command is executed when the current directory is /var/tmp, the backup information will be stored in /var/tmp/FJSVclora.

#### restore

Restores the PRIMECLUSTER Wizard for Oracle configuration information that have previously been configured. With this option, a list of configuration files that will be restored in standard output is displayed. Check that backed up configuration information is stored in the specified directory or in FJSVclora in the directory (current directory) that is created with the clorabr command. For example, if the backup information is stored in /var/tmp/FJSVclora, execute the command after moving it to /var/tmp.

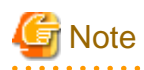

The following versions of PRIMECLUSTER Wizard for Oracle are permitted to be restored.

- 4.2A00
- 4.2A01
- 4.2A02

 $\ddotsc$ 

[ -d backup\_directory ]

Specifies the directory where data will be backed up or restored using the full path. With the backup option, the FJSVclora directory will be created on the specified directory, and data will be stored in the FJSVclora. With the restore option, data will be restored from the FJSVclora.

Without this option, data will be backed up or restored in the current directory where the command is executed.

## Exit status

0: Normal termination

Non-0: Abnormal termination

# **Chapter 5 Notice**

Particular attention must be given to the operation of PRIMECLUSTER Wizard for Oracle.

## **Prerequisites and requirements**

PRIMECLUSTER Wizard for Oracle has specific system requirements and component prerequisites that need to be understood prior to operation.

- In PRIMECLUSTER Wizard for Oracle, Environment that Oracle on shared disk is not supported. Install Oracle software to a local disk of each node.
- More than one Oracle product which version/release is different can be installed on the same node. However, the version and release should be same on an operating node and standby nodes. For the Oracle products supported, see "Software Release Guide" and "Handbook".
- A user name, user ID, group name, and group ID should be identical on all the nodes to install Oracle.
- If multiple ORACLE\_HOME are configured on one server, a different user name must be assigned respectively.
- Set up directory path of local disk to ORACLE\_HOME, because environment that Oracle software is installed on shared disk is not supported.
- An Oracle database must be configured on the shared disk.
- Setting Oracle log output on the shared disk is not recommended. When a disk device fails, log might not be output, or the Oracle instance might not be started.
- Note of location of archived redo logs.
	- Located on local disks

If Oracle recovery is required, the archived redo logs on both nodes should be put together.

- Located on shared disks Note that there is sufficient space to archive for archived redo log files. If there is insufficient space, and data updating processing through monitoring SQL hangs, an oracle resource might fail. Moreover, userApplication failover will fail and operating of Oracle database will completely stop.
- The Oracle "TWO\_TASK" environment variable cannot be used. For details, see "[2.2.7.1 Oracle database Creation and Setting](#page-19-0)".
- The setting to connect to an Oracle database must not be described in login.sql of an Oracle user. For details, see "[2.2.7.1 Oracle](#page-19-0) [database Creation and Setting](#page-19-0)".
- The password file authentication cannot be used. Use OS authentication.
- PRIMECLUSTER Wizard for Oracle connects to Oracle instance with SYSDBA system privilege to start up or stop Oracle instance/ database. In this case, local connection in operating system authentication is used. Therefore, the following requirements should be satisfied. (If not, startup and stop of Oracle instance/database might fail.)
	- Oracle user that is set for Oracle instance resource in "[2.2.9 userApplication with Oracle Resources](#page-26-0)", "[2.3.5 userApplication with](#page-48-0) [Oracle RAC Instances and Listeners](#page-48-0)" or "[2.4.5 userApplication with Oracle RAC Instances and Listeners](#page-73-0)" should belong to OSDBA group.
	- SOLNET.AUTHENTICATION\_SERVICES parameter should not be defined in sqlnet.ora file. The other connections (e.g. user own connection for maintenance) can use the password file authentication.
- A command (e.g. script) that has interactive mode should not be described in Oracle user's profile(e.g. /etc/ profile, .bash\_profile, .cshrc, .profile). It may cause failure of resource monitoring or userApplication startup or shutdown. For details, refer to "[2.2.2 Oracle Installation and Configuration](#page-11-0)", "[2.3.2 Oracle Software Installation and Configuration](#page-37-0)" or "[2.4.2](#page-61-0) [Oracle Software Installation and Configuration](#page-61-0)".
- Environment that Oracle user's home directory and profile are located on the shared disk is not supported. Oracle user's home directory and profile must be located on the local disk of each node.
- In Oracle 10g or later environment, operating system authentication of Listener should be enabled. For details, refer to "[2.2.7.1 Oracle](#page-19-0) [database Creation and Setting](#page-19-0)".
- Oracle user should have access privileges for /tmp directory. The programs of PRIMECLUSTER Wizard for Oracle working with Oracle user use /tmp directory. If Oracle user does not have access privileges for /tmp directory, the programs do not work correctly and startup or shutdown of Oracle fails.
- Using of the "su -" command is not supported for user scripts(prestartup\*, nomount\*, mount\*) under /opt/FJSVclora/usr.

## **Features and functions**

Below are guidelines and precautions to be taken in using the features and functions provided by PRIMECLUSTER Wizard for Oracle.

- The detector connects itself to the database using SYSTEM user access privileges to monitor Oracle instances. It also monitors Oracle operation by creating a monitoring table on the SYSTEM user default tablespace. The size of the table is only a few bytes. The table data is periodically updated, so the REDO log is updated, and the archived redo log data is output.
- Stopping an Oracle instance in the "immediate" mode fails in the following situations:
- A DBA user is being connected to the Oracle instance, or
- Online backup is the Oracle instance is in progress
- If this occurs, Wizard for Oracle will shut down the Oracle instance with "abort" mode.
- The time required for Oracle instance startup and stop varies depending on the database size. The default startup timeout is 10 minutes. The default stop timeout is 3 minutes.

The RMS command "hvshut" has its own timeout. Even though hvshut times out, userApplication stop processing will be continued along with RMS stop.

- If a database failure is detected during Oracle instance startup, the database will automatically be recovered. Note that if scalable operation with Oracle9i RAC is used in a system, automatic recovery will not be performed. If recovery is required, specify the following file names under the "/opt/FJSVclora/usr" directory:

# Example

# cd /opt/FJSVclora/usr

- # mv ./\_mount10EndBackup.sh ./mount10EndBackup.sh
- # mv ./\_mount20EndBackup.sh ./mount20EndBackup.sh
- # mv ./mount05EndBackup\_MediaRecover.sh
- ./\_mount05EndBackup\_MediaRecover.sh

# See

For details, see "[2.5.1 Oracle Online/Offline Script](#page-89-0)". 

- In scalable operation with Oracle RAC 10g or later, an RMS resource is created based on the resource name of Oracle RAC or OracleSID. For details, see "[2.3.2 Oracle Software Installation and Configuration](#page-37-0)" or "[2.4.2 Oracle Software Installation and](#page-61-0) [Configuration](#page-61-0)".
- MonitorOnly can be enabled in the following cases. For details, see "[2.2.9 userApplication with Oracle Resources](#page-26-0)".
	- One resource of "Instance" type and one resource of "Listener" type exist, and StartPriority is set to "Same". In this case, MonitorOnly only for the one of them can be enabled.
	- More than one resources of "Instance" type exist. In this case, MonitorOnly for the one of them cannot be enabled, but all of the others can be enabled.
	- More than one resources of "Listener" type exist. In this case, MonitorOnly for the one of them cannot be enabled, but all of the others can be enabled.
- Do not execute "srvctl" or "sqlplus" commands to shut down Oracle instance. It might cause mismatched status between RMS and Oracle RAC.

## **Configuration**

Below are guidelines and precautions to be taken in configuring an environment that allows for PRIMECLUSTER Wizard for Oracle operations.

- Be aware of the exit code and timeout duration when the following scripts are set: PreOnlineScript, PostOnlineScript, PreOfflineScript, PostOfflineScript, and FaultScript. For details, see "[2.5.1 Oracle Online/Offline Script](#page-89-0)".

## **Operations**

Users need to take a special precaution when changing the SYSTEM password for PRIMECLUSTER Wizard for Oracle as follows:

- For information on how to change the Oracle SYSTEM user password while a cluster system is running, see "[3.3 Oracle SYSTEM User](#page-110-0) [Password Change](#page-110-0) ".

#### **Others**

Users need to take the following special precaution when operating PRIMECLUSTER Wizard for Oracle:

- If an Oracle instance is stopped in the abort mode, it will automatically be recovered at the next instance startup.

# **Chapter 6 Message**

This chapter describes messages generated by PRIMECLUSTER Wizard for Oracle and lists the possible causes and actions you can take to resolve any problems indicated by a message.

## **Oracle instance resource messages**

## **ERROR: 1202: Cannot map shared memory or get semaphore**

#### [Content]

A system error occurred. Acquisition of shared memory or semaphores failed.

#### [Corrective action]

The problem might be due to insufficient system resource. Check the system environment.

## **ERROR: 1203: Cannot open actionlist**

#### [Content]

The action definition file cannot be opened.

#### [Corrective action]

Check if the action definition file already exists, or file access privileges have been changed.

## **ERROR: 1204: Corrupted actionlist: Invalid errno, line=xx**

#### [Content]

The "errno" setting of the action definition file is incorrect.

## [Corrective action]

Check the "errno" setting of "line=%d" in the action definition file.

## **ERROR: 1205: Corrupted actionlist: Invalid status, line=xx**

#### [Content]

The "status" setting of the action definition file is incorrect.

## [Corrective action]

Check the "status" setting of "line=%d" in the action definition file.

## **ERROR: 1206: Corrupted actionlist: Invalid action, line=xx**

#### [Content]

The "action" setting of the action definition file is incorrect.

## [Corrective action]

Check the "action" setting of "line=%d" in the action definition file.

## **ERROR: 1208: <Oracle process> process error**

#### [Content]

An Oracle process error was detected.

## [Corrective action]

Check if Oracle is properly running by referring to the Oracle alert log.

## **ERROR: 1213: Action error detected: Offline**

## [Content]

The "Offline" state of the resource will be notified.

## [Corrective action]

Check if Oracle is properly running by referring to the Oracle alert log.

## **ERROR: 1214: Action error detected: Faulted**

## [Content]

The "Faulted" state of the resource will be notified.

## [Corrective action]

Check if Oracle is properly running by referring to the Oracle alert log.

## **ERROR: 1215: Action error detected: Restart**

## [Content]

Monitoring will be retried.

## [Corrective action]

Check if Oracle is properly running by referring to the Oracle alert log.

## **ERROR: 1219: Cannot read hvgdconfig**

## [Content]

The RMS configuration file (hvgdconfig file) cannot be read.

## [Corrective action]

Modify the RMS configuration file manually then check the file settings.

## **ERROR: 1220: Not Found xx setting in hvgdconfig**

## [Content]

The "%s" setting of the RMS configuration file (hvgdconfig file) is incorrect.

## [Corrective action]

If you modify the RMS configuration file manually, check the settings.

## **ERROR: 1223: Not found AttributeName in hvgdconfig**

## [Content]

The "AttributeName" setting of the RMS configuration file (hvgdconfig file) is incorrect.

#### [Corrective action]

If you modify the RMS configuration file manually, check the settings.

## **ERROR: 1224: Receiving of monitoring instruction failed (detail)**

## [Content]

An internal error occurred. Acquisition of shared memory or semaphores failed.

#### [Corrective action]

Contact system administrators.

## **ERROR: 1225: Reporting of monitoring result failed : status**

## [Content]

An internal error occurred. Notification of monitoring result failed.

## [Corrective action]

Contact system administrators.

## **ERROR: 1226: Checking existence of Detector process failed**

## [Content]

An internal error occurred. Checking whether or not the detector process is alive failed.

#### [Corrective action]

Contact system administrators.

## **ERROR: 1227: Invalid setting in hvgdconfig : AttributeName**

## [Content]

The "AttributeName" setting of the RMS configuration file (hvgdconfig file) is incorrect.

## [Corrective action]

If you modify the RMS configuration file manually, check the settings.

## **ERROR: 1299: ORA-xxxxx**

#### [Content]

An Oracle error "ORA-xxxxx" is output.

#### [Corrective action]

Check if Oracle is properly running by referring to the Oracle alert log.

## **WARNING: 1302: Action error detected: Warning**

## [Content]

The warning state of the resource will be notified.

## [Corrective action]

Check if Oracle is properly running by referring to the Oracle alert log.

## **ERROR: 3402: clorainstance detected Oracle error! (ORA-xxxxx: )**

## [Content]

An Oracle error occurred while Oracle startup or shutdown was in progress (svrmgrl).

## [Corrective action]

Check if Oracle is properly running by referring to the Oracle alert log.

## **ERROR: 3403: clorainstance detected Oracle error! (ORA-xxxxx: ) ERROR: 7301: clasminstance detected Oracle error! (ORA-xxxxx: )**

#### [Content]

An Oracle error occurred while Oracle startup or shutdown was in progress (sqlplus).

## [Corrective action]

Check if Oracle is properly running by referring to the Oracle alert log.

## **ERROR: 6227: cloranap terminates the startup of Oracle RAC instance resource "ResourceName", because UNKNOWN state of ASM was detected. (detail) Please check ASM.**

### [Content]

Startup of Oracle RAC instance has been terminated because UNKNOWN state of ASM was detected during the startup process of the Oracle RAC instance. Information about ASM is described in the detail. (ASM resource name, status) This message may appear in the environment of Oracle RAC using ASM.

#### [Corrective action]

Check the status of ASM described in the detail, and resolve a problem.

## **Oracle listener resource messages**

## **ERROR: 2202: Cannot map shared memory or get semaphore**

## [Content]

A system error occurred. Acquisition of shared memory or semaphores failed.

## [Corrective action]

The problem might be due to insufficient system resource. Check the system environment.

## **ERROR: 2203: Cannot get ORACLE\_HOME**

#### [Content]

ORACLE\_HOME cannot be acquired.

#### [Corrective action]

Check if ORACLE\_HOME is correctly set for the environment variable.

## **ERROR: 2204: Cannot read hvgdconfig**

#### [Content]

The RMS configuration file (hvgdconfig file) cannot be read.

## [Corrective action]

Modify the RMS configuration file manually then check the file settings.

## **ERROR: 2205: Not Found xx setting in hvgdconfig**

### [Content]

The "%s" setting of the RMS configuration file (hvgdconfig file) is incorrect.

## [Corrective action]

If you modify the RMS configuration file manually, check the settings.

## **ERROR: 2206: Not Found AttributeName in hvgdconfig**

#### [Content]

The "AttributeName" setting of the RMS configuration file (hvgdconfig file) is incorrect.

#### [Corrective action]

If you modify the RMS configuration file manually, check the settings.

## **ERROR: 2210: Tnsping detected the error (xx)**

#### [Content]

Listener monitoring with the tnsping command failed.

## [Corrective action]

Check the Listener log and if the Listener is properly running.

## **ERROR: 2211: The listener name is invalid**

## [Content]

The Oracle listener name is incorrect.

#### [Corrective action]

Check the Listener settings such as listener.ora and tnsnames.ora.

#### **ERROR: 2214: The process of the listener does not exist**

## [Content]

An Oracle listener process failure was detected. It will be output along with userApplication stop.

### [Corrective action]

If the error is output during userApplication is online, check the Listener log and if the Listener is properly running.

## **ERROR: 2215: Process ID of the listener is not found**

## [Content]

The Listener process ID is unknown.

#### [Corrective action]

Check the Listener log and if the Listener is properly running.

## **ERROR: 2219: Reporting of monitoring result failed : status**

## [Content]

An internal error occurred. Notification of monitoring result failed.

#### [Corrective action]

Contact system administrators.

## **ERROR: 2220: System error occurred(detail)**

#### [Content]

A system error occurred.

### [Corrective action]

The problem might be due to insufficient system resource. Check the system environment.

## **ERROR: 2221: Receiving of monitoring instruction failed (detail)**

## [Content]

An internal error occurred. Acquisition of shared memory or semaphores failed.

## [Corrective action]

Contact system administrators.

## **ERROR: 2222: Checking existence of Detector process failed**

## **[Content]**

An internal error occurred. Checking whether or not the detector process is alive failed.

#### [Corrective action]

Contact system administrators.

#### **Common messages**

```
INFO: 0101: Fault Watching is disable 
INFO: 0101: Fault Watching is disabled
```
## [Content]

Monitoring resource was discontinued after the hvoradisable was executed.

#### [Corrective action]

None. Execute the hvoraenable command to restart resource monitoring.

## **INFO: 0102: Fault Watching is enable INFO: 0102: Fault Watching is enabled**

## [Content]

Resource monitoring was restarted after the "hvoraenable" command was executed.

#### [Corrective action]

None.

## See

For details of the commands, see "[4.1 hvoradisable - Discontinue Monitoring Resources](#page-114-0)", "[4.2 hvoraenable - Restart Monitoring](#page-115-0) [Resources](#page-115-0)". . . . . . . . . . .

#### **ERROR: 0207: Cannot allocate memory for hvgdconfig : AttributeName**

## [Content]

A system error occurred. Acquisition of memory failed.

#### [Corrective action]

The problem might be due to insufficient system resource. Check the system environment.

## **ERROR: 0208: Data init error**

## [Content]

A system error occurred. Acquisition of semaphore failed.

### [Corrective action]

The problem might be due to insufficient system resource. Check the system environment.

## **ERROR: 0209: Fork error**

## [Content]

A system error occurred. Generation of process failed.

### [Corrective action]

The problem might be due to insufficient system resource. Check the system environment.

## **ERROR: 0211: User xx not found.**

## [Content]

The Oracle user settings are incorrect.

## [Corrective action]

Check if Oracle user information (e.g. username) is correct.

## **ERROR: 0212: Cannot create log xx**

#### [Content]

Log files cannot be created.

## [Corrective action]

The problem might be due to insufficient system resource. Check the system environment.

## **ERROR: 0213: Library init error**

## [Content]

A system error occurred. Initialization failed.

## [Corrective action]

The problem might be due to insufficient system resource. Check the system environment.

## **ERROR: 0219: Detector aborted**

## [Content]

A system error occurred. The detector will be terminated.

## [Corrective action]

The problem might be due to insufficient system resource. Check the system environment.

## **ERROR: 0220: Not found <AttributeName> in hvgdconfig.**

### **[Content]**

The "AttributeName" setting of the RMS configuration file (hvgdconfig file) is not set.

#### [Corrective action]

If you modify the RMS configuration file manually, check the settings.

## **ERROR: 0221: Invalid setting in hvgdconfig : AttributeName**

## [Content]

The "AttributeName" setting of the RMS configuration file (hvgdconfig file) is incorrect.

## [Corrective action]

If you modify the RMS configuration file manually, check the settings.

## **ERROR: 0222: Checking permission of resource monitoring failed**

## [Content]

An internal error occurred. Checking monitoring disruption failed.

## [Corrective action]

Contact system administrators.

## **ERROR: 0223: Checking existence of fault monitor process failed**

## [Content]

An internal error occurred. Checking whether or not the monitoring process is alive failed.

### [Corrective action]

Contact system administrators.

## **ERROR: 0224: Sending monitoring instruction failed (detail)**

#### [Content]

A system error occurred. Acquisition of shared memory or semaphores failed.

#### [Corrective action]

The problem might be due to insufficient system resource. Check the system environment.

## **ERROR: 0225: Receiving of monitoring result failed (detail)**

## [Content]

A system error occurred. Acquisition of shared memory or semaphores failed.

## [Corrective action]

The problem might be due to insufficient system resource. Check the system environment.

## **ERROR: 0226: Watch Timeout occurred (count)**

#### [Content]

Since there's no response from Oracle or Listener, timeout occurs.

## [Corrective action]

Check if Oracle or Listener is properly running by referring to the Oracle alert log or Listener log.

## **ERROR: 0227: Receiving of Script notice failed**

## [Content]

An internal error occurred. Communication with the script failed.

### [Corrective action]

Contact system administrators.

## **ERROR: 0228: Starting fault monitor failed**

## [Content]

Startup of the monitoring process failed.

## [Corrective action]

Contact system administrators.

## **ERROR: 0229: Pipe error**

#### [Content]

A system error occurred. Creation of output pipe failed.

#### [Corrective action]

The problem might be due to insufficient system resource. Check the system environment.

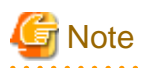

PRIMECLUSTER Wizard for Oracle outputs error messages to system console other than messages described above if error in Oracle instance startup occurs.

#### **clgetoralog messages**

### **clgetoralog [ERROR] Creation of temporary directory failed! (directory\_name)**

## [Content]

Cannot make a temporary directory.

#### [Corrective action]

Check the system environment.

## **clgetoralog [ERROR] Invalid RMS Configuration name! (RMS\_configuration)**

## [Content]

The specified RMS configuration RMS\_configuration does not exist.

#### [Corrective action]

Retry with a correct RMS configuration name.

## **clgetoralog [ERROR] No space in path\_name (details)!**

## [Content]

Not enough disk space in path\_name.

#### [Corrective action]

Check the system environment.

## **clgetoralog [ERROR] Creation of directory failed! (directory\_name)**

#### [Content]

Cannot make a directory directory\_name where collected information is stored.

#### [Corrective action]

Check the system environment.

## **clgetoralog [ERROR] "file\_name" already exists!**

#### [Content]

Cannot make file\_name because the same name file already exists.

## [Corrective action]

The directory where the collected information has been stored is shown in the following message. Create an archive file from the directory manually with other file name.

## **clgetoralog [ERROR] Creation of "file\_name" failed!**

## [Content]

Cannot create an archive file file\_name.

## [Corrective action]

The directory where the collected information has been stored is shown in the following message. Create an archive file from the directory manually.

## **clgetoralog [WARN] Obtaining local SysNode Name failed!**

## [Content]

Cannot get local SysNode name, but clgetoralog continues collecting information.

#### [Corrective action]

None.

## **clgetoralog [WARN] Execution of hvw failed!**

## [Content]

Cannot execute an RMS command hvw(1M) correctly, but clgetoralog continues collecting information.

#### [Corrective action]

None.

## **clgetoralog [WARN] Result of hvw is invalid!**

## [Content]

An RMS command hvw(1M) has returned unexpected result, but clgetoralog continues collecting information.

#### [Corrective action]

None.

## **clgetoralog [WARN] Wizard for Oracle resources not found in hvgdconfig!**

## [Content]

There are no definitions of Wizard for Oracle resources in hvgdconfig file, but clgetoralog continues collecting information.

#### [Corrective action]

None.

## **clgetoralog [WARN] Obtaining RMS Configuration name from CONFIG.rms failed!**

## [Content]

Cannot get RMS configuration name, but clgetoralog continue collecting information.

#### [Corrective action]

None.

## **clgetoralog [WARN] Invalid RMS Configuration name! (RMS\_configuration)**

## [Content]

Cannot get RMS configuration name, but clgetoralog continue collecting information.

### [Corrective action]

None.

#### **clorainfo messages**

**clorainfo: ERROR: Obtaining local SysNode Name failed!**

## [Content]

Cannot get a local SysNode name.

## [Corrective action]

Check if CF (Cluster Foundation) has been configured and is "UP" state.

## **clorainfo: ERROR: Checking RMS running status failed! (details)**

#### [Content]

Cannot check if RMS is running or not.

#### [Corrective action]

Check if PRIMECLUSTER installation, cluster setup and building a cluster application (userApplication) have been completed.

## **clorainfo: ERROR: Obtaining RMS configuration name failed! (details)**

#### [Content]

Cannot get an RMS configuration name.

#### [Corrective action]

Check if building a userApplication (cluster application) has been completed.

## **clorainfo: ERROR: CONFIG.rms does not exist! (details)**

#### [Content]

CONFIG.rms file does not exist.

#### [Corrective action]

Check if building a userApplication (cluster application) has been completed.

## **clorainfo: ERROR: Wizard for Oracle resources not found**

## [Content]

There is no Wizard for Oracle resources in a build userApplication (cluster application).

#### [Corrective action]

Check if building a userApplication (cluster application) has been completed or Oracle instance resources or Listener resources are included in the userApplication.

## **clorainfo: ERROR: The specified resource does not exist on this SysNode (SysNode\_name), or does not belong to Wizard for Oracle! - resource\_name**

### [Content]

The specified resource resource\_name does not exist on the local node SysNode\_name, or is not a Wizard for Oracle resource.

## [Corrective action]

Retry with a correct resource name.

## **clorainfo: ERROR: Resource does not belong to Wizard for Oracle - resource\_name**

## [Content]

The specified resource resource\_name is not a Wizard for Oracle resource.

#### [Corrective action]

Retry with a correct resource name.

## **clorainfo: ERROR: Invalid RMS Configuration.**

## [Content]

RMS configuration is invalid.

## [Corrective action]

Check if building a userApplication (cluster application) has been completed.

### **clorainfo: ERROR: RMS\_configuration does not exist.**

## [Content]

The specified RMS configuration does not exist.

#### [Corrective action]

Retry with a correct RMS configuration name.

### **hvoradisable/hvoraenable messages**

## **command: ERROR: Internal error! (details)**

#### [Content]

Internal error occurred.

## [Corrective action]

Contact your system administrator.

## **command: ERROR: Failed to disable/enable resource monitoring - resource\_name**

## [Content]

Cannot disable or enable monitoring.

## [Corrective action]

Contact your system administrator.

## **command: ERROR: hvgdconfig does not exist!**

#### [Content]

hvgdconfig file does not exist.

## [Corrective action]

Check if building a userApplication (cluster application) has been completed.

## **command: ERROR: Obtaining local SysNode Name failed!**

## [Content]

Cannot get a local SysNode name.

#### [Corrective action]

Check if CF (Cluster Foundation) has been configured and is "UP" state.

## **command: ERROR: Obtaining RMS configuration Name failed!**

#### **[Content]**

Cannot get an RMS configuration name.

## [Corrective action]

Check if building a userApplication (cluster application) has been completed.

## **command: ERROR: Execution of hvw failed!**

#### [Content]

Cannot execute an RMS command hvw(1M) correctly.

#### [Corrective action]

Check if building a userApplication (cluster application) has been completed.

## **command: ERROR: Result of hvw is invalid!**

## [Content]

Cannot execute an RMS command hvw(1M) correctly.

#### [Corrective action]

Check if building a userApplication (cluster application) has been completed.

## **command: ERROR: Failed to disable/enable resource monitoring! (details)**

## [Content]

Cannot disable or enable monitoring because of details.

#### [Corrective action]

Check if PRIMECLUSTER installation, cluster setup and building a cluster application (userApplication) have been completed.

## **command: ERROR: No Wizard for Oracle resources belong to specified userApplication! userApplication\_name**

#### [Content]

There are no Wizard for Oracle resources in the specified userApplication userApplication\_name.

#### [Corrective action]

Retry with a correct userApplication name.

## **command: ERROR: No Wizard for Oracle resources are in the current RMS configuration!**

### [Content]

There are no Wizard for Oracle resources in the current RMS configuration.

#### [Corrective action]

Check if building a userApplication (cluster application) has been completed or Oracle instance resources or Listener resources are included in the userApplication.

#### **command: ERROR: No Wizard for Oracle resources exist on this node! - SysNode\_name**

## [Content]

There are no Wizard for Oracle resources on a local node SysNode\_name.

## [Corrective action]

Check if building a userApplication (cluster application) has been completed or Oracle instance resources or Listener resources are included in the userApplication.

## **command: ERROR: Invalid userApplication or Resource!**

## [Content]

The specified userApplication name or resource name is invalid.

## [Corrective action]

Retry with a correct userApplication name and resource name.

## **command: ERROR: The specified resource does not exist on SysNode\_name! - resource\_name**

#### [Content]

The specified resource does not exist on a local node SysNode\_name.

#### [Corrective action]

Retry with a correct resource name or retry on a correct node.

## **command: WARNING: RMS is not running, but the monitoring of resource\_name is disabled/enabled.**

#### [Content]

The monitoring is disabled or enabled although RMS is not running.

## [Corrective action]

This setting will become effective in the next RMS startup.

## **cloracpy messages**

## **ORACLE\_SID not found.**

#### [Content]

ORACLE\_SID cannot be acquired.

[Corrective action] Check if ORACLE\_SID is correctly set for the environment variable.

## **ORACLE\_HOME\_not found.**

## [Content]

ORACLE\_HOME cannot be acquired.

## [Corrective action]

Check if ORACLE\_HOME is correctly set for the environment variable.

## **ORACLE\_BASE not found.**

#### [Content]

ORACLE\_BASE cannot be acquired.

## [Corrective action]

Check if ORACLE\_BASE is correctly set for the environment variable.

## **ORACLE\_HOME/dbs is invalid.**

#### [Content]

ORACLE\_HOME/dbs directory does not exist.

## [Corrective action]

Check if the directory exists.

## **ORACLE\_HOME/network/admin is invalid.**

## [Content]

ORACLE\_HOME/network/admin directory does not exist.

## [Corrective action]

Check if the directory exists.

## **ORACLE\_BASE/admin/ORACLE\_SID is invalid.**

## [Content]

ORACLE\_BASE/admin/ORACLE\_SID directory does not exist.

## [Corrective action]

Check if the directory exists.

## **cloracpy:tar is error.(EXIT\_CODE).**

## [Content]

Cannot execute tar(1) command correctly.

#### [Corrective action]

Check the disk space or authority of /tmp directory.

## **clorapass messages**

## **Cannot read password\_file.**

#### [Content]

Cannot read the password file.

#### [Corrective action]

Check the password file.

## **File format error password file.**

## [Content]

Password file occurred format error.

#### [Corrective action]

Delete the password file, set password again. If more than one password was registered in the file, set all of them.

## **Cannot allocate memory.**

## [Content]

A system error occurred. Acquisition of memory failed.

#### [Corrective action]

The problem might be due to insufficient system resource. Check the system environment.

## **Cannot write password\_file.**

## [Content]

Cannot write the password file.

#### [Corrective action]

Check the password file.

## **Password not match.**

## [Content]

An incorrect password was entered.

## [Corrective action]

Enter a correct password.

# **Appendix A Failure case studies**

Most of Oracle instance startup failures or cluster failover failures are due to Oracle instance down invents. Sometimes, the same or similar problems can occur due to setup or evaluation mistakes made by users.

This section discusses possible causes, corrective and preventive action of problems caused by improper settings or mistaken evaluations

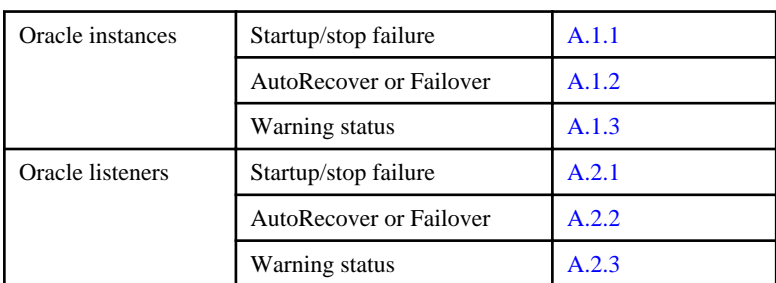

## **A.1 Oracle instances**

## **A.1.1 Startup/stop failure**

Oracle instance startup or stop failed.

## **[Case 1] (Standby Operation, Scalable Operation with Oracle9i RAC)**

Oracle instance startup or stop fails when the PRIMECLUSTER RMS resource settings are invalid.

Check the resource setup information by executing the "clorainfo -c" command. See "[4.6 clorainfo - Display Resource Configuration and](#page-120-0) [Monitoring Status](#page-120-0)".

- Oracle user
- OracleSID
- Scripts (e.g. PreOnlineScript) A correct path must be set. The script must have execution permission. The script must behave correctly.

If your setup information is incorrect, set proper values again. See "[Chapter 2 Environment setup](#page-10-0)".

## **[Case 2] (Standby Operation, Scalable Operation with Oracle9i RAC)**

Oracle instance startup or stop fails when user script settings in /opt/FJSVclora/usr are incorrect (standby operation or scalable operation with Oracle9i RAC only).

Check if the user scripts behave correctly.

## **[Case 3] (Standby Operation, Scalable Operation with Oracle9i RAC)**

Oracle instance startup or stop fails when Oracle settings are invalid.

Check the Oracle alert log, so you might be able to detect the cause of the failure.

Also, check if Oracle can be started or stopped properly. If you discontinue Oracle instance resource monitoring, you can operate Oracle manually. See "[3.2.4.1 Oracle must be stopped](#page-109-0)".

## **[Case 4] (Scalable Operation with Oracle RAC 10g or later)**

When starting userApplication with Oracle RAC Instances resource in the state where Oracle Clusterware is not running, the resource state enters Wait until exceeds the time set as ScriptTimeout (refer to step "9" of "[2.3.5 userApplication with Oracle RAC Instances and](#page-48-0) [Listeners](#page-48-0)" or step "10" of "[2.4.5 userApplication with Oracle RAC Instances and Listeners](#page-73-0)"). If it exceeds the time set as ScriptTimeout with the resource state maintain Wait, the resource state will enter Faulted.

<span id="page-143-0"></span>Execute the following methods according to each pattern.

- In the case of configuration that the Oracle Clusterware and Oracle RAC instance are registered in different userApplication. (It matches "[Configuration A](#page-40-0)" in "[2.3.3 userApplication and Resource Configuration](#page-40-0)" or "[Configuration A](#page-64-0)" in "[2.4.3 userApplication and](#page-64-0) [Resource Configuration](#page-64-0)".)

At first, check whether Oracle Clusterware is running.

The following command execution, you can check whether Oracle Clusterware is running.

```
# su - <Oracle user>
$ crs_stat
```
In the environment of Oracle RAC 11g R2, execute crsctl status resource command with Grid user.

When the following message is outputted, Oracle Clusterware may be not running.

CRS-0184: Cannot communicate with the CRS daemon.

When Oracle Clusterware is not running, there is a possibility that the setting that Oracle Clusterware starts earlier than Oracle RAC Instance is incorrect.

Check whether the script which starts Oracle Clusterware resource is set as the PreOnlineScript of Oracle RAC Instance (refer to "note" of step "9" of "[2.3.5 userApplication with Oracle RAC Instances and Listeners](#page-48-0)" or "10" of "[2.4.5 userApplication with Oracle RAC](#page-73-0) [Instances and Listeners](#page-73-0)").

- In the case of configuration that the Oracle Clusterware and Oracle RAC instance are registered in the same userApplication. (It matches "[Configuration B](#page-41-0)" in "[2.3.3 userApplication and Resource Configuration](#page-40-0)" or "[Configuration B](#page-65-0)" in "[2.4.3 userApplication and](#page-64-0) [Resource Configuration](#page-64-0)".)

There is a possibility that starting of Oracle RAC Instance resource is failed.

Check whether you have no mistakes in setting of Oracle RAC Instance resource ("[2.3.5 userApplication with Oracle RAC Instances](#page-48-0) [and Listeners](#page-48-0)" or "[2.4.5 userApplication with Oracle RAC Instances and Listeners](#page-73-0)").

In addition, check whether you have no mistakes in setting of PRIMECLUSTER RMS and Oracle (refer to "Case 1" and "Case 3").

- In the case of configuration that the Oracle Clusterware is not registered. (It matches "[Configuration C](#page-43-0)" in "[2.3.3 userApplication and](#page-40-0) [Resource Configuration](#page-40-0)" or "[Configuration C](#page-67-0)" in "[2.4.3 userApplication and Resource Configuration](#page-64-0)".)

Check whether Oracle Clusterware is running.

The following command execution, you can check whether Oracle Clusterware is running.

```
# su - <Oracle user>
$ crs_stat
```
In the environment of Oracle RAC 11g R2, execute crsctl status resource command with Grid user.

When the following messages are outputted, Oracle Clusterware may be not running.

CRS-0184: Cannot communicate with the CRS daemon.

Clear Faulted state of the resource, after that, execute the following commands and start Oracle Clusterware.

# /etc/init.d/init.crs start

In the environment of Oracle RAC 11g R2, execute crsctl start crs command with Grid user.

After that, start userApplication.

## **A.1.2 AutoRecover or Failover**

AutoRecover, userApplication failover or degeneration occurred because of an Oracle instance resource failure.
### **[Case 1] (Standby Operation, Scalable Operation with Oracle RAC)**

If there is insufficient space to archive, and data updating processing through monitoring SQL hangs, an oracle resource might fail. Moreover, userApplication failover will fail and operating of Oracle database will completely stop. Check the Oracle alert log, so you might be able to detect the cause of the failure.

Also, backup archived redo logs then reserve enough disk space.

#### **[Case 2] (Standby Operation, Scalable Operation with Oracle RAC)**

If monitoring timeout occurs twice in a row, a resource failure will occur. If the following error message is output to syslog, you can determine the cause of this problem:

"ERROR: 0226: Watch Timeout occurred"

Take corrective action on Oracle.

In Oracle instance monitoring of PRIMECLUSTER Wizard for Oracle, if there is no reply from Oracle within a specified time, monitoring timeout will be considered. At the first monitoring timeout, the resource will only enter Warning, however, if it occurs twice in a row, a resource failure will be determined.

### **A.1.3 Warning state**

Oracle has been activated, but an Oracle instance resource has entered Warning.

#### **[Case 1] (Standby Operation, Scalable Operation with Oracle RAC)**

An Oracle instance resource enters Warning when

- The Oracle SYSTEM user password is not registered in PRIMECLUSTER Wizard for Oracle,
- The Oracle SYSTEM user password is registered in PRIMECLUSTER Wizard for Oracle, but it is incorrect, or
- The correct Oracle SYSTEM user password is registered in PRIMECLUSTER Wizard for Oracle, but it is disabled.

If ORA-01017 is output to syslog, you can determine the cause of this problem. Register the correct SYSTEM user password again. See "[3.3 Oracle SYSTEM User Password Change](#page-110-0) ".

#### **[Case 2] (Standby Operation, Scalable Operation with Oracle RAC)**

An Oracle instance resource enters Warning when the Oracle SYSTEM user account is locked, so you are not allowed to connect to Oracle.

If ORA-28000 is output to syslog, you can determine the cause of this problem.

You can also check the SYSTEM user account by referring to the following SQL.

If the "account\_status" column indicates "LOCKED(TIMED)" or "LOCKED", you can determine the cause of this problem.

```
# su - <Oracle user>
$ sqlplus /nolog
SQL> connect / as sysdba
SOL> select username, account status from dba users;
```
Access Oracle using sysdba privileges then release account locking of the SYSTEM user.

```
# su - < Oracle user >
$ sqlplus /nolog
SQL> connect / as sysdba
SQL> alter user system account unlock;
```
If ORA-01017 is output to syslog as well as ORA-28000, an incorrect password might have been registered. If this is the case, correct the SYSTEM user password. See "[3.3 Oracle SYSTEM User Password Change](#page-110-0) ". Then, release account locking using the procedure above.

#### **[Case 3] (Standby Operation, Scalable Operation with Oracle RAC)**

An Oracle instance resource enters Warning when instance monitoring is discontinued.

Check the monitoring status by executing the "clorainfo -m" command. See "[4.6 clorainfo - Display Resource Configuration and](#page-120-0) [Monitoring Status](#page-120-0)".

If instance monitoring has been discontinued, check if the Oracle instance has been activated with the OPEN status then restart monitoring. See "[4.2 hvoraenable - Restart Monitoring Resources](#page-115-0)".

#### **[Case 4] (Standby Operation, Scalable Operation with Oracle RAC)**

In Oracle instance monitoring, an Oracle instance resource enters Warning if there is no reply from SQL (e.g. insert, update, etc.) within a specified time, but you can access Oracle, and the instance indicates OPEN. "ERROR: 0226: Watch Timeout occurred" message will also be output to syslog.

Take corrective action on Oracle.

In Oracle instance monitoring of PRIMECLUSTER Wizard for Oracle, if there is no reply from Oracle within a specified time, monitoring timeout will be considered. At the first monitoring timeout, the resource will only enter Warning, however, if it occurs twice in a row, a resource failure will be determined.

#### **[Case 5] (Standby Operation, Scalable Operation with Oracle RAC)**

In Oracle instance monitoring, an Oracle instance resource enters Warning if you cannot access Oracle because of a max session error or max process error.

If ORA-00018 or ORA-00020 is output to syslog, you can determine the cause of this problem.

For the maximum number of sessions that are set in the Oracle SESSIONS parameter, or the maximum number of processes that are set in the PROCESSES parameter, estimate enough values considering monitoring sessions for PRIMECLUSTER Wizard for Oracle.

For details see the Oracle manual.

#### **[Case 6] (Standby Operation, Scalable Operation with Oracle RAC)**

An Oracle instance resource enters Warning when the SYSTEM user's password has expired, so Oracle connection is not allowed.

If ORA-28001 is output to syslog, you can determine the cause of this problem.

You can also check it by referring to the following SQL statement. If the ORA-28001 error message appears, you can determine the cause of this problem.

```
# su - <Oracle user>
$ sqlplus /nolog
SQL> connect system/password
ERROR:
ORA-28001: the password has expired
Changing password for system
New password:
```
If this is the case, change the SYSTEM user's password. After that, register the password with "clorapass" command. Refer to "[3.3 Oracle](#page-110-0) [SYSTEM User Password Change](#page-110-0) ".

### **[Case 7] (Scalable Operation with Oracle RAC 10g or later)**

The monitoring of Oracle RAC instance resource becomes failure when setting of WFTime is the followings, the resource state enter Warning until it is recovered by Oracle Clusterware.

- [PersistentWarning]
- [<second>]

It is possible to check setting of WFTime by the "clorainfo -c" command. (For detail of "WFTime", refer to step "9" of "[2.3.5](#page-48-0) [userApplication with Oracle RAC Instances and Listeners](#page-48-0)" or "10" of "[2.4.5 userApplication with Oracle RAC Instances and Listeners](#page-73-0)"). Check the Oracle alert log, so you might be able to detect the cause of the failure.

### **A.2 Oracle listeners**

### **A.2.1 Startup/stop failure**

Oracle listener startup or stop failed.

### **[Case 1] (Standby Operation, Scalable Operation with Oracle RAC)**

Oracle listener startup or stop fails when the PRIMECLUSTER RMS resource settings are invalid. Check the following resource setup information by executing the "clorainfo -c" command. See "[4.6 clorainfo - Display Resource](#page-120-0) [Configuration and Monitoring Status](#page-120-0)".

- Oracle user name
- Listener name
- TNSName (net service name)
- Scripts (e.g. PreOnlineScript)

A correct path must be set. The script must have execution permission. The script must behave correctly.

If your setup information is incorrect, set proper values again. See "[Chapter 2 Environment setup](#page-10-0)".

#### **[Case 2] (Standby Operation, Scalable Operation with Oracle9i RAC)**

Oracle listener startup or stop fails when the listener settings such as IP address and port number are incorrect.

Check listener logs, so you might be able to detect the cause of the failure.

Also, check if the listener can be started or stopped properly. If you discontinue Oracle instance resource monitoring, you can operate Oracle manually. See "[3.2.4.1 Oracle must be stopped](#page-109-0)".

#### **[Case 3] (Scalable Operation with Oracle RAC 10g or later)**

When starting userApplication with listener resource in the state where Oracle Clusterware is not running, the resource state enters Warning until exceeds the time set as ScriptTimeout (refer to step "9" of "[2.3.5 userApplication with Oracle RAC Instances and Listeners](#page-48-0)" or "16" of "[2.4.5 userApplication with Oracle RAC Instances and Listeners](#page-73-0)"). If it exceeds the time set as ScriptTimeout with the resource state maintain Wait, the resource state will enter Faulted.

Execute the following methods according to each pattern.

- In the case of configuration that the Oracle Clusterware and Oracle RAC instance are registered in different userApplication. (It matches "[Configuration A](#page-40-0)" in "[2.3.3 userApplication and Resource Configuration](#page-40-0)" or "[Configuration A](#page-64-0)" in "[2.4.3 userApplication and](#page-64-0) [Resource Configuration](#page-64-0)".)

At first, check whether Oracle Clusterware is running.

The following command execution, you can check whether Oracle Clusterware is running.

# su - <Oracle user> \$ crs\_stat

In the environment of Oracle RAC 11g R2, execute crsctl status resource command with Grid user.

When the following message is outputted, Oracle Clusterware may be not running.

CRS-0184: Cannot communicate with the CRS daemon.

When Oracle Clusterware is not running, there is a possibility that the setting that Oracle Clusterware starts earlier than Oracle RAC Instance is incorrect.

Check whether the script which starts Oracle Clusterware resource is set as the PreOnlineScript of Oracle RAC Instance (refer to "note" of step "9" of "[2.3.5 userApplication with Oracle RAC Instances and Listeners](#page-48-0)" or "10" of "[2.4.5 userApplication with Oracle RAC](#page-73-0) [Instances and Listeners](#page-73-0)").

- In the case of configuration that the Oracle Clusterware and Oracle RAC instance are registered in the same userApplication. (It matches "[Configuration B](#page-41-0)" in "[2.3.3 userApplication and Resource Configuration](#page-40-0)" or "[Configuration B](#page-65-0)" in "[2.4.3 userApplication and](#page-64-0) [Resource Configuration](#page-64-0)".)

There is a possibility that starting of listener resource is failed.

Check whether you have no mistakes in setting of listener resource ("[2.3.5 userApplication with Oracle RAC Instances and Listeners](#page-48-0)" or "[2.4.5 userApplication with Oracle RAC Instances and Listeners](#page-73-0)").

In addition, check whether you have no mistakes in setting of listener (refer to "Case 2").

- In the case of configuration that the Oracle Clusterware is not registered. (It matches "[Configuration C](#page-43-0)" in "[2.3.3 userApplication and](#page-40-0) [Resource Configuration](#page-40-0)" or "[Configuration C](#page-67-0)" in "[2.4.3 userApplication and Resource Configuration](#page-64-0)".)

Check whether Oracle Clusterware is running.

The following command execution, you can check whether Oracle Clusterware is running.

```
# su - <Oracle user>
$ crs_stat
```
In the environment of Oracle RAC 11g R2, execute crsctl status resource command with Grid user.

When the following messages are outputted, Oracle Clusterware may be not running.

CRS-0184: Cannot communicate with the CRS daemon.

Clear Faulted state of the resource, after that, execute the following commands and start Oracle Clusterware.

# /etc/init.d/init.crs start

In the environment of Oracle RAC 11g R2, execute crsctl start crs command with Grid user.

After that, start userApplication.

### **A.2.2 AutoRecover or Failover**

A userApplication failover or degeneration occurred because of Oracle listener resource failure.

#### **[Case 1] (Standby Operation, Scalable Operation with Oracle RAC)**

A userApplication failover or degeneration occurs when the PRIMECLUSTER RMS resource settings (especially TNSName) are invalid. Check the following resource setup information by executing the "clorainfo -c" command. See "[4.6 clorainfo - Display Resource](#page-120-0) [Configuration and Monitoring Status](#page-120-0)".

- Oracle user name
- Listener name
- TNSName (net service name)

If your setup information is incorrect, set proper values again. See "[Chapter 2 Environment setup](#page-10-0)".

#### **[Case 2] (Standby Operation, Scalable Operation with Oracle9i RAC)**

A userApplication failover or cluster degeneration occurs when the net service name of tnsnames.ora is incorrect. Check the net service name in tnsnames.ora file.

### **A.2.3 Warning state**

A listener resource has entered Warning.

### **[Case 1] (Standby Operation, Scalable Operation with Oracle RAC)**

A listener resource enters Warning when listener monitoring is discontinued.

Check the monitoring status by executing the "clorainfo -m" command. Refer to "[4.6 clorainfo - Display Resource Configuration and](#page-120-0) [Monitoring Status](#page-120-0)".

If listener monitoring has been discontinued, check if the listener has been activated then restart monitoring. Refer to "[4.2 hvoraenable -](#page-115-0) [Restart Monitoring Resources](#page-115-0)".

### **[Case 2] (Standby Operation, Scalable Operation with Oracle9i RAC)**

In listener monitoring using the tnsping command of the Oracle, when constant time did not have the reply of the tnsping command, the resource enters Warning (WatchTimeout).

If the following error message is output to syslog, you can confirm the cause of this problem: "ERROR: 0226: Watch Timeout occurred"

Check the listener log, and investigate and handle it.

In listener monitoring of PRIMECLUSTER Wizard for Oracle, if there is no reply from tnsping within a specified time, monitoring timeout will be considered. At the first monitoring timeout, the resource will only enter Warning, however, if it occurs twice in a row, a resource failure will be determined.

### **[Case 3] (Scalable Operation with Oracle RAC)**

The monitoring of listener resource becomes failure when setting of WFTime is the followings, the resource state enter Warning until it is recovered by Oracle Clusterware.

- [PersistentWarning]
- [<second>]

It is possible to check setting of WFTime by the "clorainfo -c" command. (For detail of "WFTime", refer to step "9" of "[2.3.5](#page-48-0) [userApplication with Oracle RAC Instances and Listeners](#page-48-0)" or "16" of "[2.4.5 userApplication with Oracle RAC Instances and Listeners](#page-73-0)"). Check whether the cause of resource failure is reported referring to the listener log or log files.

# **Appendix B Change Oracle Resource Settings**

This section explains how to change the Oracle resource settings.

## **B.1 Resource Additional Creation**

### **B.1.1 Respectively**

This section explains how to create an Oracle resource newly and register it to an existing userApplication that includes an Oracle resource already.

# $\mathbb I$  Example

To create a Listener "LISTENER\_2" newly and register it to an existing userApplication including an Oracle instance resource and a Listener resource "LISTENER" already.

- 1. Stop RMS on all nodes.
- 2. Start up userApplication Configuration Wizard.

**Note** 

. . . . . . . . . . . . . . . . . . .

If you create and register an Oracle RAC instance resource or a Listener resource in the Oracle RAC 10g R2/11g R1/11g R2 Scalable Operation, start up Oracle Clusterware on the node where userApplication Configuration Wizard is running. For details, see "[2.3.5 userApplication with Oracle RAC Instances and Listeners](#page-48-0)" in the case of the Oracle RAC 10g R2/11g R1 Scalable Operation, or "[2.4.5 userApplication with Oracle RAC Instances and Listeners](#page-73-0)" in the case of the Oracle RAC 11g R2 Scalable Operation.

- 3. Select "Edit userApplication or Resource" in the "userApplication Configuration menu" screen, and click "Next".
- 4. Select the target resource (e.g. Oracle1) from the list in the "List of userApplication and resource" screen, and click "Next".
- 5. Select a resource that one wants to create from the menu in the "Set up Resource" screen, and click "Next".
	- In the Standby Operation or the Oracle9i RAC Scalable Operation If you create and register an Oracle instance resource or an ASM instance resource, select "AdditionalInstance" here, and click "Next". After that, create and set the resource according to the steps 4, 5 of "[2.2.9 userApplication with Oracle Resources](#page-26-0)". If you create and register a Listener resource, select "AdditionalListener" here, and click "Next". After that, create and set the resource according to the steps 6, 7 of "[2.2.9 userApplication with Oracle Resources](#page-26-0)".
	- In the Oracle RAC 10g R2/11g R1 Scalable Operation

If you create and register an Oracle Clusterware resource, select "AdditionalOracleClusterware" here, and click "Next". After that, create and set the resource according to the steps 3 - 5 of "[2.3.4 userApplication with Oracle Clusterware](#page-44-0)". If you create and register an Oracle RAC instance resource or a Listener resource, select "AdditionalRACInstance/Listener" here, and click "Next". After that, create and set the resource according to the steps 4 - 9 of "[2.3.5 userApplication with Oracle](#page-48-0) [RAC Instances and Listeners](#page-48-0)".

- In the Oracle RAC 11g R2 Scalable Operation

If you create and register an Oracle Clusterware resource, select "AdditionalOracle11gR2Clusterware" here, and click "Next". After that, create and set the resource according to the steps 3 - 5 of "[2.4.4 userApplication with Oracle Clusterware](#page-68-0)". If you create and register an Oracle RAC instance resource, select "AdditionalRAC11gR2Instance" here, and click "Next". After that, create and set the resource according to the steps 7 - 11 of "[2.4.5 userApplication with Oracle RAC Instances and Listeners](#page-73-0)". If you create and register an Oracle RAC listener resource, select "AdditionalRAC11gR2Listener" here, and click "Next". After

that, create and set the resource according to the steps 13 - 17 of "[2.4.5 userApplication with Oracle RAC Instances and](#page-73-0) [Listeners](#page-73-0)".

- 6. Repeat the step 6 if need to create and register resources else.
- 7. After completion, select "SAVE+EXIT" in the "Set up Resource" screen, and click "Registration". After that, reply "Yes" to the displayed message "0803 Do you want to register setup in a cluster system?"
- 8. Reply "Yes" to the displayed message "0817 Do you want to distribute RMS Configuration?"
- 9. Click "End" in the "userApplication Configuration menu" screen, and terminate userApplication Configuration Wizard.

### **B.1.2 In a Group**

This section explains how to create an Oracle resource newly and register it to an existing userApplication that does not include any Oracle instance resource and Listener resource.

## Example

To create an Oracle instance resource and(or) a Listener resource newly and register them(it) to an existing userApplication including Gds, Fsystem and Gls resources already.

In the standby operation, it is the same as the procedure in "[2.2.9 userApplication with Oracle Resources](#page-26-0)".

- 1. Stop RMS on all nodes.
- 2. Start up userApplication Configuration Wizard.

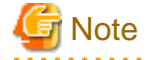

If you create and register an Oracle RAC instance resource or a Listener resource in the Oracle RAC 10g R2/11g R1/11g R2 Scalable Operation, start up Oracle Clusterware on the node where userApplication Configuration Wizard is running. For details, see "[2.3.5 userApplication with Oracle RAC Instances and Listeners](#page-48-0)" in the case of the Oracle RAC 10g R2/11g R1 Scalable Operation, or "[2.4.5 userApplication with Oracle RAC Instances and Listeners](#page-73-0)" in the case of the Oracle RAC 11g R2 Scalable Operation. 

3. Select "Remove userApplication or Resource" in the "userApplication Configuration menu" screen, and click "Next".

4. Select the existing userApplication (e.g. userApp\_1) from the list in the "List of userApplication and resource" screen, and click

"Remove".

After that, click "userApplication" to reply to the displayed message "0807 Do you want to remove only selected userApplication (*userApplication\_name*)? Do you want to remove all the resources userApplication?"

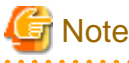

Do not click "All" to reply to the message. Not only the userApplication but also existing resources will be removed. . . . . . . . . . . . . . .

- 5. Select "Create Resource" in the "userApplication Configuration menu" screen, and click "Next".
- 6. Select "Oracle" from the "Resource type" list in the "Create Resource" screen, and click "Next".
- 7. Select a resource that one wants to create from the menu in the "Set up Resource" screen, and click "Next".
	- In the Standby Operation or the Oracle9i RAC Scalable Operation If you create and register an Oracle instance resource or an ASM instance resource, select "AdditionalInstance" here, and click

"Next". After that, create and set the resource according to the steps 4, 5 of "[2.2.9 userApplication with Oracle Resources](#page-26-0)". If you create and register a Listener resource, select "AdditionalListener" here, and click "Next". After that, create and set the resource according to the steps 6, 7 of "[2.2.9 userApplication with Oracle Resources](#page-26-0)".

- In the Oracle RAC 10g R2/11g R1 Scalable Operation

If you create and register an Oracle Clusterware resource, select "AdditionalOracleClusterware" here, and click "Next". After that, create and set the resource according to the steps 3 - 5 of "[2.3.4 userApplication with Oracle Clusterware](#page-44-0)". If you create and register an Oracle RAC instance resource or a Listener resource, select "AdditionalRACInstance/Listener" here, and click "Next". After that, create and set the resource according to the steps 4 - 9 of "[2.3.5 userApplication with Oracle](#page-48-0) [RAC Instances and Listeners](#page-48-0)".

- In the Oracle RAC 11g R2 Scalable Operation

If you create and register an Oracle Clusterware resource, select "AdditionalOracle11gR2Clusterware" here, and click "Next". After that, create and set the resource according to the steps 3 - 5 of "[2.4.4 userApplication with Oracle Clusterware](#page-68-0)". If you create and register an Oracle RAC instance resource, select "AdditionalRAC11gR2Instance" here, and click "Next". After that, create and set the resource according to the steps 7 - 11 of "[2.4.5 userApplication with Oracle RAC Instances and Listeners](#page-73-0)". If you create and register an Oracle RAC listener resource, select "AdditionalRAC11gR2Listener" here, and click "Next". After that, create and set the resource according to the steps 13 - 17 of "[2.4.5 userApplication with Oracle RAC Instances and](#page-73-0) [Listeners](#page-73-0)".

- 8. Repeat the step 7 as many times as needed.
- 9. Select "Create userApplication" in the "userApplication Configuration menu" screen, and click "Next". After that, create a userApplication including the Oracle resource.
	- In the Standby Operation or the Oracle9i RAC Scalable Operation For further details of the attributes of userApplication, refer to "[2.2.3 userApplication Creation](#page-13-0)".
	- In the Oracle RAC 10g R2/11g R1 Scalable Operation For further details of the attributes of userApplication, refer to "[2.3.3 userApplication and Resource Configuration](#page-40-0)".
	- In the Oracle RAC 11g R2 Scalable Operation For further details of the attributes of userApplication, refer to "[2.4.3 userApplication and Resource Configuration](#page-64-0)".
- 10. Click "End" in the "userApplication Configuration menu" screen, and terminate userApplication Configuration Wizard.

## **B.2 Change Resource Settings**

This section explains how to change settings of an existing resource.

# **Example**

To change "Interval" attribute of an existing Oracle instance resource, from "60" to "30". 

- 1. Stop RMS on all nodes.
- 2. Start up userApplication Configuration Wizard.

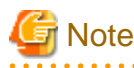

If you create and register an Oracle RAC instance resource or a Listener resource in the Oracle RAC 10g R2/11g R1/11g R2 Scalable Operation, start up Oracle Clusterware on the node where userApplication Configuration Wizard is running. For details, see "[2.3.5 userApplication with Oracle RAC Instances and Listeners](#page-48-0)" in the case of the Oracle RAC 10g R2/11g R1 Scalable Operation, or "[2.4.5 userApplication with Oracle RAC Instances and Listeners](#page-73-0)" in the case of the Oracle RAC 11g R2 Scalable Operation. 

3. Select "Edit userApplication or Resource" in the "userApplication Configuration menu" screen, and click "Next".

- 4. Select the resource (e.g. Oracle1) which includes the resource (Oracle Clusterware resource, Oracle instance resource or the Listener resource) that one wants to modify from the list in the "List of userApplication and resource" screen, and click "Next".
- 5. Select the existing resource that one wants to modify from the menu in the "Set up Resource" screen, and click "Next".
	- In the Standby Operation or the Oracle9i RAC Scalable Operation If you modify an Oracle instance resource or an ASM instance resource, select "OracleInstanceName[n]='OracleSID" here, and click "Next". In the next screen, select "SELECTED='OracleSID'", and click "Next". If you modify an Oracle instance resource or an ASM instance resource, select "OracleListenerName[n]=LISTENER" here, and click "Next". In the next screen, select "SELECTED=LISTENER", and click "Next".
	- In the Oracle RAC 10g R2/11g R1 Scalable Operation If you modify an Oracle Clusterware resource, select "OracleClusterware[n]=Clusterware" here, and click "Next". In the next screen, select "SELECTED=Clusterware", and click "Next". If you modify an Oracle RAC instance resource or a Listener resource, select "RACInstance/Listener[n]=CRS resource name" here, and click "Next". In the next screen, select "SELECTED=CRS resource name", and click "Next".
	- In the Oracle RAC 11g R2 Scalable Operation If you modify an Oracle Clusterware resource, select "Oracle11gR2Clusterware[n]=Clusterware" here, and click "Next". In the next screen, select "SELECTED=Clusterware", and click "Next". If you modify an Oracle RAC instance resource, select "RAC11gR2Instance[n]=OracleSID" here, and click "Next". In the next screen, select "SELECTED=OracleSID", and click "Next". If you modify an Oracle RAC listener resource, select "RAC11gR2Listener[n]=CRS resource name" here, and click "Next". In the next screen, select "SELECTED=CRS resource name", and click "Next".
- 6. Change settings in the "Set up Resource" screen.
	- In the Standby Operation or the Oracle9i RAC Scalable Operation In the case of an Oracle instance resource or an ASM instance resource, change settings according to the step 5 of "[2.2.9](#page-26-0)" [userApplication with Oracle Resources](#page-26-0)". In the case of a Listener resource, change settings according to the step 7 of "[2.2.9 userApplication with Oracle Resources](#page-26-0)".
	- In the Oracle RAC 10g R2/11g R1 Scalable Operation

In the case of an Oracle Clusterware resource, change settings according to the step 5 of "[2.3.4 userApplication with Oracle](#page-44-0) [Clusterware](#page-44-0)".

In the case of an Oracle RAC instance resource or a Listener resource, change settings according to the step 9 of "[2.3.5](#page-48-0)" [userApplication with Oracle RAC Instances and Listeners](#page-48-0)".

- In the Oracle RAC 11g R2 Scalable Operation In the case of an Oracle Clusterware resource, change settings according to the step 5 of "[2.4.4 userApplication with Oracle](#page-68-0) [Clusterware](#page-68-0)". In the case of an Oracle RAC instance resource, change settings according to the step 10 of "[2.4.5 userApplication with Oracle](#page-73-0) [RAC Instances and Listeners](#page-73-0)". In the case of an Oracle RAC listener resource, change settings according to the step 16 of "[2.4.5 userApplication with Oracle](#page-73-0) [RAC Instances and Listeners](#page-73-0)".
- 7. Select "SAVE+RETURN" in the "Set up Resource" screen after completed.
- 8. Repeat the steps 5 7 if need to change resources else.
- 9. After completion, select "SAVE+EXIT" in the "Set up Resource" screen, and click "Registration". After that, reply "Yes" to the displayed message "0803 Do you want to register setup in a cluster system?"
- 10. Reply "Yes" to the displayed message "0817 Do you want to distribute RMS Configuration?"
- 11. Click "End" in the "userApplication Configuration menu" screen, and terminate userApplication Configuration Wizard.

## **B.3 Resource Deletion**

### **B.3.1 Respectively**

This section explains how to delete an Oracle instance or a Listener resource from an existing userApplication that includes an Oracle resource already.

# **Example**

. . . . . . . . . . . . . . . . .

To delete only a Listener resource from an existing userApplication including an Oracle instance resource and a Listener resource already in standby operation. 

- 1. Stop RMS on all nodes.
- 2. Start up userApplication Configuration Wizard.
- 3. Select "Edit userApplication or Resource" in the "userApplication Configuration menu" screen, and click "Next".
- 4. Select the resource (e.g. Oracle1) which includes the resource (Oracle Clusterware resource, Oracle instance resource or the Listener resource) that one wants to delete from the list in the "List of userApplication and resource" screen, and click "Next".
- 5. Select the existing resource that one wants to delete from the menu in the "Set up Resource" screen, and click "Next".
	- In the Standby Operation or the Oracle9i RAC Scalable Operation If you modify an Oracle instance resource or an ASM instance resource, select "OracleInstanceName[n]='OracleSID'" here, and click "Next". In the next screen, select "NONE", and click "Next". If you modify an Oracle instance resource or an ASM instance resource, select "OracleListenerName[n]=LISTENER" here, and click "Next". In the next screen, select "NONE", and click "Next".
	- In the Oracle RAC 10g R2/11g R1 Scalable Operation If you modify an Oracle Clusterware resource, select "OracleClusterware[n]=Clusterware" here, and click "Next". In the next screen, select "NONE", and click "Next". If you modify an Oracle RAC instance resource or a Listener resource, select "RACInstance/Listener[n]=CRS resource name" here, and click "Next". In the next screen, select "NONE", and click "Next".
	- In the Oracle RAC 11g R2 Scalable Operation If you modify an Oracle Clusterware resource, select "Oracle11gR2Clusterware[n]=Clusterware" here, and click "Next". In the next screen, select "NONE", and click "Next". If you modify an Oracle RAC instance resource, select "RAC11gR2Instance[n]=OracleSID" here, and click "Next". In the next screen, select "NONE", and click "Next". If you modify an Oracle RAC listener resource, select "RAC11gR2Listener[n]=CRS resource name" here, and click "Next". In the next screen, select "NONE", and click "Next".
- 6. Repeat the step 5 if need to delete resources else.

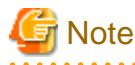

You may not delete all the resources included in the Oracle resource (e.g.Oracle1). At least one or more resources (Oracle Clusterware resource, Oracle instance resource or Listener resource) should exist in the Oracle resource. If you need to delete all the resources included in the Oracle resource, perform the steps in "[B.3.2 In a Group](#page-154-0)".

7. After completion, select "SAVE+EXIT" in the "Set up Resource" screen, and click "Registration".

After that, reply "Yes" to the displayed message "0803 Do you want to register setup in a cluster system?"

- 8. Reply "Yes" to the displayed message "0817 Do you want to distribute RMS Configuration?"
- 9. Click "End" in the "userApplication Configuration menu" screen, and terminate userApplication Configuration Wizard.

### <span id="page-154-0"></span>**B.3.2 In a Group**

This section explains how to delete an Oracle resource and a Listener resource in a group from an existing userApplication including them already.

# **Example**

When delete an Oracle resource and a Listener resource in a group from an existing userApplication including them already in standby operation.

- 1. Stop RMS on all nodes.
- 2. Start up userApplication Configuration Wizard.
- 3. Select "Remove userApplication or Resource" in the "userApplication Configuration menu" screen, and click "Next".
- 4. Select the existing userApplication (e.g. userApp\_1) from the list in the "List of userApplication and resource" screen, and click "Remove".

After that, click "userApplication" to reply to the displayed message "0807 Do you want to remove only selected userApplication (*userApplication name*)? Do you want to remove all the resources userApplication?"

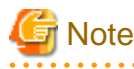

Do not click "All" to reply to the message. Not only the userApplication but also existing resources will be removed. 

- 5. Select "Remove userApplication or Resource" in the "userApplication Configuration menu" screen, and click "Next".
- 6. Select the target resource (e.g. Oracle1) from the list in the "List of userApplication and resource" screen, and click "Remove". After that, reply "Yes" to the displayed message "0808 Do you want to remove only selected Resource (Resource\_name) and all the resources under Resource?"
- 7. Select "Create userApplication" in the "userApplication Configuration menu" screen, and click "Next". After that, create a userApplication that includes the remaining resources.
- 8. Click "End" in the "userApplication Configuration menu" screen, and terminate userApplication Configuration Wizard.

# <span id="page-155-0"></span>**Appendix C Procedure for Updating of the CRS Control**

This section describes the procedure for updating the CRS control (Oracle Clusterware control) in PRIMECLUSTER Wizard for Oracle 4.1A30/A40 environment to 4.2A02 version.

The procedure depends on the management of the CRS (hereinafter called "Oracle Clusterware") after updating.

- Configuration A (Creation of a new userApplication including an Oracle Clusterware resource) It matches "[Configuration A](#page-40-0)" in "[2.3.3 userApplication and Resource Configuration](#page-40-0)".
- Configuration B (Addition of an Oracle Clusterware resource to an existing userApplication including an Oracle RAC instance resource)

It matches "[Configuration B](#page-41-0)" in "[2.3.3 userApplication and Resource Configuration](#page-40-0)".

- Configuration C (Modification of a PreOnlineScript attribute of an existing Oracle RAC instance resource) It matches "[Configuration C](#page-43-0)" in "[2.3.3 userApplication and Resource Configuration](#page-40-0)".

## **Note**

- It is necessary to grasp userApplication configuration (relation of SysNode, userApplication and resources) before updating. It should be done in PRIMECLUSTER Wizard for Oracle 4.1A30/A40 environment (before updating to 4.2A02) by Cluster Admin or hvdisp command.
- "Case of Configuration  $X$ " in the following steps is the direction only for Configuration X. If the direction is not written clearly, it suits all cases.

- The following steps should be done after completing the installation of PRIMECLUSTER Wizard for Oracle 4.2A02.

1. Stop RMS on all nodes if it is running.

# hvshut -a<Return>

2. Start up an Oracle Clusterware on a node where userApplication Configuration Wizard will be run. Execute the following command as a super-user.

# /etc/init.d/init.crs start<Return>

- 3. Start up userApplication Configuration Wizard. Make Web-Based Admin View connect to the node where the Oracle Clusterware is running in the step 2, and start up userApplication Configuration Wizard.
- 4. Select "Edit userApplication or Resource" in the "userApplication Configuration menu" screen.
- 5. Select an Oracle RAC instance resource in the "List of userApplication and resource" screen (e.g. Oracle1), and click "Next".
- 6. Select the Oracle RAC instance in the " Set up Resource (Resource name : xxx) " screen (e.g. RACInstance/ Listener[0]=ora.dbname.inst1.inst), and click "Next".
- 7. Select "SELECTED:xxx" (e.g. SELECTED:ora.dbname.inst1.inst), and click "Next".
- 8. Check the box of "Advanced setup", and select "(PreOnlineScript='/opt/FJSVclora/sbin/cloracrs~<OracleUser>')". After that, click "Next".
- 9. Remove or modify the PreOnlineScript.
	- Case of Configuration A or B Select "NONE", and click "Next".
	- Case of Configuration C Select "FREECHOICE", and enter the path as follows (add "start" parameter). After that, click "Next".

/opt/FJSVclora/sbin/cloracrs <OracleUser> start

- 10. Confirm that the PreOnlineScript has been removed or modified, and then select "SAVE+RETURN". After that, click "Next".
- 11. Perform the procedure appropriate for a configuration.
	- Case of Configuration A Do nothing here and jump to the next step.
	- Case of Configuration B Add an Oracle Clusterware resource to a userApplication including an existing Oracle RAC instance resource. For more detailed information, see the step 3 to 6 in "[2.3.4 userApplication with Oracle Clusterware](#page-44-0)".
	- Case of Configuration C Do nothing here and jump to the next step.
- 12. Select "SAVE+EXIT", and click "Registration".
	- Case of Configuration A
		- Click "Yes" to reply the dialog box 0803.
		- Click "No" to reply the dialog box 0817. Repeat the step 4 to 12 in "[Appendix C](#page-155-0)" for other Oracle RAC instance resources if necessary.
	- Case of Configuration B or C
		- Click "Yes" to reply the dialog box 0803.
		- Click "Yes" to reply the dialog box 0817 if the necessary procedure has been completed, otherwise click "No".
		- Repeat the step 4 to 12 in "[Appendix C](#page-155-0)" for other Oracle RAC instance resources if necessary.
		- Finally, jump to the step 14 in "[Appendix C](#page-155-0)".
- 13. Create an Oracle Clusterware resource and userApplication newly. (This step is only for Configuration A.)
	- 1. Create an Oracle Clusterware resource. Perform the step 1 to 7 in "[2.3.4 userApplication with Oracle Clusterware](#page-44-0)".
	- 2. Create a userApplication including the Oracle Clusterware resource.
		- Select "Create userApplication" in the "userApplication Configuration menu" screen.
			- Record the userApplication name specified in the "Set up userApplication name and operation method" screen. The name is necessary for the step 4).
				- Specify "Standby" (standby operation) as the operation method.
			- Select the one SysNode where the Oracle Clusterware resource created in the step 1) runs in the "Select SysNode" screen.
			- Select the Oracle (Clusterware) resource name created in the step 1) in the "Select Resources" screen.
	- 3. Edit the Oracle RAC instance resource. Perform the same procedure of the step 4 to 8 in "[Appendix C](#page-155-0)", and jump to the screen of the PreOnlineScript. In the step 5, the Oracle RAC instance resource that exists on the same node as the userApplication including the Oracle Clusterware resource created in the step 2) should be selected.
	- 4. Set the PreOnlineScript of the Oracle RAC instance resource. Select "FREECHOICE", and enter the path as follows, referring to the step 9 in "[2.3.5 userApplication with Oracle RAC](#page-48-0) [Instances and Listeners](#page-48-0)".

/opt/FJSVclora/sbin/clorastartwait <userApplication name created in the step 2)>

- 5. Confirm that the PreOnlineScript has been set, and then select "SAVE+RETURN". After that, click "Next".
- 6. Select "SAVE+EXIT", and click "Registration". Click "Yes" to reply the dialog box 0803. Click "Yes" to reply the dialog box 0817 if the necessary procedure has been completed, otherwise click "No".
- 7. Repeat the step 3) to 6) above for other Oracle RAC database if necessary.

14. Click "End" in the "userApplication Configuration menu" screen and terminate userApplication Configuration Wizard.

# **Appendix D Procedure for Removal of the Oracle RAC Service Resource**

This section describes the procedure for removal of the Oracle RAC service resource registered in PRIMECLUSTER Wizard for Oracle 4.1A30 environment. The procedure in this section removes the Oracle RAC service resource registered in PRIMECLUSTER RMS, not the Oracle RAC service itself.

The procedure is divided into two procedures as below:

- 1. In the case that the Oracle RAC service resource is removed, but a userApplication that includes the resource is not removed, refer to "D.1" and remove the Oracle RAC service resource only. Before removal, confirm that the userApplication runs correctly without the Oracle RAC service resource.
- 2. In the case that the Oracle RAC service resource and a userApplication that includes the resource are removed, refer to "[D.2](#page-159-0)" and remove the both.

Before removal, confirm that the removal does not cause any influence.

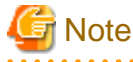

- The following steps should be done after completing the installation of PRIMECLUSTER Wizard for Oracle 4.2A02.

## **D.1 Removal of only the Oracle RAC Service Resource**

1. Stop RMS on all nodes if it is running.

# hvshut -a<Return>

- 2. Start up userApplication Configuration Wizard. Make Web-Based Admin View connect to any node, and start up userApplication Configuration Wizard.
- 3. Remove a userApplication including an Oracle RAC service resource once.

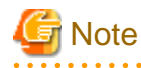

Perform this step if the userApplication includes not only the Oracle RAC service resource but also the other resources. If not, skip this step and jump to the step 4. 

Record the userApplication attributes according to the following steps 1) to 5). They are necessary for the step 5. After that, remove the userApplication according to the following steps 6) to 7).

- 1. Select "Edit userApplication or Resource" in the "userApplication Configuration menu" screen, and click "Next".
- 2. Select the userApplication including the Oracle RAC service resource in the "List of userApplication and resource" screen (e.g. userApp\_0), and click "Next".
- 3. Do nothing in the "Set up attribute" screen, and click "Next".
- 4. Check the registration information of the userApplication in the "Confirm registration" screen.
	- Check all resources' name included in the userApplication in the "Resource" tabbed screen.
	- Check all attributes of the userApplication in the "Attributes" tabbed screen.
- 5. Click "Registration".
	- Click "Yes" to reply the dialog box 0803. Click "No" to reply the dialog box 0817.
- 6. Select "Remove userApplication or Resource" in the "userApplication Configuration menu" screen, and click "Next".
- <span id="page-159-0"></span>7. Select the userApplication (This is the same as the userApplication selected in the step 2).) including the Oracle RAC service resource in the "List of userApplication and resource" screen, and click "Remove". Click "userApplication" to reply the dialog box 0807.
- 4. Remove the Oracle RAC service resource.
	- 1. Select "Remove userApplication or Resource" in the "userApplication Configuration menu" screen, and click "Next".
	- 2. Select the Oracle RAC service resource in the "List of userApplication and resource" screen  $(e.g.$  Oracle1), and click "Remove".

Click "Yes" to reply the dialog box 0808.

- 5. Create a userApplication again if userApplication had been removed in the step 3.
	- 1. Select "Create userApplication" in the "userApplication Configuration menu" screen, and click "Next".
	- 2. Create a userApplication. The attributes and resources of the userApplication are the same as the userApplication that had been removed in the step 3, except including the Oracle RAC service resource.
- 6. Repeat the step 3 to 5 if necessary.
- 7. Click "End" in the "userApplication Configuration menu" screen and terminate userApplication Configuration Wizard.

## **D.2 Removal of the Oracle RAC Service Resource and userApplication**

1. Stop RMS on all nodes if it is running.

# hvshut -a<Return>

- 2. Start up userApplication Configuration Wizard. Make Web-Based Admin View connect to any node, and start up userApplication Configuration Wizard.
- 3. Remove a userApplication including the Oracle RAC service resource.
	- 1. Select "Remove userApplication or Resource" in the "userApplication Configuration menu" screen, and click "Next".
	- 2. Select a userApplication including the Oracle RAC service resource in the "List of userApplication and resource" screen ( $e.g.$ userApp\_0), and click "Remove". Click "All" to reply the dialog box 0807.
- 4. Repeat the step 3 if necessary.
- 5. Click "End" in the "userApplication Configuration menu" screen and terminate userApplication Configuration Wizard.

# **Appendix E Using PRIMECLUSTER Wizard for Oracle in Oracle Solaris Zones Environments**

This section explains notices, construction procedures, and maintenance procedures in the case of using PRIMECLUSTER Wizard for Oracle with an Oracle Solaris Zones environment.

# Information

About the method of installing PRIMECLUSTER in Oracle Solaris Zones environment, refer to "Chapter 13 Using PRIMECLUSTER in Oracle Solaris Zones Environments" of the "PRIMECLUSTER Installation and Administration Guide".

# **E.1 Notice of System Configuration**

- Oracle RAC cannot be made a cluster in non-global zone.
- When you allocate the image of non-global zone on shared disks, create the volume for Oracle Database allocated on the shared disk class for non-global zone where Oracle is installed.

When you allocate the image of non-global zone on a local disk, create the volume for Oracle Database allocated on shared disk class, and enable it to access from non-global zone.

- The configurations which support PRIMECLUSTER Wizard for Oracle 4.2A02 operating on an Oracle Solaris Zones environment are as follows.

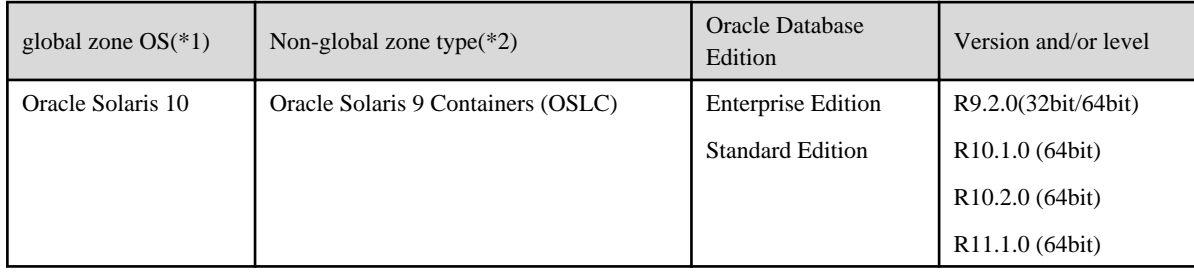

- (\*1) You need PRIMECLUSTER 4.3A20.
- (\*2) You need PRIMECLUSTER 4.2A00.

## **E.2 Construction Procedure**

This section explains construction procedure of Oracle and PRIMECLUSTER Wizard for Oracle in non-global zone.

It needs to be beforehand completed to the setup of PRIMECLUSTER in non-global zone. (Before "13.3.4.10 Installing Middleware Products to Non-Global Zones" of "13.3.4 Creating Non-Global Zones" of "PRIMECLUSTER Installation and Administration Guide")

### **E.2.1 PRIMECLUSTER Wizard for Oracle Installation**

Mount the media of PRIMECLUSTER Wizard for Oracle on non-global zone, or copy to non-global zone, and install PRIMECLUSTER Wizard for Oracle. About the installation procedure of PRIMECLUSTER Wizard for Oracle, refer to the PRIMECLUSTER Wizard for Oracle Software Release Guide.

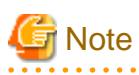

When the global zone is Solaris 10, the existing systems running on Solaris 9 can also be run on Solaris 10 by migrating them to the nonglobal zone with Oracle Solaris Legacy Containers (OSLC).

If PRIMECLUSTER Wizard for Oracle 4.2A02 is used with the cluster system on Solaris 9 on migration source node, it is necessary to uninstall the PRIMECLUSTER Wizard for Oracle 4.2A02 before uninstall the PRIMECLUSTER on the Oracle Solaris zones environments.

Refer to the "PRIMECLUSTER Wizard for Oracle Software Release Guide", and uninstall it.

Install PRIMECLUSTER Wizard for Oracle after it completes before "13.3.4.10 Installing Middleware Products to Non-Global Zones" of "13.3.4 Creating Non-Global Zones" of "PRIMECLUSTER Installation and Administration Guide".

### **E.2.2 Oracle Installation and Oracle Database Creation**

Install Oracle software and create Oracle Database. Refer to the following chapters.

- [2.2.2 Oracle Installation and Configuration](#page-11-0)
- [2.2.7 Oracle Database Creation and Setting](#page-19-0)

**ज** Note

Be careful of the following points at the time of Oracle installation, and database creation.

- About the allocation of Oracle software and a database, read description of the above-mentioned chapter as follows.
	- It is necessary to replace "local disk" with "Volume for root file system of non-global zone".
	- It is necessary to replace "shared disk" with "Volume for Oracle data allocation".
- When non-global zone image is shared, because the operation node and standby node shares the root file system of non-global zone, installation/setup of Oracle software, and creation/setup of a database are only once carried out by operation node. When non-global zone image is not shared, installation/setup of Oracle software are carried out by all the nodes. creation/setup of database are only once carried out by operation node, and database setup of operation node is copied to standby node using the cloracpy command.

- Carry out registration of the SYSTEM user's password by the clorapass command in every non-global zone.
- Oracle listeners' IP address is set up according to the use existence or nonexistence of the Gls resource on non-global zone. When you don't use Gls resource, specify the IP address of non-global zone. When you use a Gls resource, specify the virtual IP (taking over IP).
- In order to use ASM in Oracle Solaris Zones environment, for the specification of Oracle Database, it is necessary to add a proc priocntl privilege toward non-global zone in advance.

Execute the following commands.

zonecfg -z <zone name> set limitpriv=default, proc\_priocntl

### **E.3 Maintenance Procedure**

This section explains maintenance procedure of Oracle and Wizard for Oracle in non-global zone.

### **E.3.1 Oracle Maintenance**

To stop Oracle of non-global zone for maintenance work, such as cold backup, it is necessary to interrupt Oracle monitoring temporarily. Refer to the following chapter.

- [3.2 Oracle Maintenance](#page-97-0)

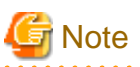

Note at the time of the Oracle maintenance work in non-global zone.

- In the above-mentioned chapter, although it is indicated that both the maintenance mode of PRIMECLUSTER and stop monitoring / restart monitoring command of Wizard for Oracle(hvoradisable, hvoraenable) are used, use only command of Wizard for Oracle(hvoradisable, hvoraenable) in non-global zone.

## **E.3.2 Patch Application to Wizard for Oracle**

When applying a patch to PRIMECLUSTER Wizard for Oracle in non-global zone, set non-global zone as single user mode. At this time, use maintenance mode in global zone. Refer to "13.5.1 Maintenance Operations on the Non-Global Zone" of "PRIMECLUSTER Installation and Administration Guide".

### **E.3.3 Troubleshooting Information**

If the failure about Oracle and Wizard for Oracle that are operated in non-global zone occur, login the non-global zone by zlogin from a global zone, and collect troubleshooting Information using the clgetoralog command. Refer to the following chapters.

- [4.5 clgetoralog - Collect Troubleshooting Information](#page-117-0)

# **E.4 Uninstallation Procedure**

About the uninstallation procedure of PRIMECLUSTER Wizard for Oracle, refer to the "PRIMECLUSTER Wizard for Oracle Software Release Guide". About the back out procedure of patch, refer to the README provided with the patch.

# **Appendix F (Information) Action Definition File**

The Oracle instance-monitoring detector of RIMECLUSTER Wizard for Oracle determines what corrective action should be taken from the error code. The action definition file provides Oracle error numbers, corrective actions, and error descriptions.

- Action definition file name and path

/opt/FJSVclora/etc/FJSVclorafm.actionlist

- File format

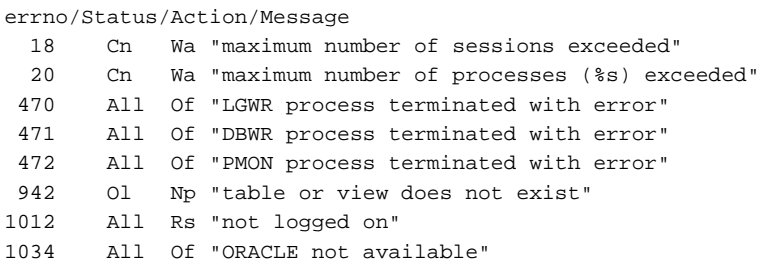

- errno

Indicates the Oracle error number (ORA-xxxxx).

- Status

Indicates the detector state

- Cn : When connecting to an Oracle instance.
- Ol : Under connection with an Oracle instance.
- Dc : When disconnecting to an Oracle instance.
- All : Any status of above.
- Action

Indicates detector operation

- Np : Ignores any detected errors.
- Of : Notifies Offline.
- Wa : Notifies Warning.
- Rs : Restarts detector.
- Fa : Notifies Faulted.

# **Note**

#### NOP error

If subsequent processing is not allowed with the SQL command while the corrective action is Np, the Rs processing will be performed.

- Message

indicates text of the error code

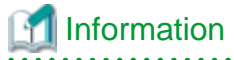

The errno that are not defined in the Action Definition File will be handled as Np.